# **FSA HANDBOOK**

# [Direct and Counter-Cyclical Payments](#page-4-0)

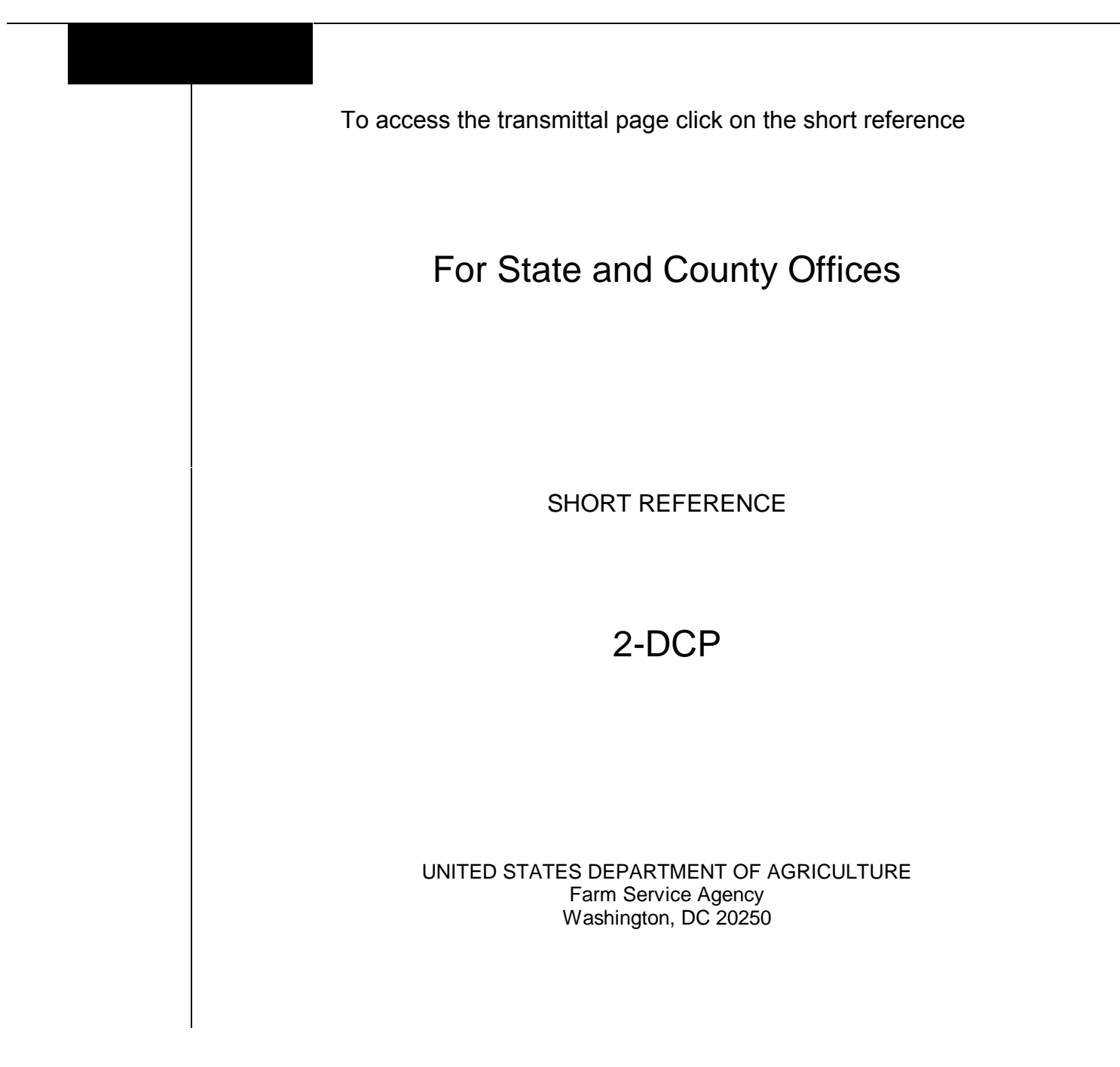

--

#### **UNITED STATES DEPARTMENT OF AGRICULTURE**

Farm Service Agency Washington, DC 20250

<span id="page-2-0"></span>**Direct and Counter-Cyclical Payments 2-DCP** Amendment 13

**Approved by:** Deputy Administrator, Farm Programs

Dm Cl.

#### **Amendment Transmittal**

#### **A Reasons for Amendment**

[Paragraph 12](#page-13-0) has been amended to provide information about prerequisite for issuing payments.

[Paragraph 21](#page-28-0) has been amended to provide additional information about direct and CC payments.

Exhibit 7 has been withdrawn because CCC-770 DCP **dated 11-20-06** is obsolete.

**Note:** See 1-DCP, Exhibit 14 for information about the revised CCC-770 DCP dated 12-11-06.

[Exhibit 12](#page-162-0) has been added to provide for direct payment rates.

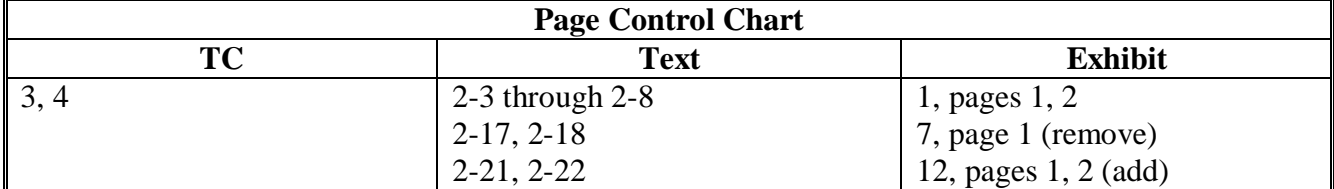

--

#### **Page No.**

#### <span id="page-4-0"></span>**Part 1 Basic Information**

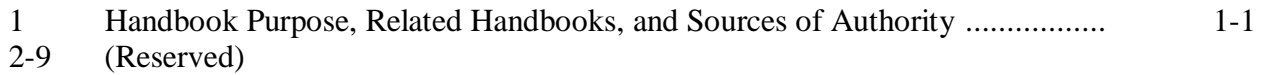

# **[Part 2 Preparation for Issuing Payments](#page-10-0)**

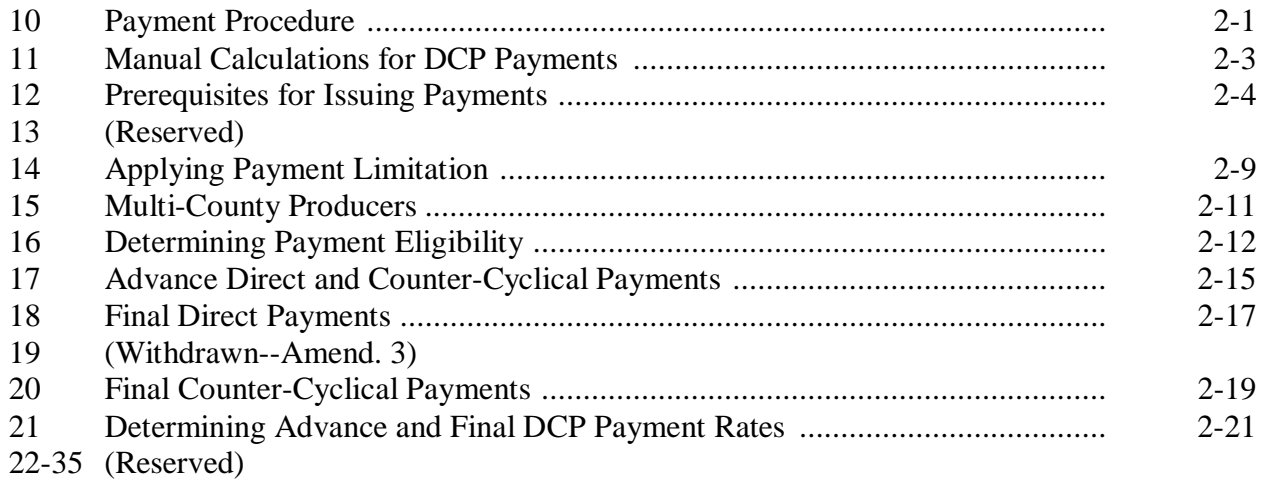

### **[Part 3 Special Cases](#page-30-0)**

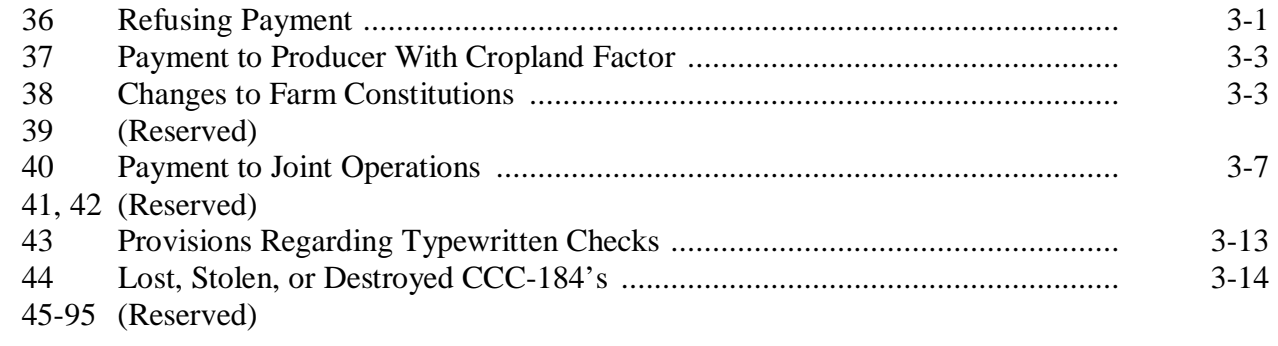

# **[Part 4 Payment Processing](#page-38-0)**

# **[Section 1 Issuing Payments](#page-38-0)**

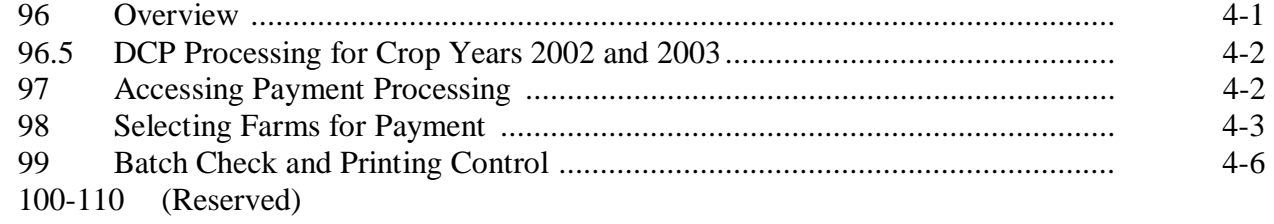

#### **Page No.**

### **Part 4 Payment Processing (Continued)**

#### **[Section 2 Canceling Payables](#page-50-0)**

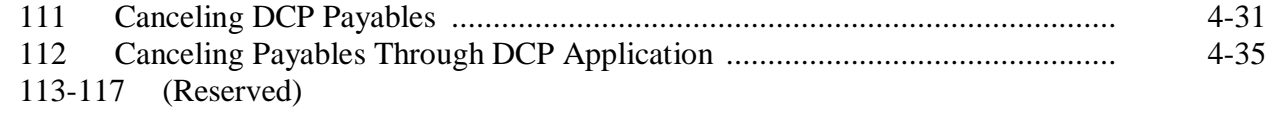

#### **Section 3 (Reserved)**

118-125 (Reserved)

# **[Section 4 Reissuing DCP Payments](#page-66-0)**

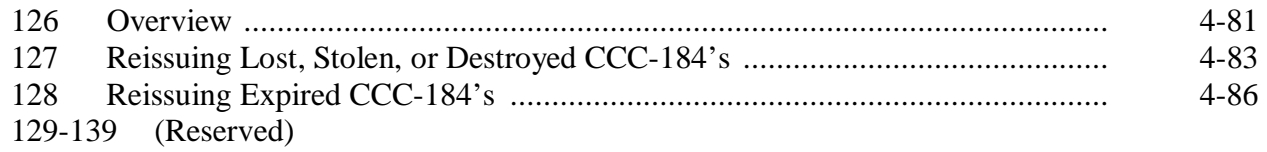

#### **[Part 5 Payment Registers](#page-74-0)**

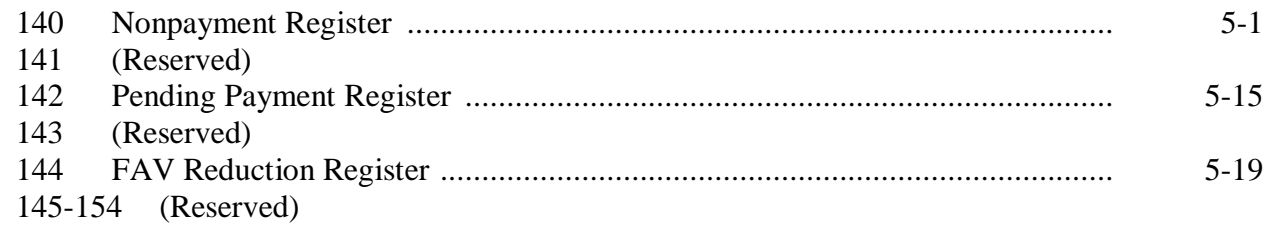

# **Parts 6 and 7 (Reserved)**

155-220 (Reserved)

#### **[Part 8 Overpayments](#page-92-0)**

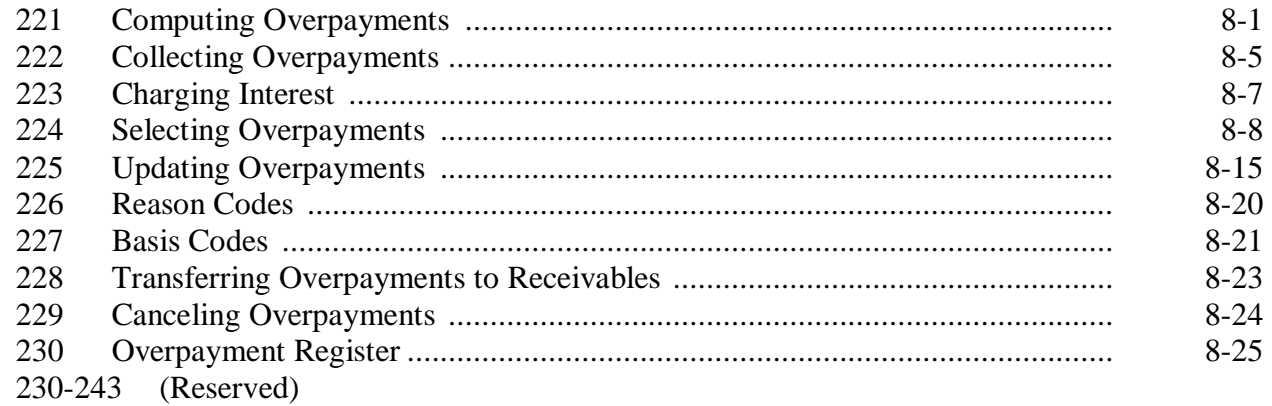

#### **Page No.**

# Part 9 (Reserved)

244-272 (Reserved)

#### **[Part 10 Recovery Process](#page-120-0)**

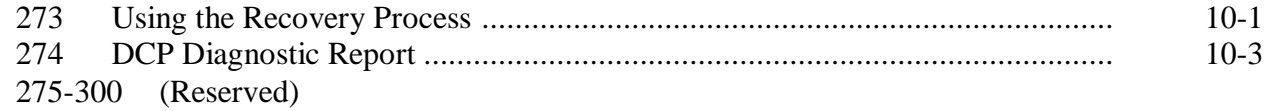

#### **[Part 11 Payment Reports](#page-124-0)**

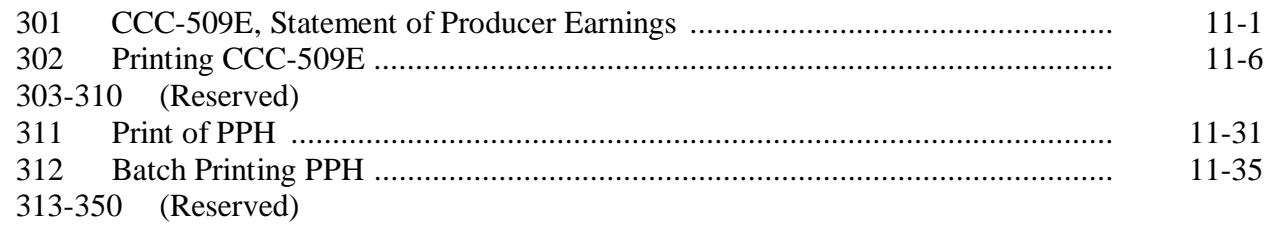

#### **[Part 12 Special Provisions for Transition From 2002 PFC](#page-138-0)**

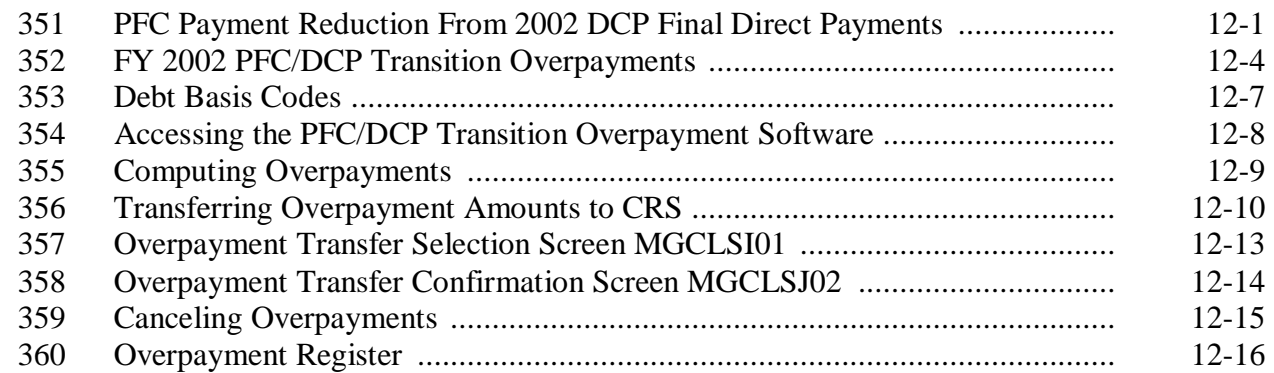

#### <span id="page-7-0"></span>**Exhibits**

- [1](#page-154-0) Reports, Forms, Abbreviations, and Redelegations of Authority<br>2 (Reserved)
- 2 (Reserved)<br>3 Menu and S
- [3](#page-156-0) Menu and Screen Index<br>4 (Reserved)
- 4 (Reserved)<br>5 Locating the
- [5](#page-158-0) Locating the Handbook Needed for Payments<br>6 (Reserved)
- (Reserved)
- 7 (Withdrawn--Amend. 13)<br>8,9 (Reserved)
- (Reserved)
- [10](#page-160-0) (Withdrawn--Amend. 12)
- 11 (Reserved)
- [12](#page-162-0) Direct Payment Rates
- [13](#page-164-0) CC Rates
- 14, 15 (Reserved)
- [16](#page-166-0) Recording Joint Ventures

#### **Part 1 Basic Information**

### <span id="page-8-0"></span>**1 Handbook Purpose, Related Handbooks, and Sources of Authority**

#### **A Handbook Purpose**

Instructions for issuing all DCP payments are provided in this handbook. This includes direct and counter-cyclical payments.

#### **B Related Handbooks**

The following FSA handbooks are related to DCP payments.

**Note:** S[ee Exhibit 5](#page-158-0) to locate the handbook needed for different types of payments.

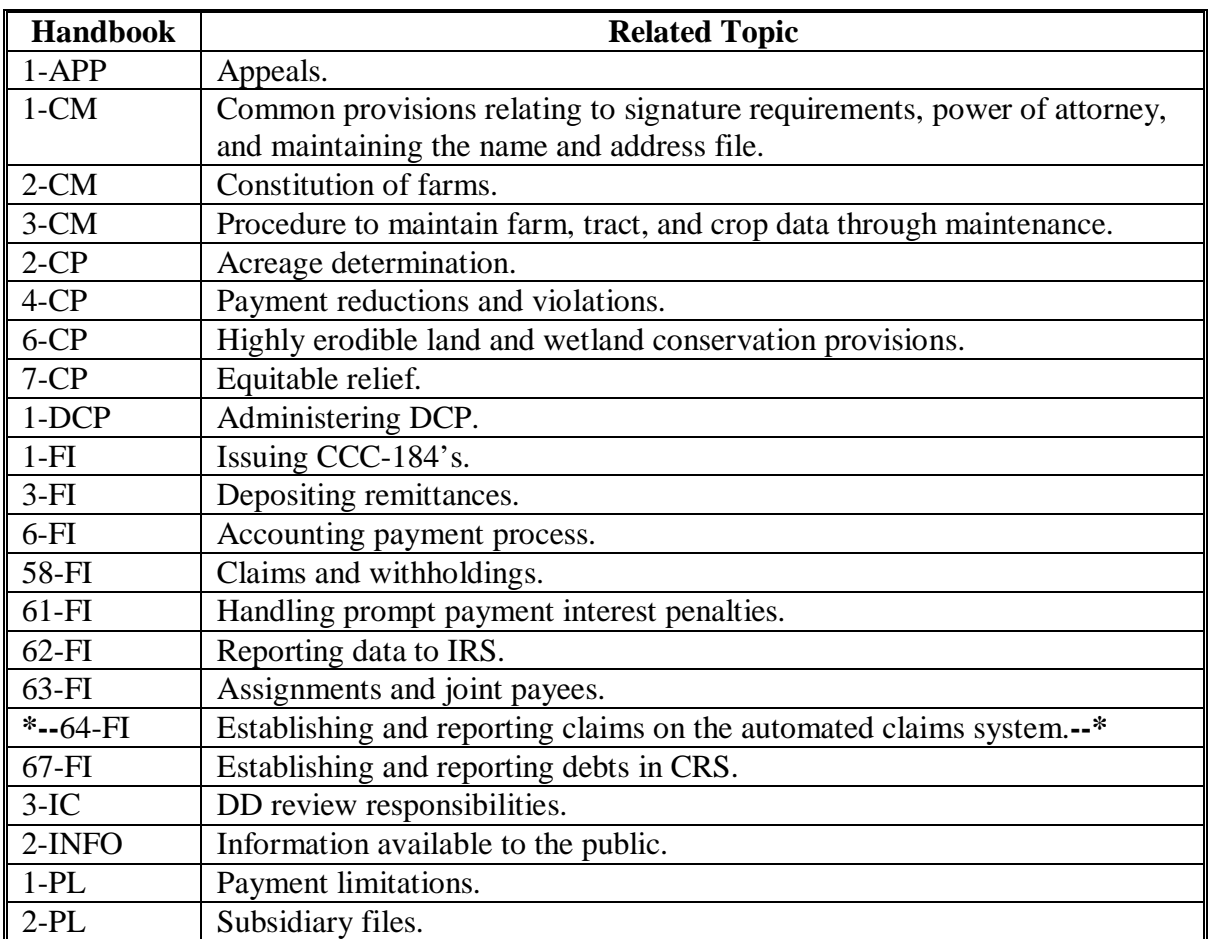

# **1 Handbook Purpose, Related Handbooks, and Sources of Authority (Continued)**

# **C Sources of Authority**

Authority for DCP is mandated by the Farm Security and Rural Investment Act of 2002 (Pub. L. 107-171).

#### **2-9 (Reserved)**

#### **Part 2 Preparation for Issuing Payments**

# <span id="page-10-0"></span>**10 Payment Procedure**

#### **A Introduction**

The automated processing system uses many different files when going through the payment process. For the payment to be calculated correctly, each file must be updated correctly.

#### **B Obtaining Payment Processing Data**

This table shows where the system obtains the data elements to calculate payments for a farm, crop, and producer.

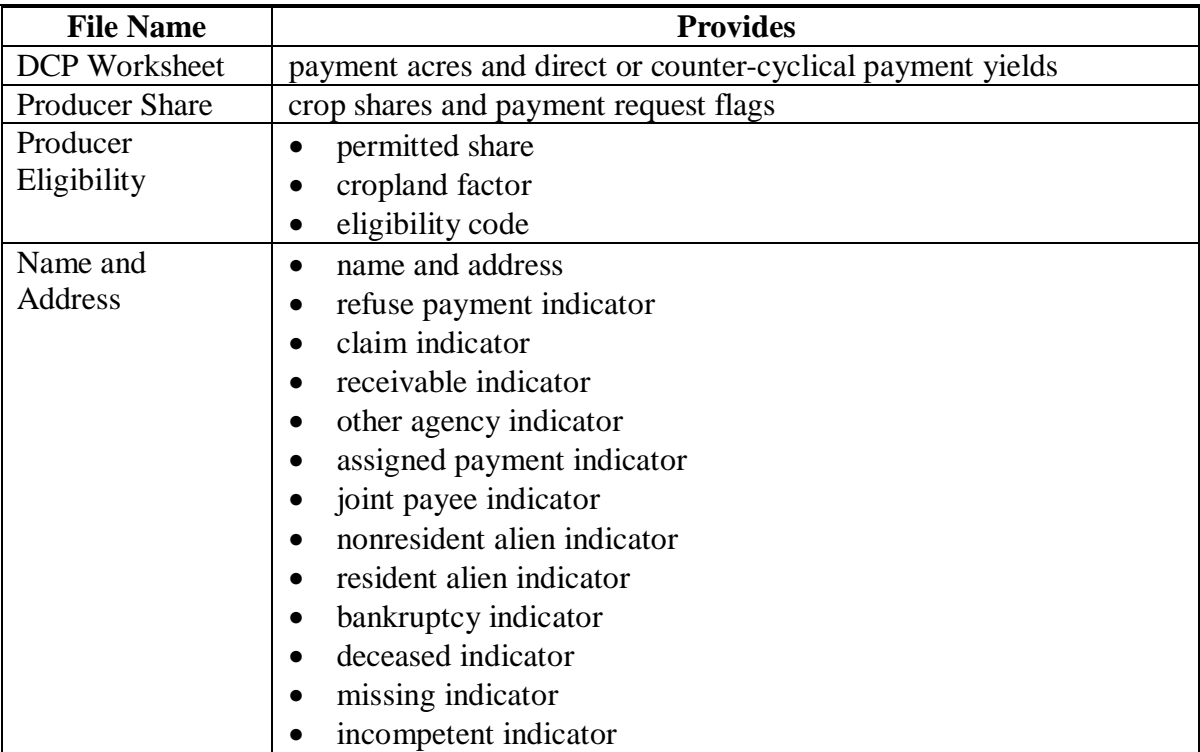

# **10 Payment Procedure (Continued)**

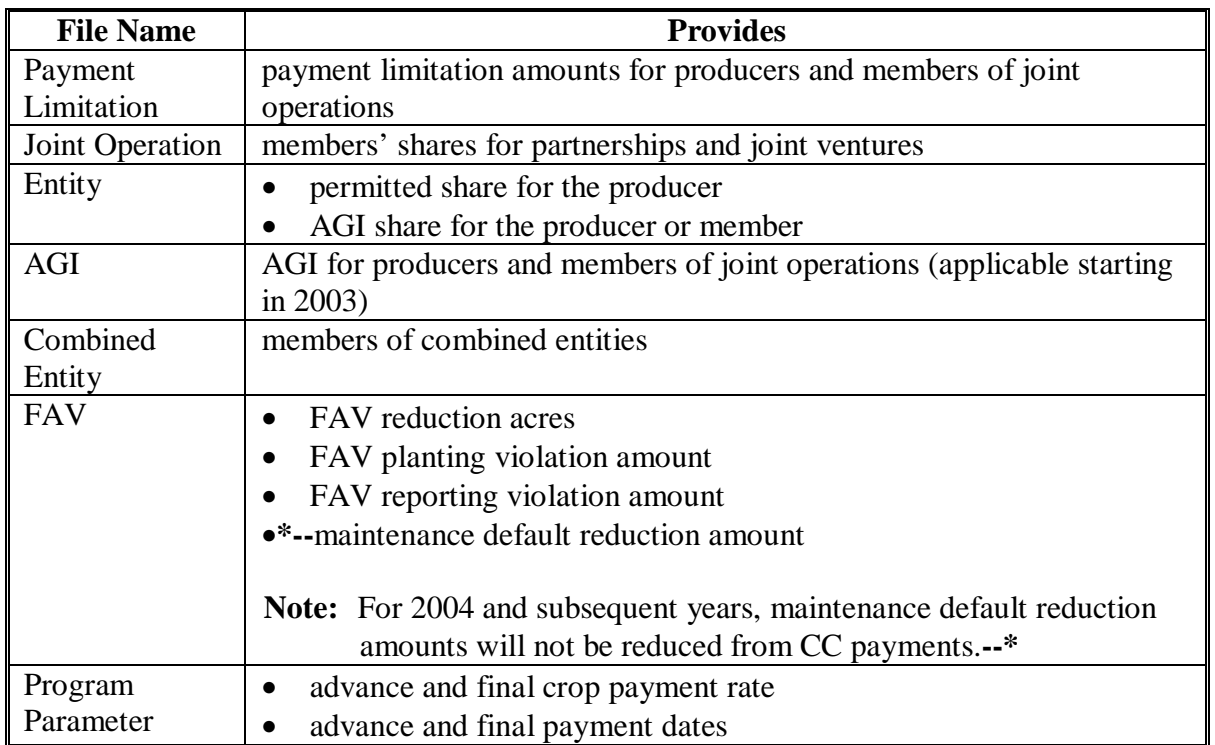

# **B Obtaining Payment Processing Data (Continued)**

#### <span id="page-12-0"></span>**11 Manual Calculations for DCP Payments**

#### **A Introduction**

This paragraph provides the steps for calculating DCP payments manually.

**Note:** County Offices are **not authorized** to issue manual checks. These steps are provided to assist County Offices with verification of payment amounts on CCC-184's or direct deposits.

#### **B Calculating DCP Payments Manually**

The same manual payment calculations method applies to both direct and counter-cyclical payments.

The following table provides the method to calculate advance or final direct or counter-cyclical payments for the farm, producer, and crop. The data elements applied to each step are for a single crop. The payment calculated for each crop and producer must be added together to arrive at the payment total for the farm.

**Note:** Not all steps will be used in the calculation process because of producers having unique farming situations.

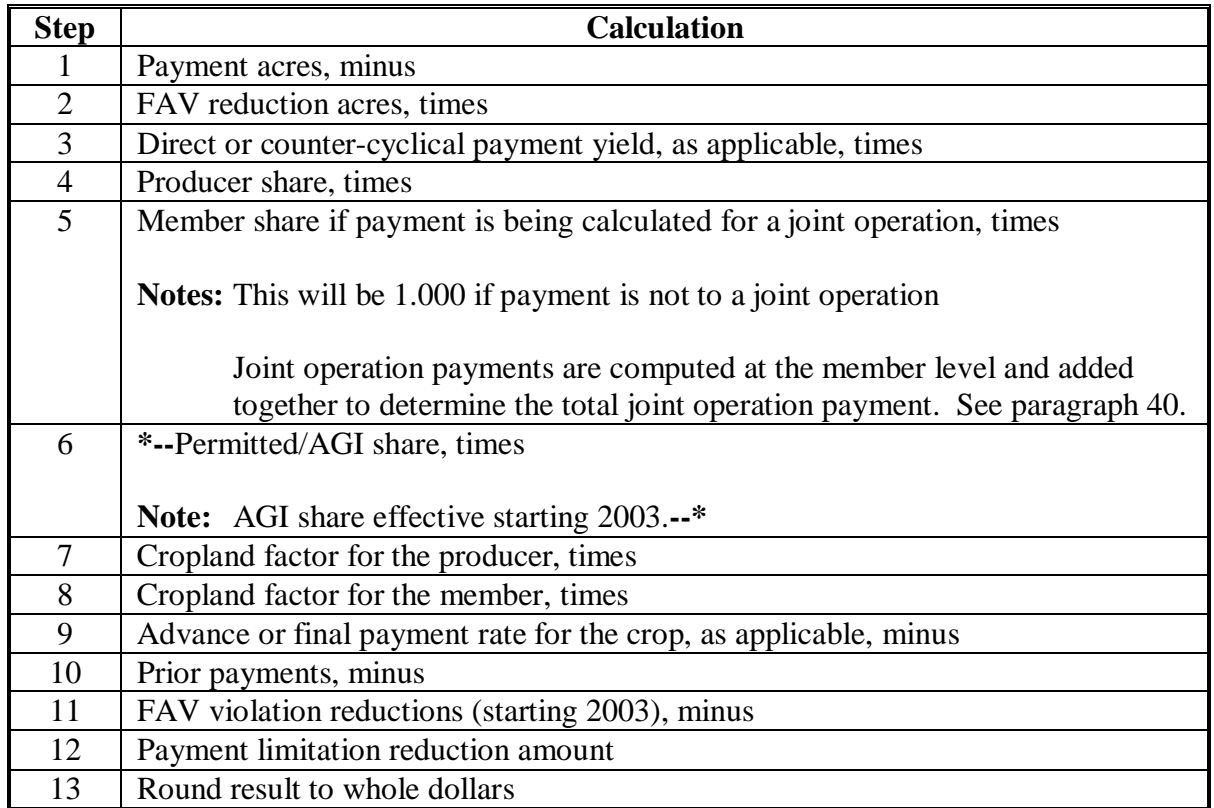

#### <span id="page-13-0"></span>**12 Prerequisites for Issuing Payments**

#### **A Introduction**

Actions must be completed before issuing payment to ensure that the producer or entity is eligible for payment.

#### **B Actions Completed Before Issuing Payments**

**\*--**The following contains the actions that must be completed before issuing DCP payments. COC, CED, or designee shall ensure each action is completed.

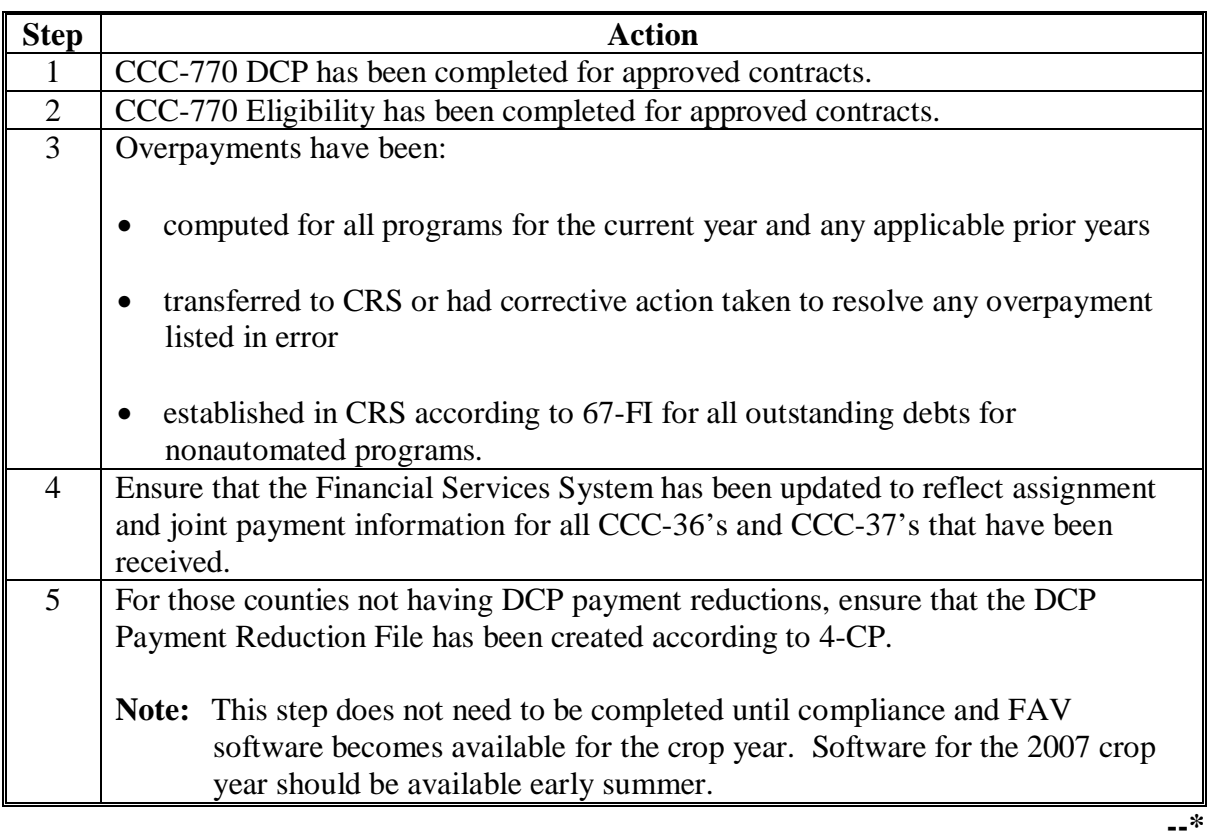

#### **13 (Reserved)**

#### <span id="page-14-0"></span>**14 Applying Payment Limitation**

#### **A Rule**

An effective payment limitation must be maintained for each individual and entity. This payment limitation must not be exceeded. The system will control payment limitation for DCP payments. The payment limitation amounts for DCP are as follows:

- Direct Payments \$40,000
- Direct Payments Peanuts \$40,000
- Counter-cyclical Payments \$65,000
- Counter-cyclical Payments Peanuts \$65,000.

#### **B What Is Charged Against the Limitations**

The following are charged against the payment limitations for DCP payments:

•**\*--**planting FAV violation reductions**--\*** 

• for 2002 final direct payments only, 2002 PFC payments.

#### **14 Applying Payment Limitation (Continued)**

#### **C Calculating the Effective Payment Limitation**

This table provides the calculation for effective payment limitation for an individual or entity.

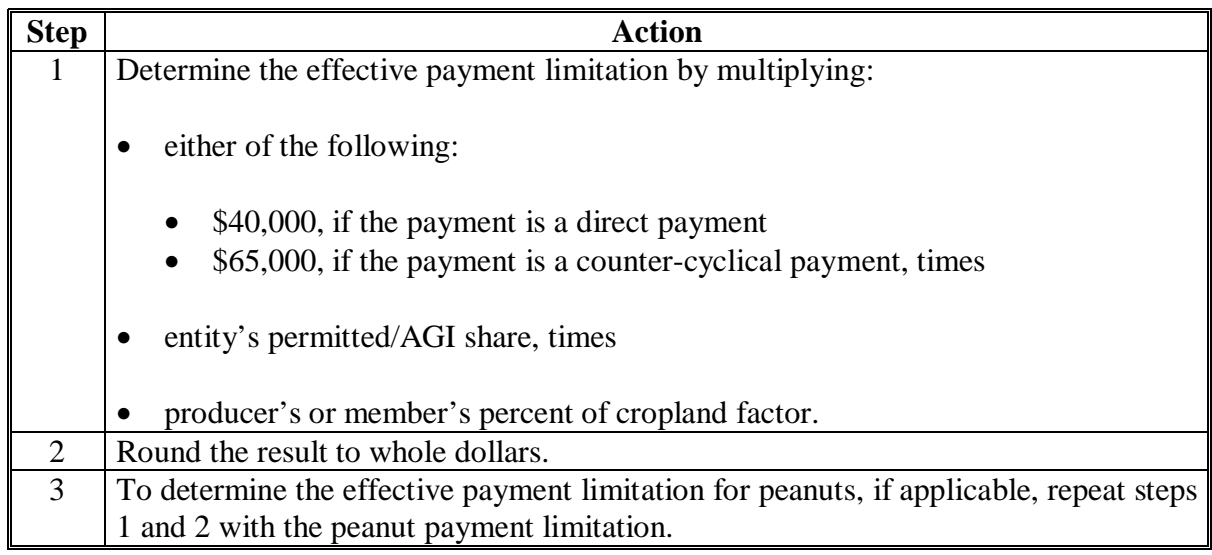

#### **D When Payment Limitation Is Reached**

When the sum of payments on the PPH file is equal to or exceeds the payment limitation of the producer, the Nonpayment Register will display the message, "Producer has Reached Payment Limitation".

 **\*--Note:** FSN will be printed as "9999999".**--\*** 

#### **E Warning**

It is possible to pay a producer over the payment limitation, if payments are being processed on more than 1 terminal.

#### <span id="page-16-0"></span>**A Introduction**

Payments issued to a multi-county producer shall be limited to the amount allocated to each **\*--**County Office for counties in which the producer has farming interests. The payment process will limit payments to the payment limitation in the multi-county producer file. See 2-PL.

**Note:** New multi-county producers may print on the Nonpayment Register with the message, "Payment Limitation Allocated to Zero", within the timeframe for completing the upload/download process for updating payment limitation.**--\***

#### **B Accessing Multi-County Files**

The control county can access multi-county files to look at a producer's effective limitation or to update a limitation according to this table.

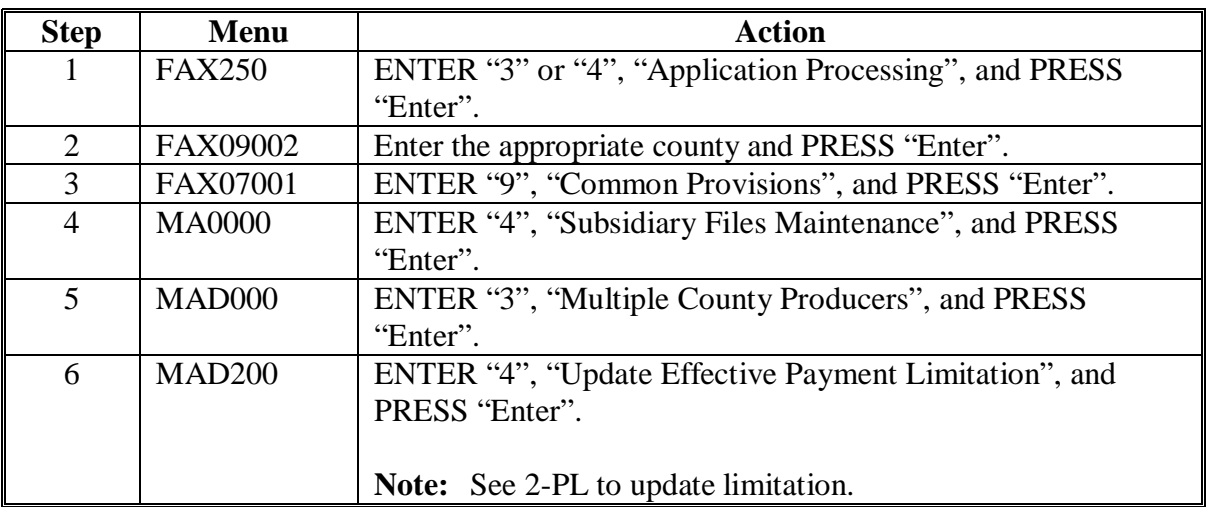

#### <span id="page-17-0"></span>**A Introduction**

The DCP payment process reads the eligibility and multi-county files to determine whether a producer is eligible to be paid. If the producer is ineligible to be paid, the individual or entity will be placed on the nonpayment register with the appropriate message. The eligibility **\*--**determinations must be updated before the producer can be paid.

#### **B Determining Flags for Advance Direct Payments**

This table shows the eligibility determinations and values required for advance payments.

#### **Note: The following table applies to advance direct payments only**.

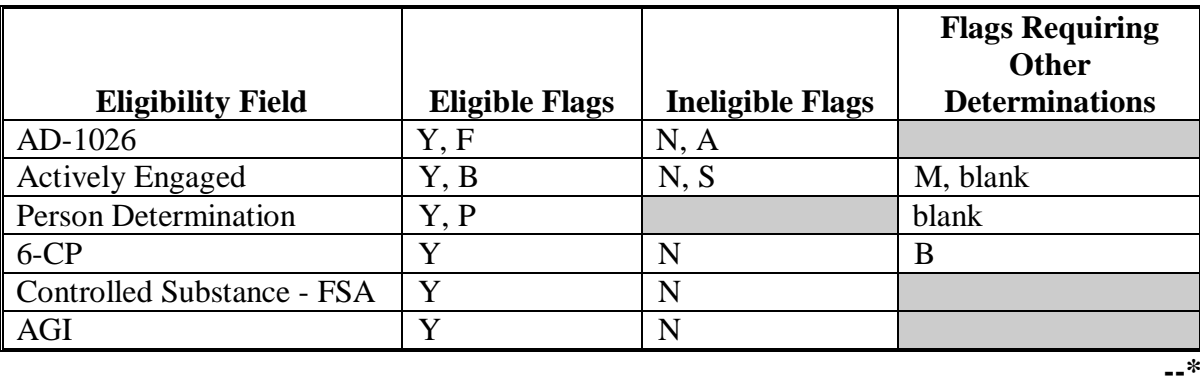

#### **16 Determining Payment Eligibility (Continued)**

#### **C Determining Flags for Final Direct and All CC Payments**

**\*--**This table to shows the eligibility determinations and values required for final direct and all CC payments.

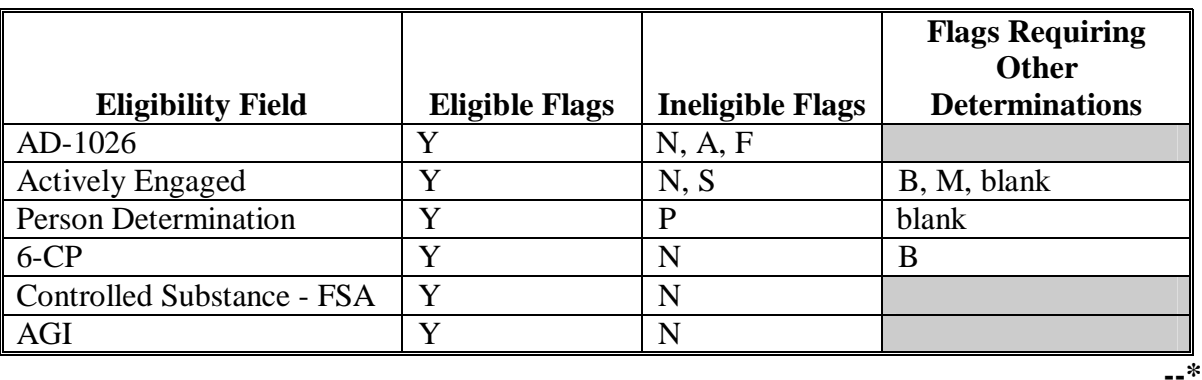

#### **D "B" Flag in "6-CP" Field**

When a "B" flag is present in the "6-CP" field, the software will look at the HELC flag in the farm producer file to determine whether this farm is eligible for payment. Eligible payment flags are either:

 $\bullet$  "Y"  $\bullet$  "C".  **\* \* \***

**Note:** An "N" flag is ineligible.

#### **E "M" Flag in "Actively Engaged" Field**

An "M" flag in the "actively engaged" field will only be considered an eligible flag for payment purposes if the producer or entity with the "M" flag is a member of a joint operation. All other occurrences of this flag for payment purposes will be considered an ineligible flag, but should not cause problems because no payments should be due for the ID number.

**Note:** A stockholder should not be paid.

#### **16 Determining Payment Eligibility (Continued)**

**\* \* \***

#### **F Deleted Records**

The DCP payment process reads:

- all active records
- deleted records for the prior year (current year minus 1)
- deleted **\* \* \*** county records in which current year on Report MABDIG and the year of payment are equal, except for members of joint operations.

# **G AGI**

The DCP payment process will read the AGI software to determine AGI eligibility. This will **\*--**be for FY 2003 and future years. An individual or entity exceeding the \$2.5 million AGI will be ineligible for a payment. See 1-PL and 3-PL for policy and software for AGI.**--\*** 

#### <span id="page-20-0"></span>**17 Advance Direct and Counter-cyclical Payments**

#### **A Introduction**

Advance payments are authorized for direct and counter-cyclical payments. The producer may elect an advance payment at the time CCC-509 is completed.

#### **B Requesting Advance Payments**

Producers may request an advance **direct** payment to be issued in any month starting December 1, of the FY in which they are earned. Producers will not receive an advance payment if an advance month is not specified.

Producers may request 2 advance **counter-cyclical** payments, to be issued in October and February of the next FY after the crop year.

**Note:** County Offices shall update the producer's CCC-509 according to 1-DCP with the producer's choice.

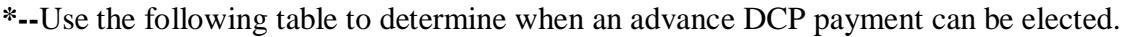

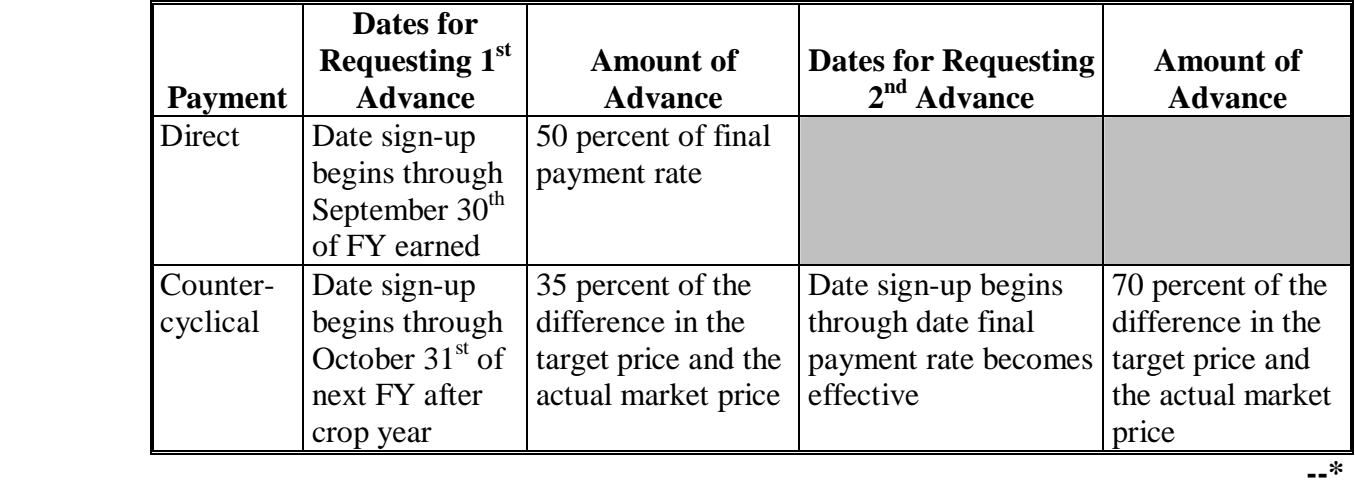

#### **17 Advance Direct and Counter-cyclical Payments**

# **C Issuing Advance Direct and Counter-cyclical Payments**

Advance direct and counter-cyclical payments may be issued to producers who have an approved DCP contract for payment and meet the eligibility requirements in [subparagraphs](#page-17-0)  16 B and C.

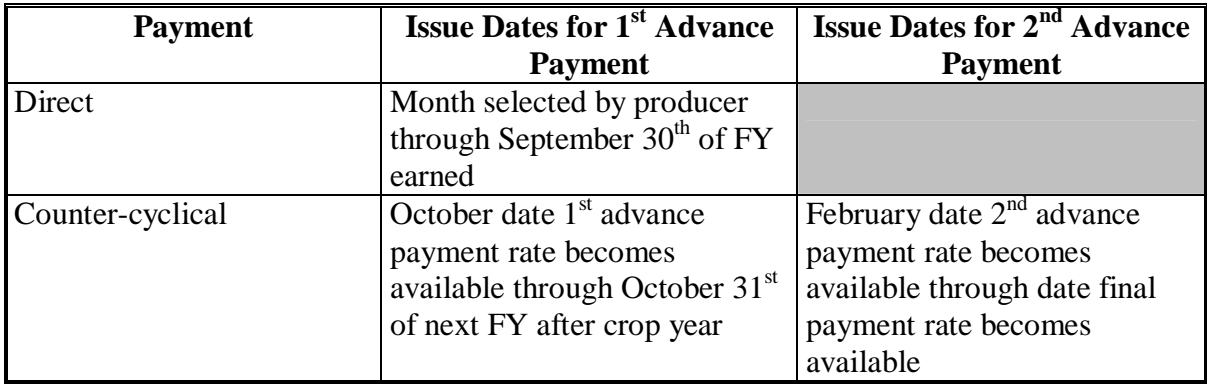

**Note:** Advance direct payments will not be issued for FY 2002.

#### **17 Advance Direct and Counter-cyclical Payments (Continued)**

### **D Advance Direct Payment Rates**

Se[e subparagraph 21](#page-28-0) B for advance direct payment rates.

### **E Advance Payments of Less Than \$10**

If the producer has elected to receive an advance payment, payment processes will:

- issue advance payments that round to at least \$1
- not issue advance payments of less than \$1.

All payables that round to at least \$1 will be processed and sent to the Accounting system. The Accounting software combines all payables for the farm and producer and one CCC-184 is generated. In most cases, the combined CCC-184 is greater than \$10.

**Note:** Even though EFT payments are not combined, all payables that round to at least \$1 are processed.

# **F Prompt Payment Due Dates**

According to the Prompt Payment Act, a prompt payment interest penalty applies if a direct or counter-cyclical payment is not issued in a timely manner. See 61-FI for additional information on handling prompt payment interest penalties.

# **G Prompt Payment Exceptions**

An interest penalty payment does not apply if the:

- payment is the subject of an ongoing judicial action, including when a payee has filed for bankruptcy
- payee fails to provide the necessary documentation
- payee does not comply with the terms of any contract
- payee does not meet necessary program requirements.

--

#### <span id="page-24-0"></span>**18 Final Direct Payments**

#### **A Issuing Final Payments**

Final payments can be issued starting:

- FY 2002, October 2002
- FY 2003 and subsequent years, October 1 of the applicable year.

**\* \* \***

#### **B Offsetting 2002 PFC Payments**

2002 final direct payments will be offset by payments earned for 2002 PFC. 2002 PFC payments that offset the 2002 final direct payment will count against the producer's \$40,000 payment limitation. Se[e paragraph 351.](#page-138-0)

#### **C Final Payments of Less Than \$10**

The payment processes will:

- issue final payments that round to at least \$1
- not issue final payments of less than \$1.

All payables that round to at least \$1 will be processed and sent to the Accounting system. The Accounting software combines all payables for the farm and producer and one CCC-184 is generated. In most cases, the combined CCC-184 is greater than \$10.

**Note:** Even though EFT payments are not combined, all payables that round to at least \$1 are processed.

#### **18 Final Direct Payments (Continued)**

#### **D Prompt Payment Due Dates**

According to the Prompt Payment Act, a prompt payment interest penalty applies if a final payment is not issued in a timely manner. See 61-FI for additional information about handling prompt payment interest penalties.

**Reminder:** All required eligibility documentation and contract signatures must be received in the County Office by the applicable deadline for the producer to be eligible for a final payment.

#### **E Prompt Payment Exceptions**

An interest penalty payment does not apply if the:

- payment is the subject of an ongoing judicial action, including when a payee has filed for bankruptcy
- payee fails to provide the necessary documentation
- payee does not comply with the terms of any contract
- payee does not meet necessary program requirements.

#### **19 (Withdrawn--Amend. 3)**

#### <span id="page-26-0"></span>**20 Final Counter-Cyclical Payments**

#### **A Issuing Final Payments**

Final counter-cyclical payments will be issued according to the following.

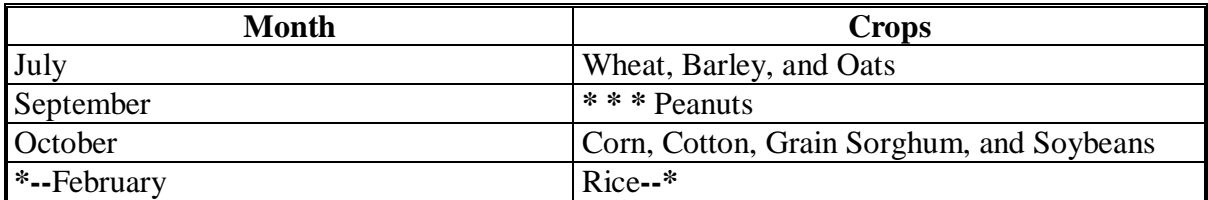

**Note:** Final payments will be issued as close to the final issuance month as possible. Final payments cannot be issued for any crop until the close of the marketing year for that crop nationwide. Therefore, State and County Offices shall not provide a specific payment date to producers.

#### **B Payment Rates**

Final counter-cyclical payment rates are calculated based on the market prices. See [subparagraph 21](#page-28-0) C for payment rates.

#### **C Final Payments of Less Than \$10**

The payment processes will:

- issue final payments that round to at least \$1
- not issue final payments of less than \$1.

With the implementation of combined counter-cyclical payments, all payables that round to at least \$1 will be processed and sent to the Accounting system. The Accounting software combines all payables for the farm and producer and one CCC-184 is generated. In most cases, the combined CCC-184 is greater than \$10.

**Note:** Even though EFT payments are not combined, all payables that round to at least \$1 are processed.

#### **20 Final Counter-Cyclical Payments (Continued)**

#### **D Prompt Payment Due Dates**

According to the Prompt Payment Act, a prompt payment interest penalty applies if a final payment is not issued in a timely manner. See 61-FI for additional information about handling prompt payment interest penalties.

**Reminder:** All required eligibility documentation and contract signatures must be received in the County Office by the applicable deadline for the producer to be eligible for a final payment.

#### **E Prompt Payment Exceptions**

An interest penalty payment does not apply if the:

- payment is the subject of an ongoing judicial action, including when a payee has filed for bankruptcy
- payee fails to provide the necessary documentation
- payee does not comply with the terms of any contract
- payee does not meet necessary program requirements.

#### **\*--F Maintenance Default Reductions**

For 2004 and subsequent years, maintenance default reduction amounts will not be**--\*** reduced from CC payments.

#### <span id="page-28-0"></span>**21 Determining Advance and Final DCP Payment Rates**

#### **A Introduction**

Advance payments are authorized for both direct and counter-cyclical payments.

Advance direct payments will be 50 percent of the payment rate and will be issued in the month of the producer's choice beginning on December 1 of the calendar year before the crop is harvested.

**\*--**Direct payment percentages are as follows:

- 2002, final payment rate
- 2003 through 2005, advance payments issued at 50 percent of the payment rate
- 2006, advance payment issued at:
	- 50 percent of the payment rate if CCC-509 signature date was February 8, 2006, or before
	- 40 percent of the payment rate if CCC-509 signature date was after February 8, 2006
- 2007, advance payments issued at 22 percent of the payment rate.

Advance CC payments are authorized to be issued twice for crop years 2002 through 2006.**--\*** The first advance will be issued in October of FY following the crop year and will be made in the amount of 35 percent of the estimated marketing difference. The second advance will be made in February of FY following the crop year and will be in the amount of 70 percent of the estimated marketing difference.

**\*--**For crop year 2007, there will only be 1 advance payment which will be issued after completing the first 6 months of the marketing year for the covered commodity.**--\***

#### **21 Determining Advance and Final DCP Payment Rates (Continued)**

#### **B Direct Payment Rates**

The Farm Security and Rural Investment Act of 2002 establishes the following payment rates for each of the eligible commodities. The rate each crop will receive is:

- barley, \$0.24 per bushel
- corn, \$0.28 per bushel
- grain sorghum, \$0.35 per bushel
- oats, \$0.024 per bushel
- wheat, \$0.52 per bushel
- flax, \$0.448 per bushel
- peanuts, \$0.018 per pound (starting in 2003)
- rice, \$0.0235 per pound
- soybeans, \$0.44 per bushel
- upland cotton, \$0.0667 per pound
- other oilseeds, \$0.0080 per pound.

**\*--Note:** S[ee Exhibit 12](#page-162-0) for direct payment rates.**--\*** 

#### **C CC Crop Payment Rates**

The Farm Security and Rural Investment Act of 2002 establishes the following target prices for each of the eligible commodities. CC payments may be issued at the Secretary's discretion when the market price is lower then the target price. The payment rate will be the difference between the market rate and the target price. See 1-DCP. The target price for each crop is as follows.

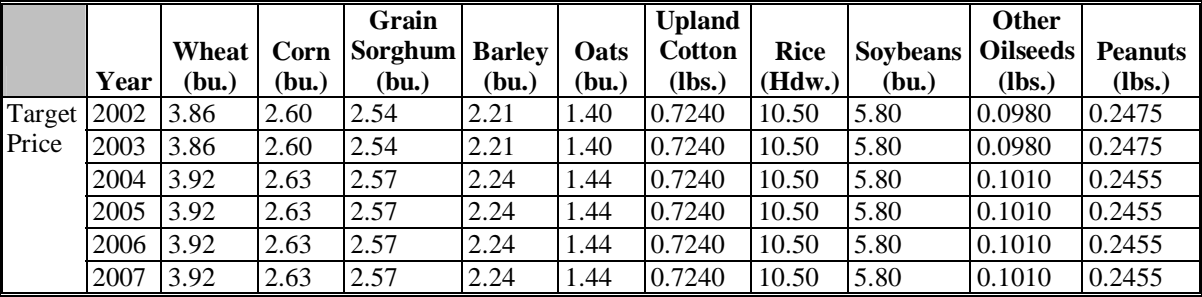

**Note:** S[ee Exhibit 13](#page-164-0) for CC payment rates.

#### **22-35 (Reserved)**

<span id="page-30-0"></span>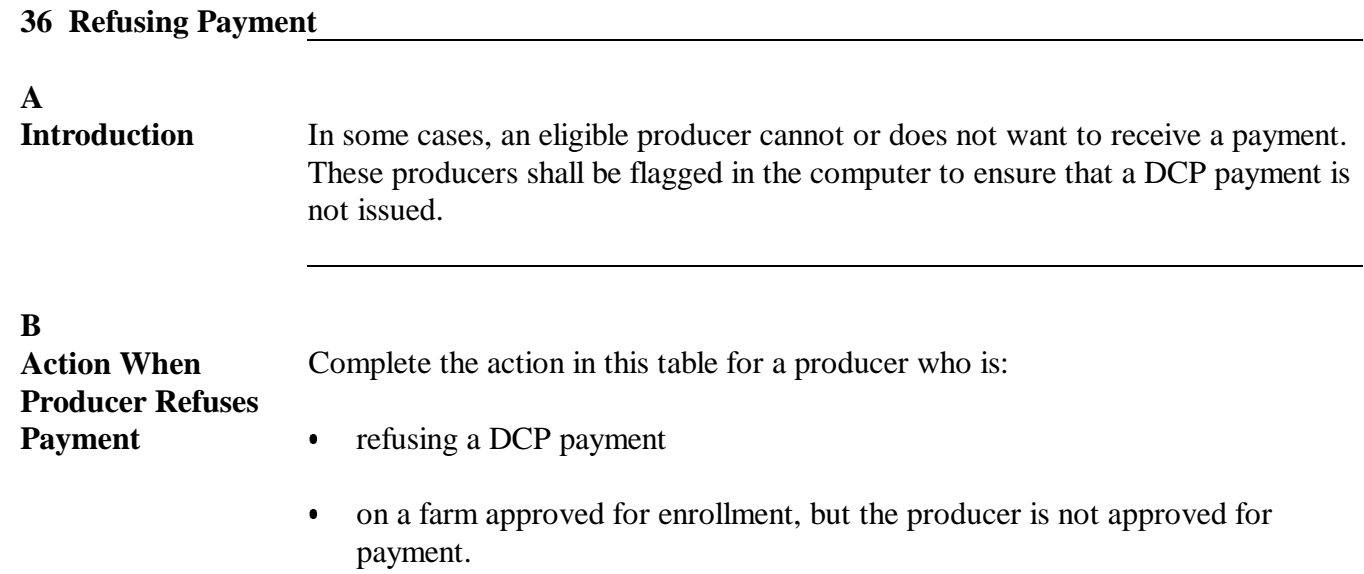

**Note:** See 1-DCP for reasons to set refuse payment flag.

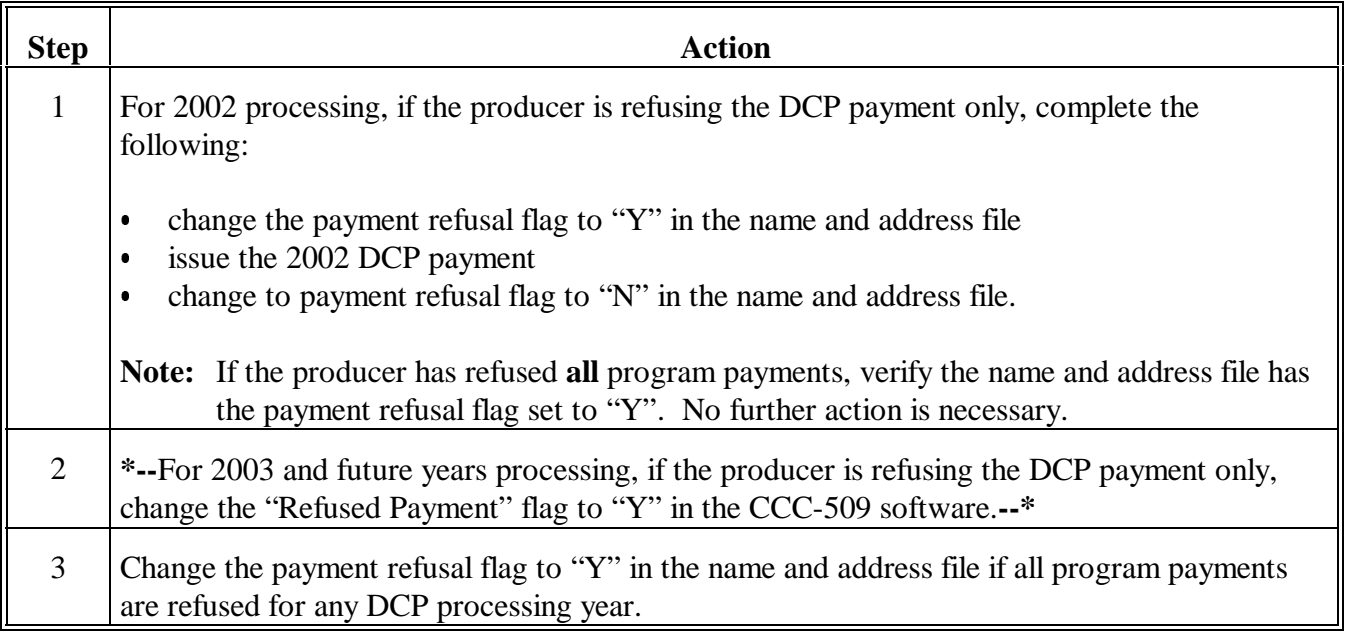

Continued on the next page

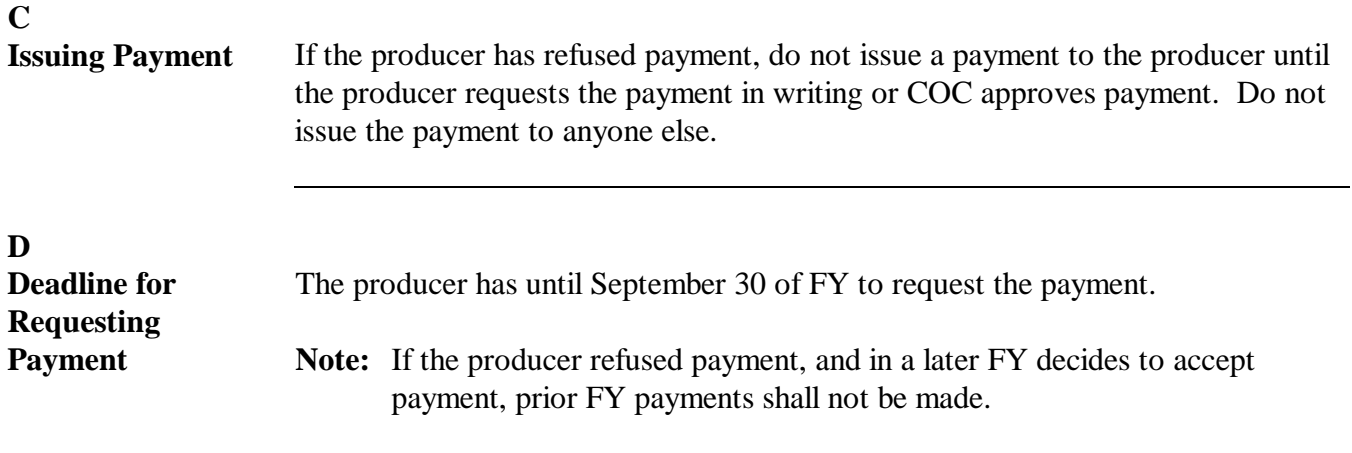

<span id="page-32-0"></span>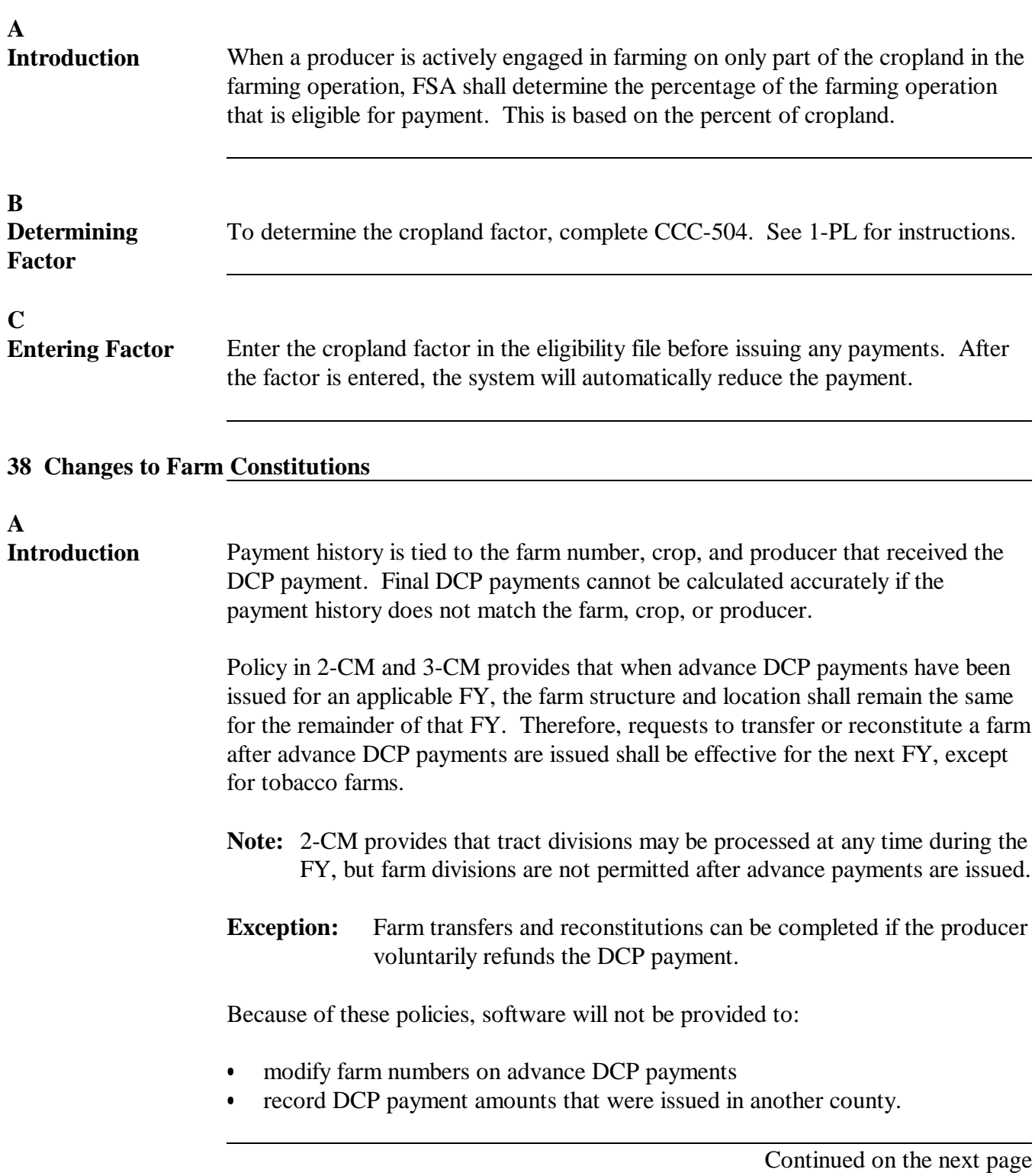

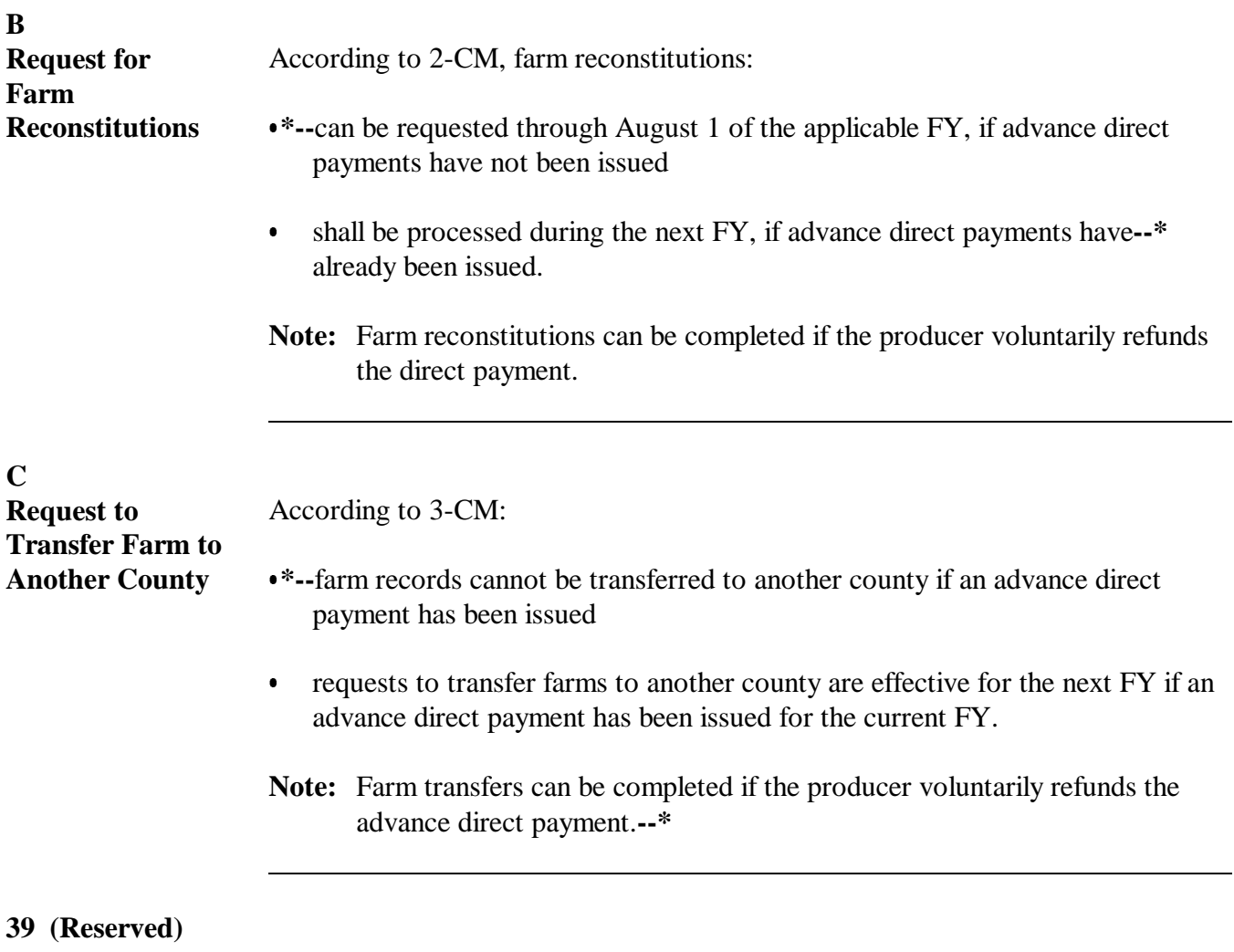

<span id="page-34-0"></span>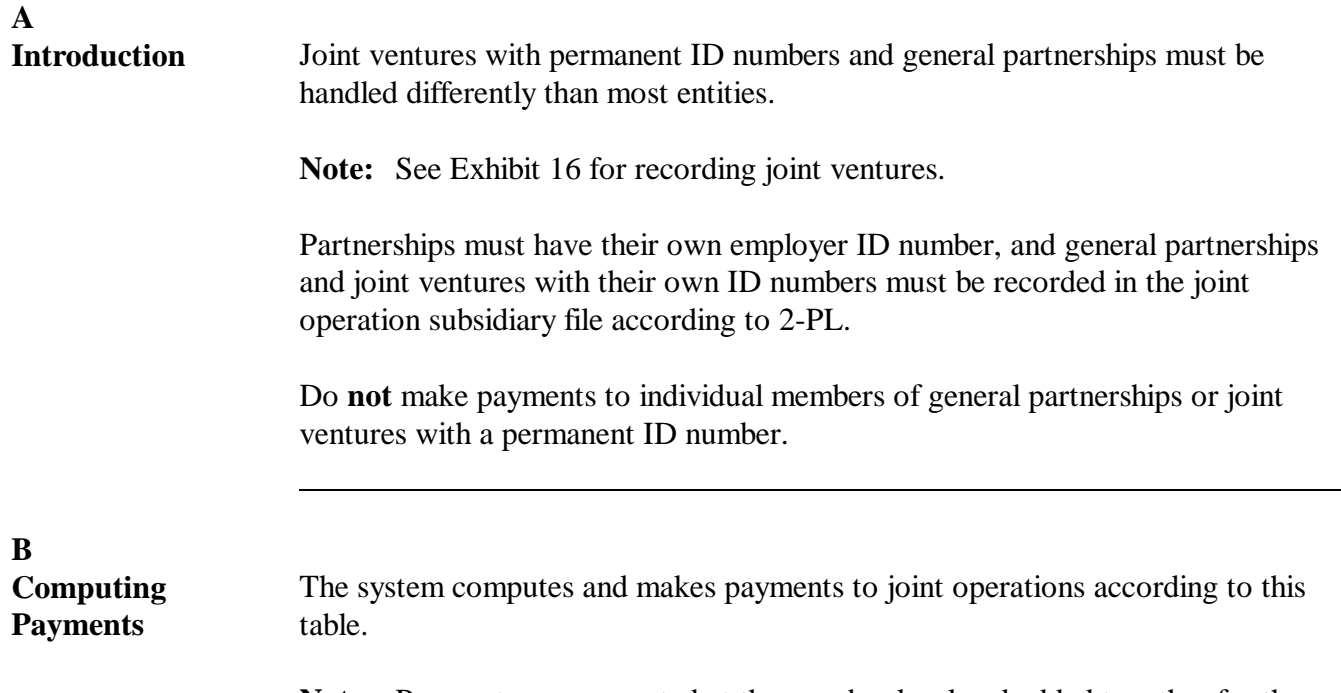

**Note:** Payments are computed at the member level and added together for the joint operation total.

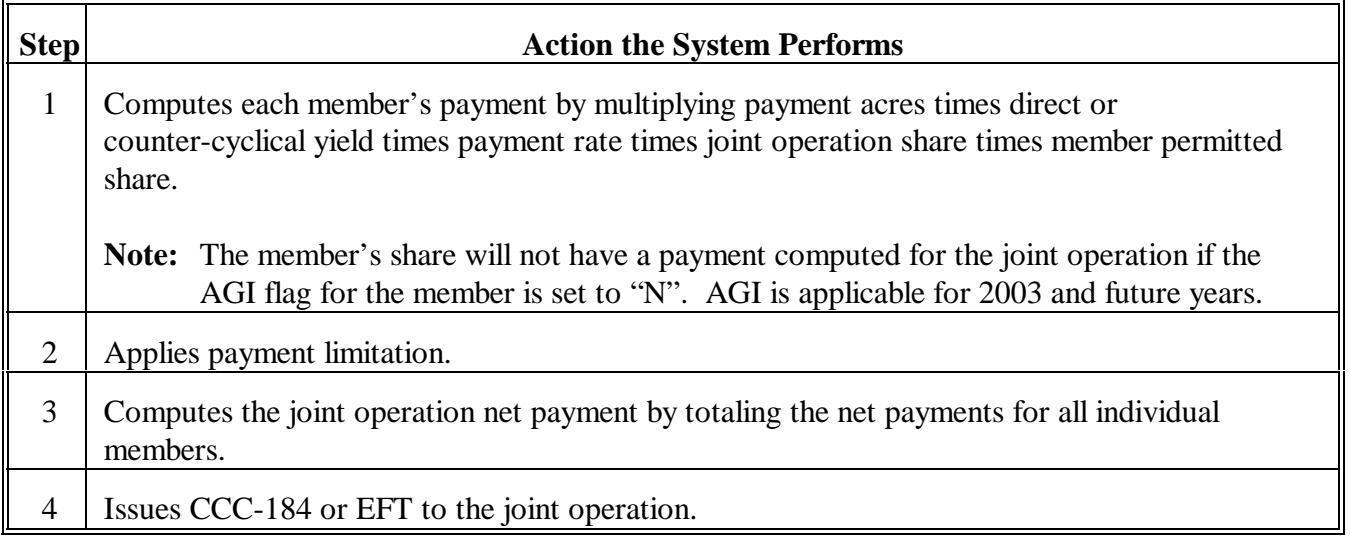

# **41, 42 (Reserved)**
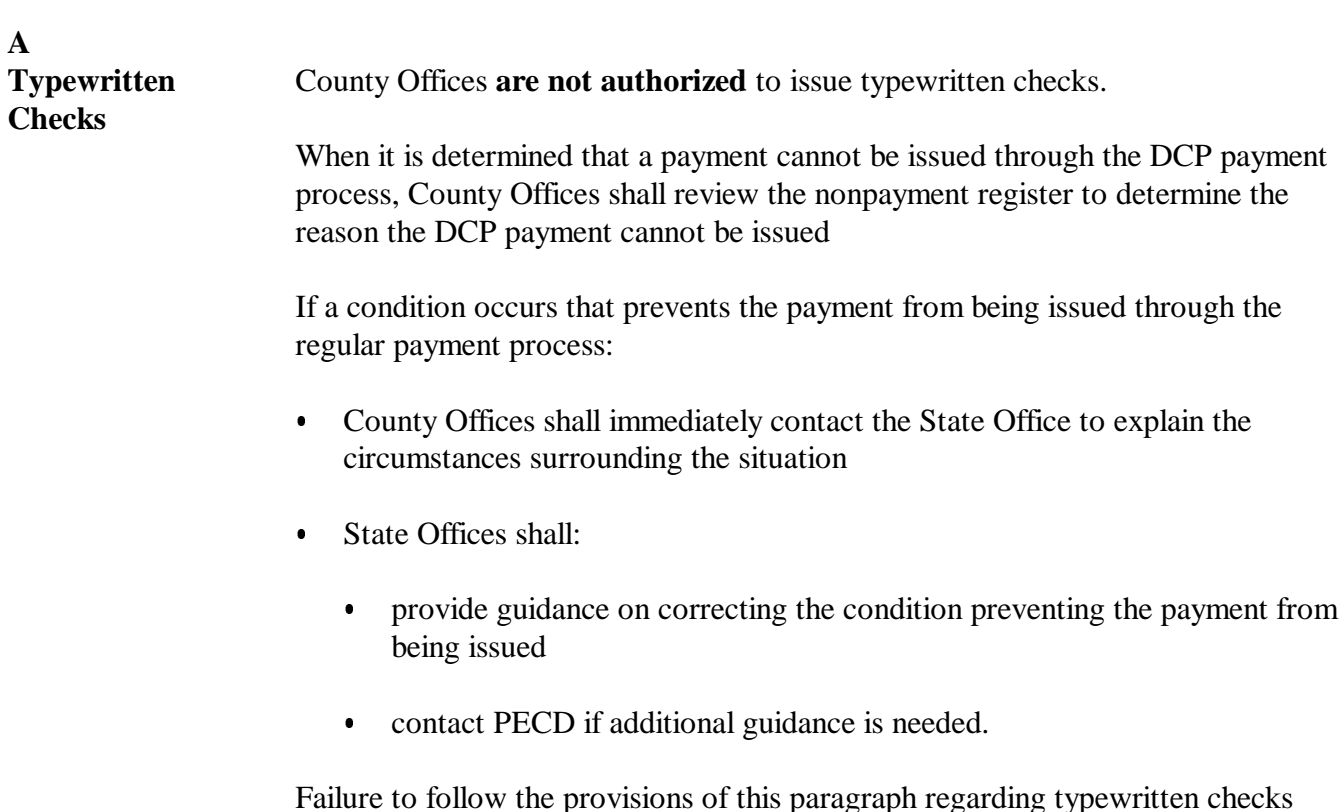

Failure to follow the provisions of this paragraph regarding typewritten checks could result in disciplinary action.

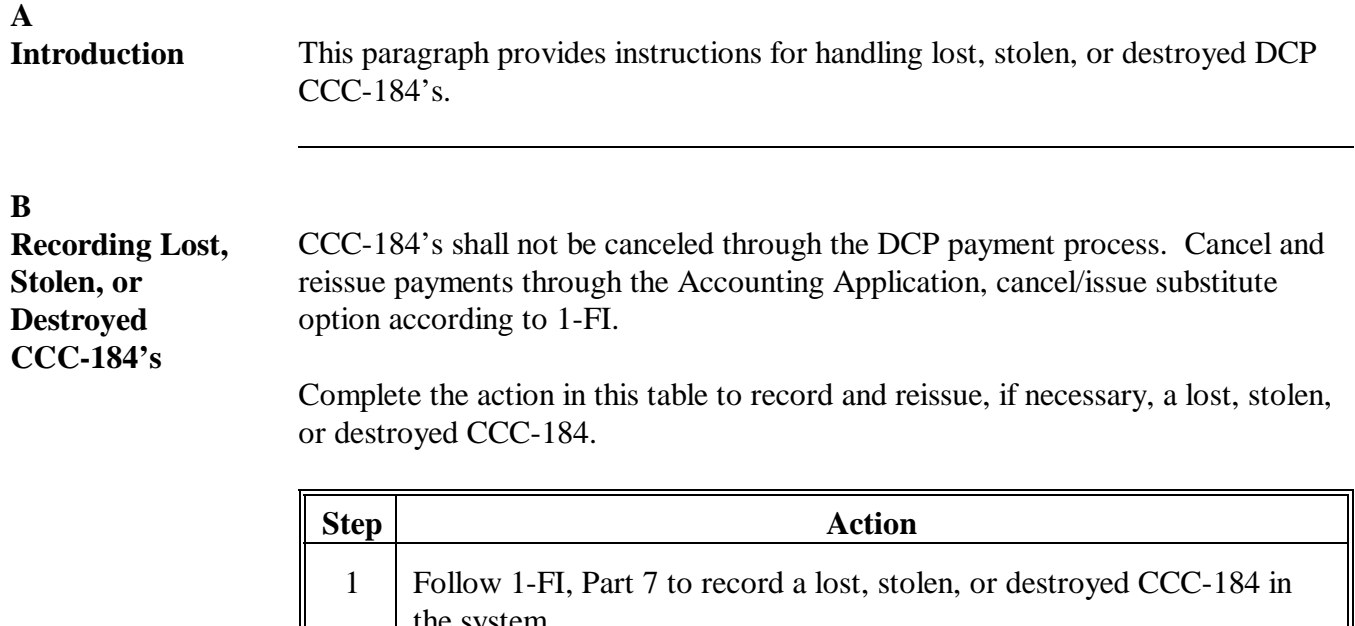

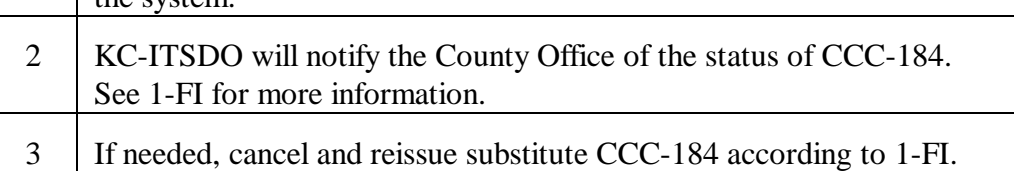

**45-95 (Reserved)**

**Par. 44**

# **Part 4 Payment Processing**

# **Section 1 Issuing Payments**

# **96 Overview**

# **A Background**

The automated payment system is designed to ensure that payments are correct and that all procedures have been followed. The payment process computes and issues payments for all eligible producers.

# **B Eligible Producers**

Eligible producers include the following:

- individuals
- corporations
- partnerships and joint ventures
- trusts and estates
- Native Americans whose payments are handled by BIA
- combined entities
- multi-county producers
- producers with assignments, claims, joint payees, and receivables
- •**\*--**producers with FAV acre-per-acre reductions**--\***
- producer with FAV violations, starting with 2003 processing
- dead, missing, and incompetent persons.

# **A Direct and CC Payments for 2002 and 2003**

Direct and CC processing for crop years 2002 and 2003 has been disabled.

If an overpayment has occurred for a 2002 or 2003 direct or CC payment, then enter the overpayment according to 67-FI.

To receive authorization to issue a 2002 or 2003 direct or CC payment, County Offices shall submit the following documentation to the State Office:

- explanation of why payment was not issued before software was disabled
- CCC-509
- CCC-509E
- direct or CC PPH from all counties the producer has an interest in
- PFC PPH, if the request is to issue a 2002 direct payment
	- **Reminders:** If the producer is a joint operation, then PPH must be submitted for each member of the joint operation.

PPH must be submitted for each combined producer, if applicable, for all counties the combined producer has an interest in.

- **Note:** PPH shall be printed by selecting the applicable menu options from the enabled 2002 or 2003 direct, CC, or PFC payment menus. An accounting history print or transaction statement will **not** be accepted in place of PPH from the direct, CC, or PFC processing menus.
- current MABDIG for each:
	- producer
	- affected member of the joint operation
- 2003 Farm Payment Reduction Report.**--\***

# **\*--96.5 DCP Processing for Crop Years 2002 and 2003 (Continued)**

# **A Direct and CC Payments for 2002 and 2003 (Continued)**

State Office shall:

- review the documentation submitted by the County Office to ensure that:
	- the payment should be issued
	- all applicable documentation has been provided
- forward the documentation to PECD, Common Provisions Branch, using either of the following methods:
	- FAX to 202-720-0051, Attention: Sandy Bryant
	- FedEx to:

USDA, FSA, PECD, CPB Attn: Sandy Bryant Room 3643, South Building 1400 Independence Ave, SW Washington, DC 20250**--\*** 

# <span id="page-41-0"></span>**97 Accessing Payment Processing**

# **A Introduction**

Direct or CC payment processing may be accessed from Menu FAX250.

# **B Accessing Regular Payment Processing**

Access direct or CC payment processing from Menu FAX250 according to the following table.

**\* \* \***

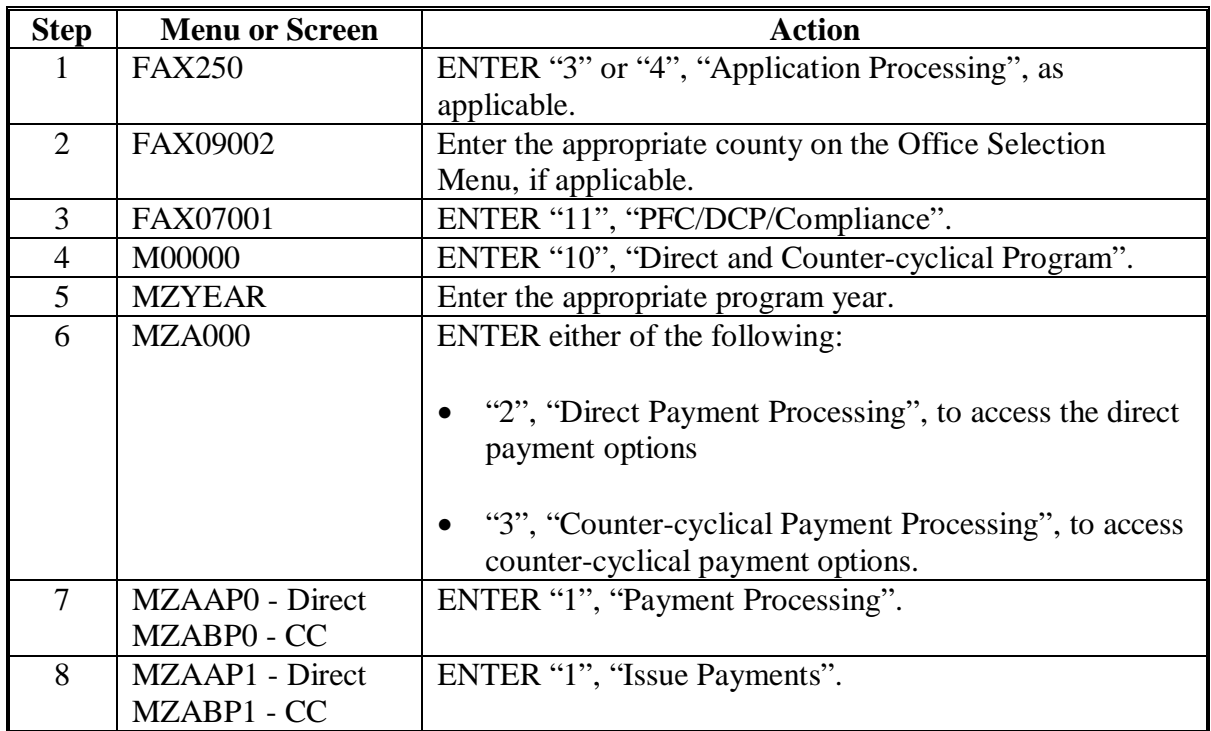

#### **A Accessing Screen \*--MZAAPA01 or MZABPA01** Complete the action in this table to access Screen MZAAPA01 for direct or Screen MZABPA01 for counter-cyclical payments.

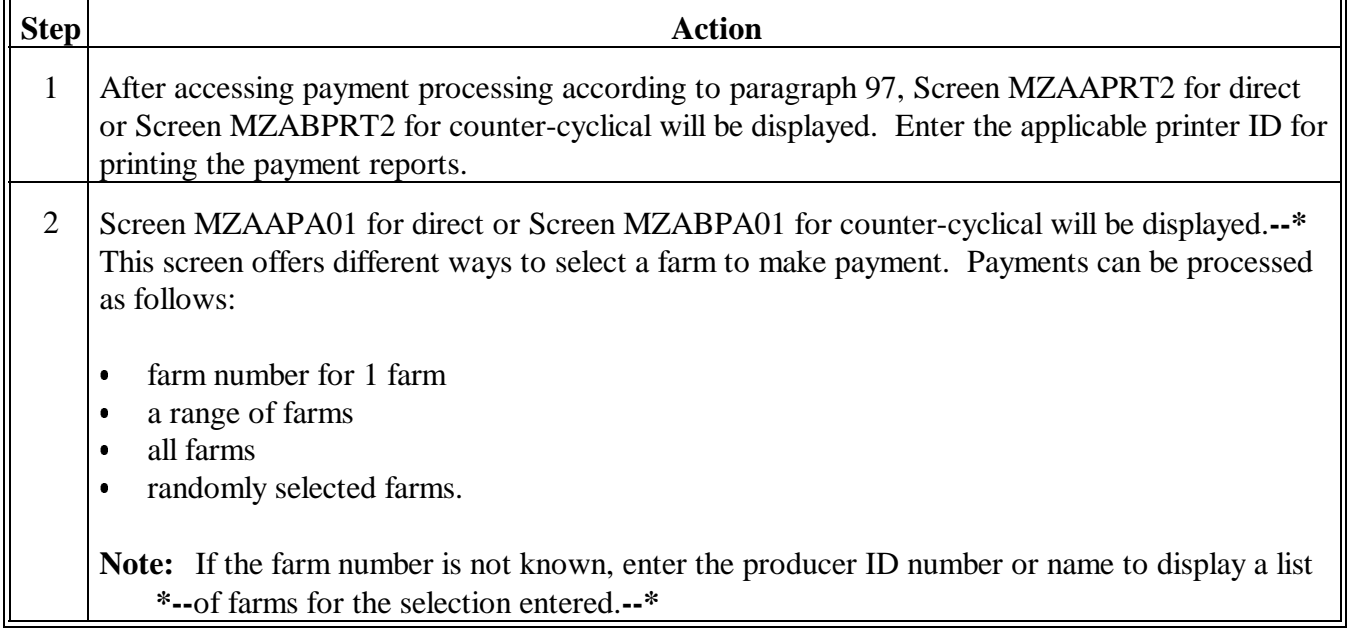

### **B Screen MZAAPA01 or MZABPA01** This is an example of Screen MZAAPA01. Screen MZABPA01 is identical. DCP Payments 205-HARTLEY SELECTION MZAAPA01<br>2002 Farm Selection Screen 2005-HARTLEY Version: AE51 09-17-2002 16:35 Term Version: AE51 09-17-2002 16:35 Term E0 ----------------------------------------------------------------------------------------- Enter Farm Number: (Enter Beginning Farm Number for a range) (Enter 'ALL' For All Farms) Ending Farm Number: OR Randomly Select Farms (Enter 'X' To Select Farms) OR Last Name (Enter Partial Name To Do An Inquiry)

 OR Last 4 Positions Of ID Number Enter=Continue Cmd3=Previous Menu

# **C Farm Selection From Screen MZAAPA01 or MZABPA01**

Access the payment process by farm number according to this table.

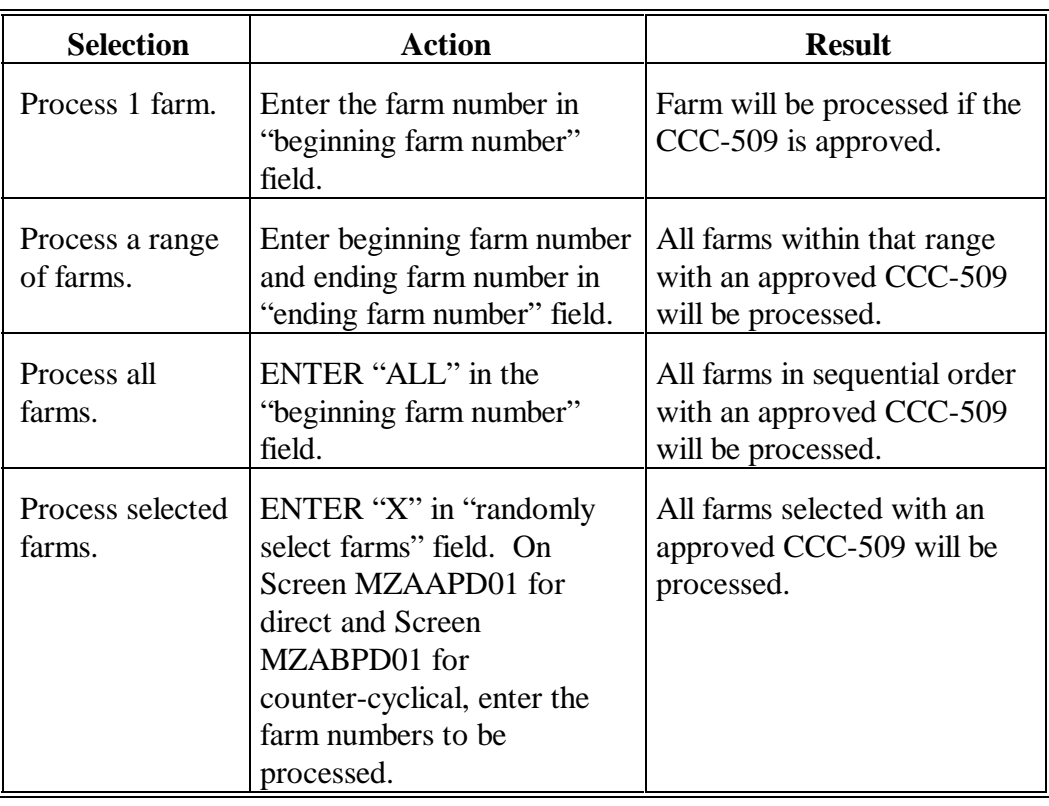

**D**

This table lists messages that may display at the bottom of the screen when accessing a farm or a range of farms.

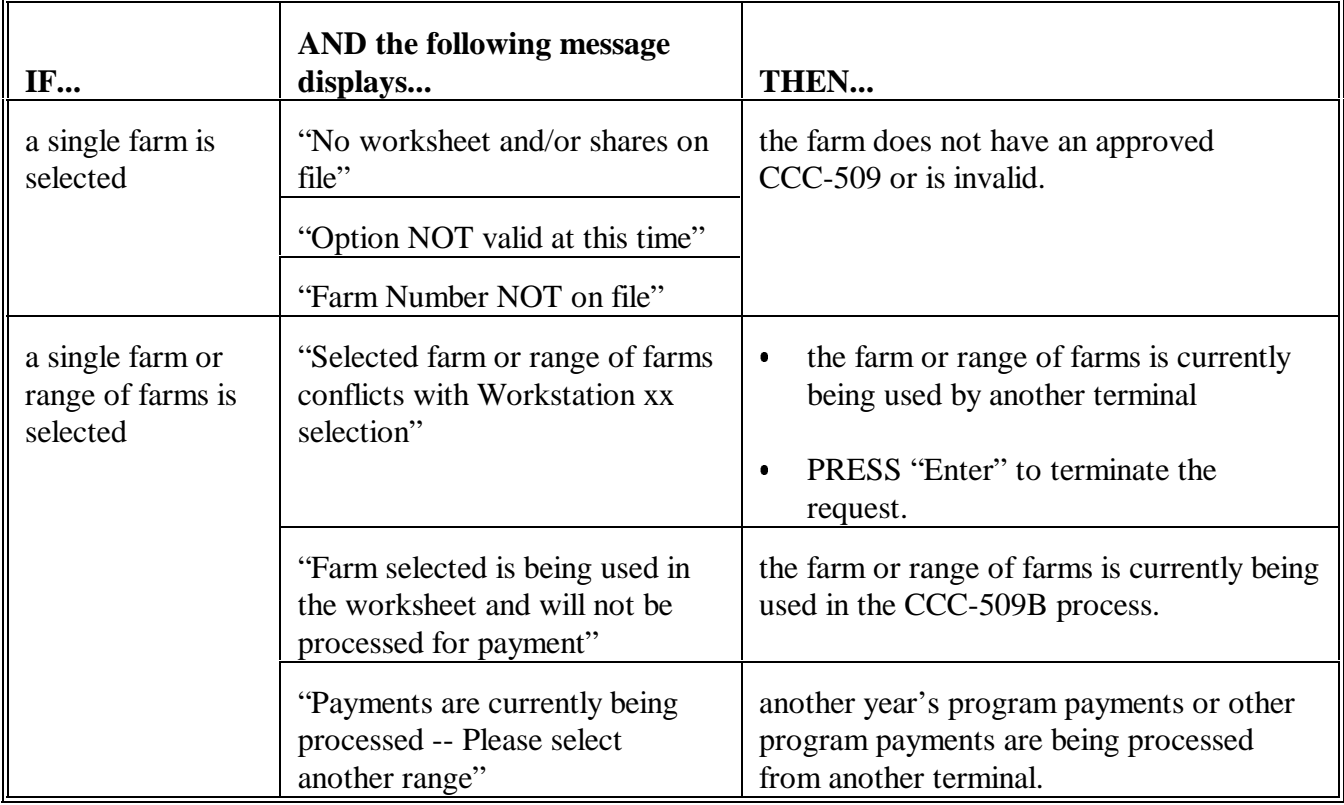

# **E**

Never cancel the payment process from the system console.

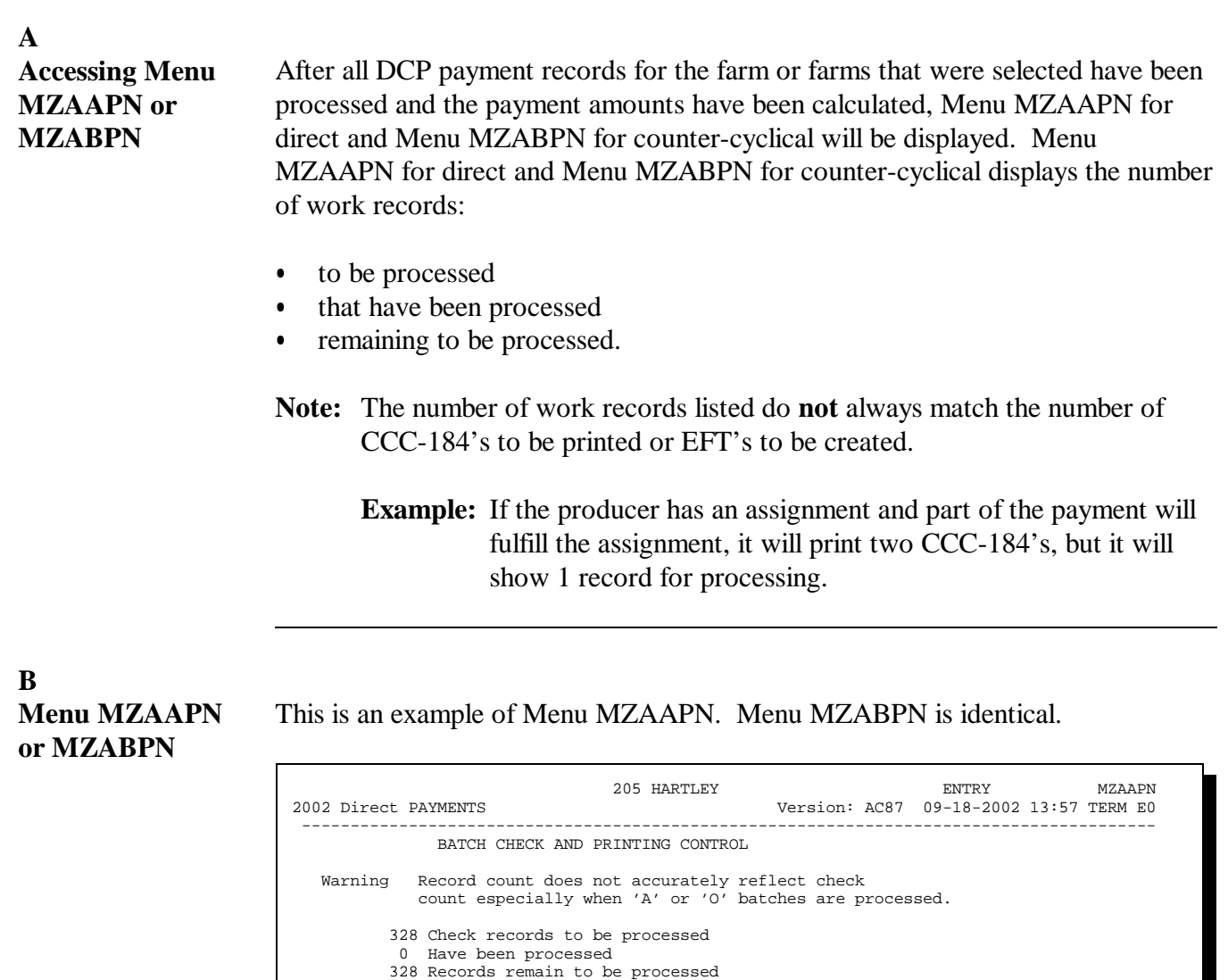

Enter (Y)es to start or continue a Batch Print Processing.

Only one "Y" entry will be accepted. One "N" entry will suspend all batches.

Enter-Continue

Continued on the next page

321 "B" (regular payments) work records to be processed 2 "A" (assignments) work records to be processed 5 "O" (claims/receivables) work records to be processed

Enter (N)o to suspend the Batch Print Processing.

### **C Sorting Payable Records** The DCP payment process reads the name and address file for each producer with a payable that has been processed. How the payable is processed depends on the value of flags in the name and address file. This table provides a description of the following:

- $\bullet$ payment batches used for DCP payment processing
- $\bullet$  priority of which payment batch each payable is processed through based on the flag settings in the name and address file
- $\bullet$ approximate number of payables that can be processed at a time.

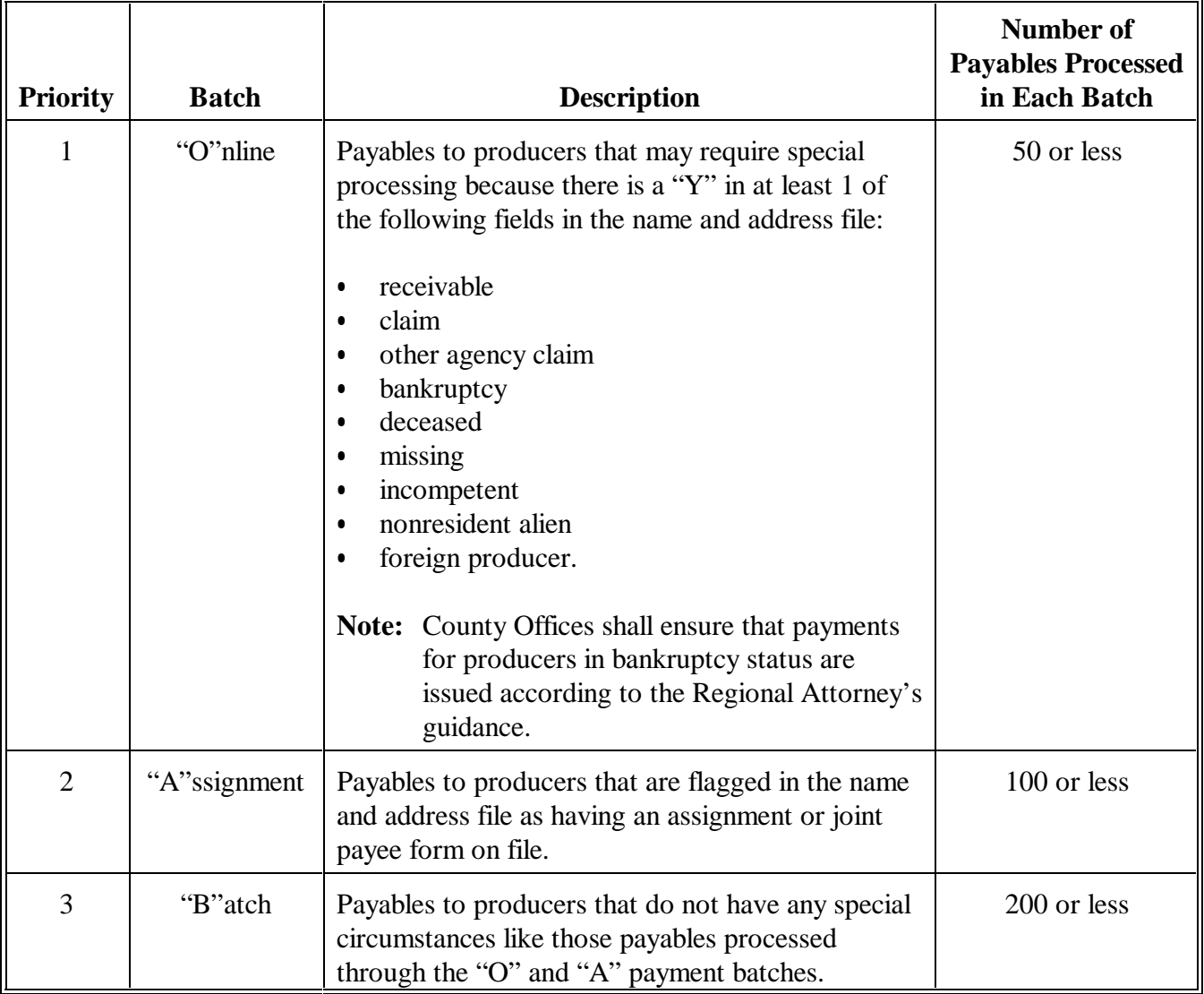

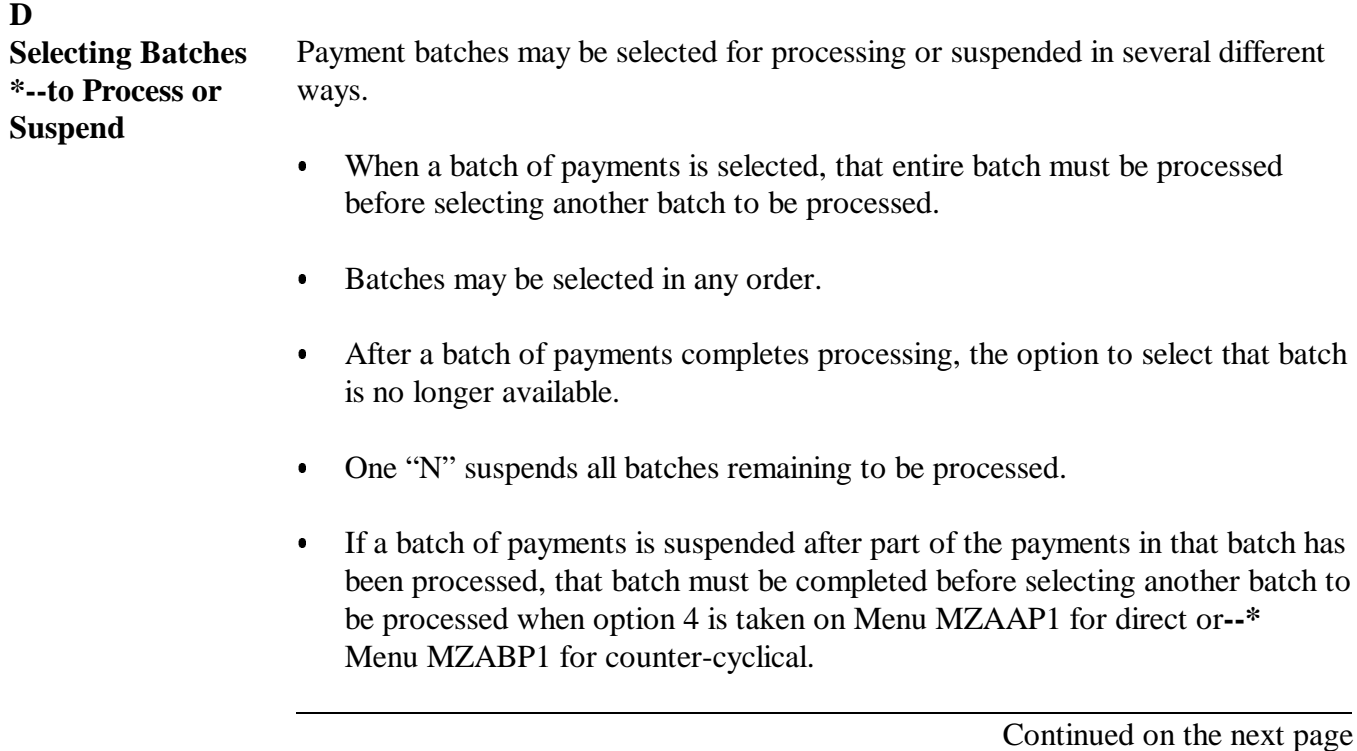

**Par. 99**

# **Par. 99**

# **E Batch Print Capability**

The system provides a batch print capability on Menu MZAAPN for direct and Menu MZABPN for counter-cyclical. This table lists the options available on Menu MZAAPN for direct and Menu MZABPN for counter-cyclical.

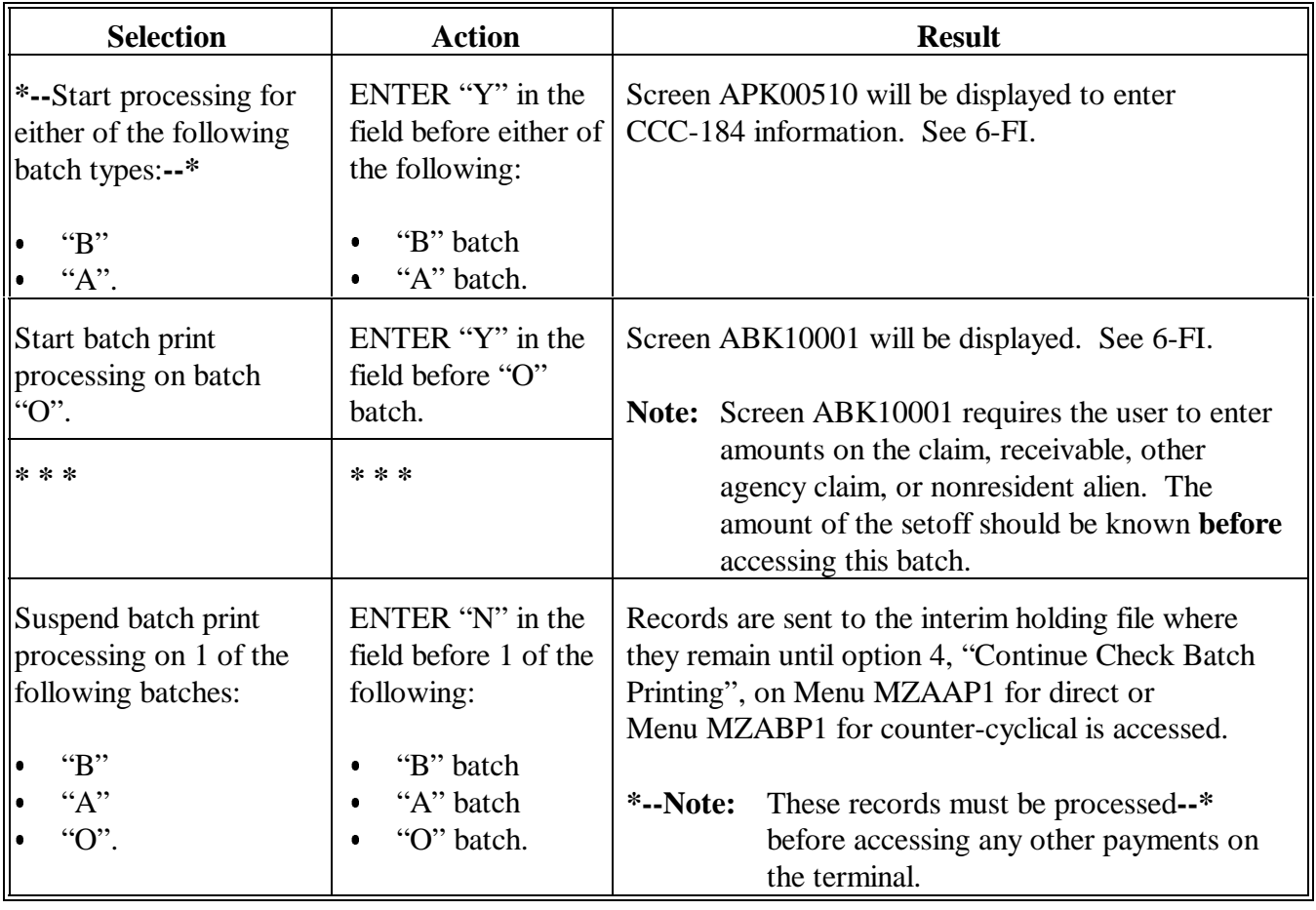

**100-110 (Reserved)**

# **Section 2 Canceling Payables**

<span id="page-50-0"></span>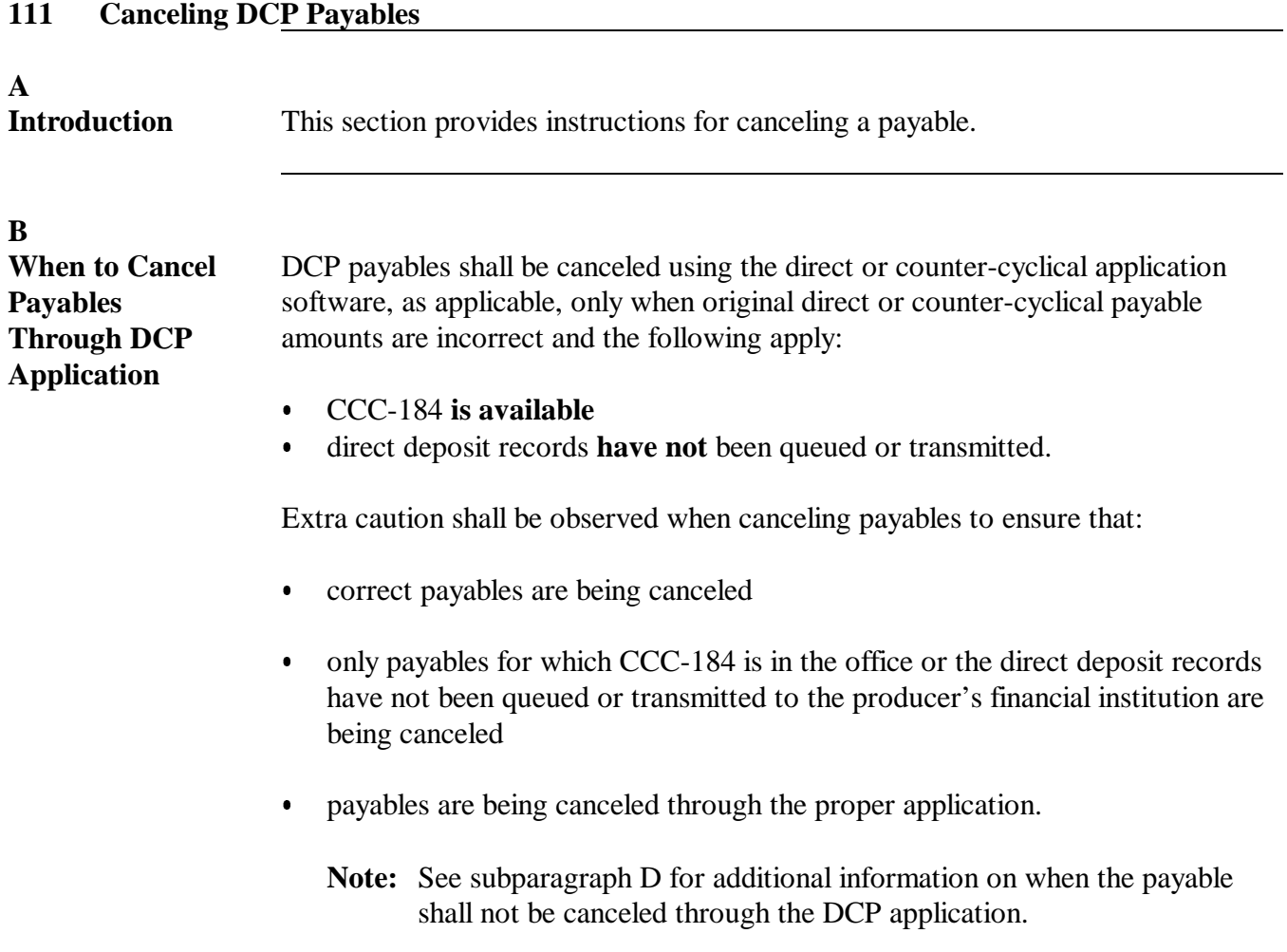

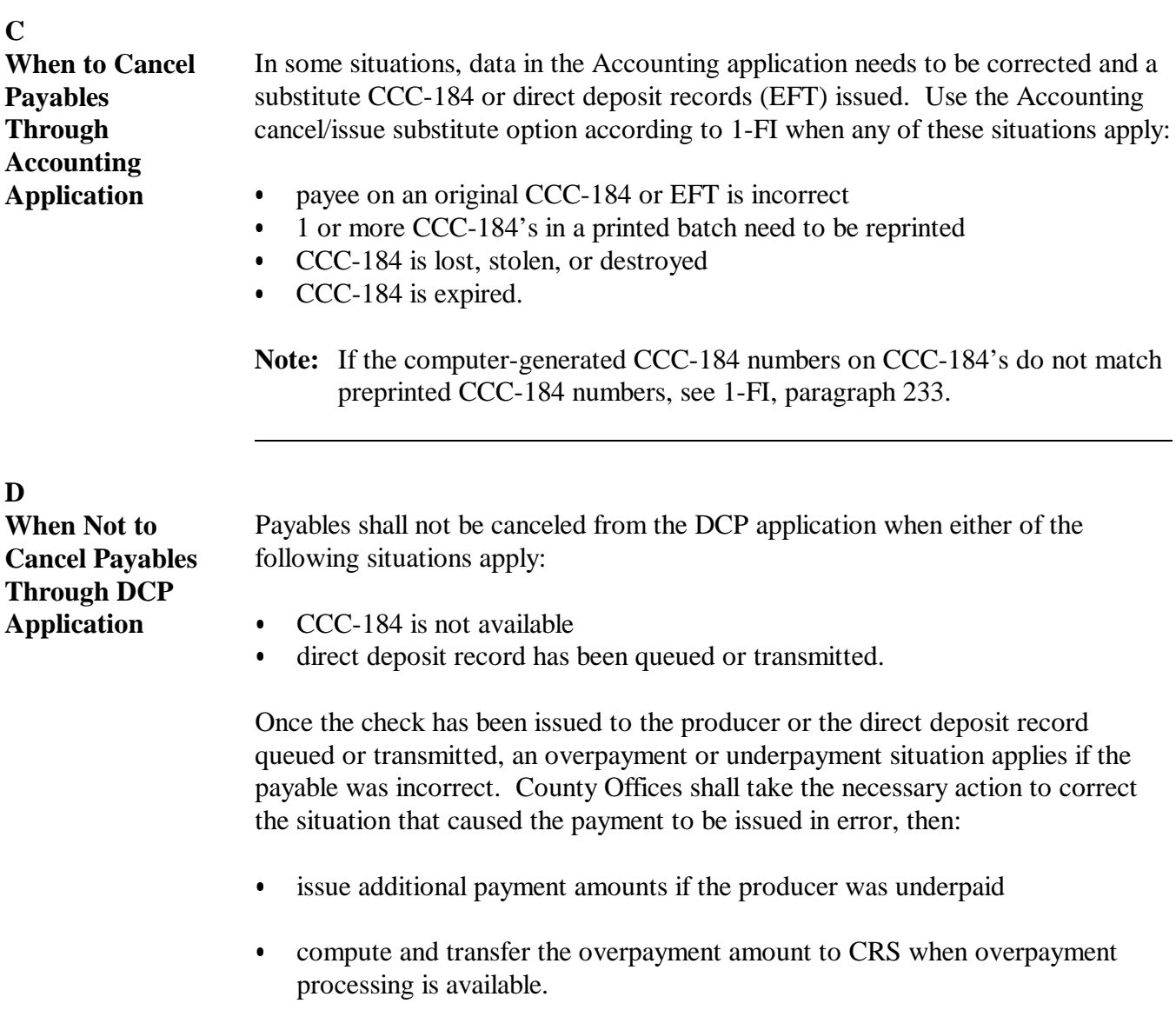

# **E**

**Applications Used for Cancellations** This table provides examples of when payables shall be canceled and which application shall be used for the cancellation.

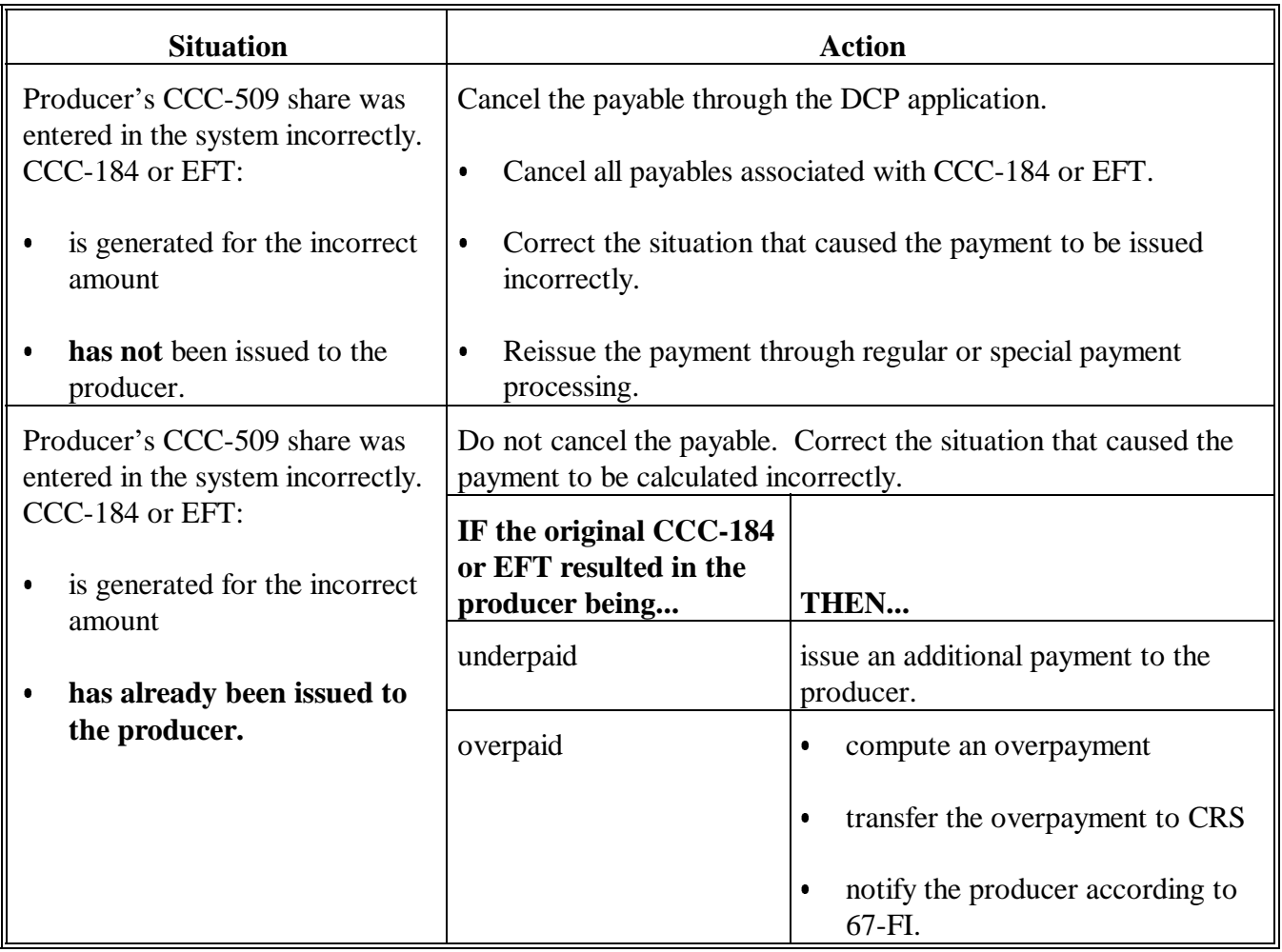

# **E Applications Used for Cancellations (Continued)**

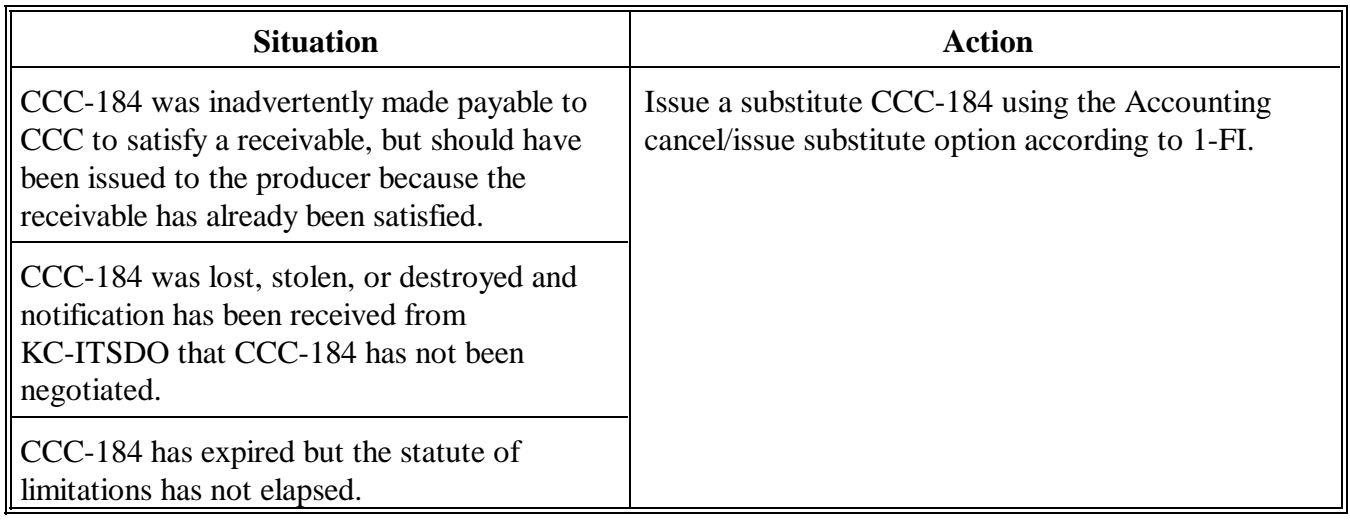

**A**

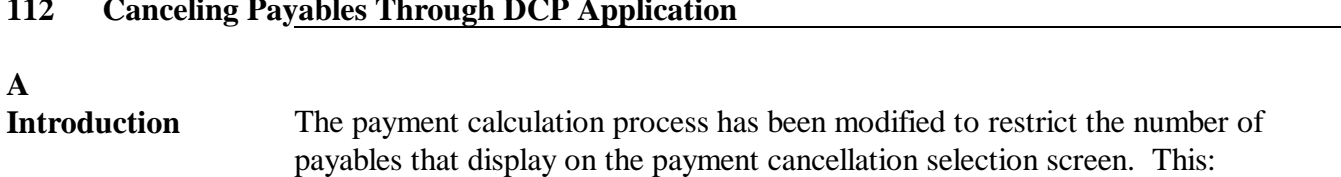

- ensures that the correct payables are displayed for a producer
- $\overline{\phantom{a}}$ reduces the number of erroneously canceled payables.

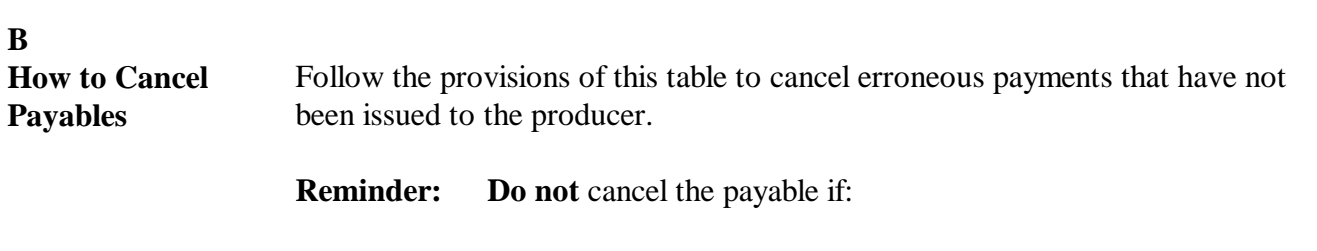

- $\bullet$ CCC-184 has been mailed to the producer
- $\bullet$  EFT has been queued or transmitted to the producer's financial institution.

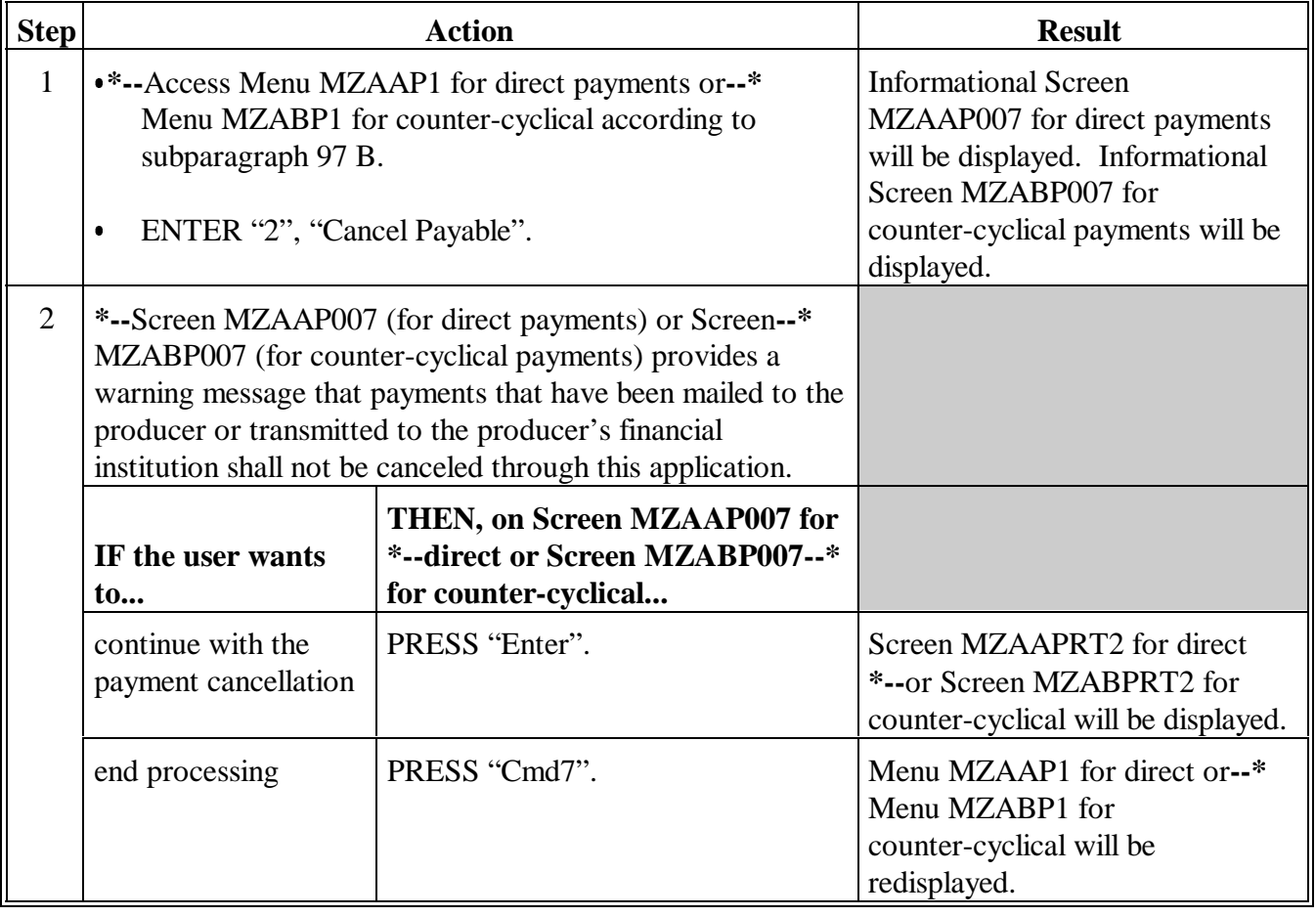

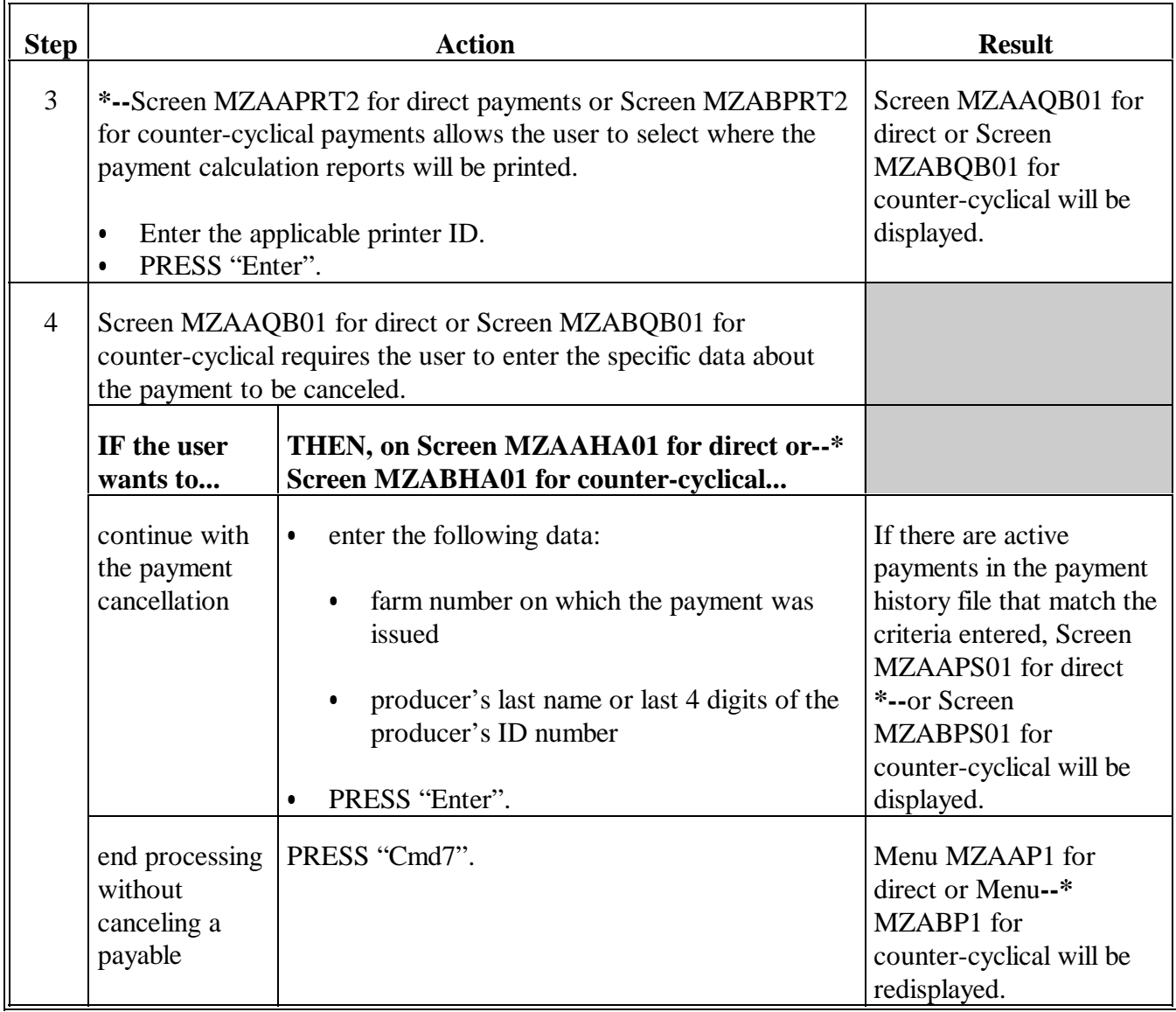

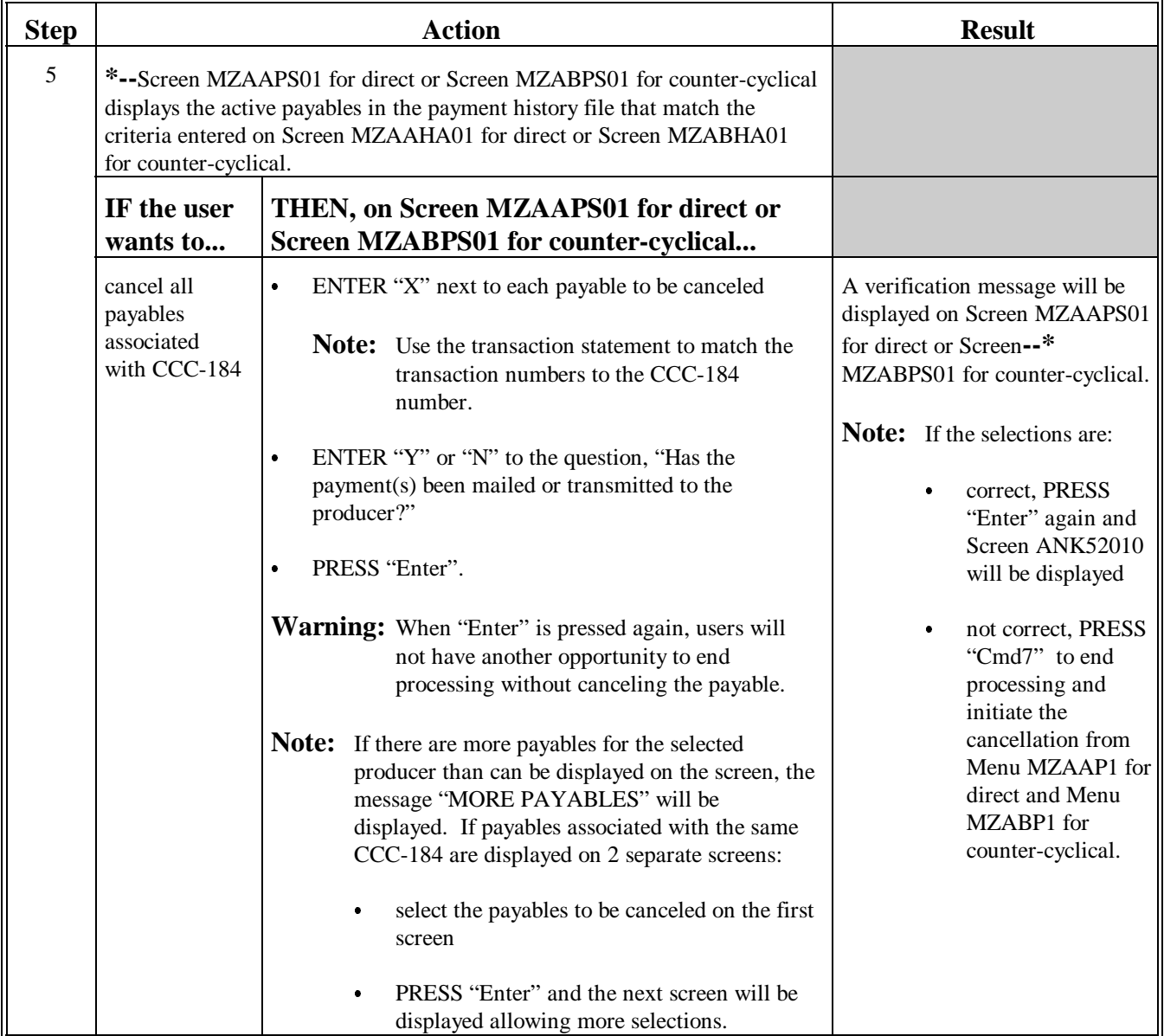

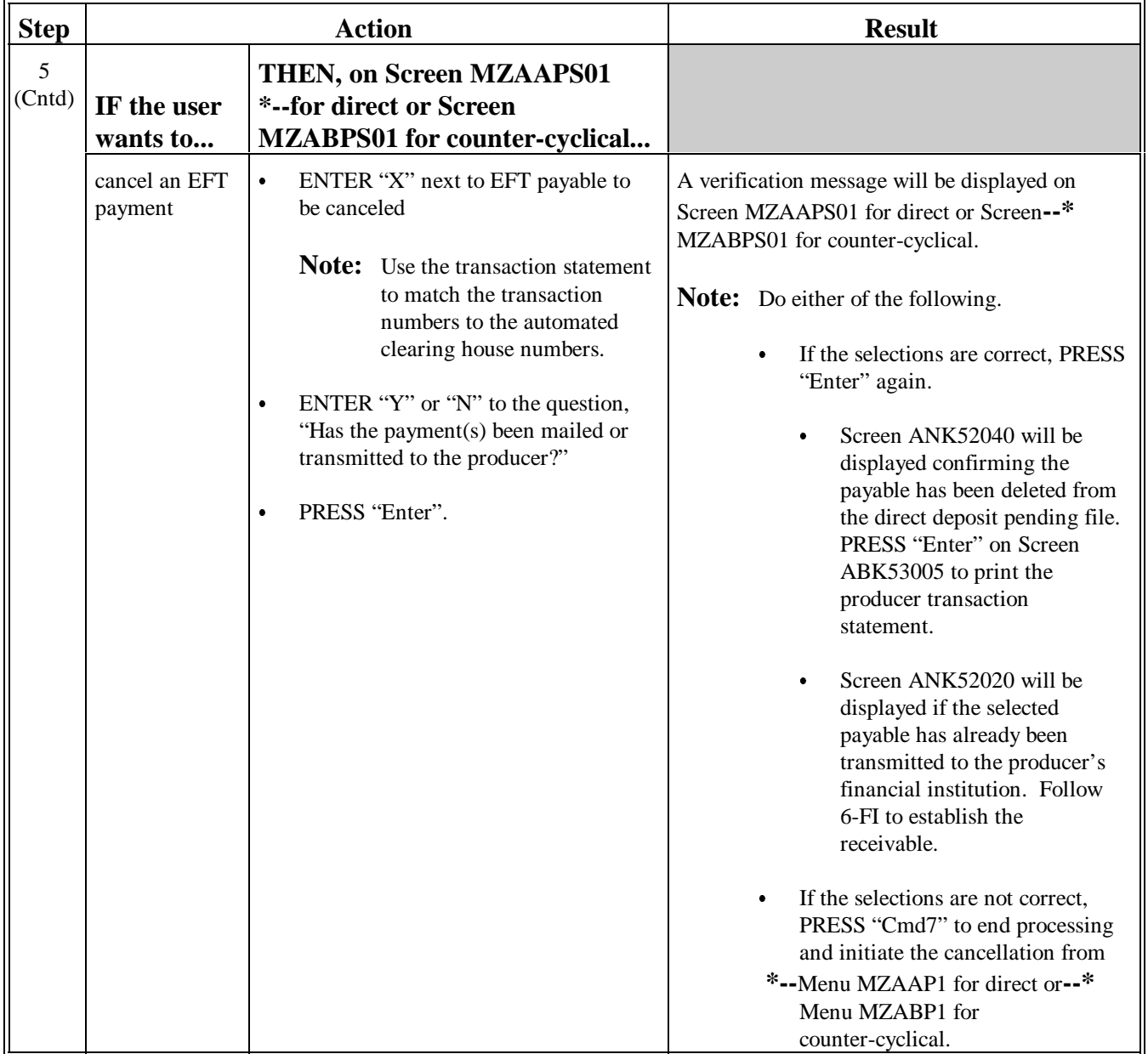

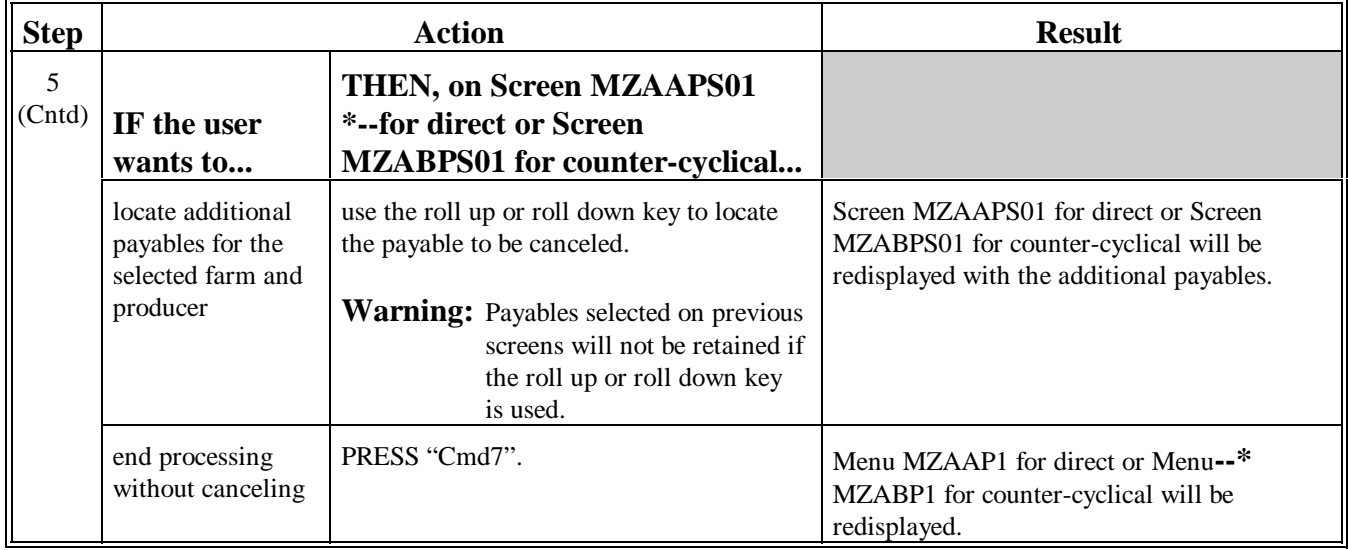

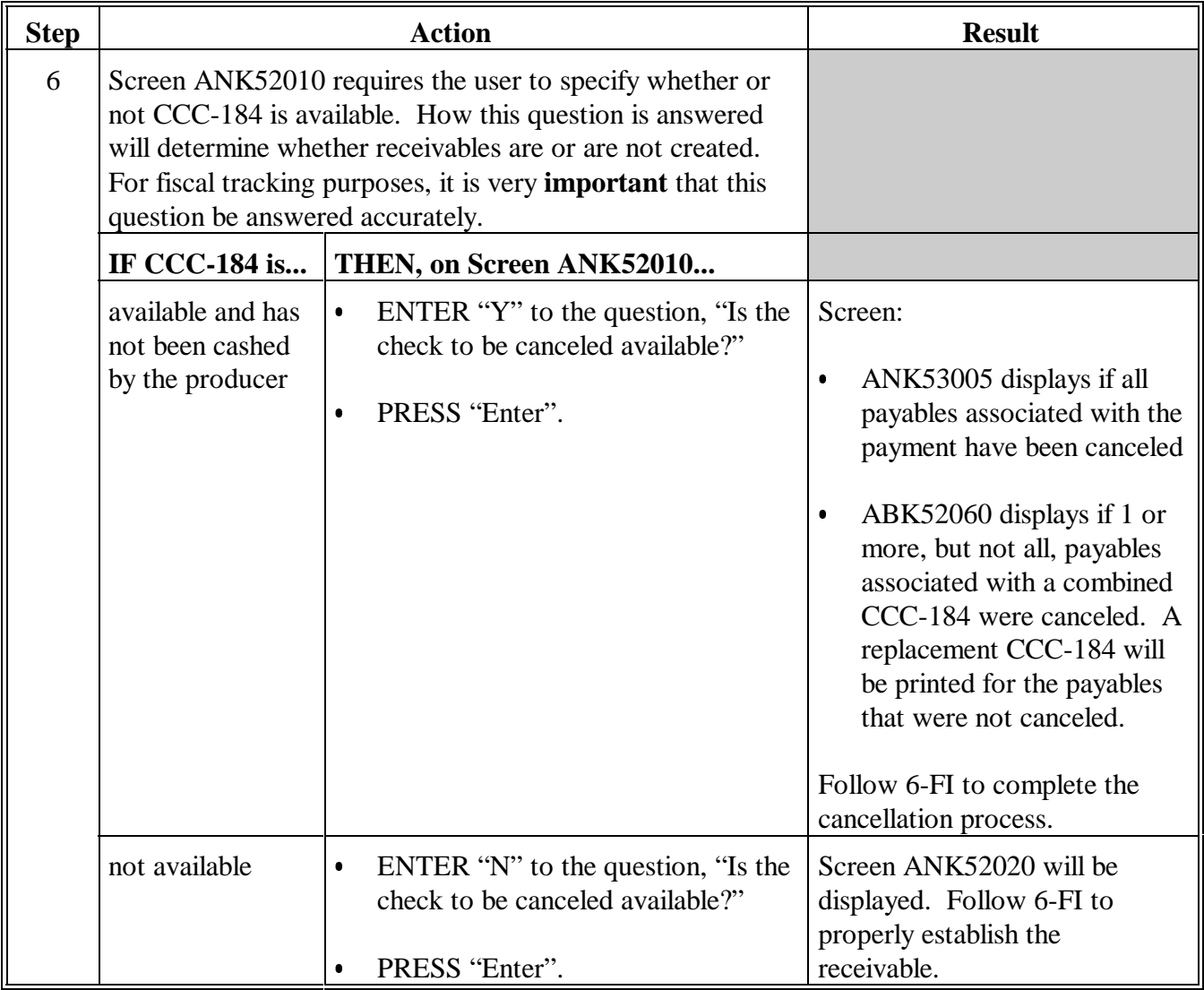

**C Using Screen MZAAQB01 or MZABQB01** Screen MZAAQB01 for direct and Screen MZABQB01 for counter-cyclical were developed to: restrict the number of payables displayed for selection  $\ddot{\phantom{0}}$ 

reduce the number of erroneously canceled payables.

The following fields are displayed on Screen MZAAQB01 for direct and Screen MZABQB01 for counter-cyclical.

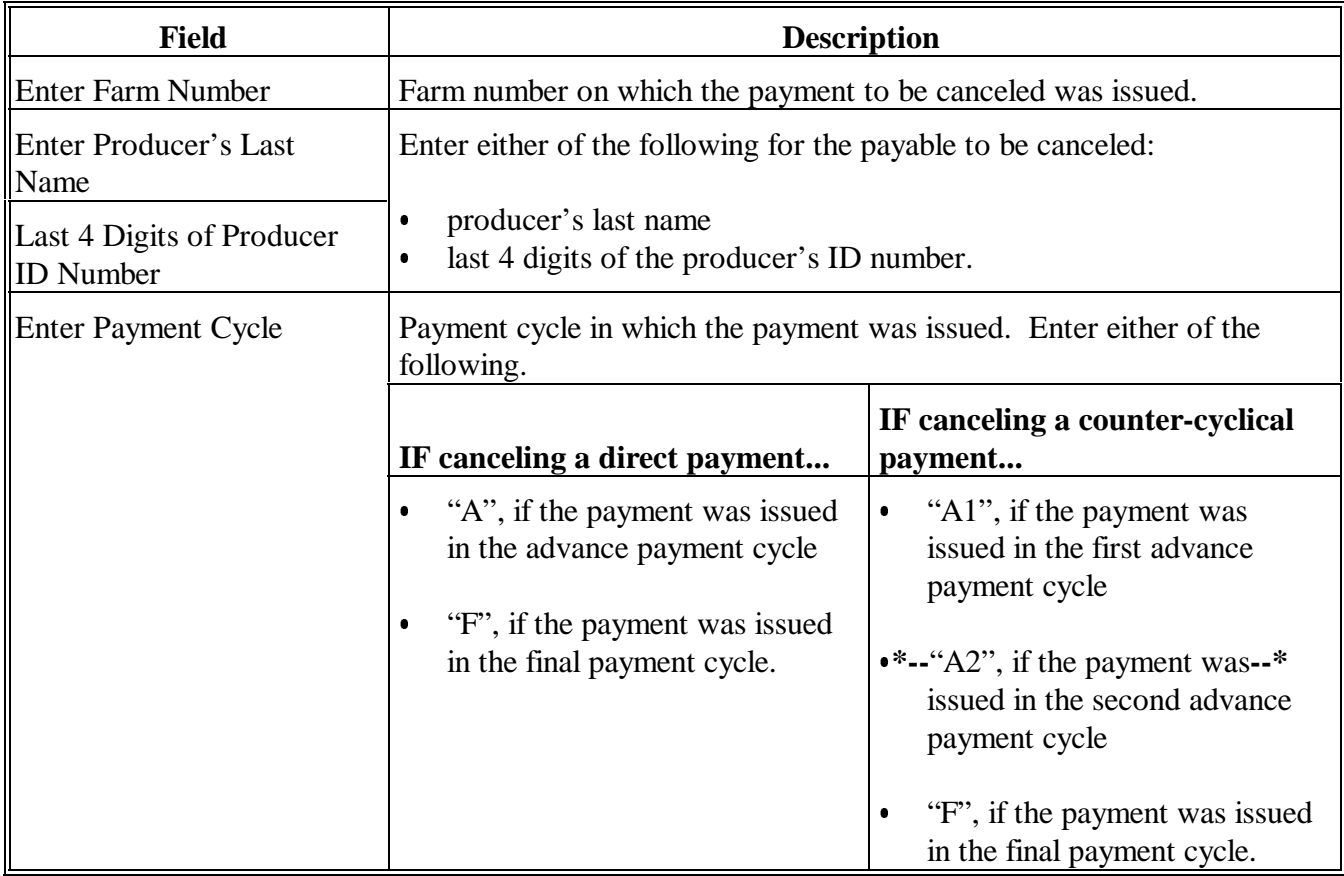

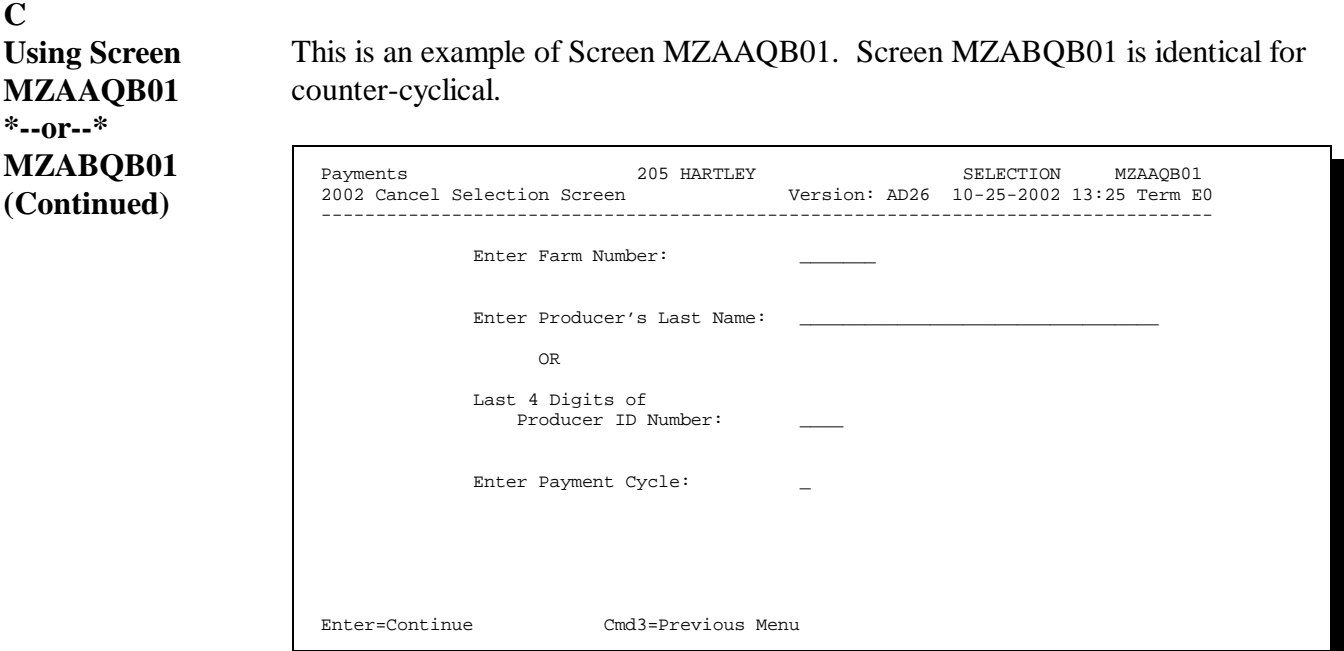

This table describes the:

- <sup>C</sup>**\*--**error messages that are displayed on Screen MZAAQB01 for direct or**--\*** Screen MZABQB01 for counter-cyclical
- $\bullet$ corrective action that shall be taken.

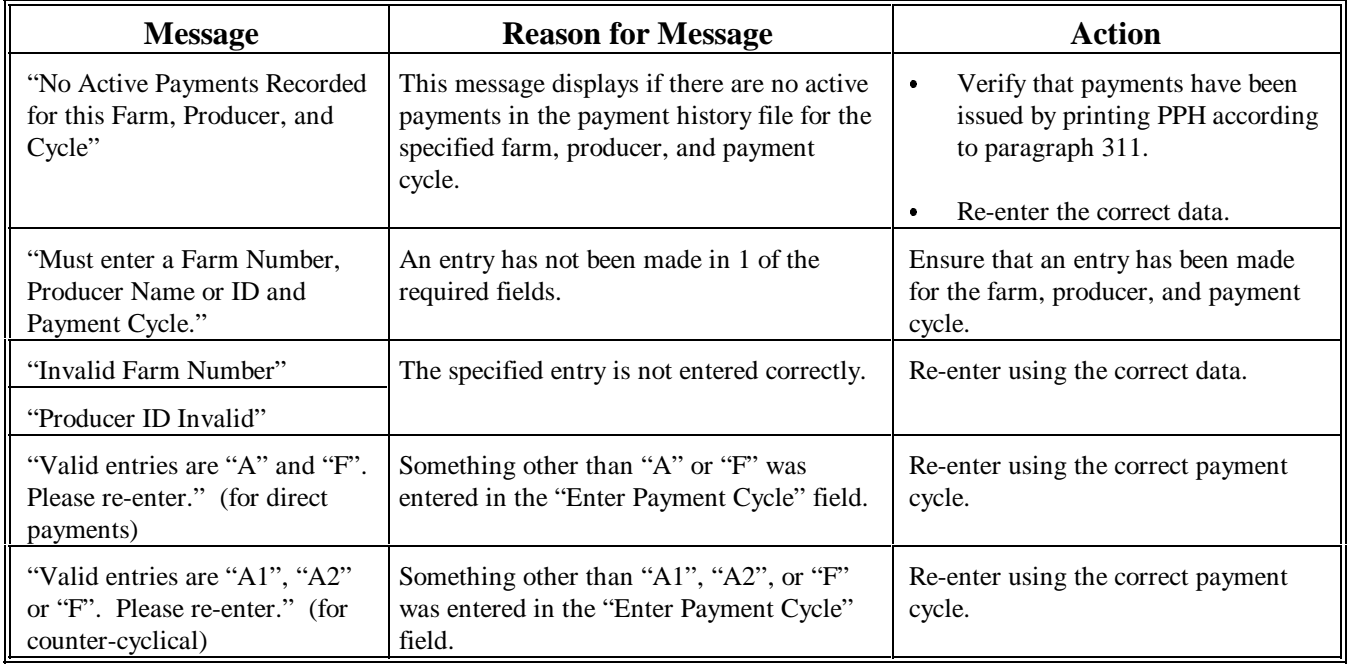

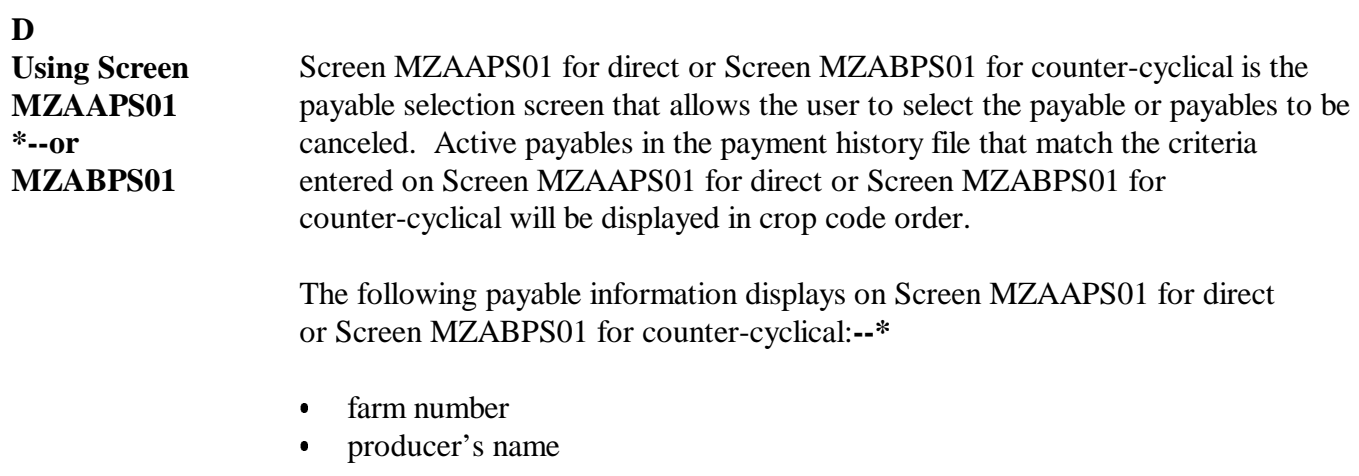

- crop name
- amount of the payable issued to the producer  $\ddot{\bullet}$
- payment issue date.
- **\* \* \***

**\*--**The following fields require an entry on Screen MZAAPS01 for direct or**--\*** Screen MZABPS01 for counter-cyclical.

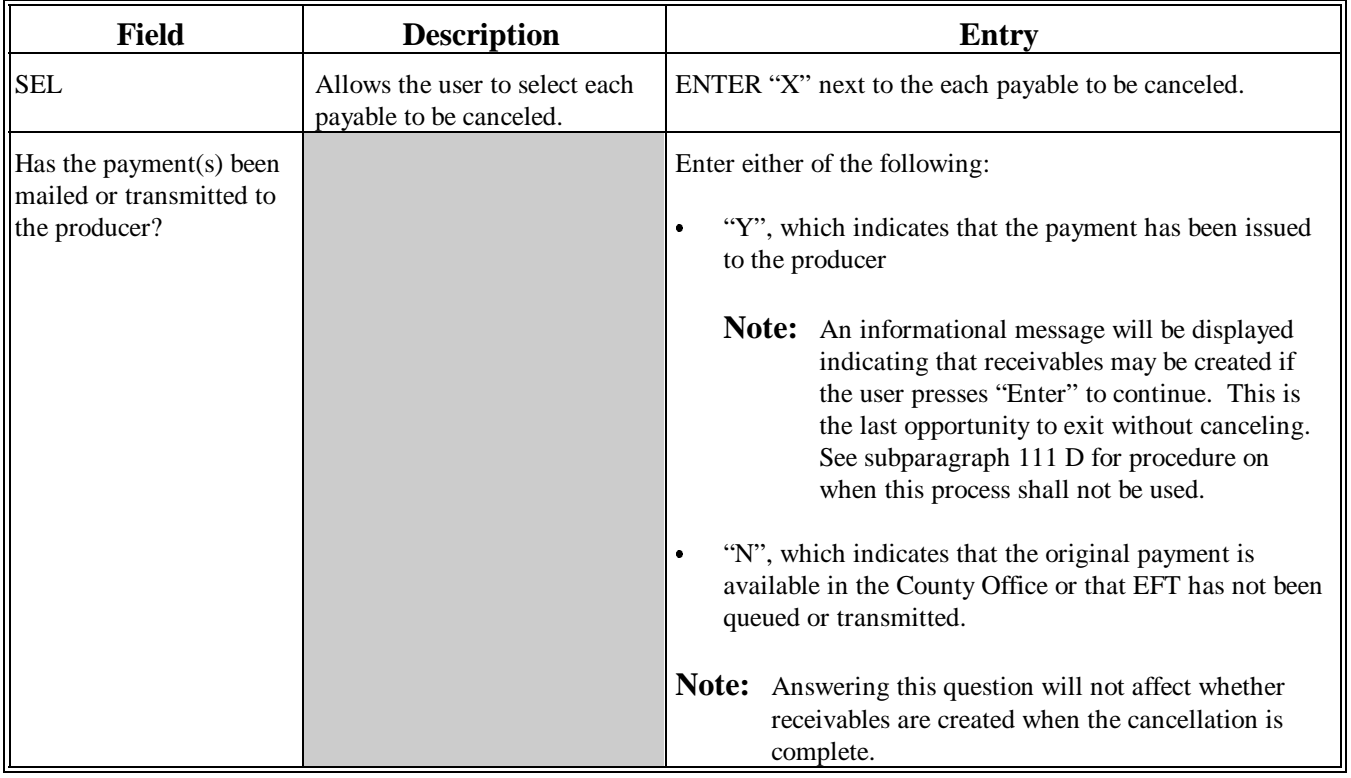

**D Using Screen MZAAPS01 \*--or--\* MZABPS01 (Continued)** This is an example of Screen MZAAPS01. Screen MZABPS01 is identical for counter-cyclical. MZAAPS 205 HARTLEY SELECT MZAAPS01<br>2002 DCP Payments 205 HARTLEY Version: AE51 10-25-2002 13:40 TERM Version: AE51 10-25-2002 13:40 TERM E0 ------------------------------------------------------------------------------- SELECT PAYABLE FOR CANCELLATION Enter an 'X' in the SEL column to select a payable for cancellation Farm Number: 3 Producer Name: ELMER JONES SEL Crop Payable Amount Issue Date Trans. Number WHEAT 782 10-25-2002 E026100003 RICE 4854 10-25-2002 E026100006 SORGH 423 10-25-2002 E026100009

Has the payment (s) been mailed or transmitted to the producer?

Enter=Continue Cmd7=End Roll=Page

END OF LIST

This table describes the:

- $\bullet$  error messages that are displayed on Screen MZAAPS01 for direct and Screen MZABPS01 for counter-cyclical
- corrective action that shall be taken.

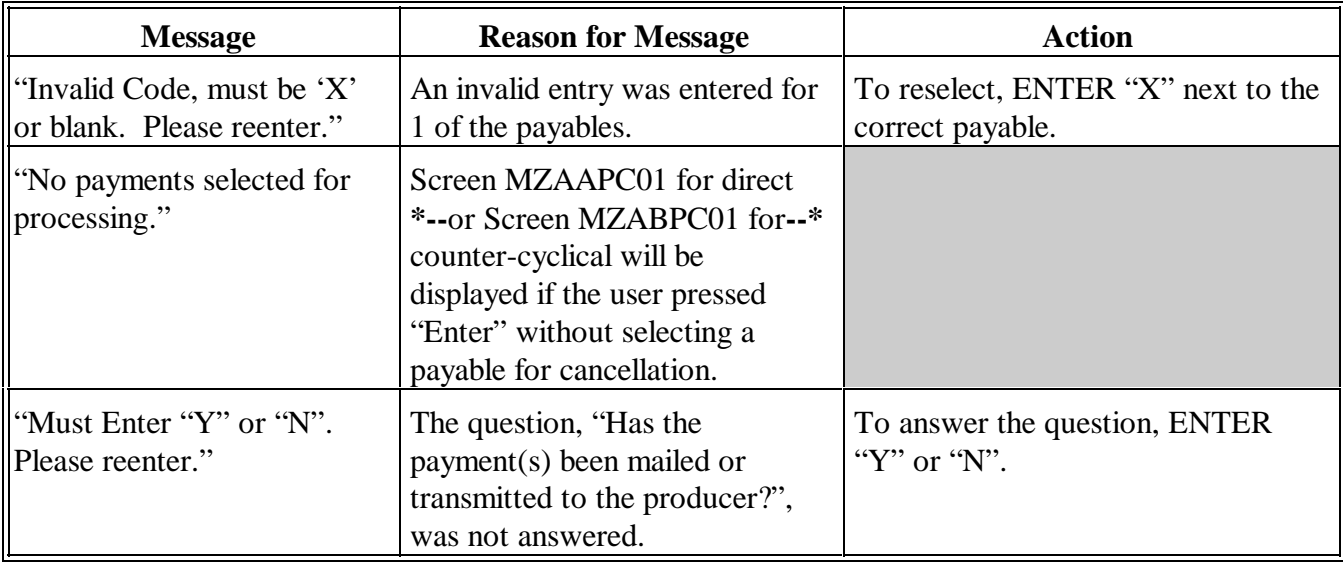

**D Using Screen MZAAPS01 \*--or--\* MZABPS01 (Continued)**

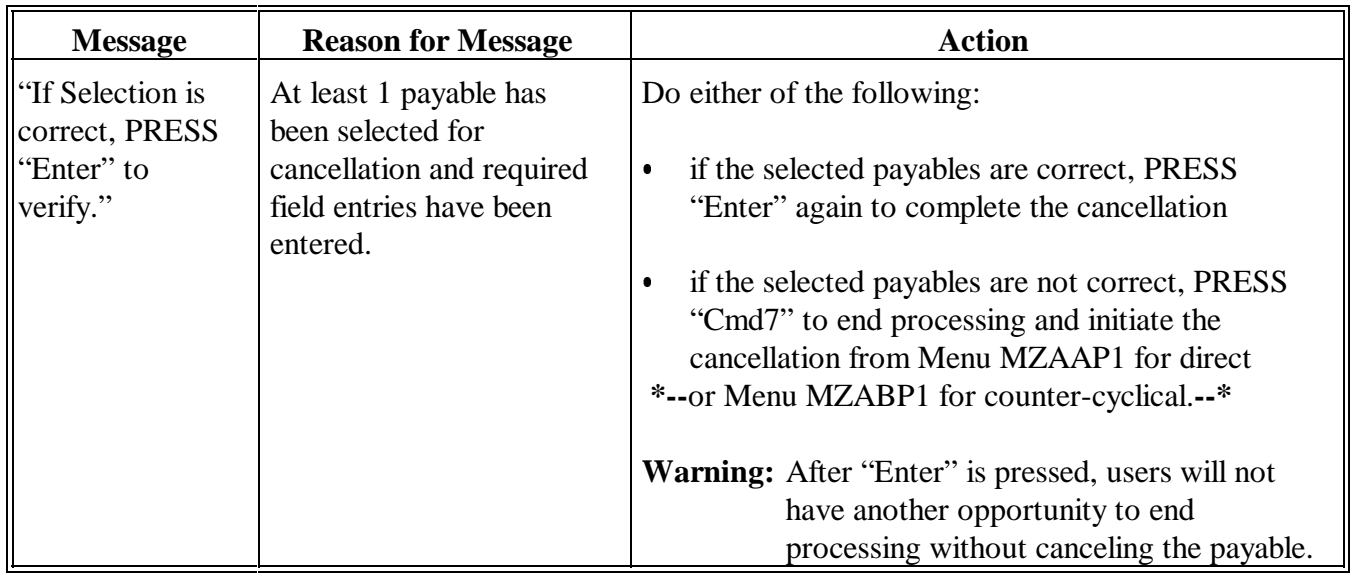

# **113-117 (Reserved)**

**Section 3 (Reserved)**

**118-125 (Reserved)**

# <span id="page-66-0"></span>**126 Overview**

# **A**

**Introduction** [Paragraph 127](#page-68-0) specifies that County Offices shall use the Accounting cancel/issue substitute option according to 1-FI to reissue CCC-184's that:

- are reported as lost, stolen, or destroyed  $\overline{\phantom{a}}$
- have expired.

In these cases:

- $\bullet$  a new CCC-184 needs to be reissued because the original CCC-184 cannot or has not been negotiated
- $\bullet$  the data on the DCP payment history file is correct and does not need to be canceled.

However, situations continue to arise where payments are canceled through the DCP payment cancellation process instead of issuing a substitute CCC-184 through the Accounting software as specified in:

- [paragraph 127](#page-68-0) for policy to handle lost, stolen, or destroyed CCC-184's  $\overline{\phantom{a}}$
- [paragraph 128 f](#page-71-0)or procedure to issue a substitute CCC-184.

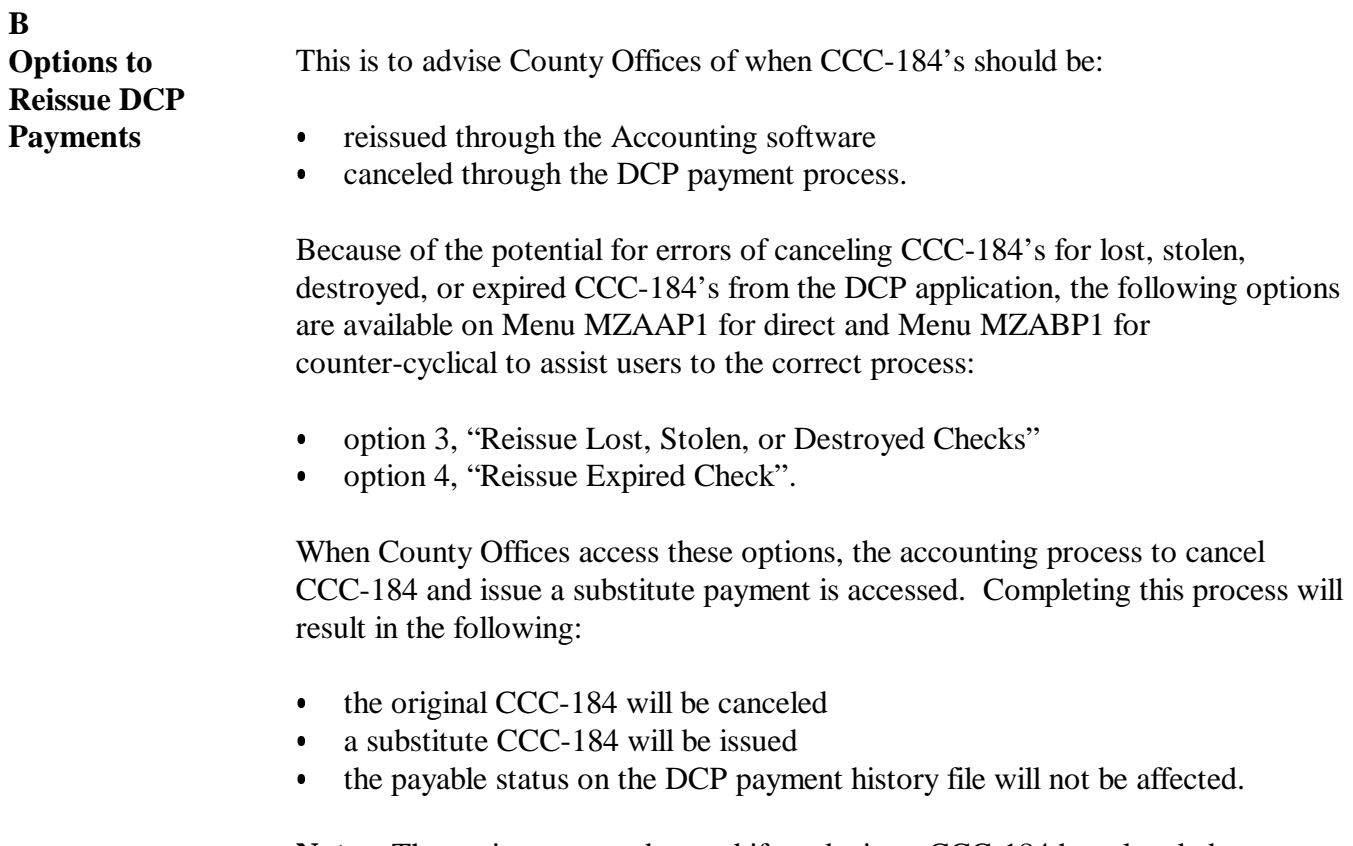

**Note:** The options cannot be used if a substitute CCC-184 has already been issued. See 1-FI, Part 5.

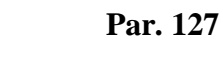

<span id="page-68-0"></span>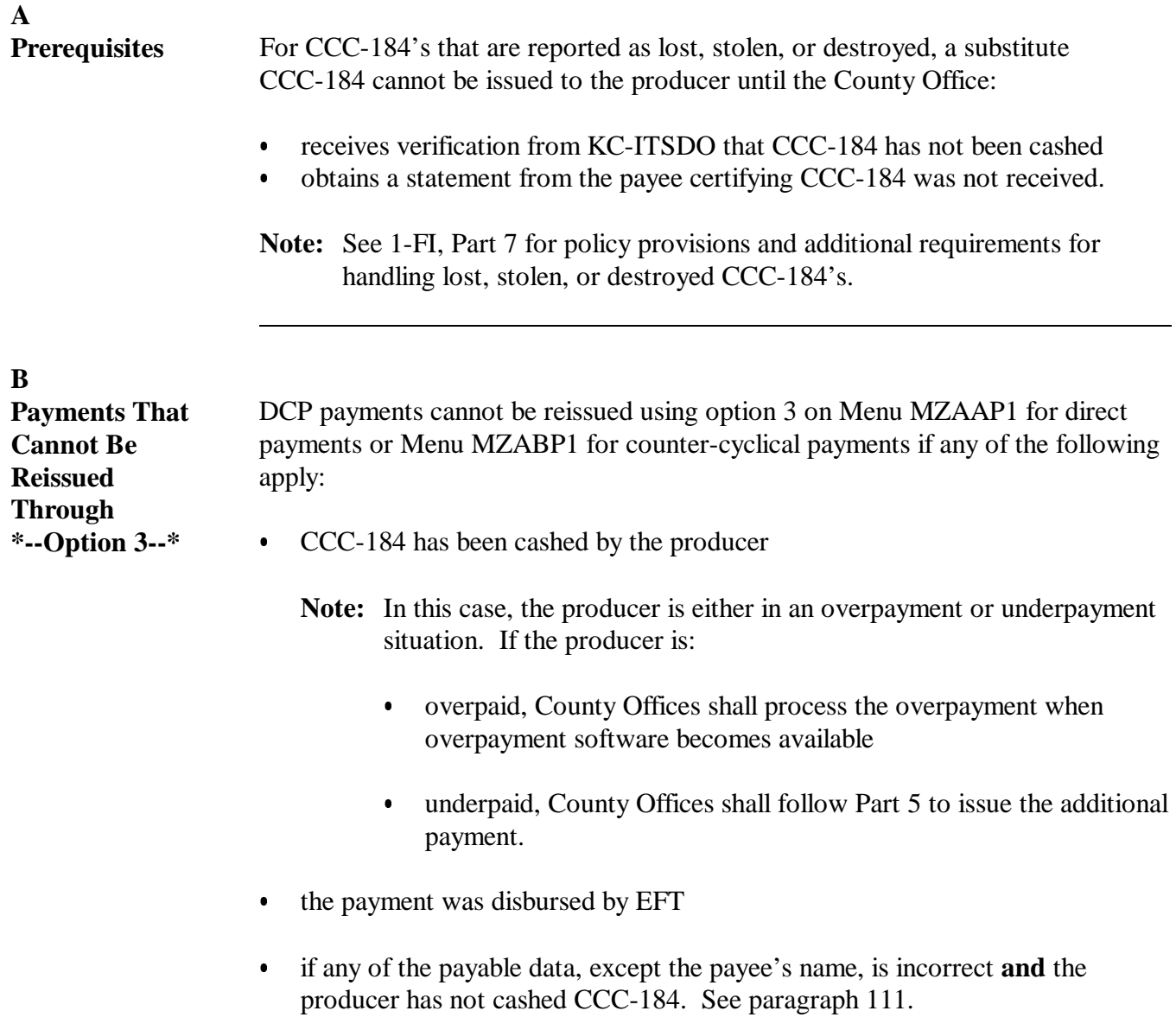

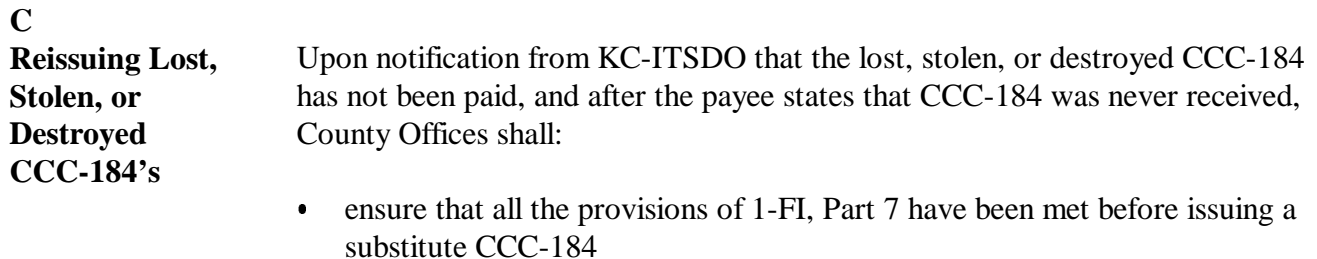

 $\bullet$ follow the provisions of this table to issue a substitute CCC-184.

**Note:** The lost, stolen, or destroyed flag must be removed before the substitute CCC-184 can be issued. See 1-FI, subparagraph 295 A.

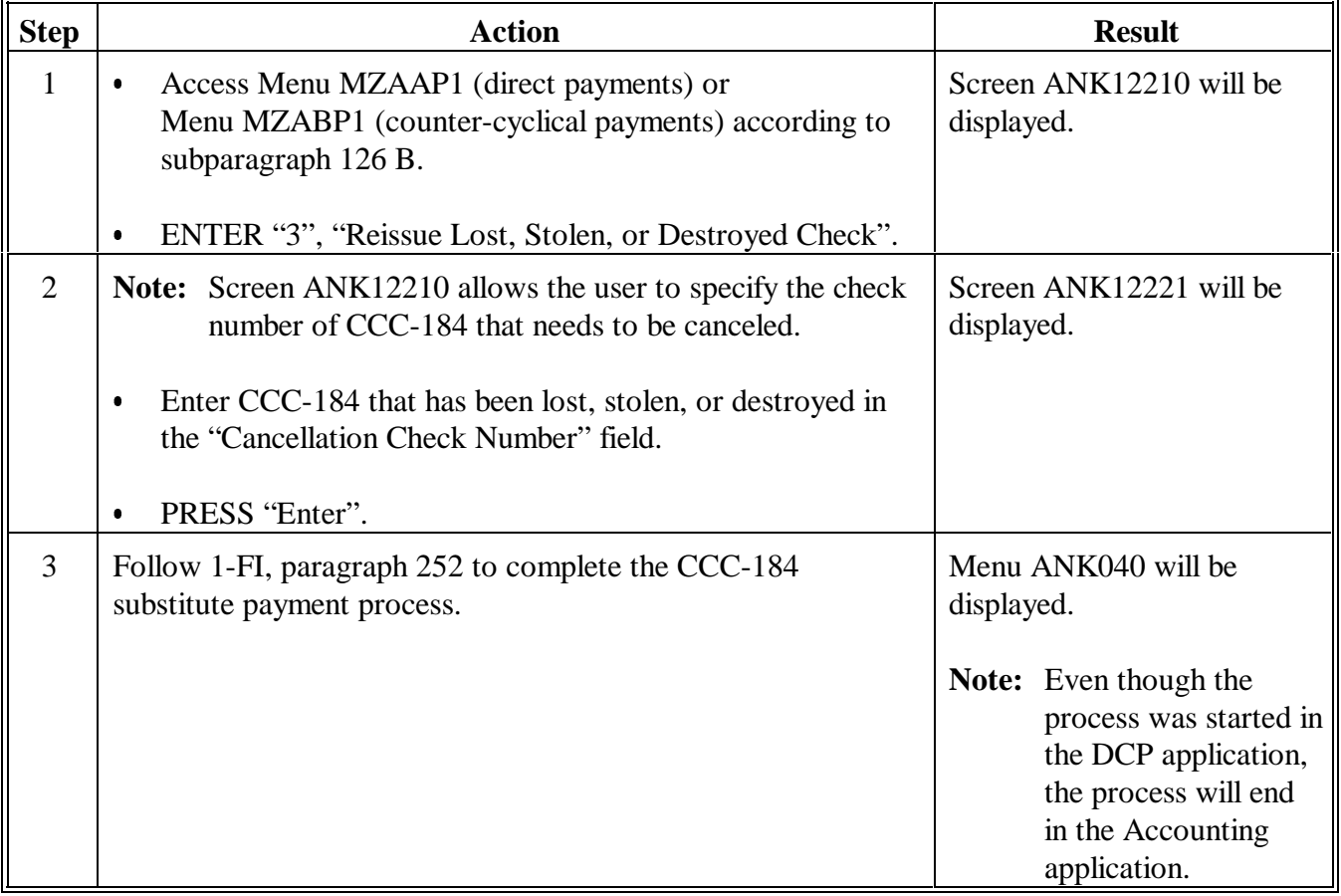

# **127 Reissuing Lost, Stolen, or Destroyed CCC-184's (Continued)**

# **D Other Payments That Can Be Issued Through Option 5**

Option 3, "Reissue Lost, Stolen, or Destroyed Checks", on Menu MZAAP1 can also be used in situations where the payee's name on CCC-184 is incorrect or needs to be changed. Following are examples.

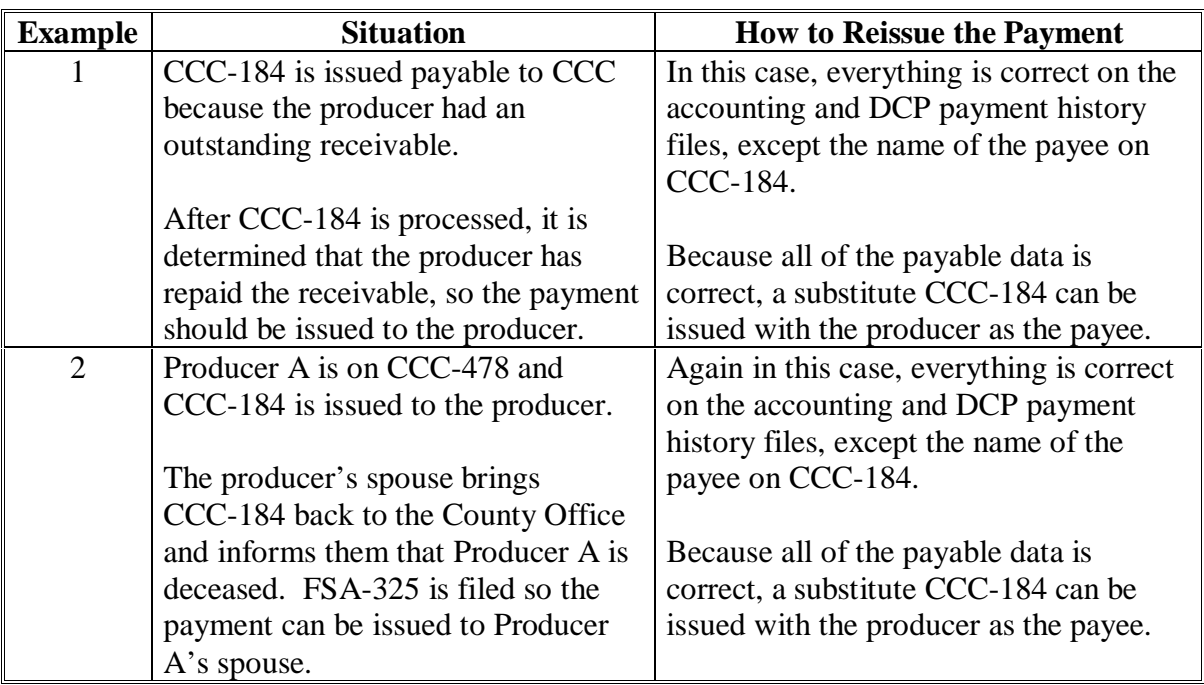

**Note:** This option can only be used if CCC-184 has **not** been cashed.

# <span id="page-71-0"></span>**128 Reissuing Expired CCC-184's**

# **A Prerequisites**

1-FI, paragraph 304 includes:

- the definition of an expired CCC-184
- policy for handling expired CCC-184's.

# **\*--B Payments That Cannot Be Reissued Through Option 4--\***

DCP payments cannot be reissued using option 4 on Menu MZAAP1 if any of the following apply:

• CCC-184 has been cashed by the producer

**Note:** In this case, the producer is either in an overpayment or underpayment situation. If the producer is:

- overpaid, County Offices shall process the overpayment when overpayment software becomes available
- underpaid, County Offices shall follow Part 5 to issue the additional payment.
- the payment was disbursed by EFT
- if any of the payable data, except the payee's name, is incorrect **and** the producer has not cashed CCC-184. Se[e paragraph 111.](#page-50-0)
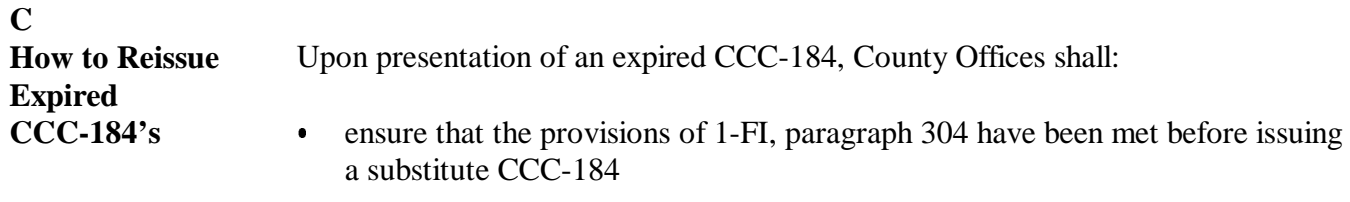

 $\bullet$ follow the provisions of this table to issue a substitute CCC-184.

**Note:** County Offices shall not use this procedure to issue another substitute CCC-184 if a substitute CCC-184 has already been issued for the original expired CCC-184. See 1-FI, subparagraph 304 D.

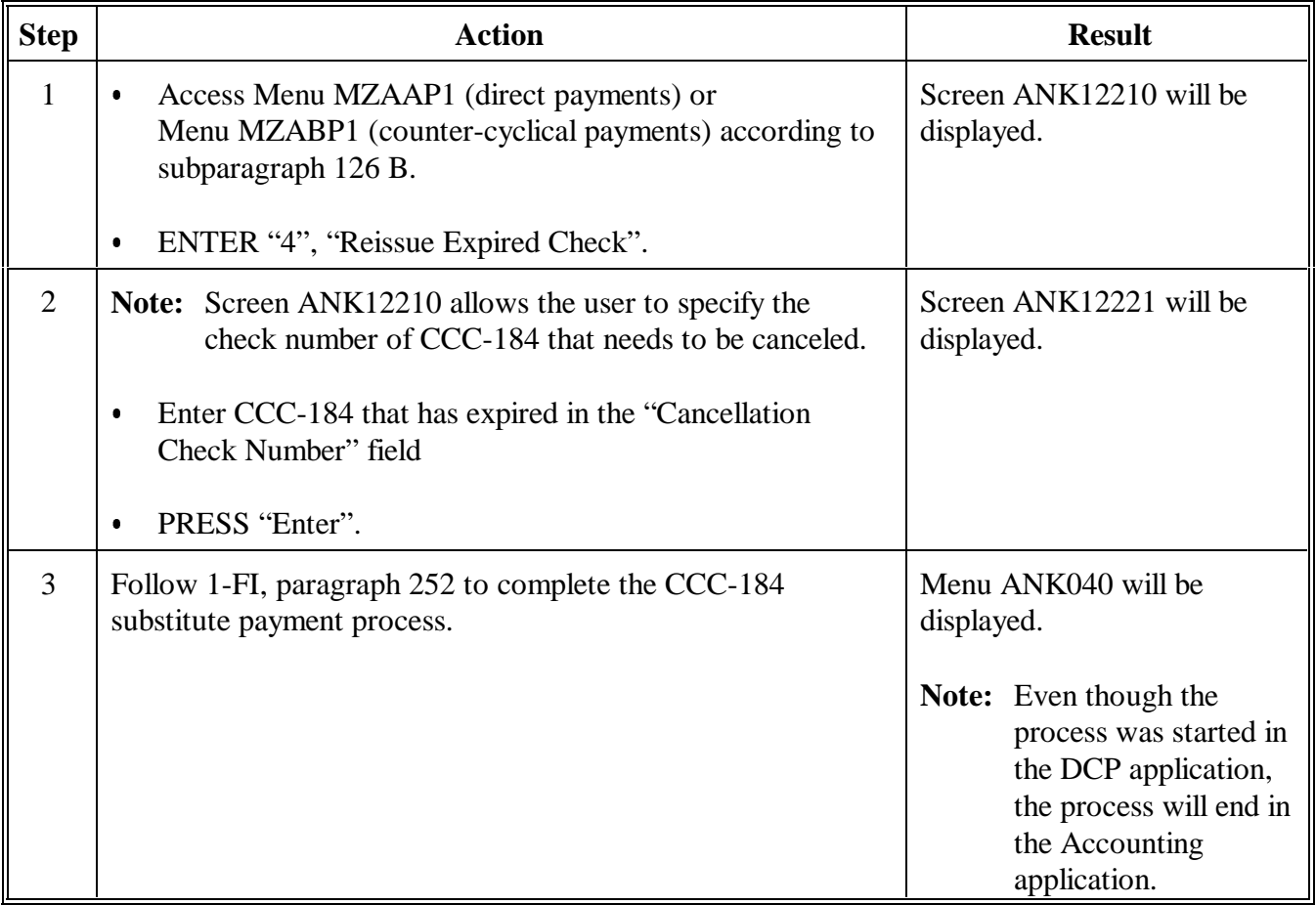

#### **129-139 (Reserved)**

#### **Part 5 Payment Registers**

## **140 Nonpayment Register**

#### **A Exception Messages**

This paragraph contains explanations of the exception messages that print on the Nonpayment Register. Use the following table to find the message and the corresponding page number where it can be found.

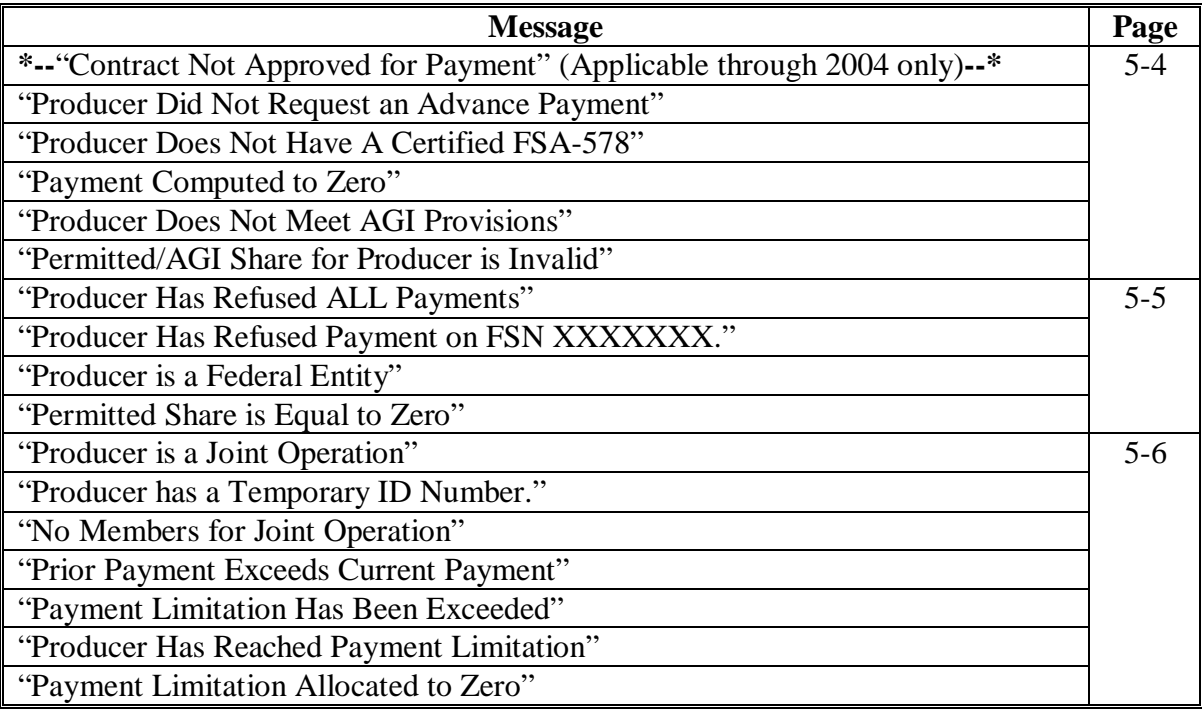

# **A Exception Messages (Continued)**

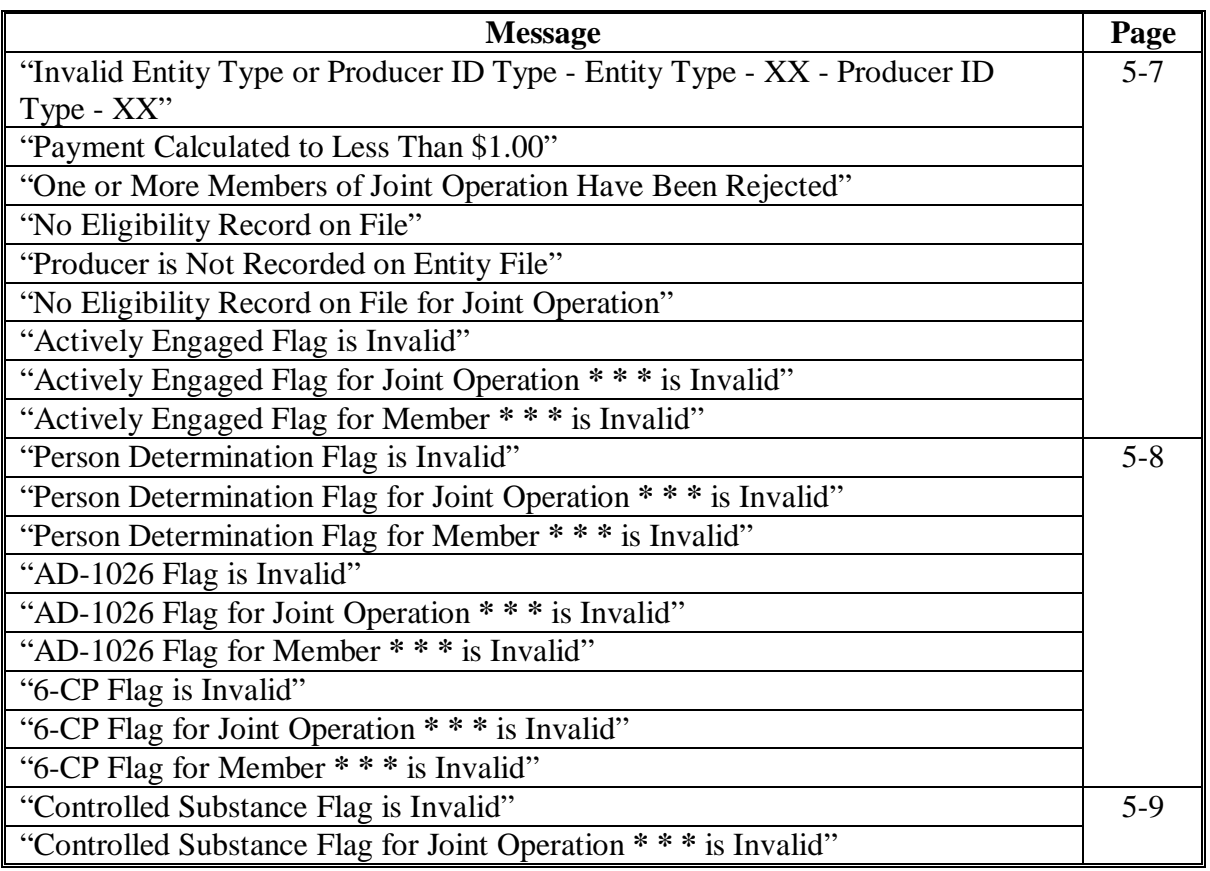

#### **A Exception Messages (Continued)**

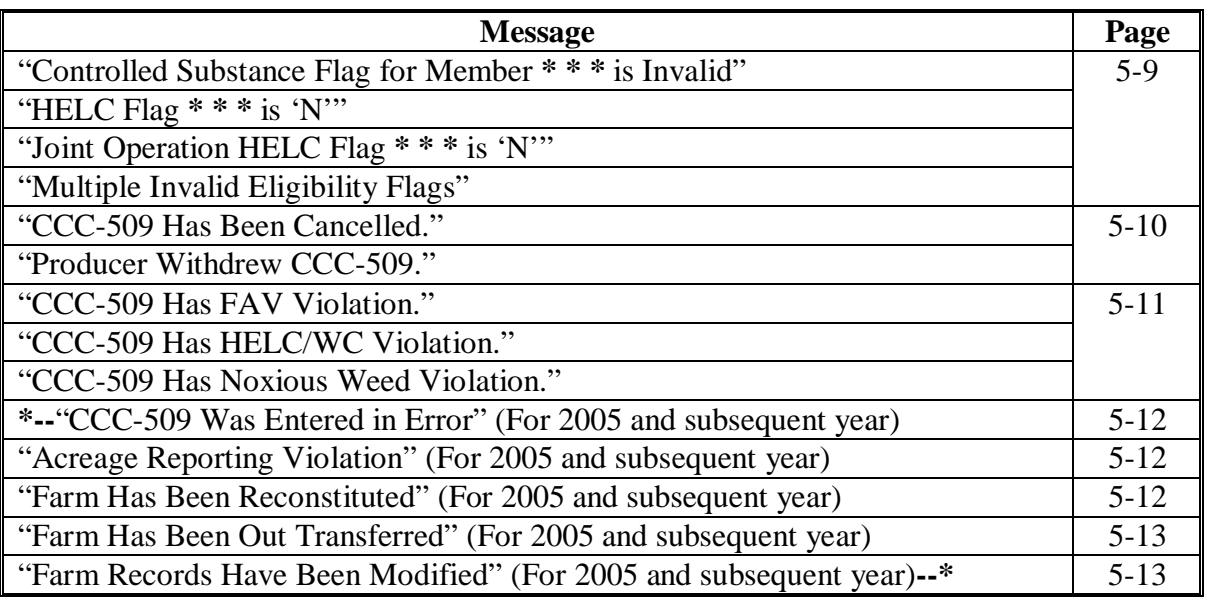

#### **B Nonpayment Register**

The Nonpayment Register shows all payments that the system is unable to calculate a payment for at this time and gives an exception message explaining why. A negative register will not print. The entries are sequenced on the register by:

- farm
- producer
- crop.

County Offices shall:

- review the register
- take corrective action, if necessary.
- **Reminder:** If a payment is reduced because of payment limitation, the reduction will be printed on the pending payment register. However, if the **entire** payment is not issued because of payment limitation, that payment will be listed on the nonpayment register.

# **C Messages**

Resolve exception messages printed on the Nonpayment Register according to this table.

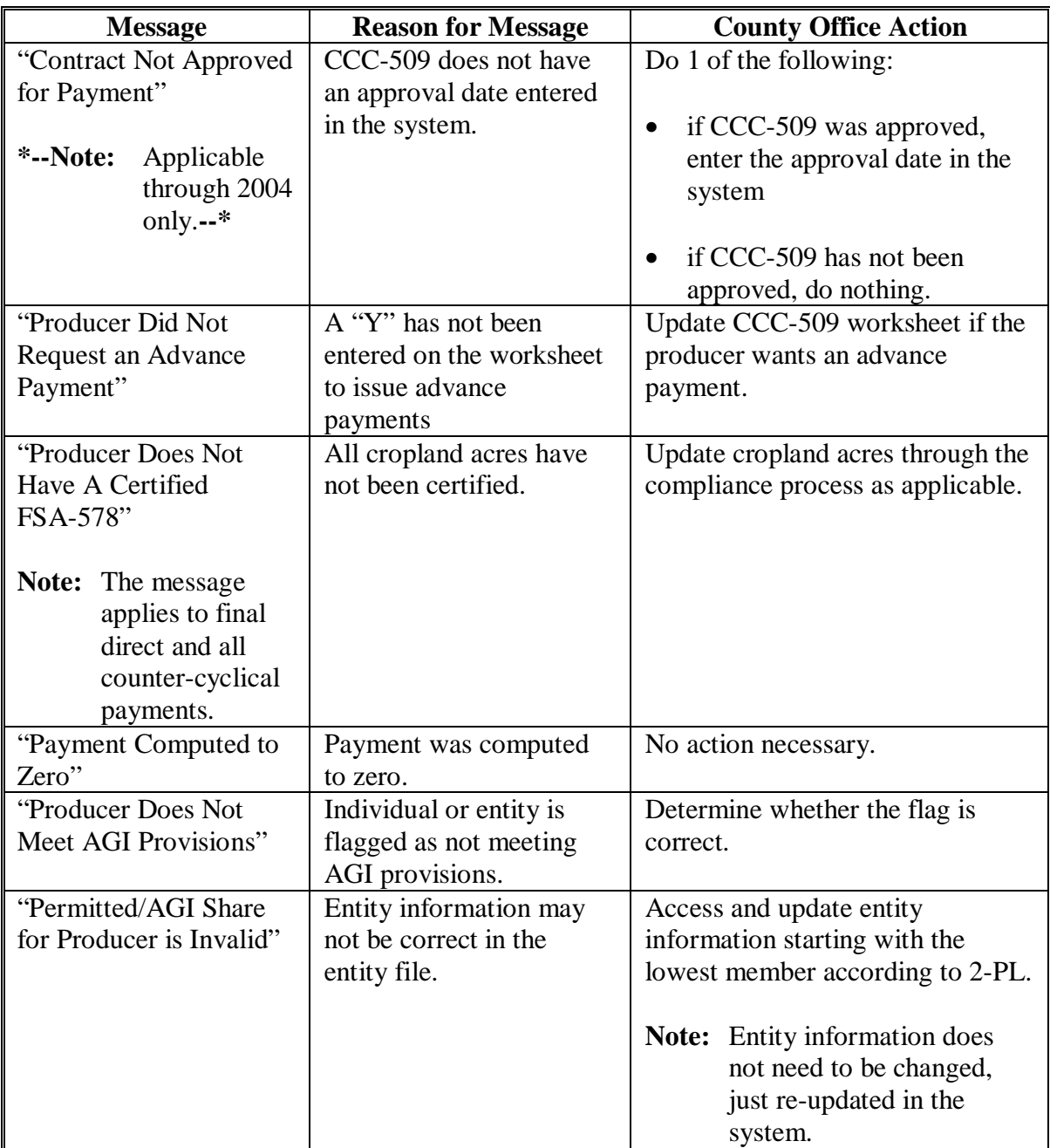

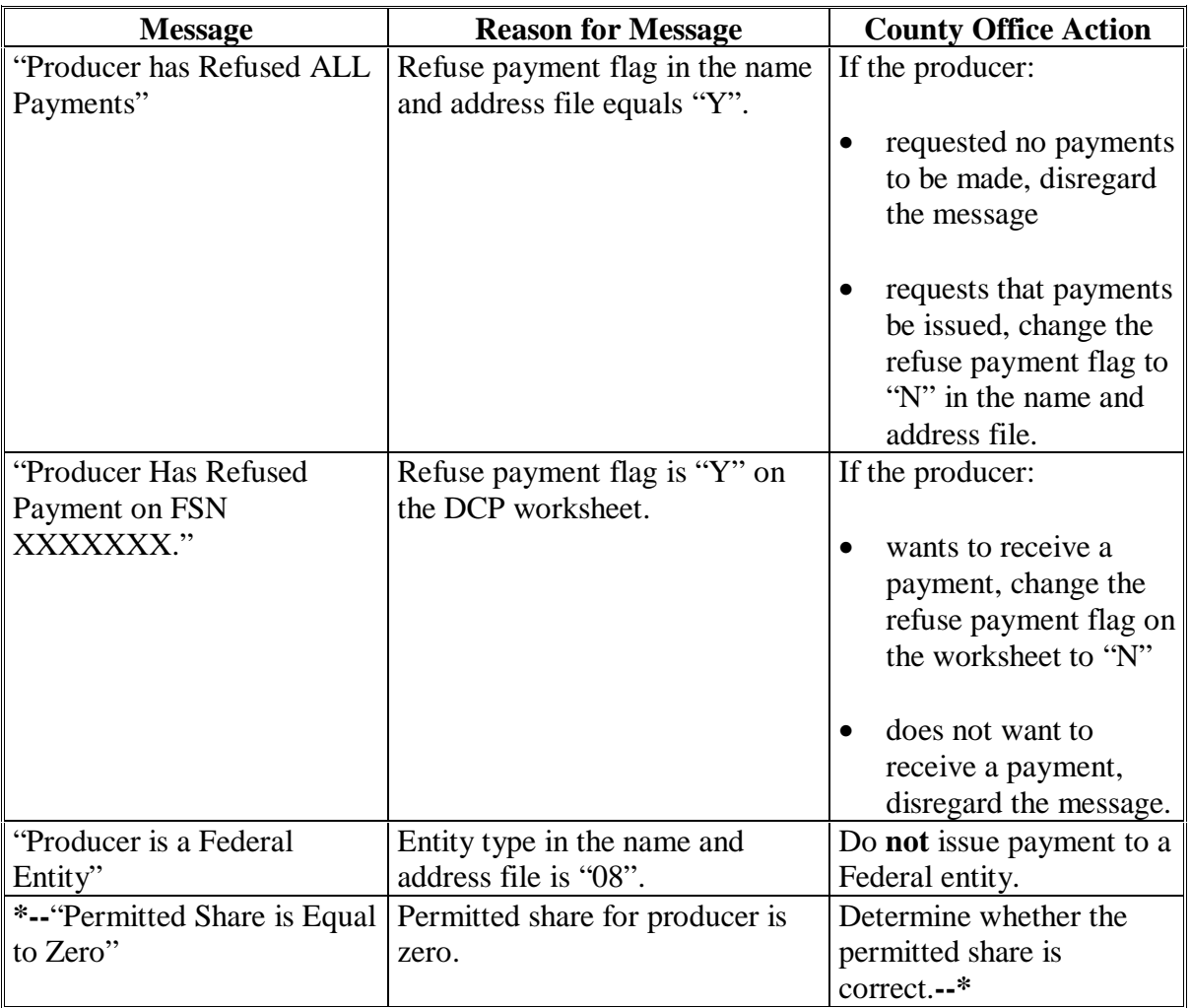

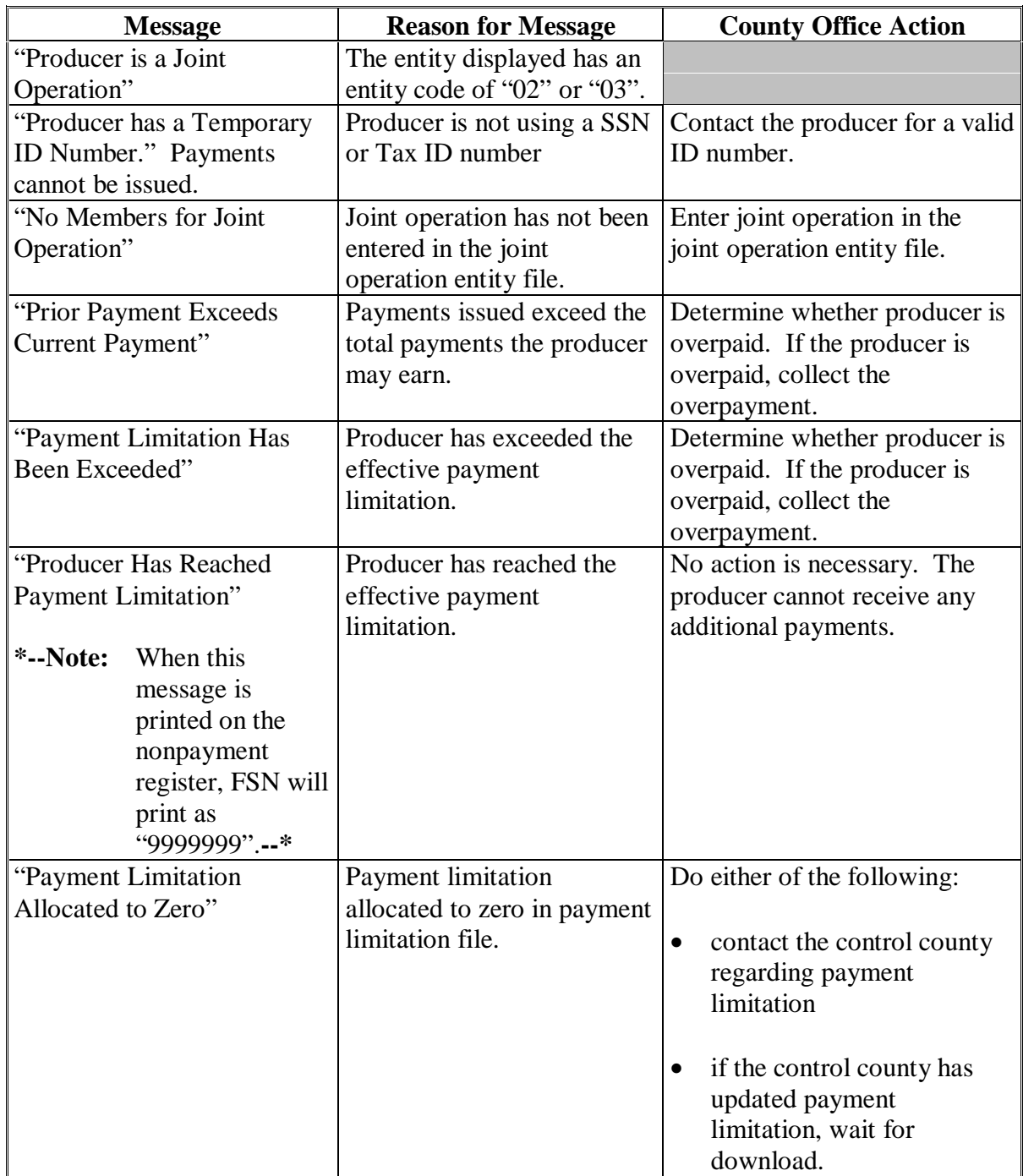

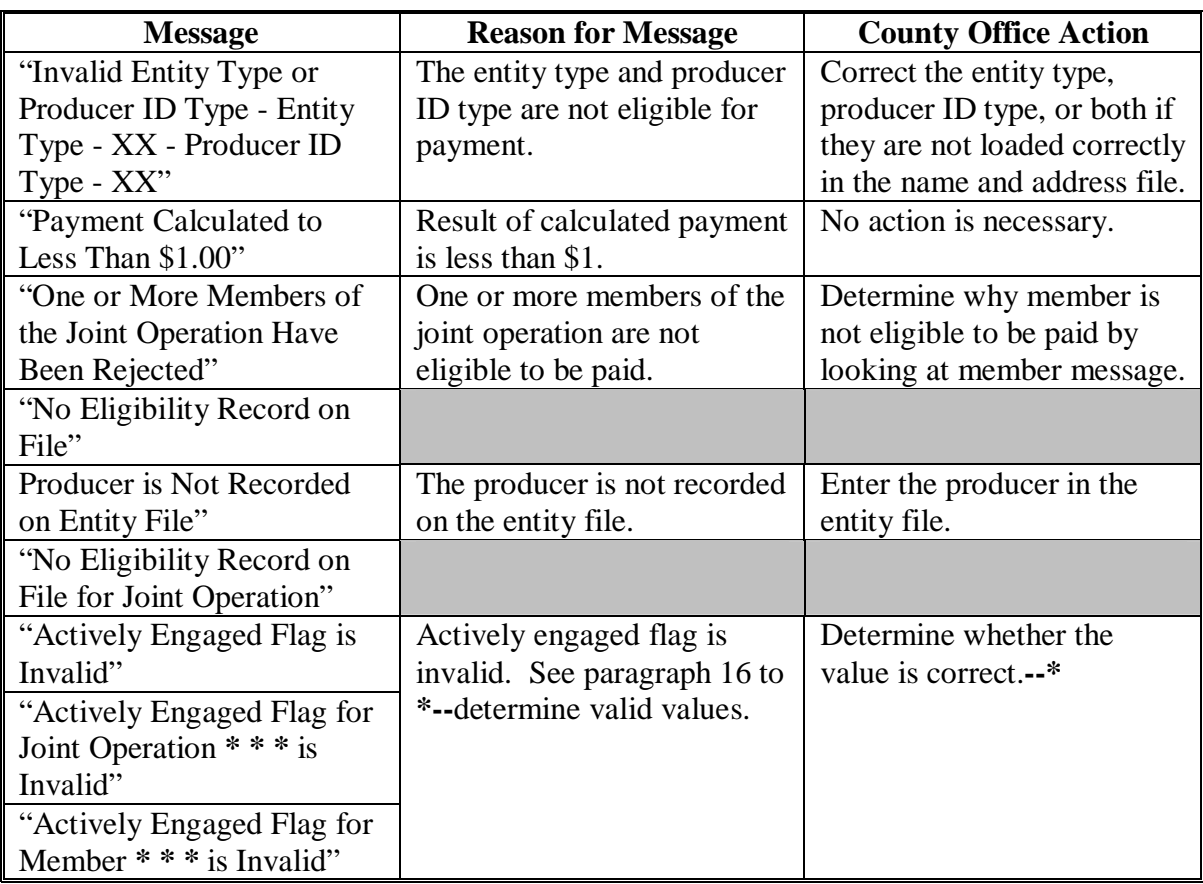

# **C Messages (Continued)**

#### **\*--**

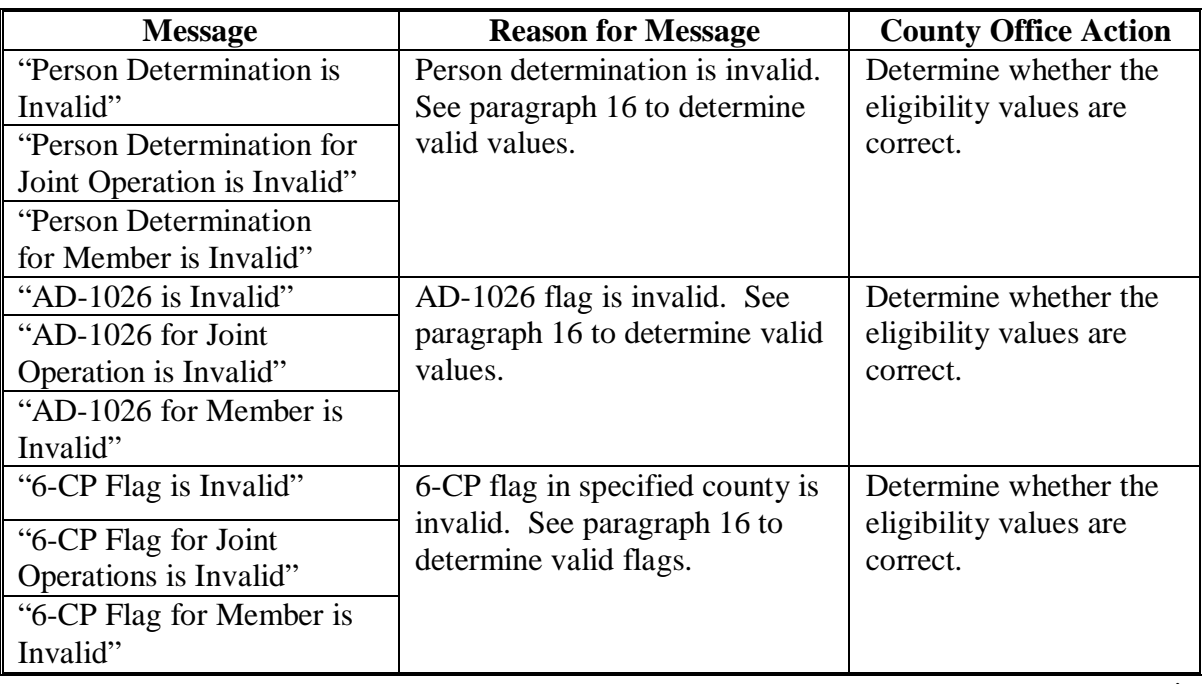

**--\*** 

## **C Messages (Continued)**

#### **\*--**

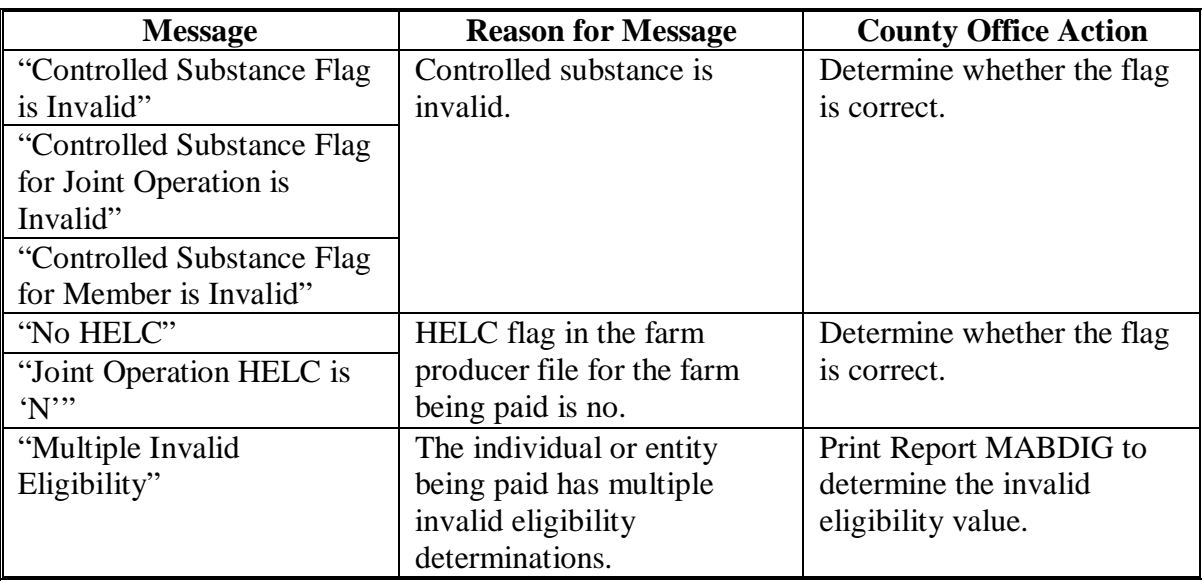

**--\*** 

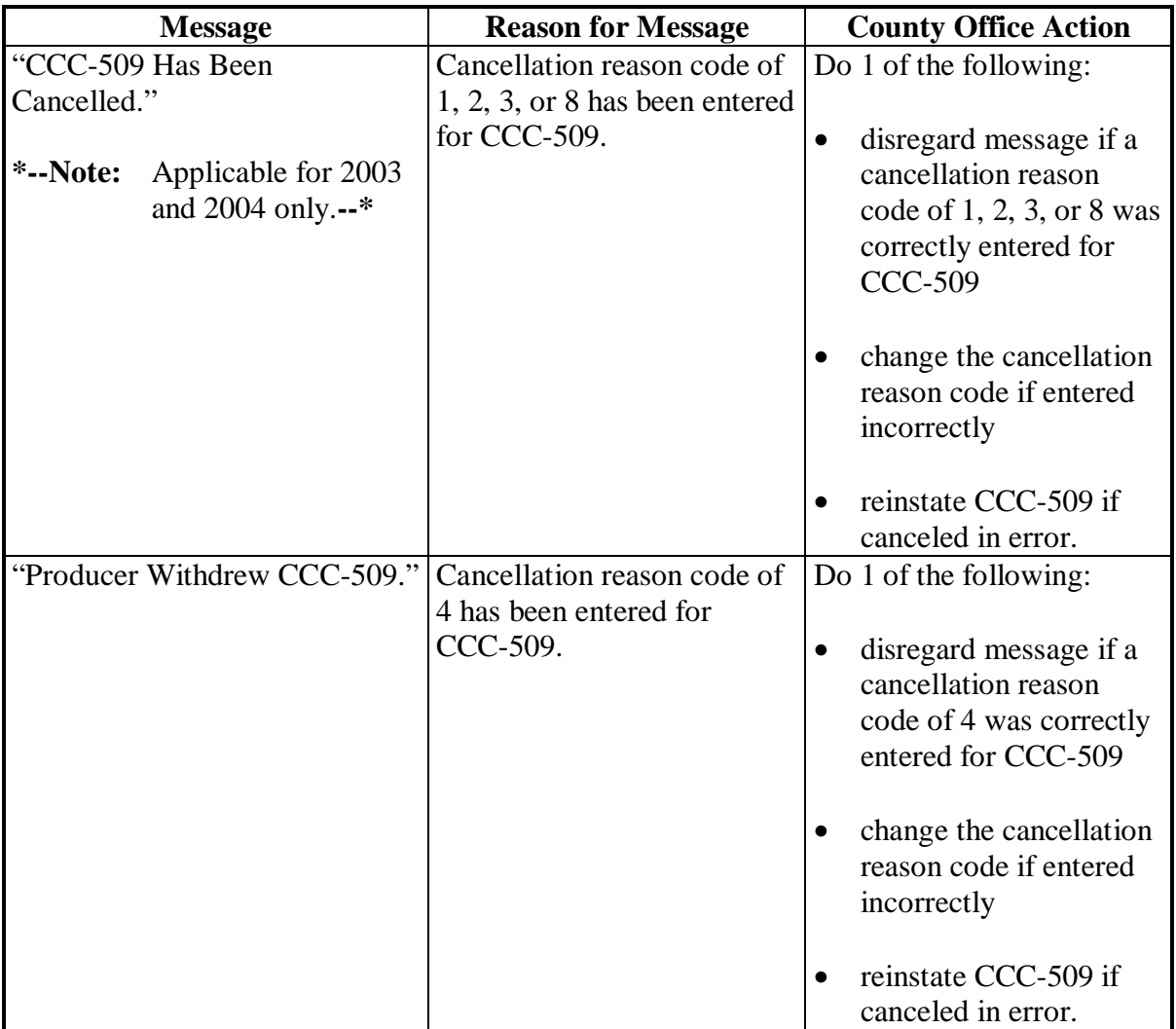

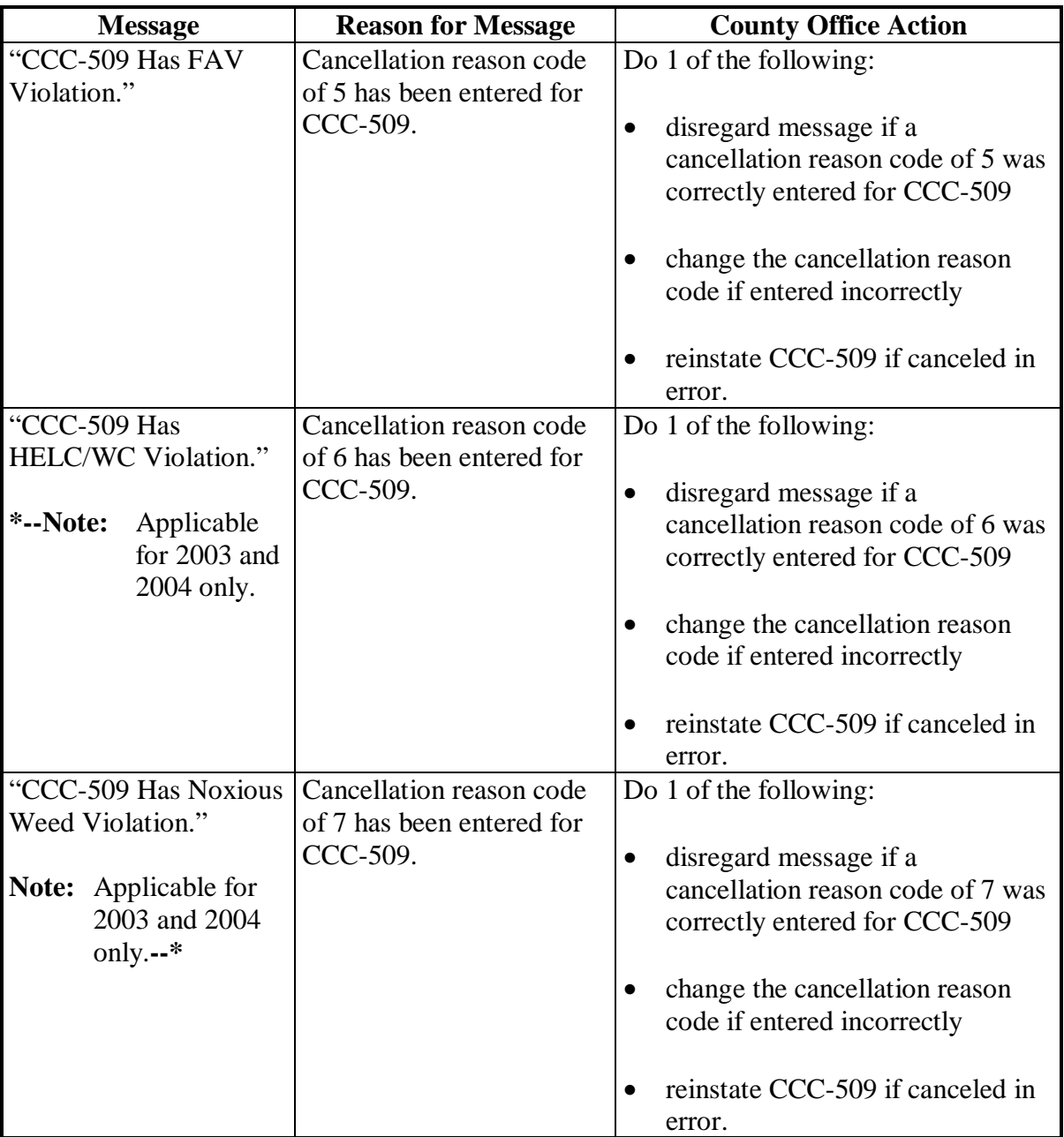

#### **C Messages (Continued)**

**\*--** 

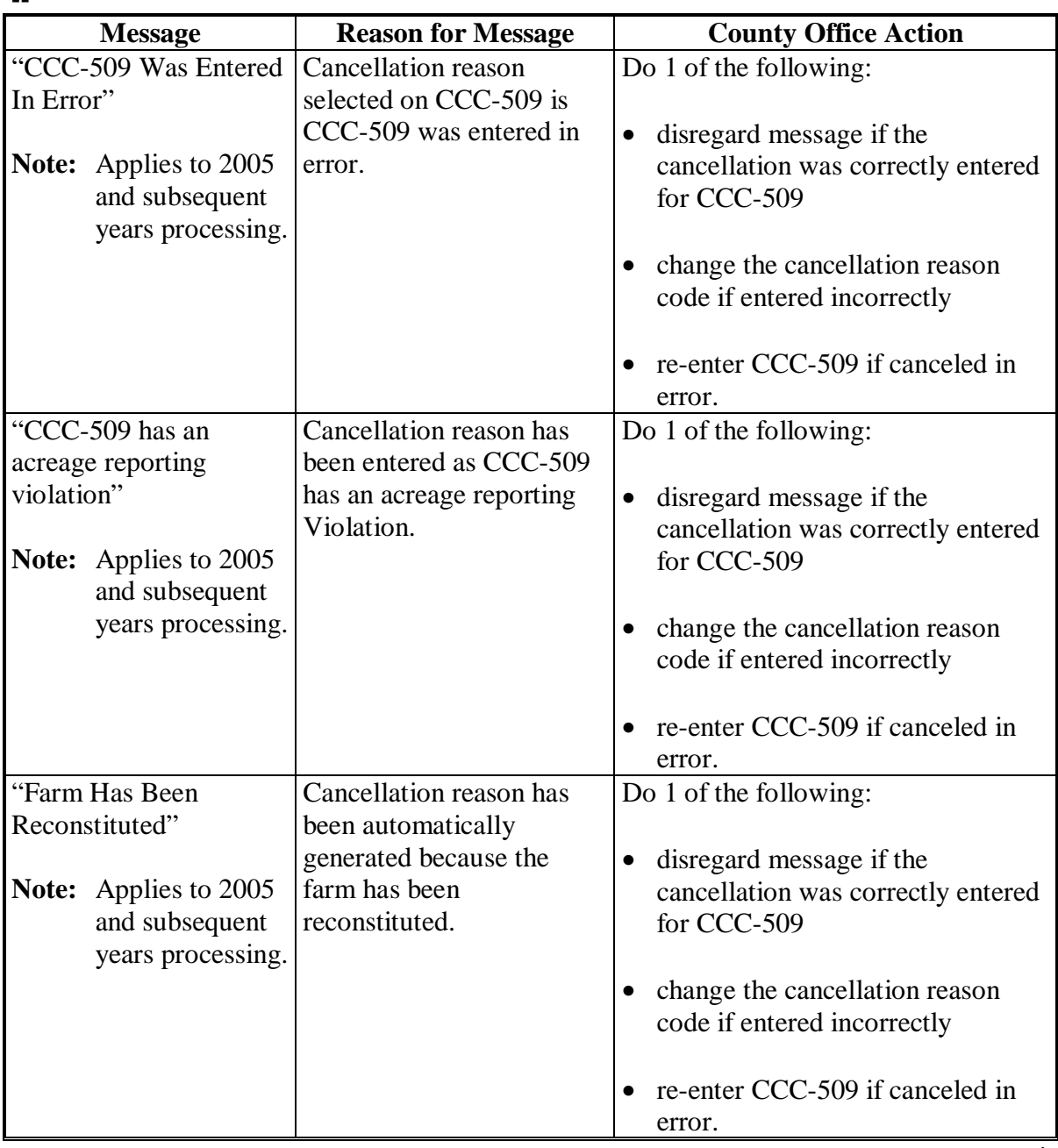

**--\*** 

## **C Messages (Continued)**

**\*--** 

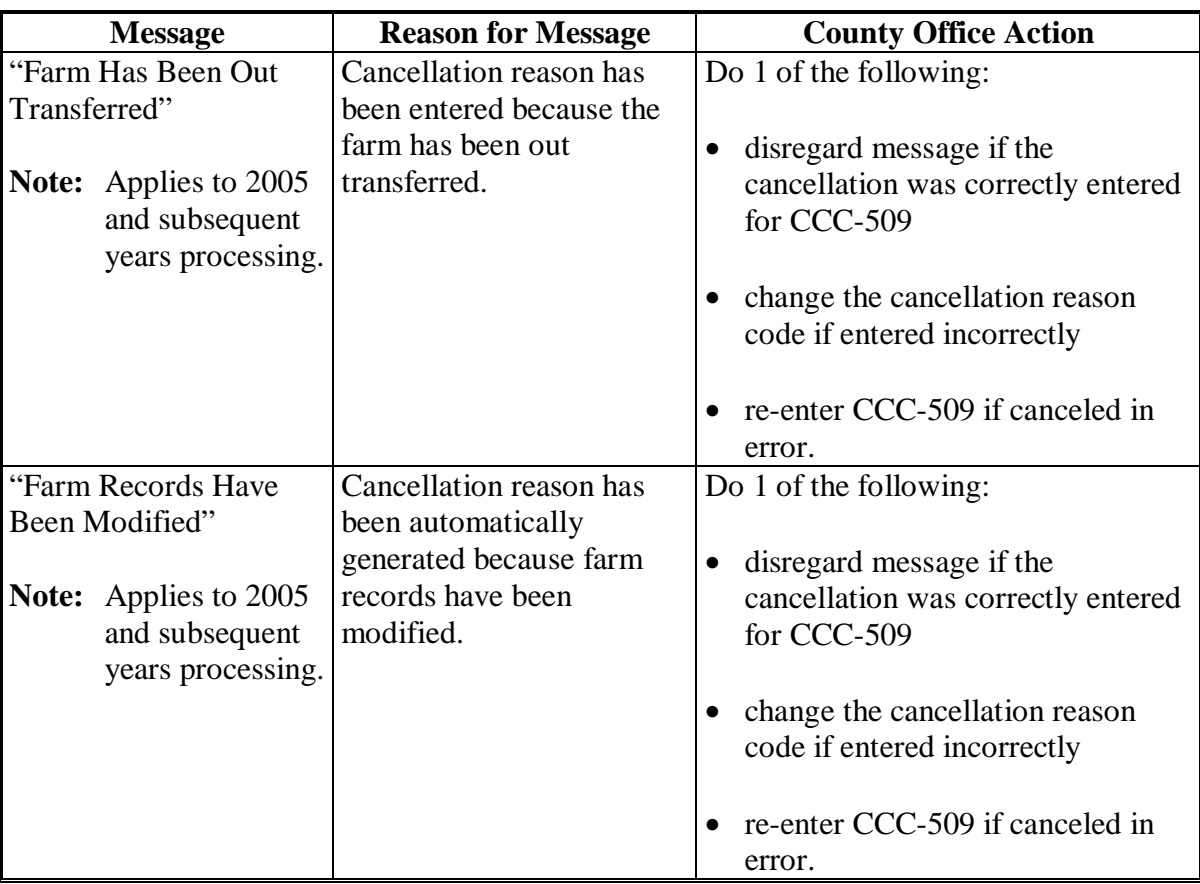

# **141 (Reserved)**

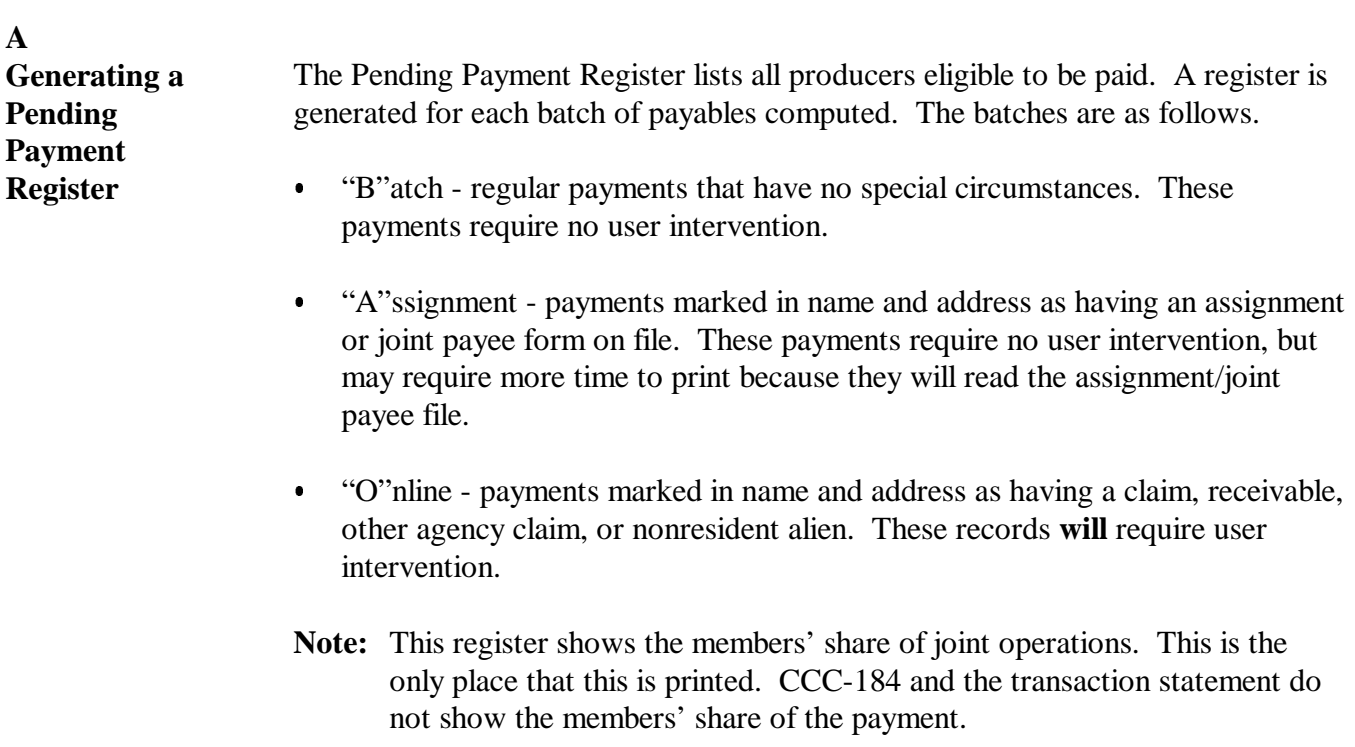

**B**

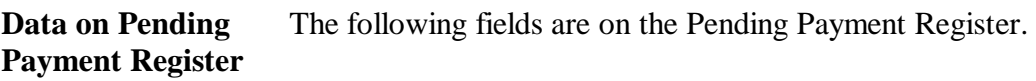

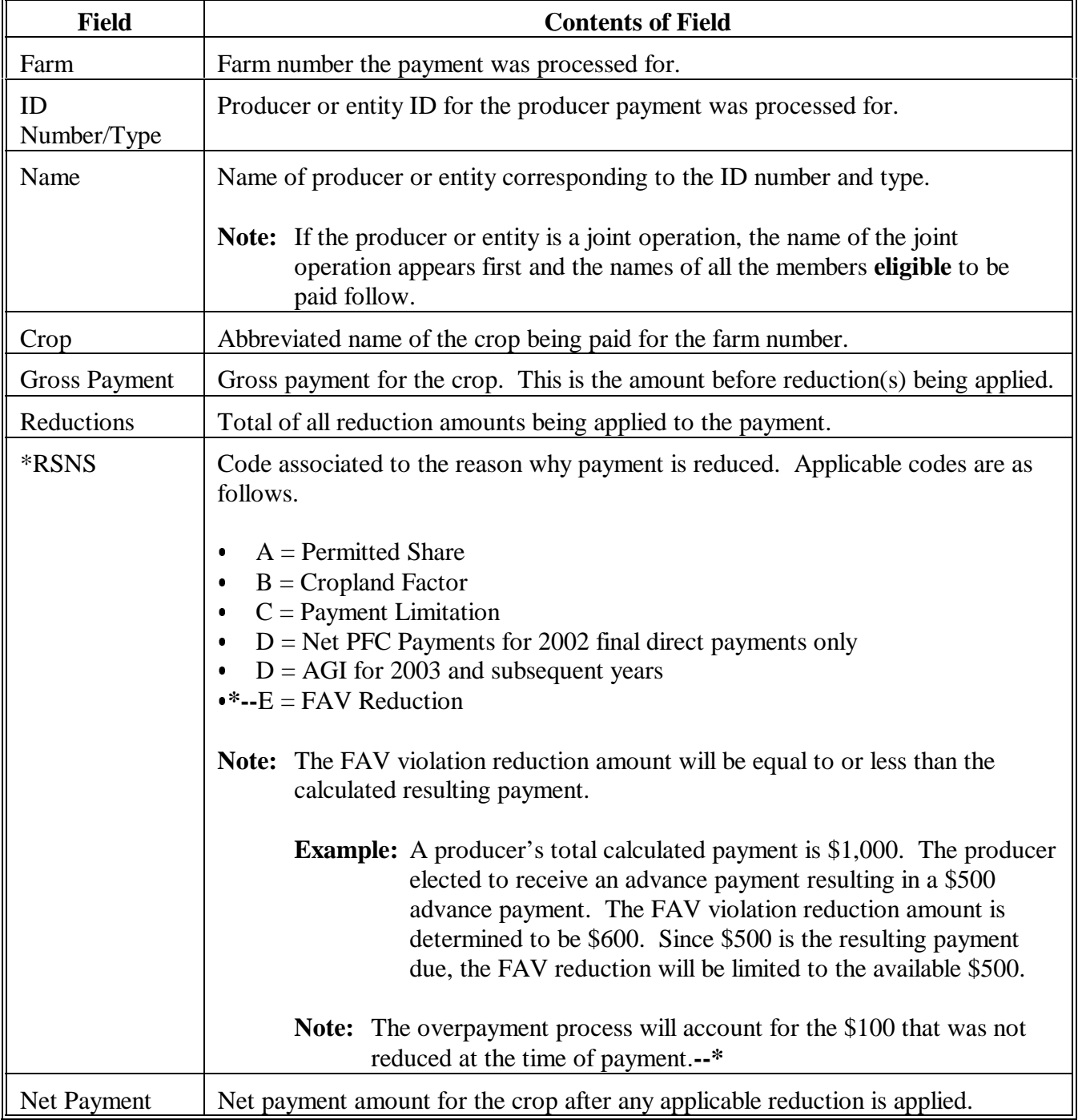

## **143 (Reserved)**

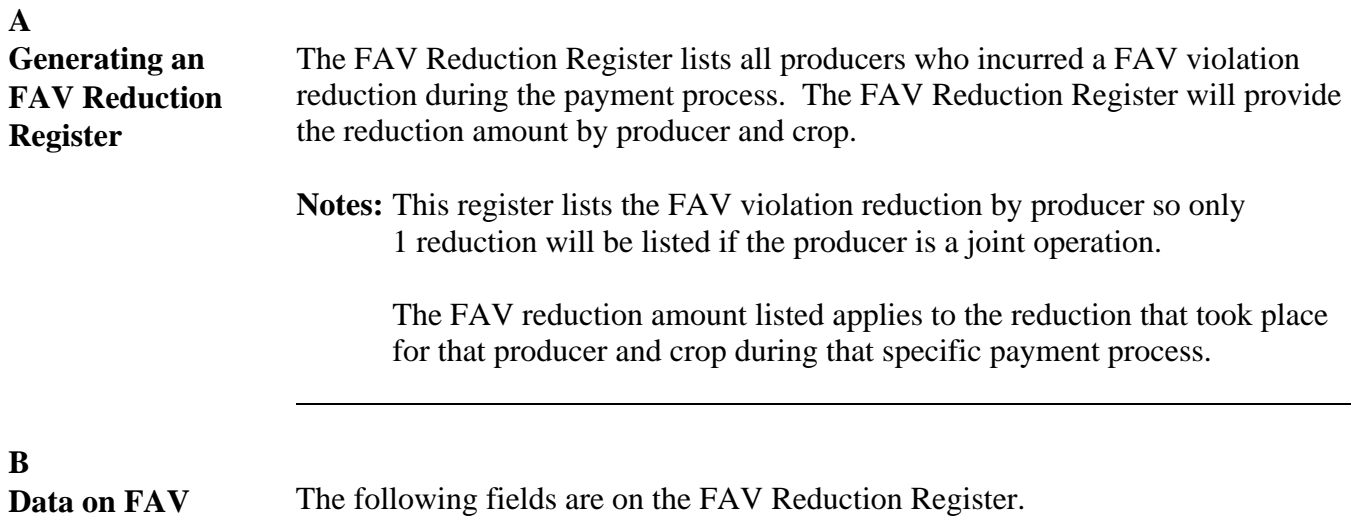

**Reduction Registe** 

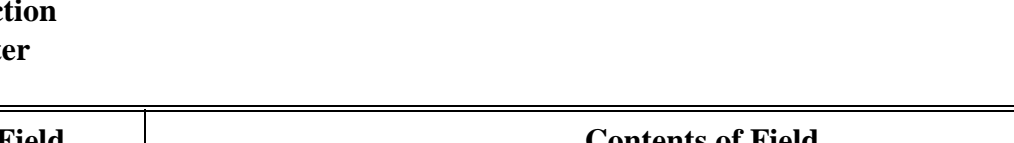

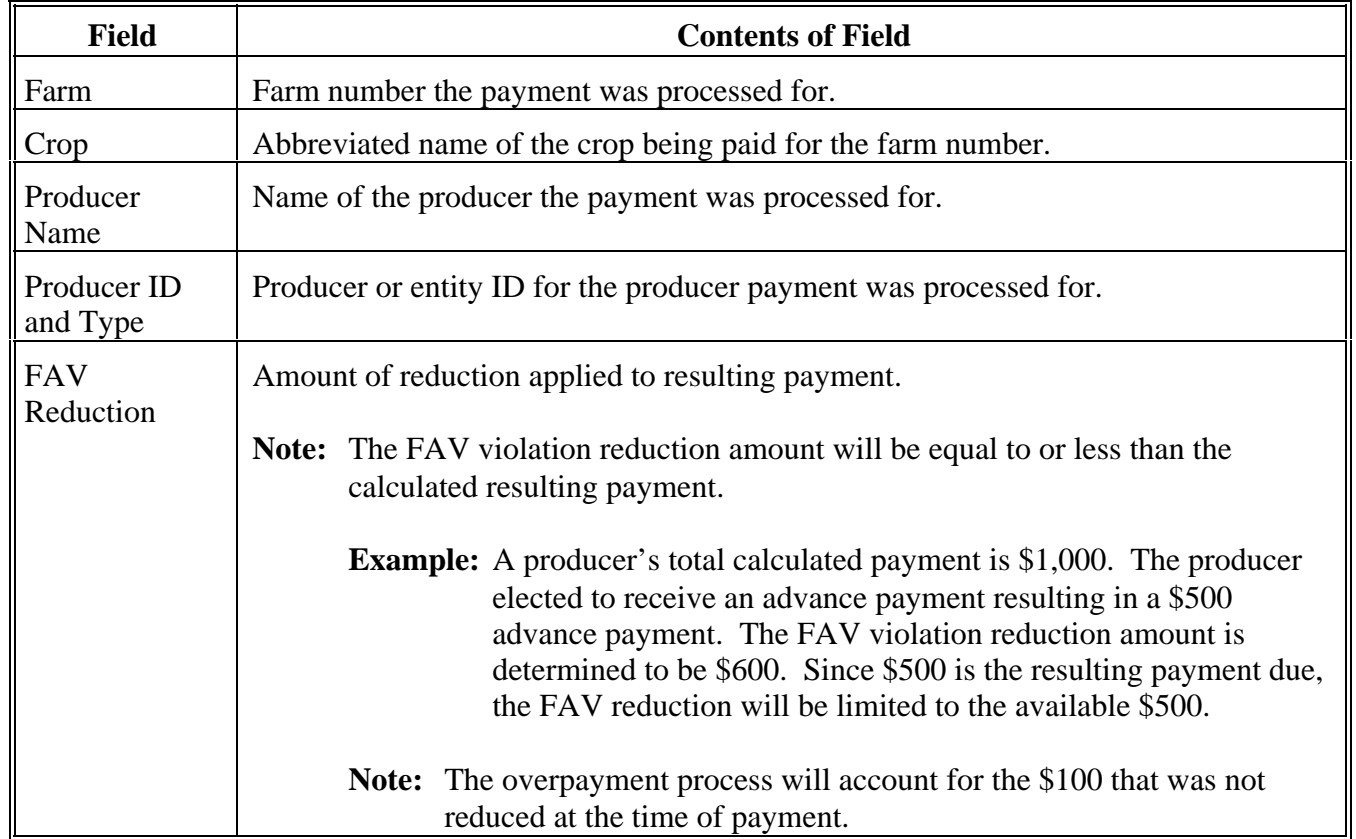

#### **145-154 (Reserved)**

**Parts 6 and 7 (Reserved)**

## **155-220 (Reserved)**

**--\***

 $\frac{1}{\sqrt{2}}\left(\frac{1}{\sqrt{2}}\right)^{2}=\frac{1}{2}\left(\frac{1}{2}\right)^{2}$ 

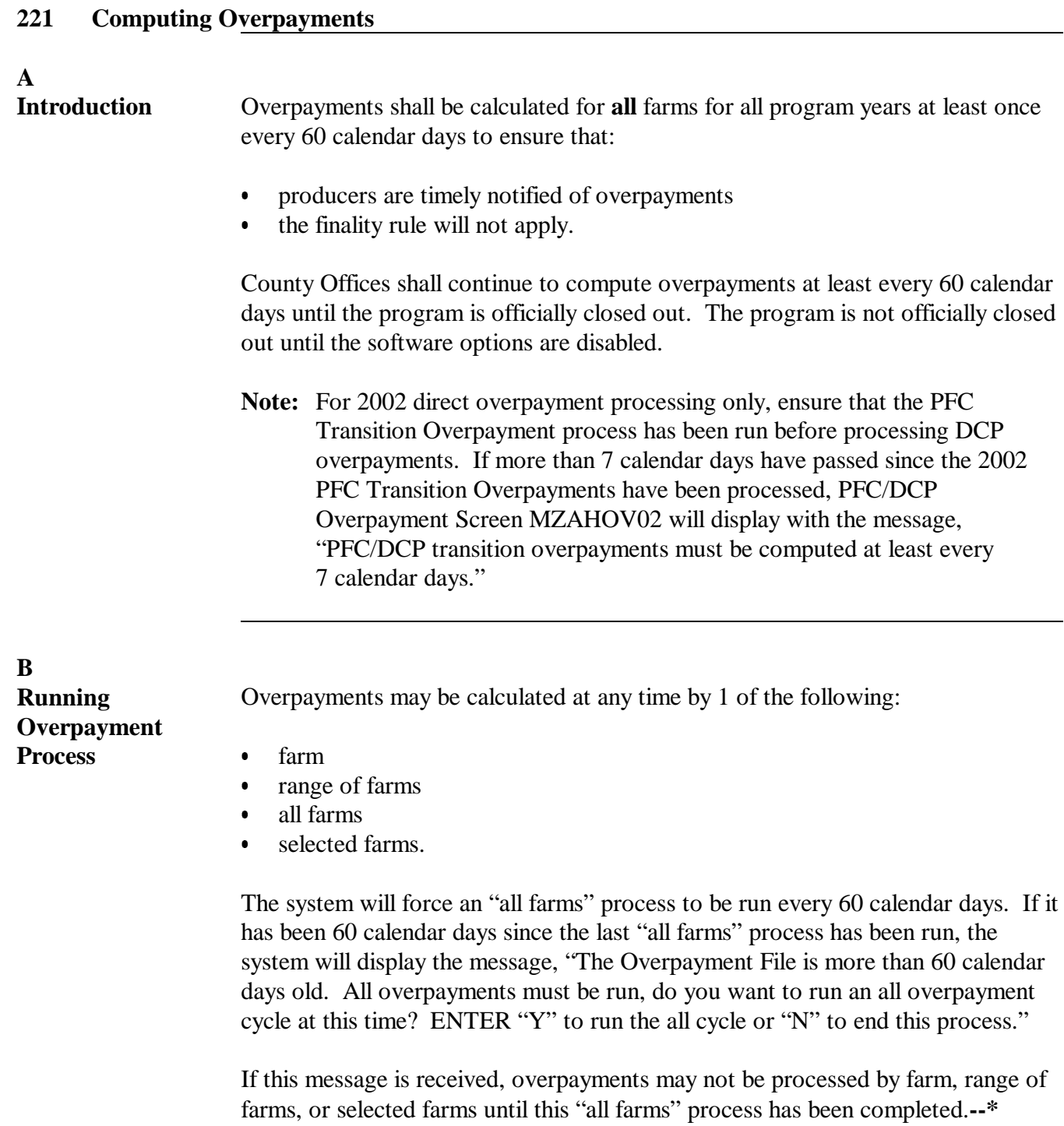

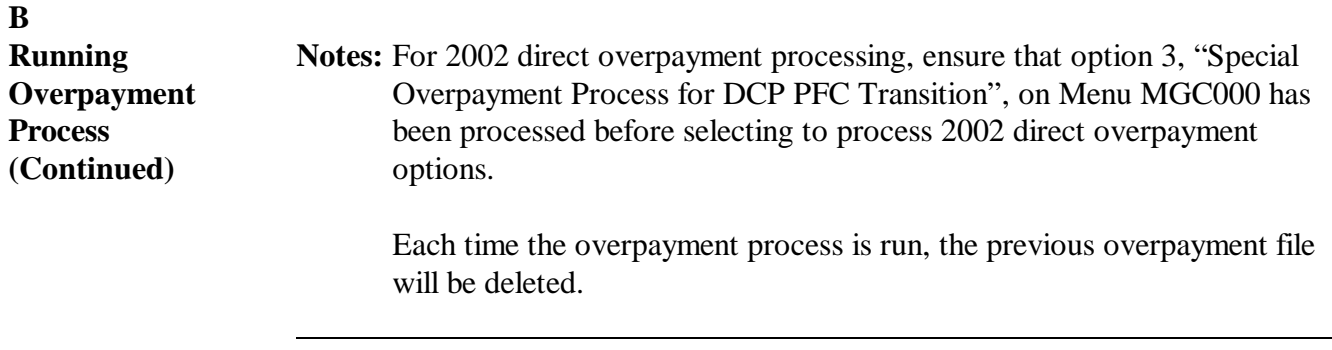

**C Accessing Overpayment Process**

Access the overpayment compute process from Menu FAX250 according to this table.

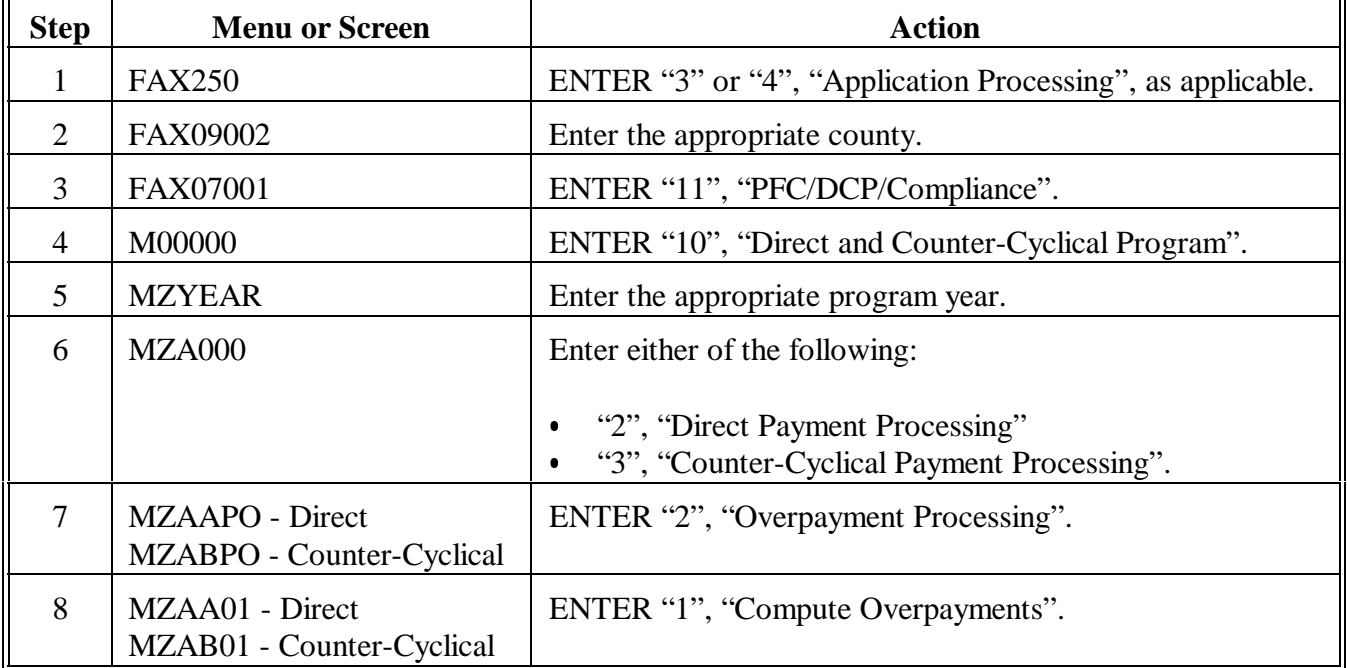

**Note:** A report will be sent to the selected printer when overpayments have been computed for the selected farms.**--\***

#### **D Farm Selection From Screen MZAAPA01 or MZABPA01**

Access the overpayment process by farm number according to this table.

#### Result Result Action **Result** Process 1 farm. Enter the farm number in the "beginning" farm number" field. Overpayments will be calculated for the farm selected. Process a range of farms. Enter the beginning farm number and ending farm number in the appropriate fields. Overpayments will be calculated for the range of farms selected. Process all farms. <br>ENTER "All" in the "beginning farm number" field. Overpayments will be calculated for all farms. Process selected farms. ENTER "X" in the "randomly select farms" field. On Screen MZAAPA01, enter the farms to be processed. Overpayments will be calculated for the selected farm numbers. **--\***

## **Par. 221**

**E**

This table lists messages that may display while processing overpayments.

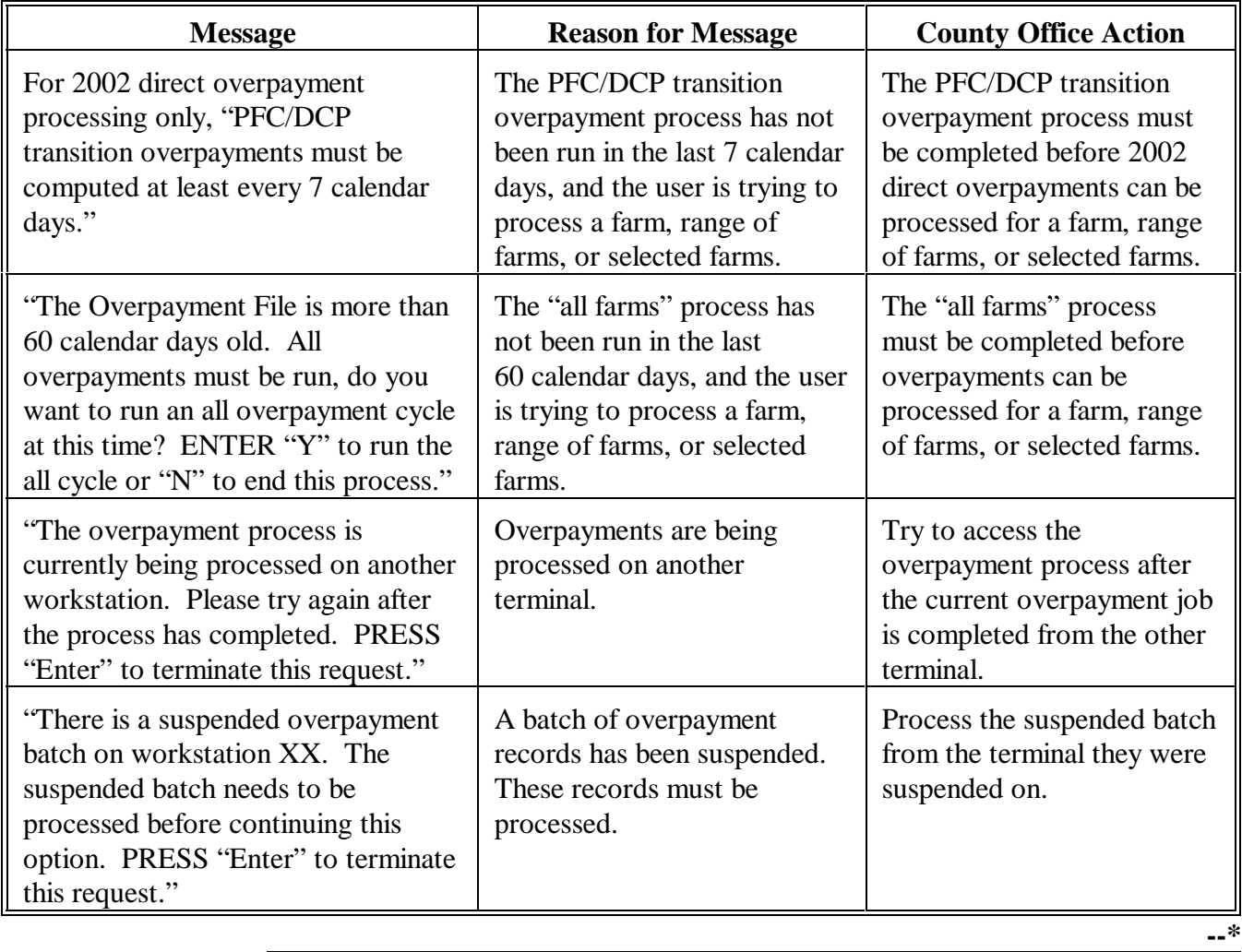

#### **222 Collecting Overpayments**

#### **A Introduction**

This paragraph provides policy for handling DCP overpayments that were issued to producers. County Offices shall take necessary action to collect overpayments.

#### **B Overpayments and Due Dates**

This table lists:

- situations that may cause an overpayment
- overpayment due dates.
- **\*--Note:** If the overpayment of an advance payment is less than the final payment that will be issued, the overpayment should not be transferred to receivables. Notate the overpayment register, as applicable.**--\***

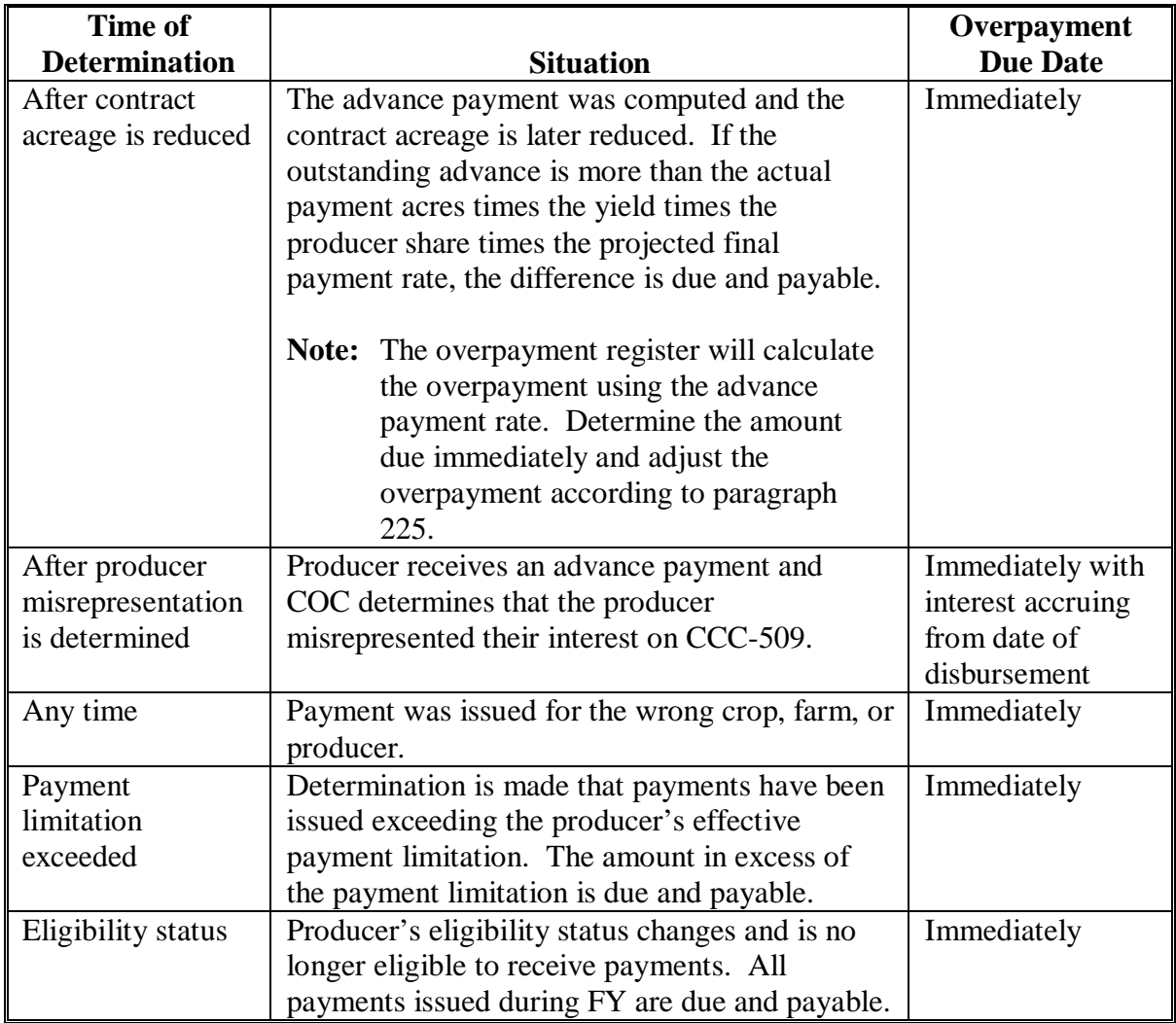

# **222 Collecting Overpayments (Continued)**

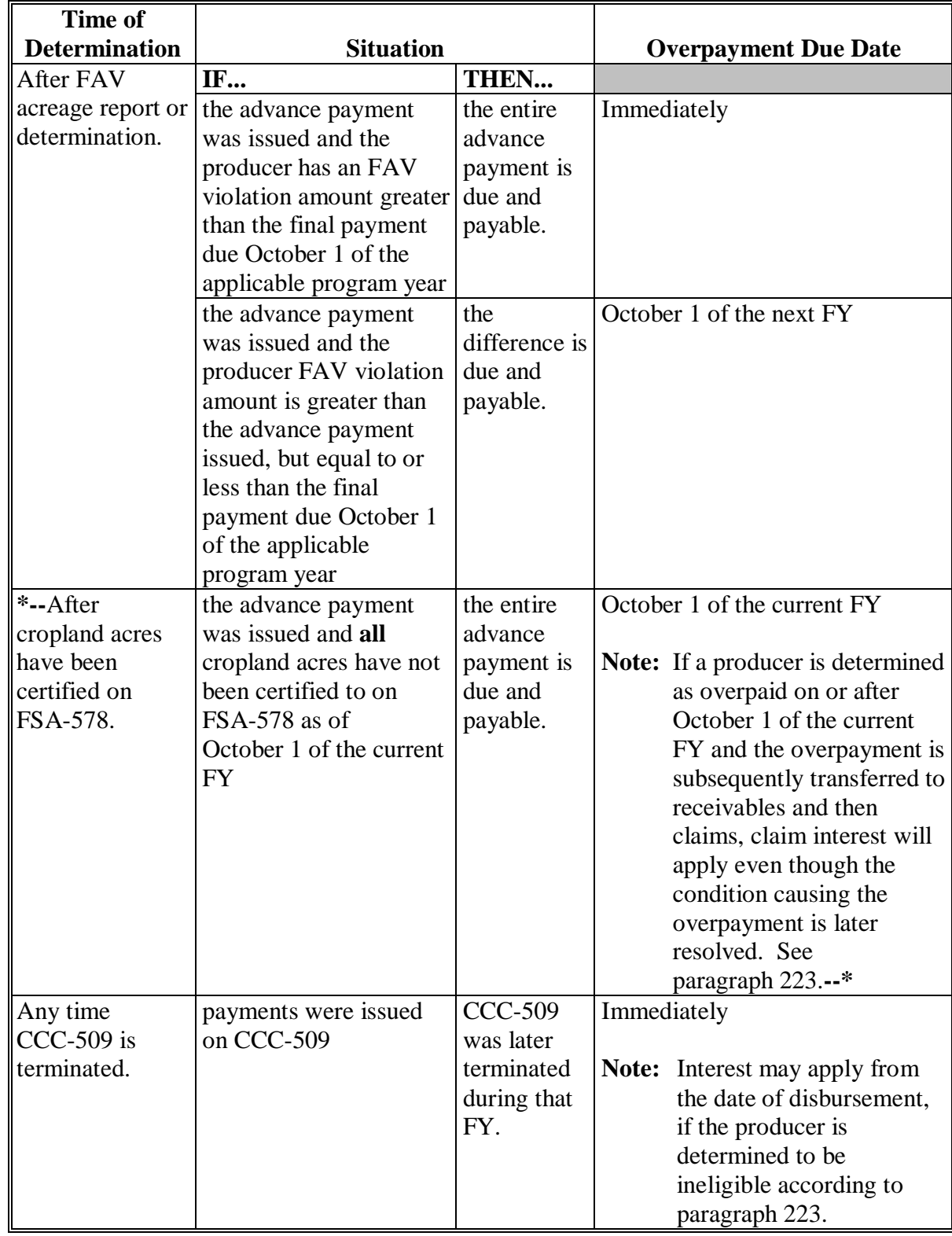

# **B Overpayments and Due Dates (Continued)**

#### **222 Collecting Overpayments (Continued)**

#### **C Overpayments Less Than \$35**

For overpayment amounts less than \$35, County Offices shall transfer the overpayment to CRS according to this paragraph. If the receivable amount is:

- less than \$10, follow 67-FI to perform a small balance write off
- \$10 or greater but less than \$35, notify the producer of the debt according to 67-FI. If the debt is not repaid within 60 calendar days, transfer the receivable to the claims system according to 67-FI. Process the claim according to 64-FI.
- **Note:** This rule does not apply to PFC transition overpayments. All PFC transition overpayment amounts must be refunded.

 $\mathcal{A}^{\mathcal{A}}$  and  $\mathcal{A}^{\mathcal{A}}$ 

#### <span id="page-100-0"></span>**A Introduction**

Program interest shall be charged on all DCP payments when COC has determined fraud, scheme, or device for the producer.

Claim interest shall be charged when a producer has a claim established and interest has started to accrue.

#### **B When Program Interest Applies**

A producer will be charged program interest if COC determines that the producer did either of the following:

- fraudulently represented any fact affecting a determination
- knowingly adopted a scheme or device that tends to defeat the purposes of CCC-509.

Program interest for ineligible producers shall be charged from the date of disbursement. The system will compute this interest. Se[e subparagraph 225](#page-108-0) C.

#### **C When Claim Interest Applies**

A producer will be charged claim interest if a DCP advance or final payment was issued and **all** 3 of the following conditions apply:

- producer is identified as overpaid during the DCP overpayment process
- overpayment is transferred to receivables according to 67-FI
- receivable is transferred to claims according to 64-FI.
- **Notes:** Claim interest applies even though the condition causing the producer to be overpaid is subsequently resolved and producer becomes eligible to receive payment.

The producer is required to pay the claim plus interest because of the Debt Collection Act.

**Example:** A producer requests and receives an advance direct payment of \$1,200. The following October, during final payment processing, the overpayment process is run and identifies that the producer is overpaid because of an unresolved eligibility condition. The \$1,200 overpayment is transferred to receivables according to 67-FI. After 60 calendar days, the overpayment is transferred to claims according to 64-FI. **After** interest has started to accrue, the eligibility condition is resolved.

> The producer is eligible for the direct payment of \$2,400; however, because of the existing claim, the \$2,400 payment will be offset by the claim amount of \$1,200 plus the accrued interest of \$38. The remaining balance of \$1,162 shall be issued to the producer.

#### **\*--224 Selecting Overpayments**

#### **A Introduction**

After computing overpayments and printing the overpayment register, overpayments may be selected and transferred to CRS. Transferring overpayments to CRS will automatically:

- remove the overpayment from the DCP system
- set up a receivable for the producer.

Overpayments shall be transferred to CRS in a timely manner.**--\***

#### **B Time Restrictions**

The system will not print the overpayment register or transfer selected overpayments to CRS if the system's initial program load date is 7 calendar days greater than the date the overpayments were computed.

Overpayments must be recomputed before the overpayment register can be printed or selected overpayments transferred to CRS.

Screen MZAAO004 will be displayed if the overpayment file is more than 7 calendar days old.

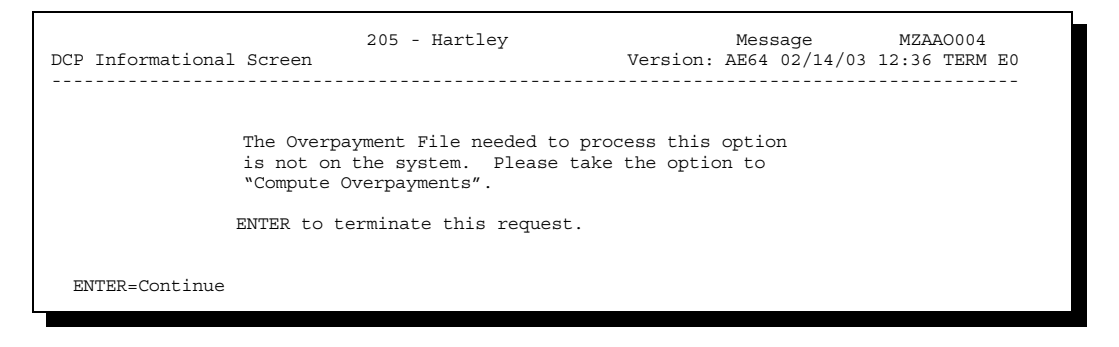

**Note:** For 2002 direct overpayment processing only, the PFC/DCP transition overpayment must be run every 7 calendar days. If more than 7 calendar days have passed since the 2002 PFC/DCP transition overpayment process has been run, Screen MZAHOV03 will be displayed.

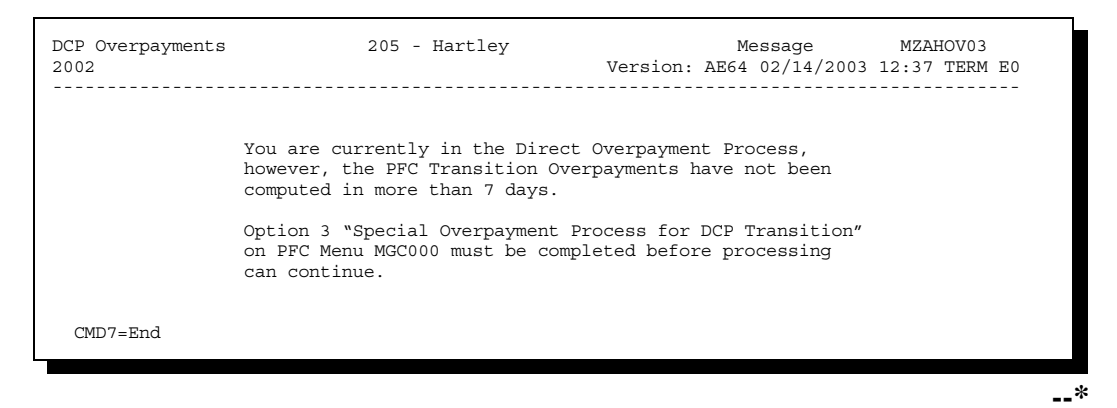

Continued on the next page

#### **C Accessing Screen MZAAOE02** Screen MZAAOE02 displays computed overpayments for selected farms. Access Screen MZAAOE02 according to this table.

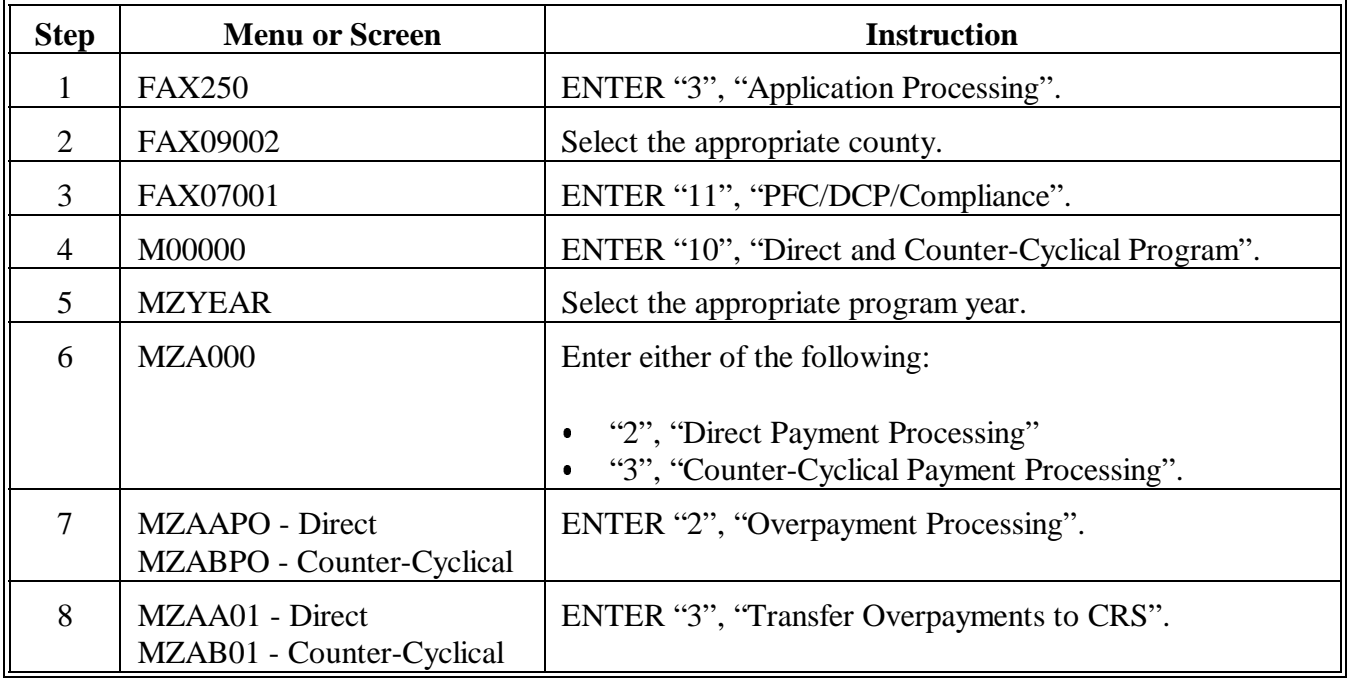

#### **D Example of Screen MZAAOE02**

This is an example of Screen MZAAOE02.

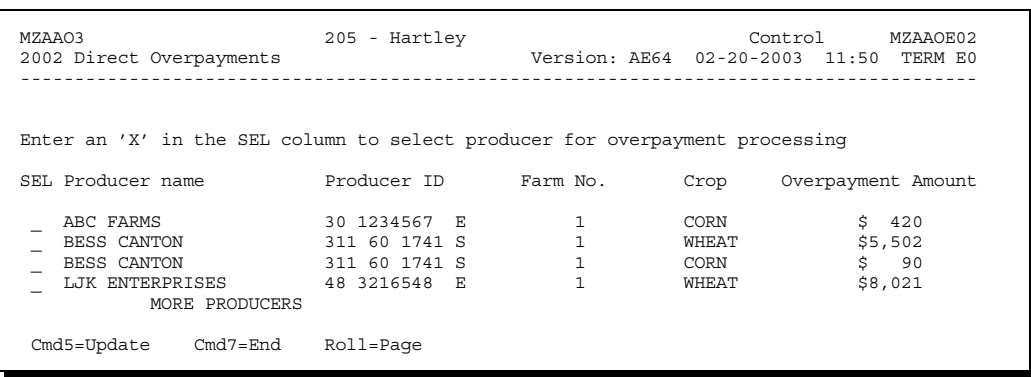

**Note:** Data displayed on Screen MZAAOE02 cannot be changed.**--\***

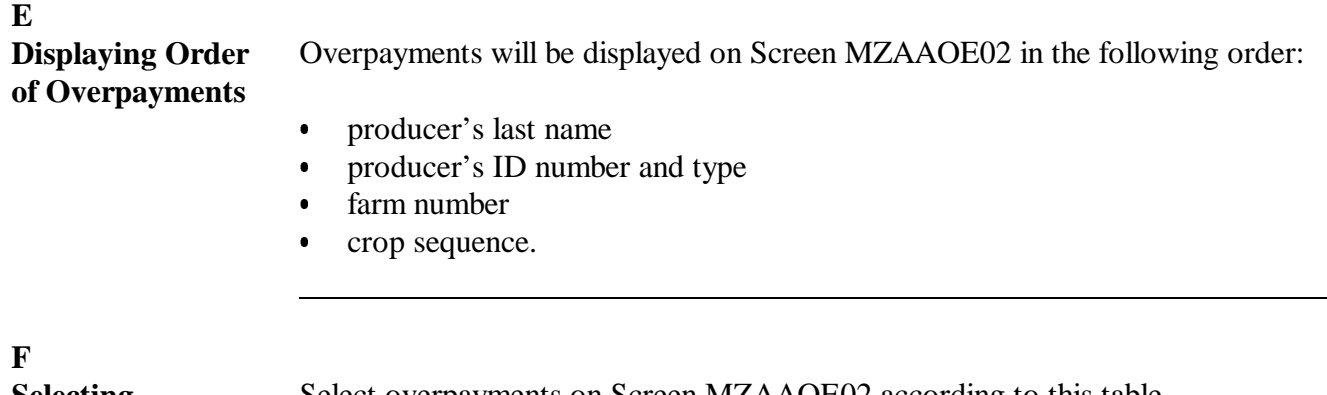

**Selecting Overpayments on Screen MZAAOE02**

Select overpayments on Screen MZAAOE02 according to this table.

**Note:** Only select overpayments that should be transferred to receivables. Do **not** select any overpayment that should not be sent to receivables.

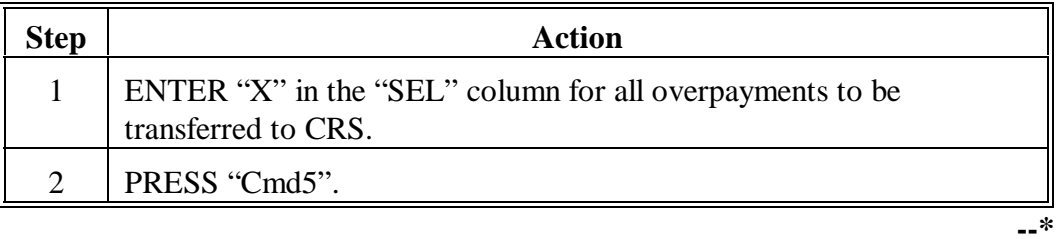

#### **G Fields on Screen MZAAOE02**

Following are the column headings and an explanation of what is displayed in each column on Screen MZAAOE02.

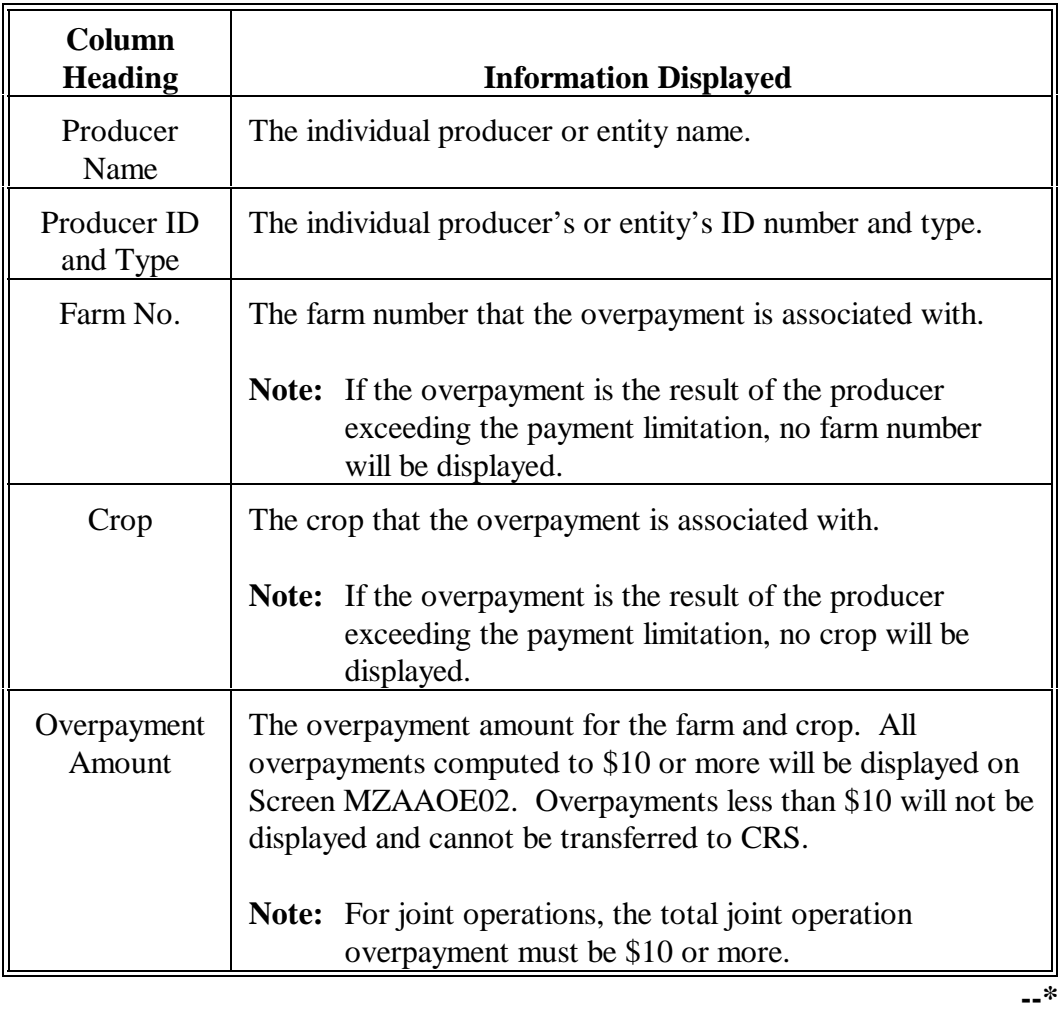

## **H Commands on Screen**

This table lists the commands that are available on Screen MZAAOE02.

## **MZAAOE02**

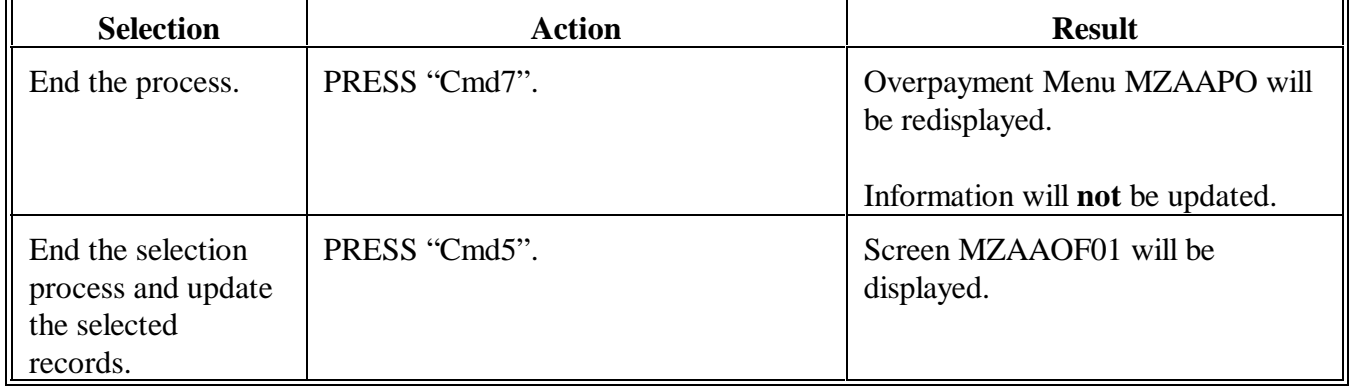

**--\***

**I No** After selecting option 3, "Transfer Overpayments to CRS", on Menu MZAA01, Screen MZAAOE01 will be displayed if no overpayments have been computed. **Overpayments To Be Selected**  $\blacksquare$ MZAAOE 205 - Hartley Control MZAAOE01 2002 DCP Overpayments Version: AE64 02-20-2003 11:54 Term E0

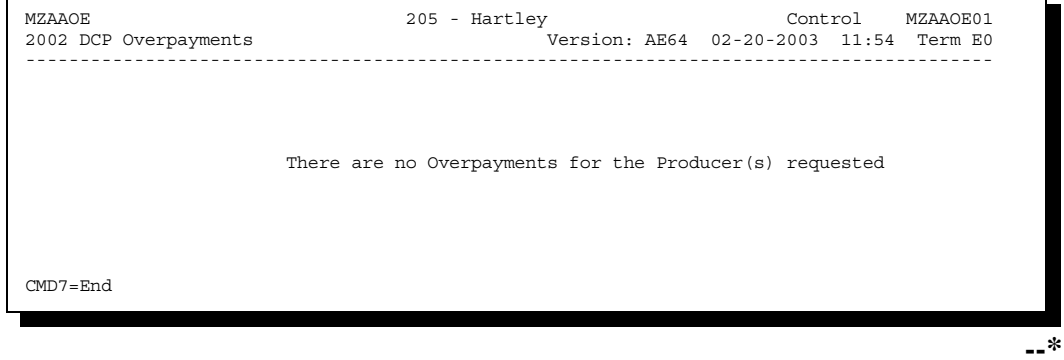
#### **225 Updating Overpayments**

#### **A Introduction**

After overpayments have been selected, Screen MZAAOF01 will be displayed for each **\*--**selected overpayment. County Offices will be allowed to decrease overpayments on**--\*** Screen MZAAOF01 before transferring the overpayment to CRS.

**Important:** Adjust the overpayment on Screen MZAAOF01 before transferring to CRS. The amount cannot be adjusted in the receivable process, and the amount of the overpayment sent to CRS will be reduced from the total direct or counter-cyclical payments.

#### **B Example of Screen MZAAOF01**

This is an example of Screen MZAAOF01. **\*--** 

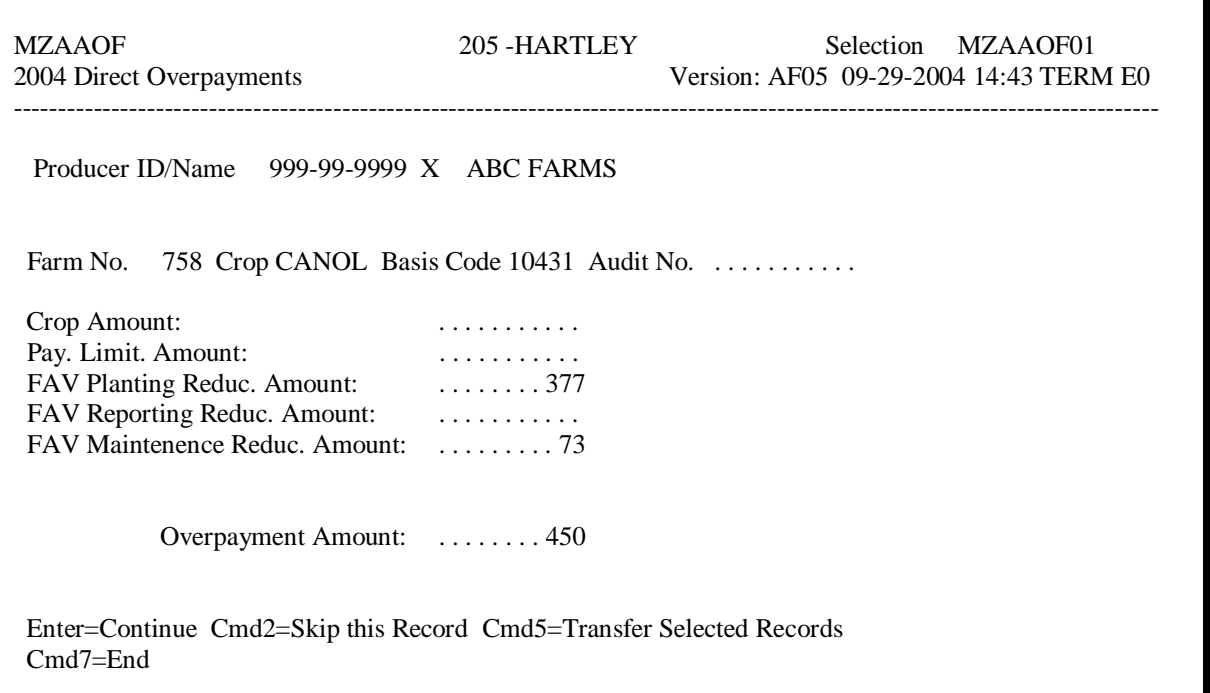

**Note:** The example of Screen MZAAOF01 is for 2004 and subsequent years processing. For 2003 overpayment processing, 1 FAV violation data field will display as, "FAV Violation Amount."**--\*** 

### **\*--225 Updating Overpayments (Continued)**

# **C Fields on Screen MZAAOF01**

Following are the fields on Screen MZAAOF01 and an explanation of the information displayed. County Offices may change some of the information displayed.

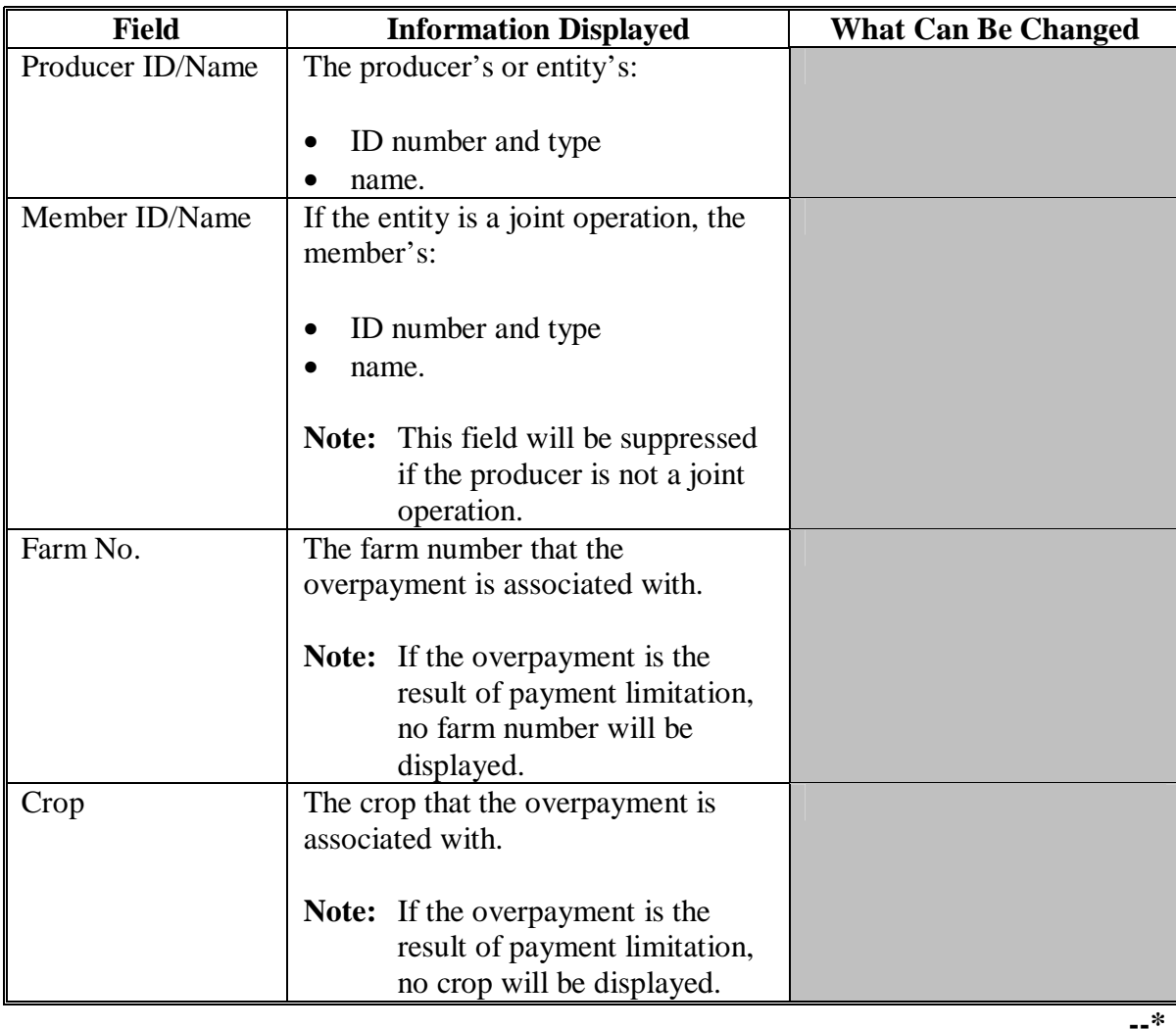

#### **225 Updating Overpayments (Continued)**

### **C Fields on Screen MZAAOF01 (Continued)**

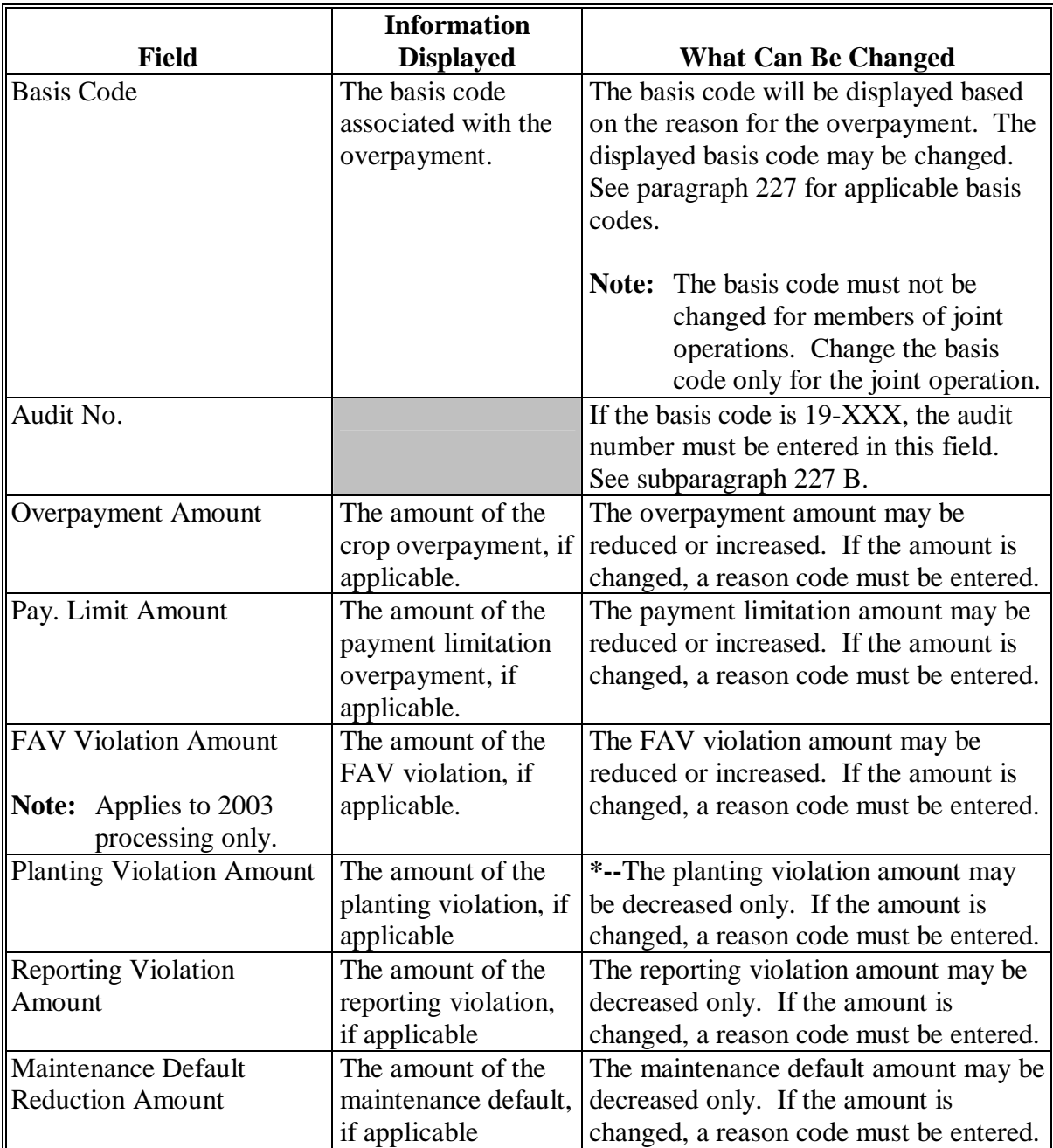

**Note:** The planting, reporting, and maintenance violation or reduction data fields will**--\*** only display for 2004 and subsequent years. For 2003 overpayment processing, one FAV violation data field will display as "FAV Violation Amount".

# **225 Updating Overpayments (Continued)**

# **C Fields on Screen MZAAOF01 (Continued)**

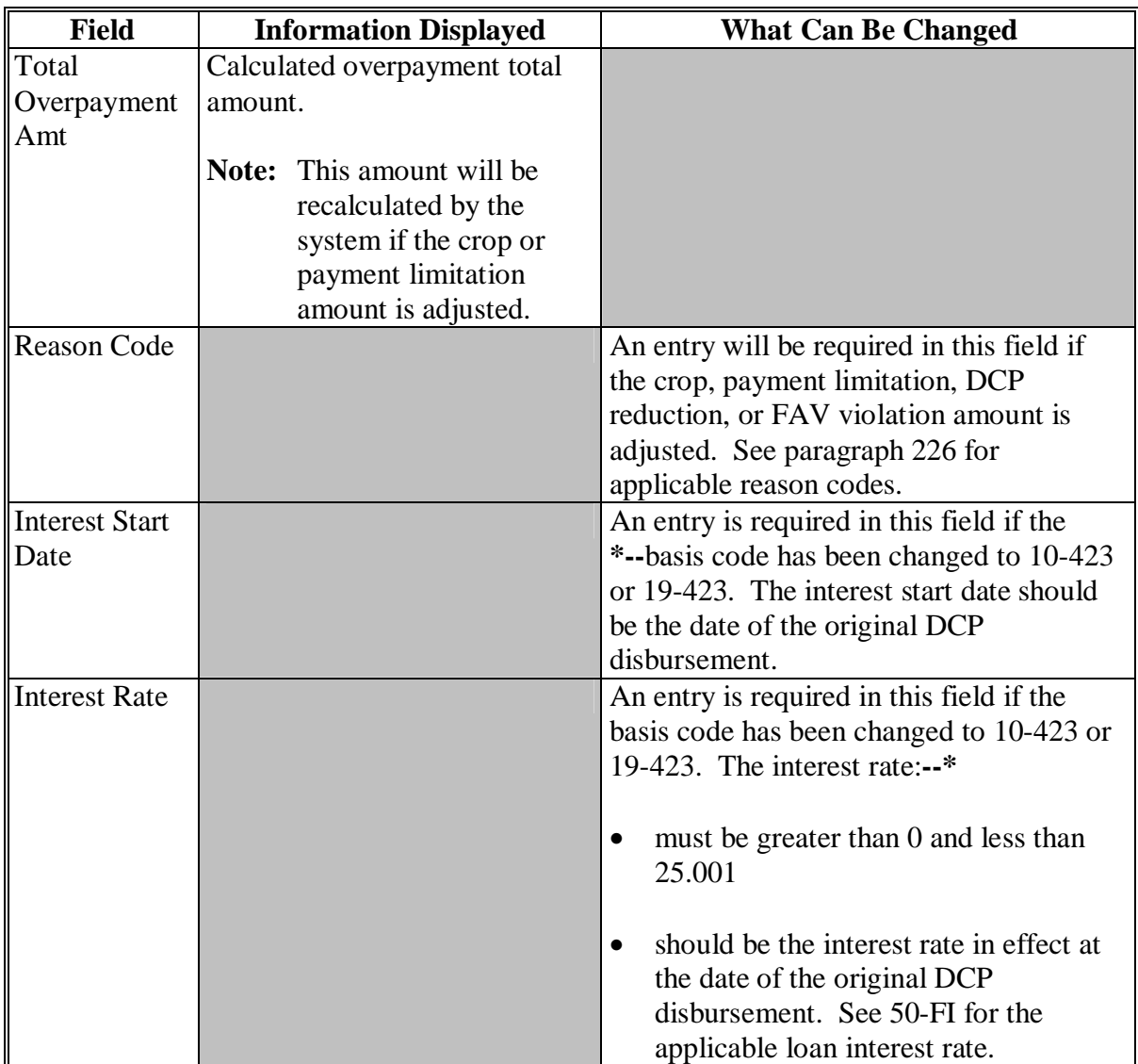

#### **D**

**Commands on Screen MZAAOF01** This table lists the commands that are available on Screen MZAAOF01.

#### **Selection** Action End the process. **PRESS "Cmd7". No** information will be updated. **Result:** Overpayment Menu MZAA01 will be redisplayed. End the update process and update the record with any changes. PRESS "Cmd5". Skip this overpayment and go to the next overpayment selected on Screen MZAAOE01. PRESS "Cmd2". Display the Help Screen for applicable reason codes. PRESS "Help". Update the record with any changes, and continue with the next overpayment. PRESS "Enter". **Note:** If no more overpayments need to be updated, process overpayments. **--\***

#### <span id="page-113-0"></span>**A Using Reason Codes** A County Office shall use 1 of the following reason codes if the County Office increases or decreases the crop or pay limitation.

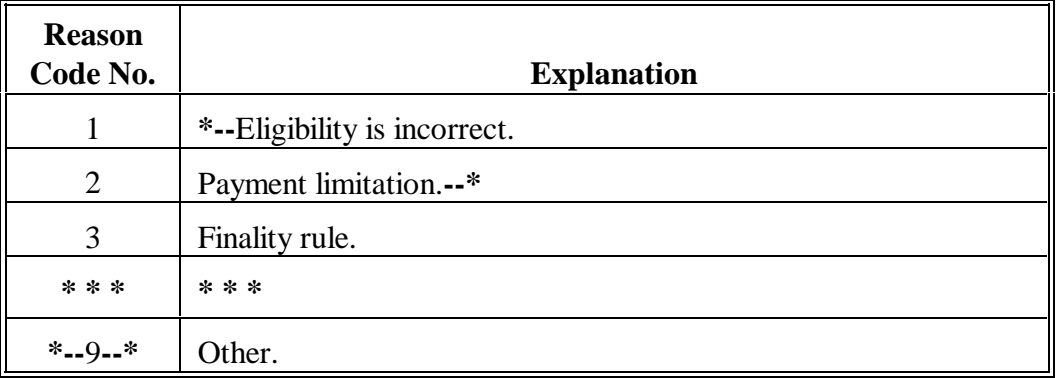

**Note:** If the overpayment is to be reduced to zero, it should not be selected on Screen MZAAOE01. The system will not update an overpayment reduced to zero. PRESS "Cmd2" to skip this overpayment.

#### <span id="page-114-0"></span>**A Introduction**

The basis code will default to the appropriate code coinciding with the message printed on the overpayment register; however, it may be changed. It is important that the basis code is correct to track all overpayments. The National Office uses the basis code to track FY disbursements and allocations.

### **B Overpayments Found as Result of Audits**

If the overpayment is discovered as the result of an audit, the first 2 digits must be changed to "19". The system will then require that the audit number be entered in the "audit number" field.

#### **C Allowable Basis Codes**

County Offices shall use this table to determine allowable basis codes.

**Note:** If COC has determined fraud, scheme, or device, the last 3 digits of the debt basis code shall be changed to "423".

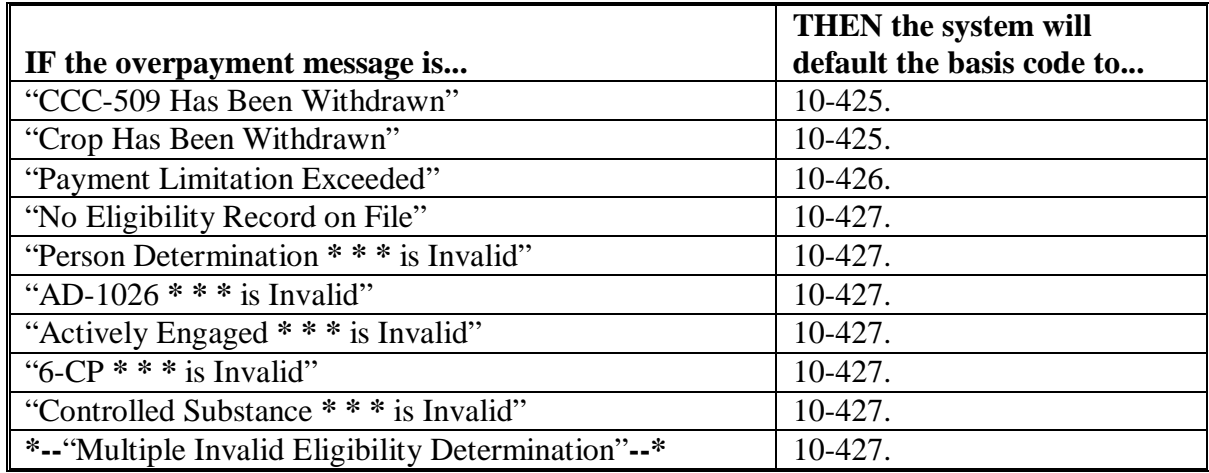

#### **227 Basis Codes (Continued)**

#### **C Allowable Basis Codes (Continued)**

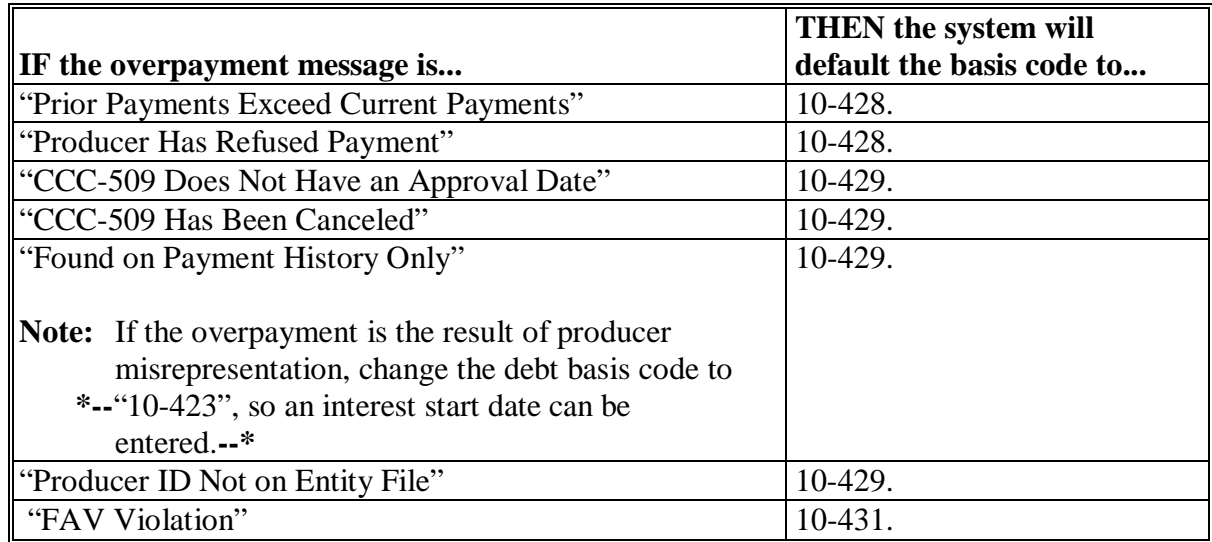

 **Note:** If a joint operation does not meet eligibility requirements, all members of the joint operation are not eligible for payment.

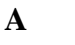

**Introduction** After overpayments have been updated, Batch Overpayment Printing Control Screen MZAAPN01 will be displayed. Screen MZAAPN01 will allow overpayments to be:

- transferred to CRS  $\overline{\phantom{a}}$
- suspended.

# **B**

**Batches** Overpayments will be divided into the following 2 batches:

- $\bullet$  "B", which will:
	- include all entity types, except  $(02, 03, 05, \text{ and } 07)$
	- transfer overpayments to CRS in batches of 75
- $\bullet$  "O", which will:
	- include entity types 02, 03, 05, and 07  $\overline{\phantom{a}}$
	- transfer overpayments to CRS in batches of 10.

#### **C Suspending Overpayments**

If "N" is entered on Screen MZAAPN01, the batch will be suspended. To restart the batch, ENTER "8", "Continue Suspended Overpayment Batch", on Menu MZAA01.**--\***

# **A**

**Introduction** If it is discovered that an overpayment has been transferred to CRS erroneously, the overpayment may not be canceled until subsequent transactions, such as collections applied to the receivable, have been canceled in CRS.

**Note:** See 67-FI for deleting transactions.

# **B**

**Steps to Cancel Overpayment**

County Offices shall follow this table to cancel an overpayment.

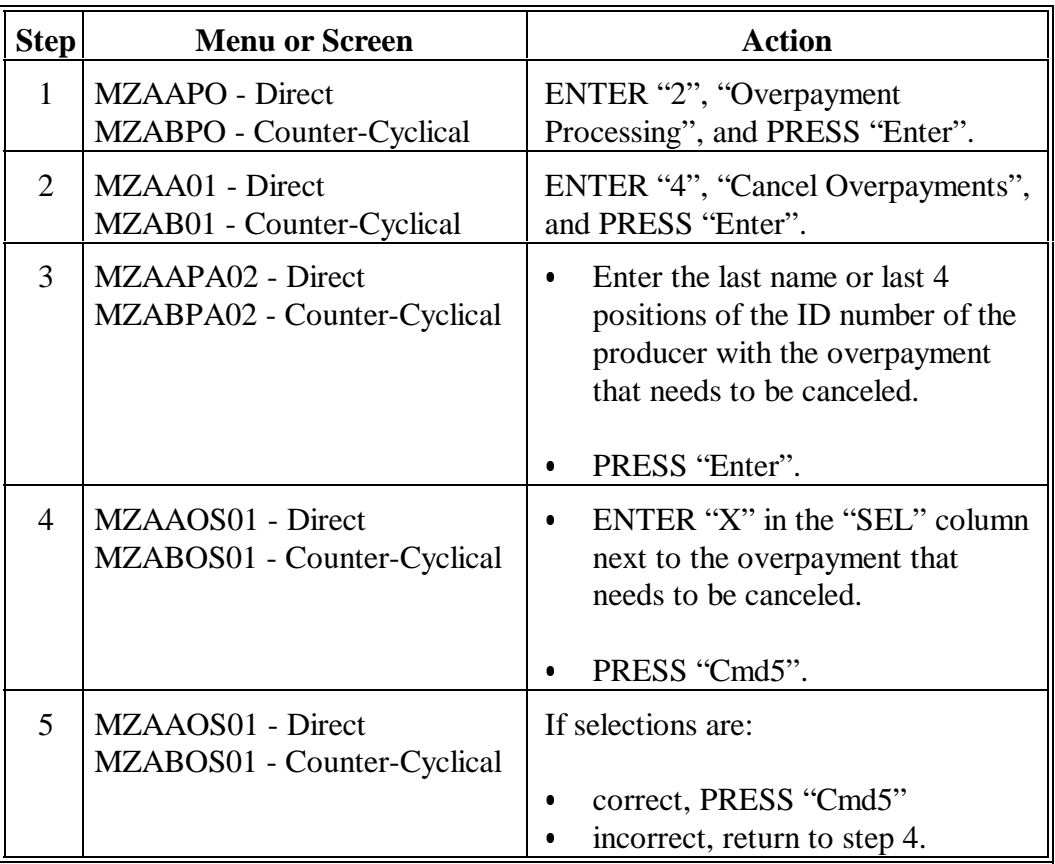

**Note:** To redisplay the overpayment after the overpayment is canceled, ENTER "1", "Compute Overpayment and Transfer to Accounting", on Menu MZAA01 or MZAB01.**--\***

**230-243 (Reserved)**

**Part 9 (Reserved)**

**244-272 (Reserved)**

#### **A About the Overpayment Register**

When overpayments are computed, an overpayment register will be printed that includes information for each selected producer that is overpaid. This register informs County Offices of the reason the overpayment has been calculated and the amount of the overpayment.

**Note:** An overpayment register will be printed even if none of the producers in the selected batch are overpaid. The message, "No Exceptions for Selected Producers", will be printed on the overpayment register.

#### **B Reviewing the Overpayment Register**

The overpayment register is automatically printed after all selected overpayments have been computed. County Offices shall review the overpayment register to ensure that:

- producers are timely notified of overpayments
- the finality rule will not apply.

#### **C DD Review**

DD's shall review the overpayment register to ensure that County Offices are:

- running the overpayment process in a timely manner
- collecting overpayments in a timely manner
- correcting information in the system that creates an erroneous overpayment condition.**--\***

#### **D Register Retention**

County Offices shall retain copies of direct or CC overpayment registers for 1 year from the date the overpayment register is prepared.

#### **E Reprinting the Overpayment Register**

The overpayment register for the most recent computations can be reprinted by accessing option 2, "Reprint Overpayment Register", on Menu MHACO2.

**Note:** The overpayment register cannot be reprinted if the system date is more than 7 calendar days past the date the overpayments were last computed.**--\***

**231-243 (Reserved)** 

#### **Part 9 (Reserved)**

**244-272 (Reserved)** 

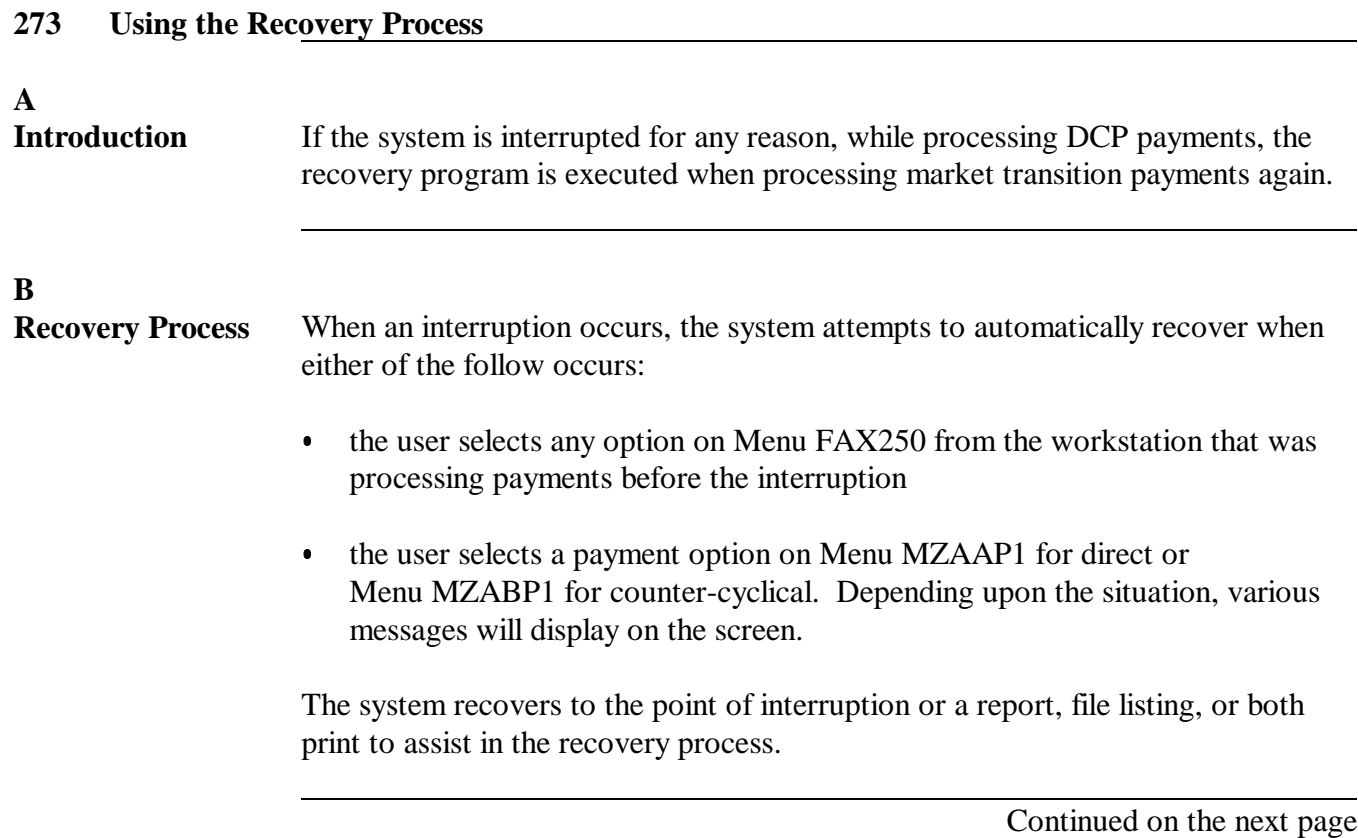

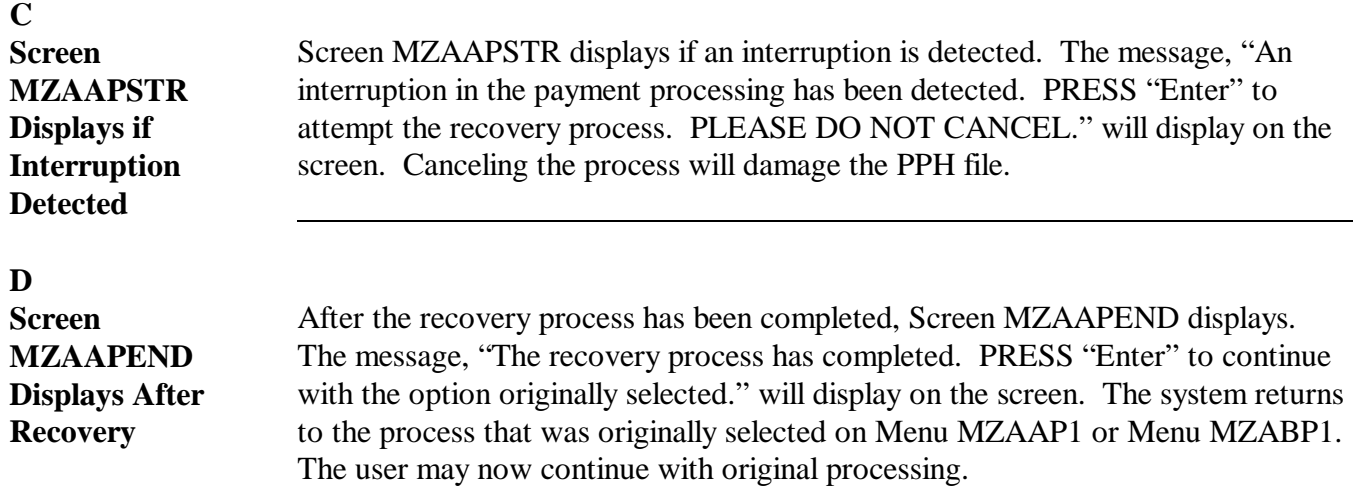

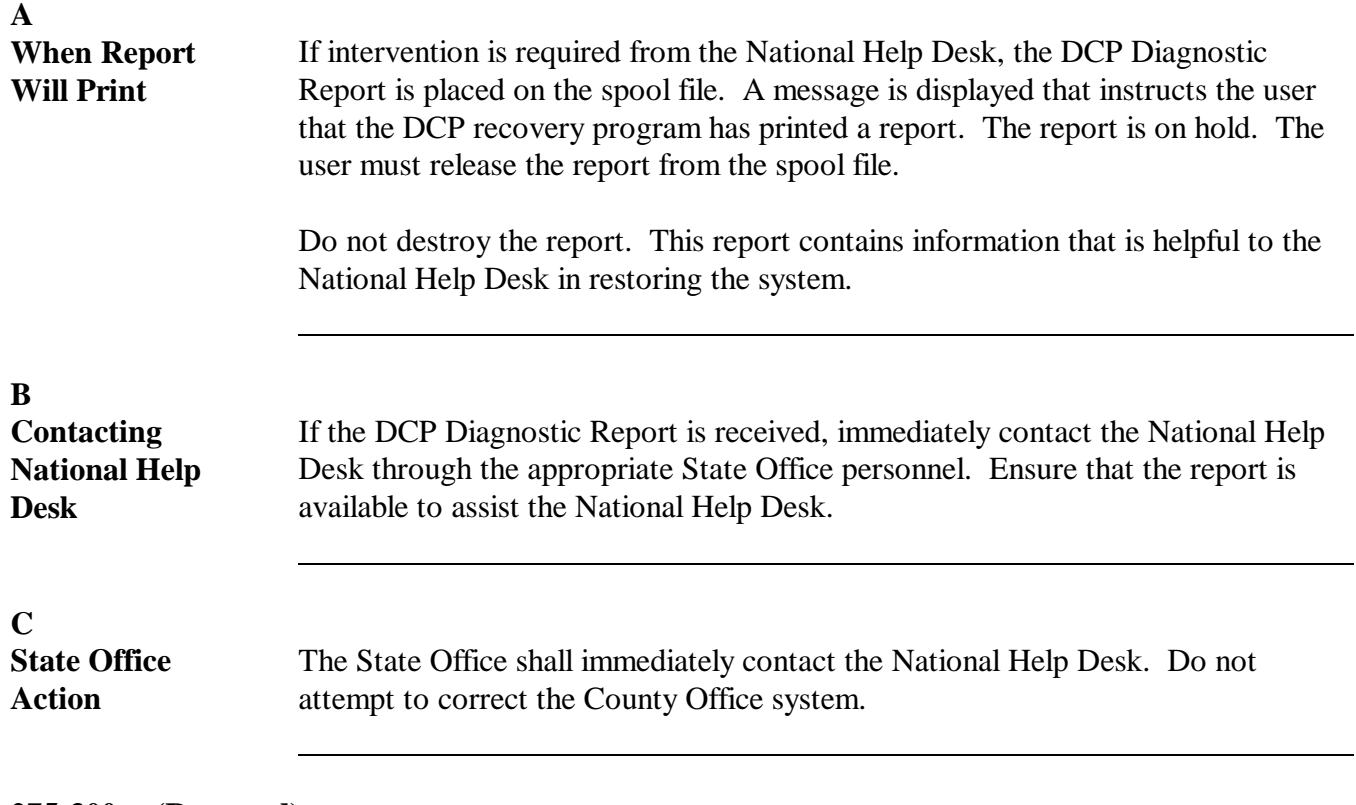

**275-300 (Reserved)**

# **Part 11 Payment Reports**

# **301 CCC-509E, Statement of Producer Earnings**

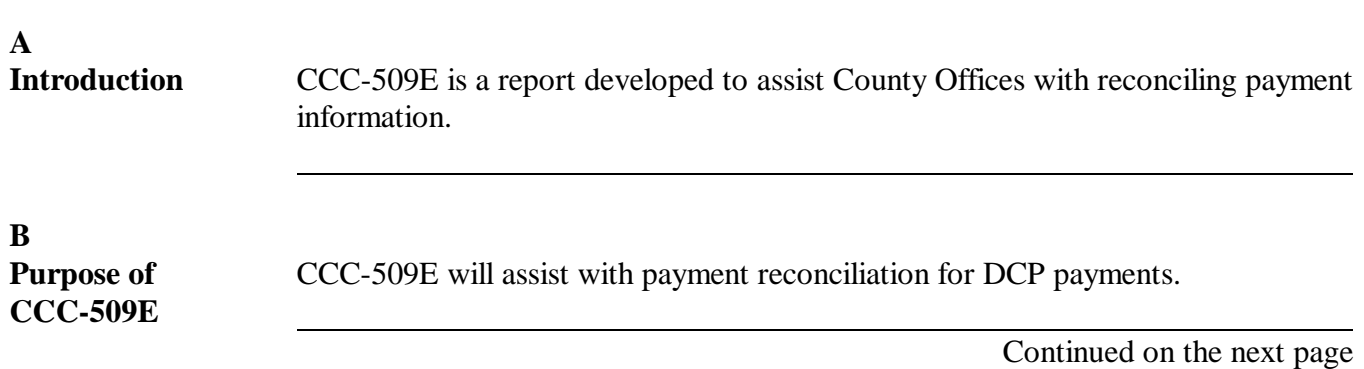

#### **C Information on CCC-509E** CCC-509E provides calculated payment information for each:

- $\bullet$ producer on CCC-509 and/or payment history file
- $\bullet$ member of joint operations.

However, CCC-509E also provides actual payment information, such as:

- if CCC-509 is approved  $\ddot{\phantom{0}}$
- if FSA-578 is certified
- $\bullet$  payments issued  $\overline{\phantom{a}}$
- FAV reduction acres
- FAV reduction acres<br>• \*--FAV violation reduction amounts--\*
- receivables established  $\bullet$
- calculated over or under payment amount.

#### Each CCC-509E:

- is producer/member and farm specific
- $\bullet$  contains all the crop and payment data for the applicable producer/member and farm.
- **Example:** Producer A has a share in 4 crops on FSN 328, but also has an interest in FSN's 329, 330, 331, and 332. If CCC-509E is printed for Producer A, then five CCC-509E's will be printed, 1 for each farm. Each CCC-509E contains the crop information for that applicable contract.

The following information is printed on CCC-509E.

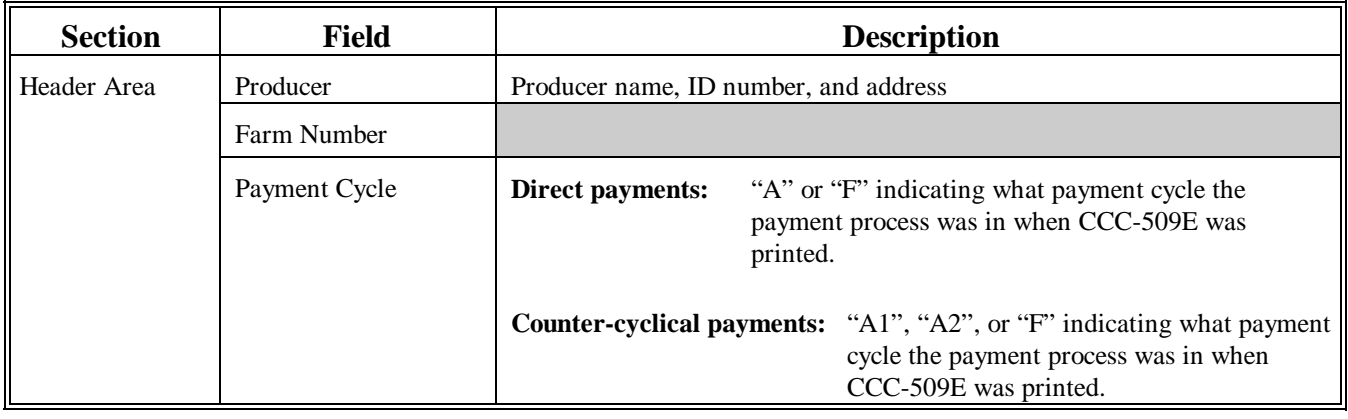

### **C Information on CCC-509E (Continued)**

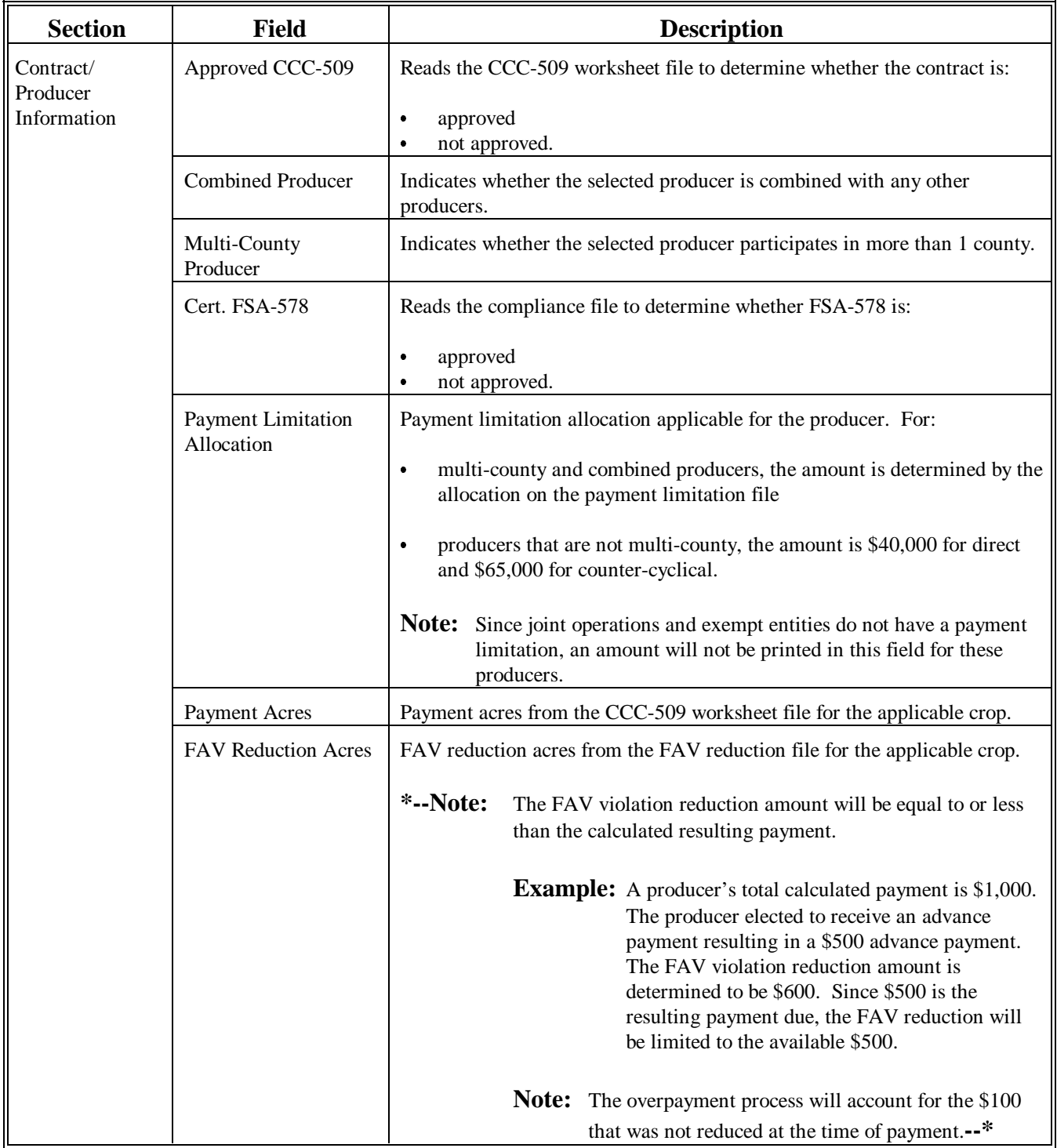

### **C Information on CCC-509E (Continued)**

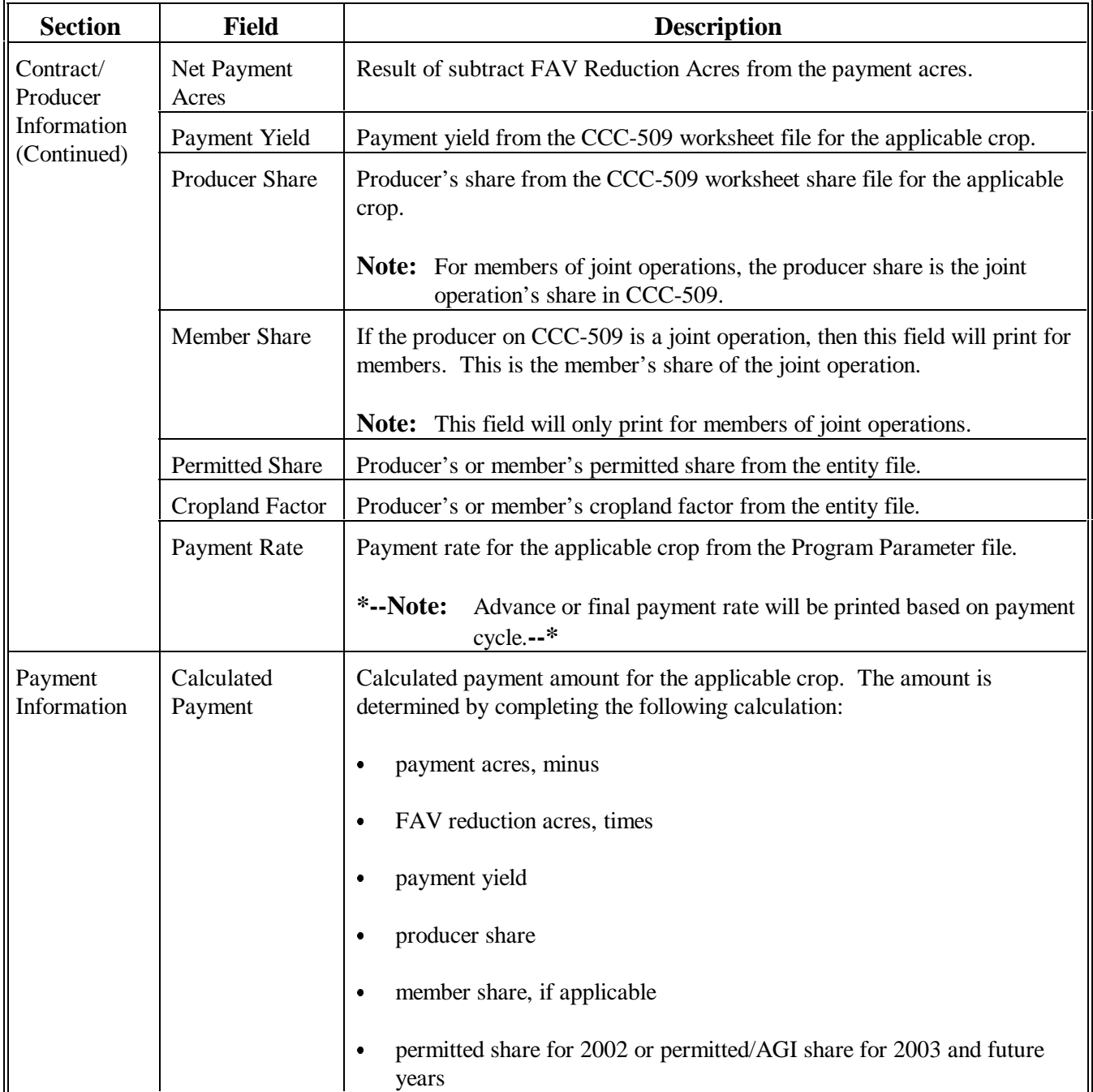

# **301 CCC-509E, Statement of Producer Earnings (Continued)**

# **C Information on CCC-509E (Continued)**

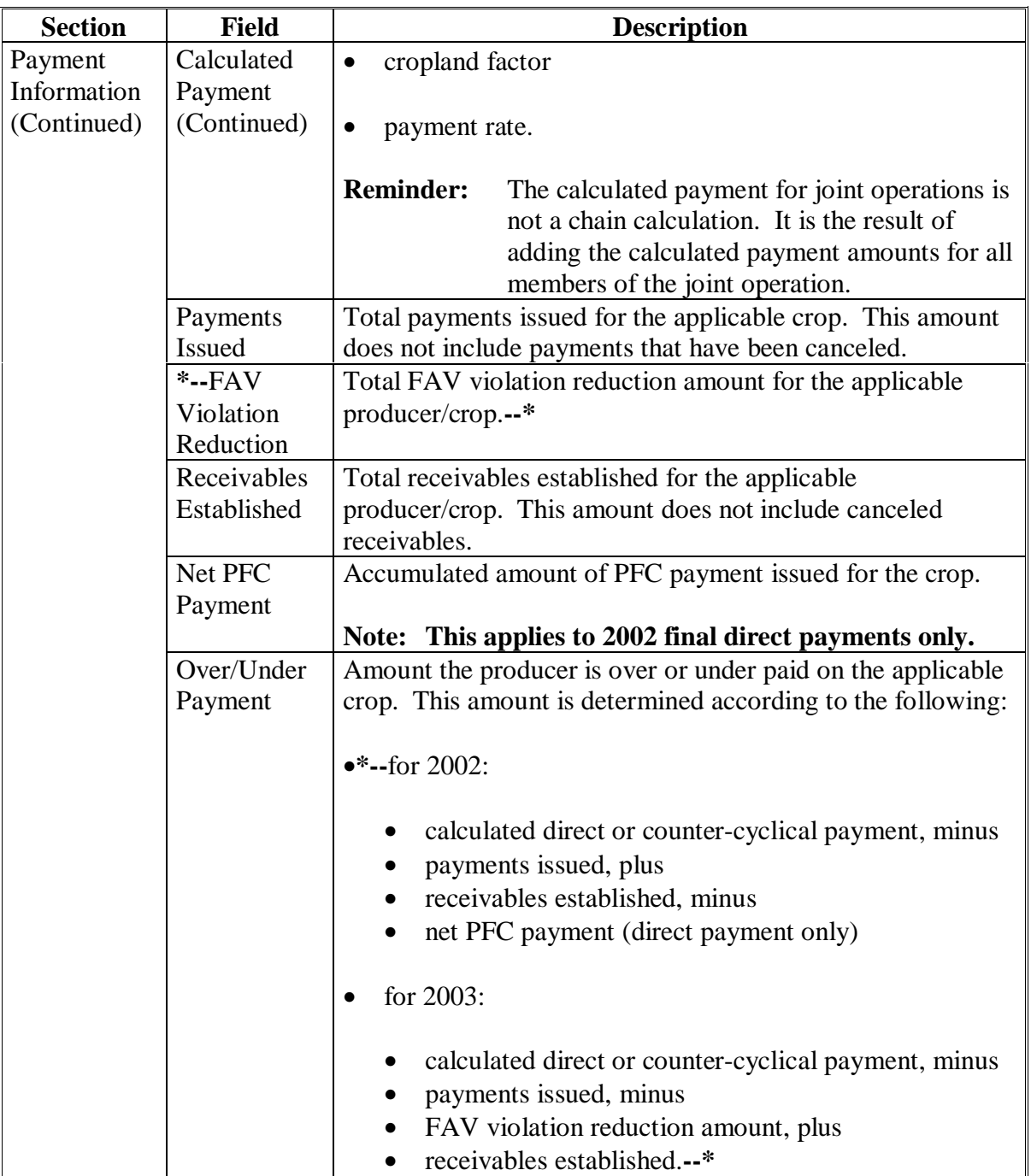

#### **A Introduction**

CCC-509E can printed:

- from the Direct or Counter-Cyclical Payment Reports Menu
- as many times as necessary
- after CCC-509 is approved
- for 1 farm, a batch of farms, all farms, or selected farms
- for a specific producer.

#### **B Printing CCC-509E From the Payments Reports Menu**

Follow this table to print CCC-509E from the Direct or Counter-Cyclical Payments Reports Menu.

- **\*--Note:** CCC-509E may not print correctly for producers meeting either of the following 2 conditions because of unavailable eligibility or entity information in the System 36:
	- a new producer has been added to a farm and DCP contract, but an end-of-day and start-of-day has not been completed
	- a producer has been added to a farm and DCP contract, but the entity information has not been entered in the System 36.

After an end-of-day and start-of-day has been completed or entity information is entered, CCC-509E will print correctly.**--\***

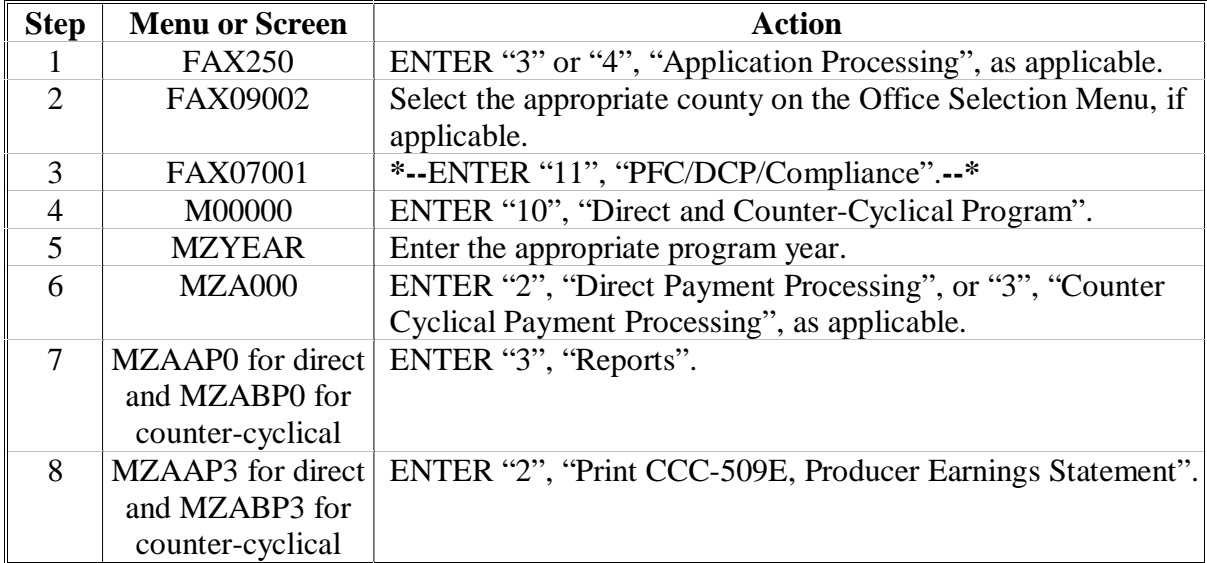

#### **B Printing CCC-509E From the Payments Reports Menu (Continued)**

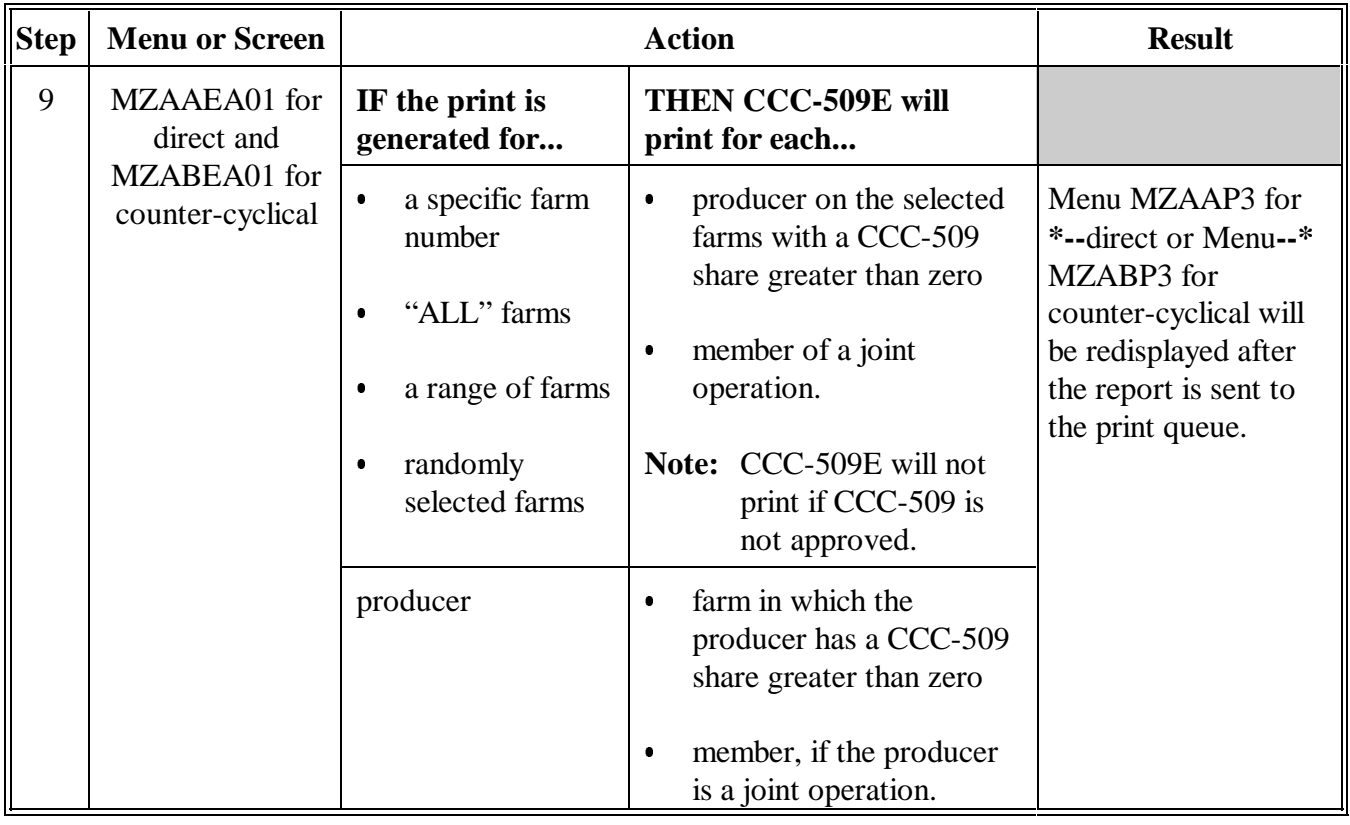

**303-310 (Reserved)**

# **A**

**Introduction** The PPH print process is a report that indicates information in the payment history file. This PPH print contains all payments issued, canceled, and refunded in date order.

There are 3 different reports available to be printed:

- $\bullet$ individual or entity, which may be printed by selecting last name or ID number
- $\bullet$  farm, which may be printed by selecting a single farm, range of farms, all farms, or randomly selected farms
- $\bullet$  joint operation, which may be printed by selected joint operation name or ID number.

### **B**

**Accessing PPH Payment Report** Access PPH print from Menu FAX250 according to this table.

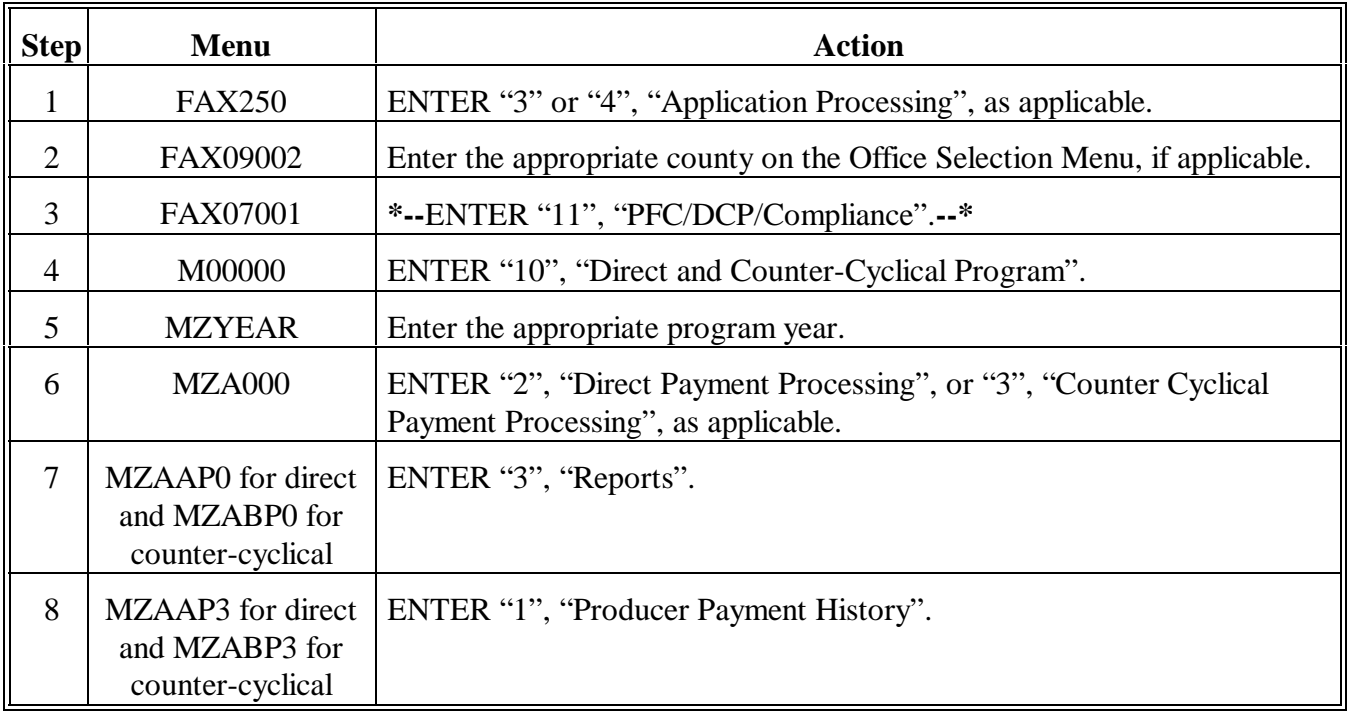

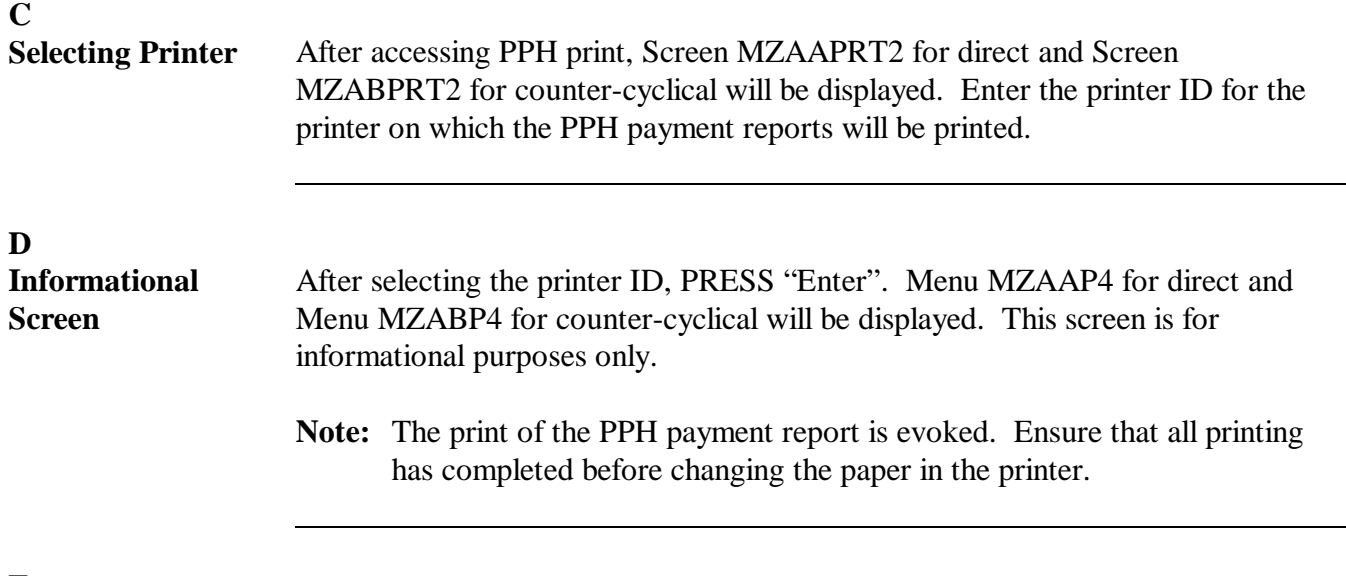

# E<br>Print Options

Print the PPH payment report by farm number or producer according to the following table.

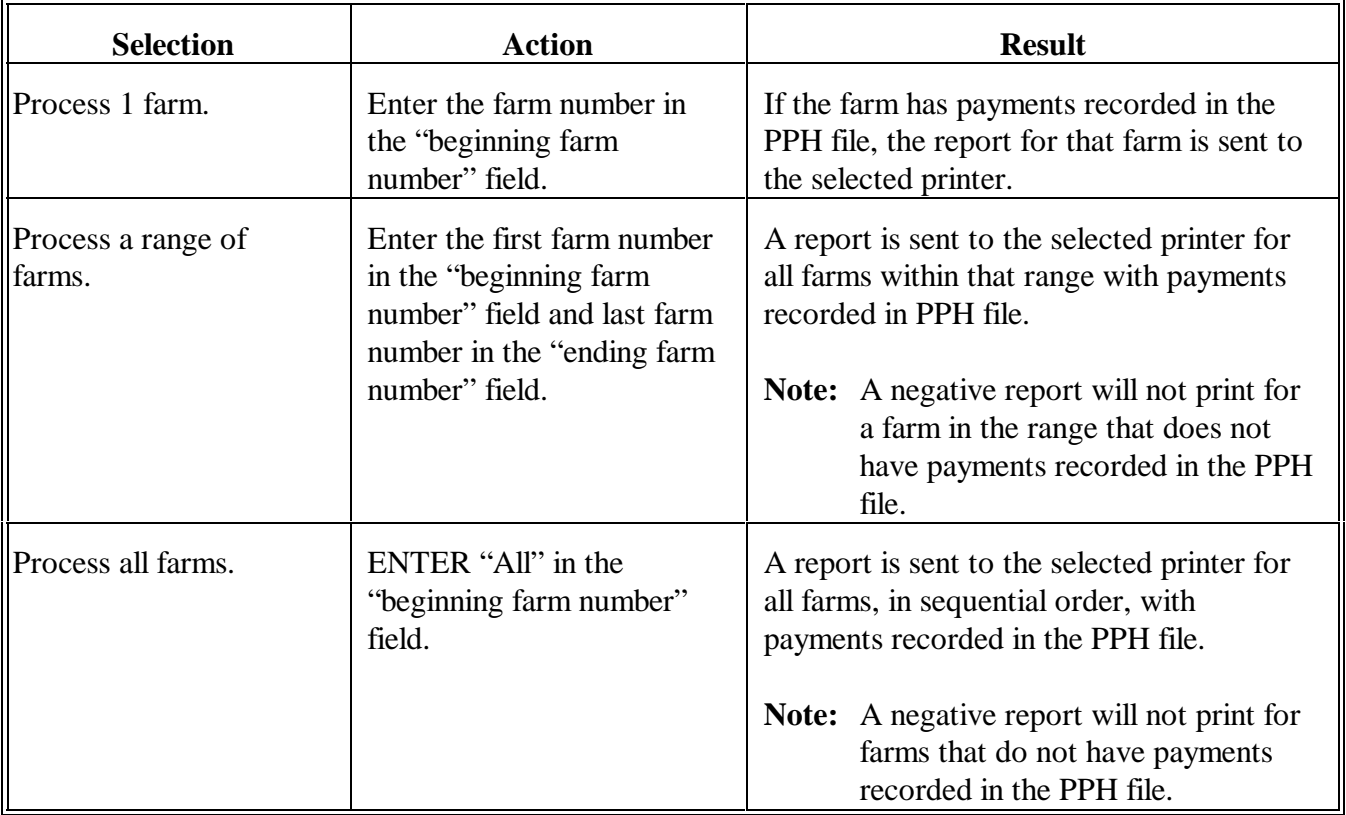

### **E Print Options (Continued)**

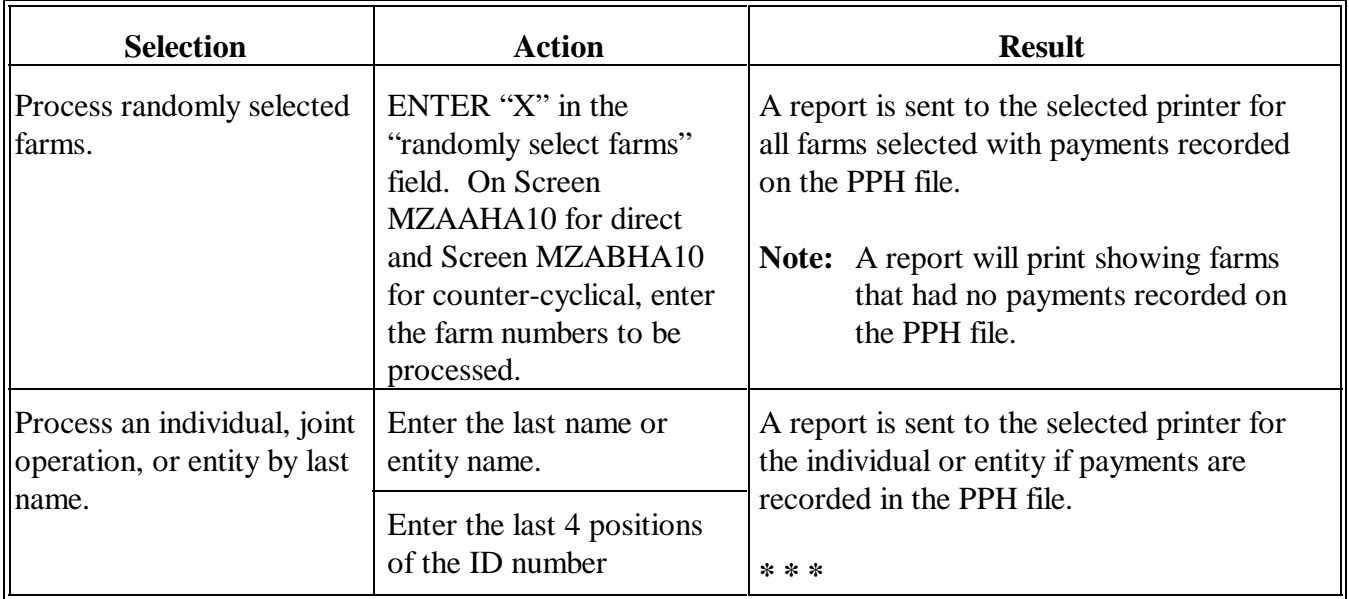

F<br>Types of Reports Three different reports are available. They are:

- individual or entity  $\overline{\phantom{a}}$
- farm
- $\bullet$ joint operation.

Use the following table to determine how to print each report.

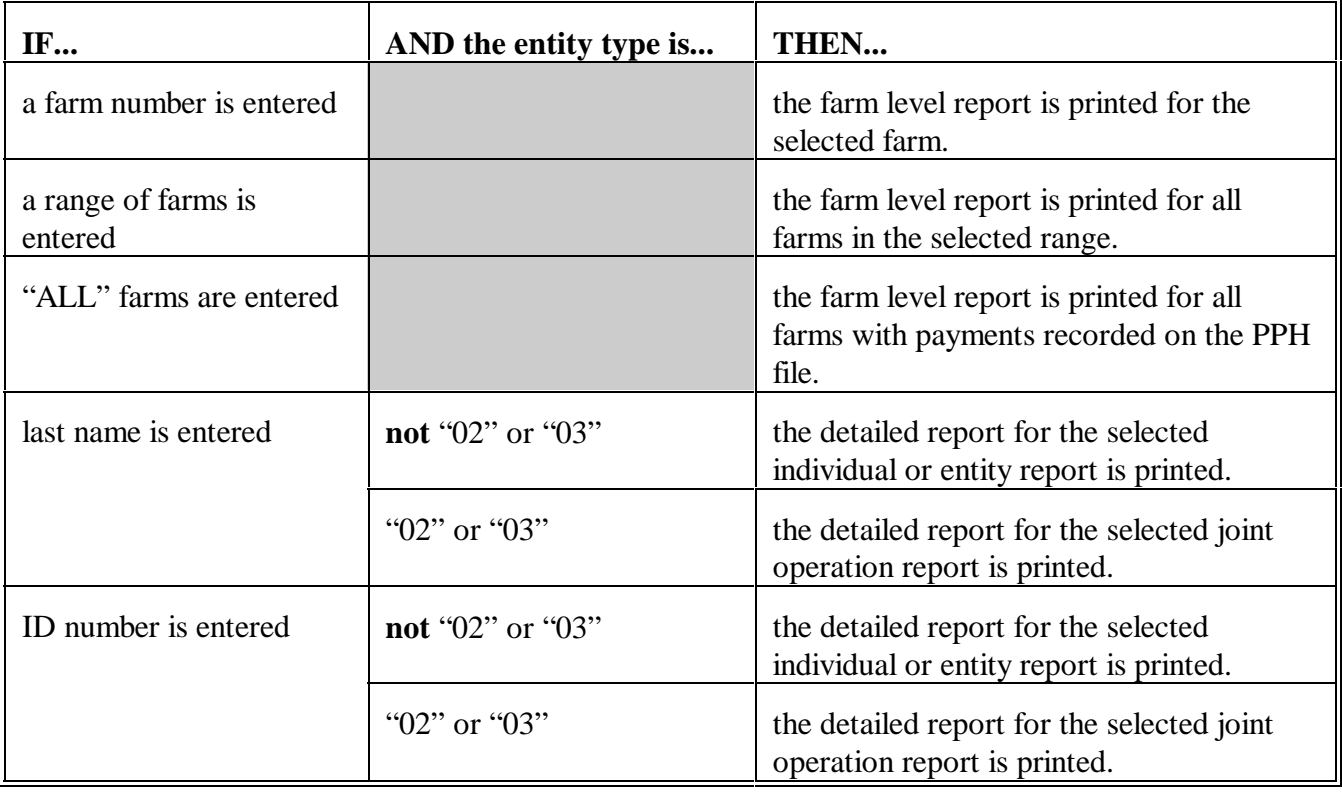

**A** The batch PPH print allows the print of payments in the PPH file for all:

- $\bullet$ farms
- $\bullet$ producers, in alphabetical order.

These prints contain all payments issued, canceled, and refunded, in date order.

#### **B Accessing Batch PPH Payment Report** Access the batch PPH print from Menu FAX250 according to this table.

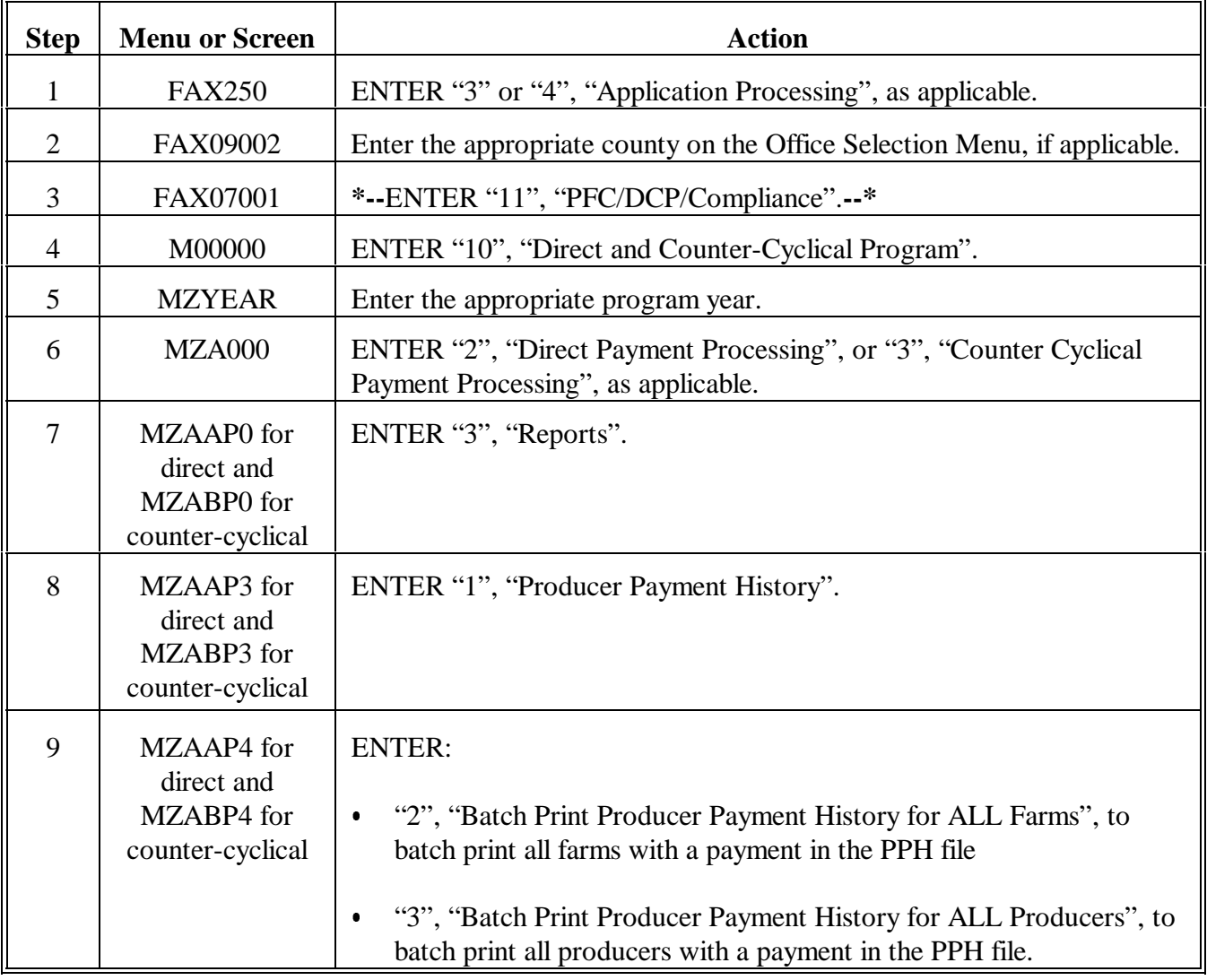

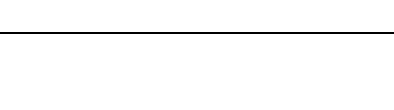

**Par. 312**

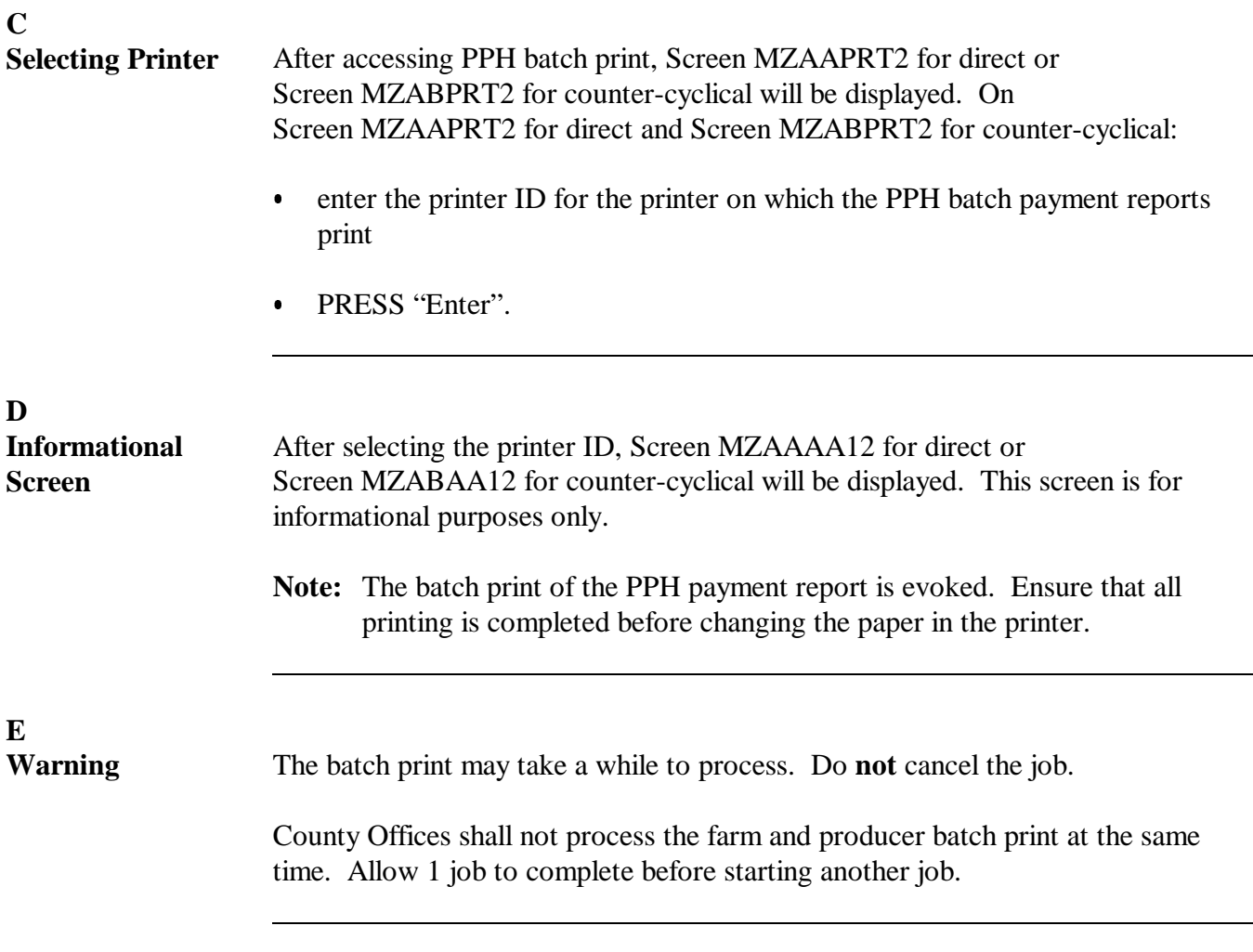

**313-350 (Reserved)**

# **\*--Part 12 Special Provisions for Transition From 2002 PFC**

# **351 PFC Payment Reduction From 2002 DCP Final Direct Payments**

# **A**

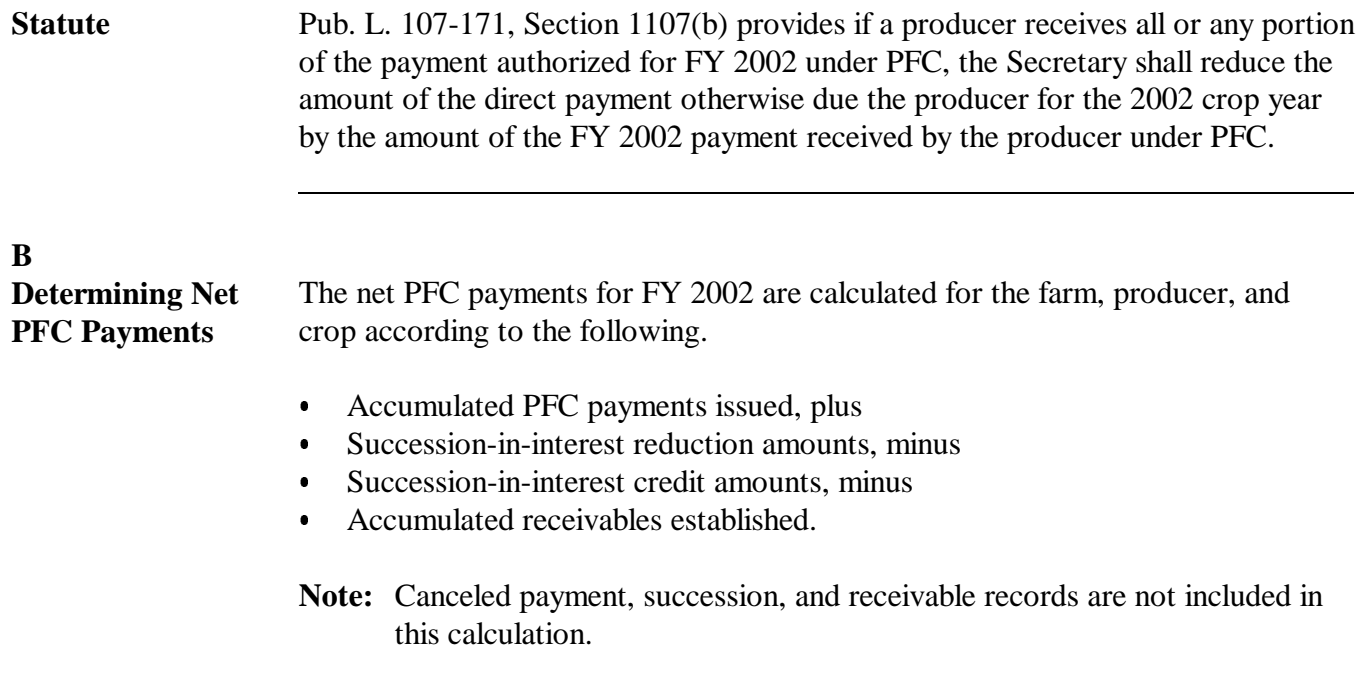

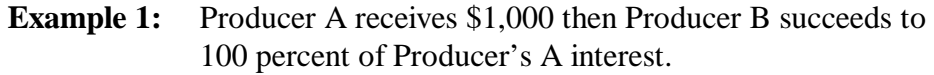

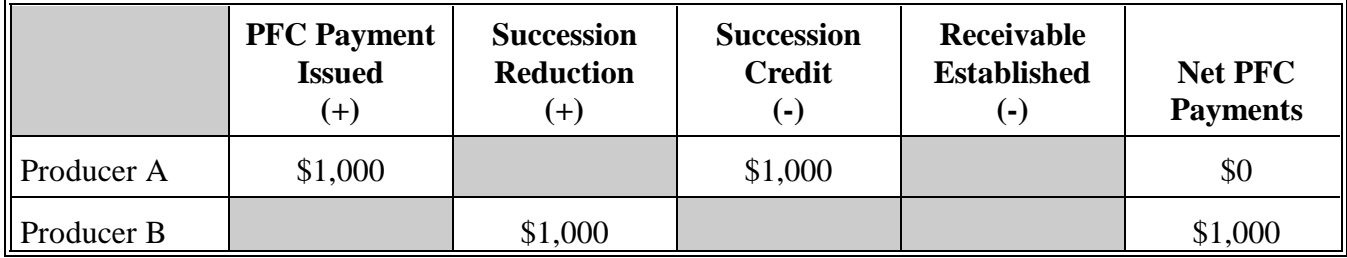

**Example 2:** Same as Example 1, except Producer A voluntarily refunded \$1,000 so Producer B could receive the PFC payment.

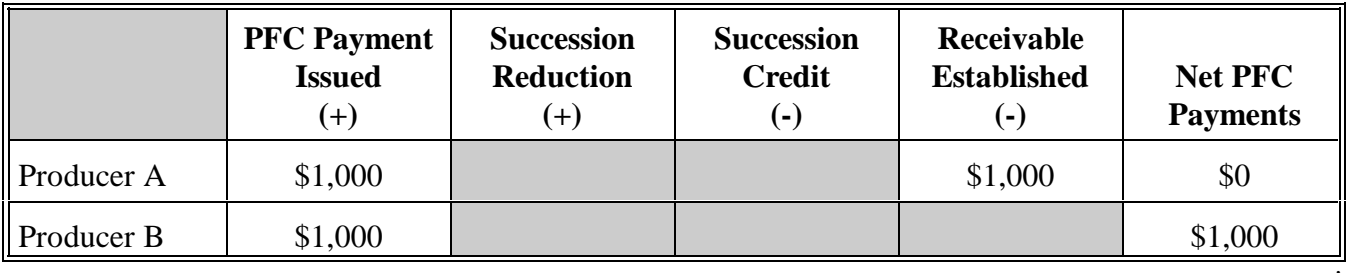

# **\*--351 PFC Payment Reduction From 2002 DCP Final Direct Payments (Continued)**

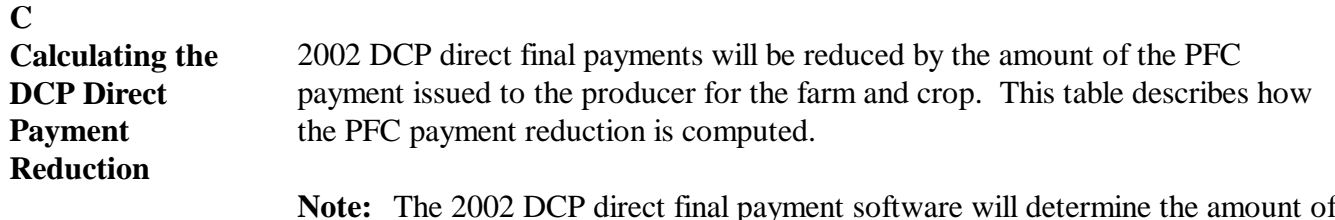

**Note:** The 2002 DCP direct final payment software will determine the amount of the PFC payment reduction applicable. Reduction amounts are printed on the pending payment register, PPH, and CCC-509E.

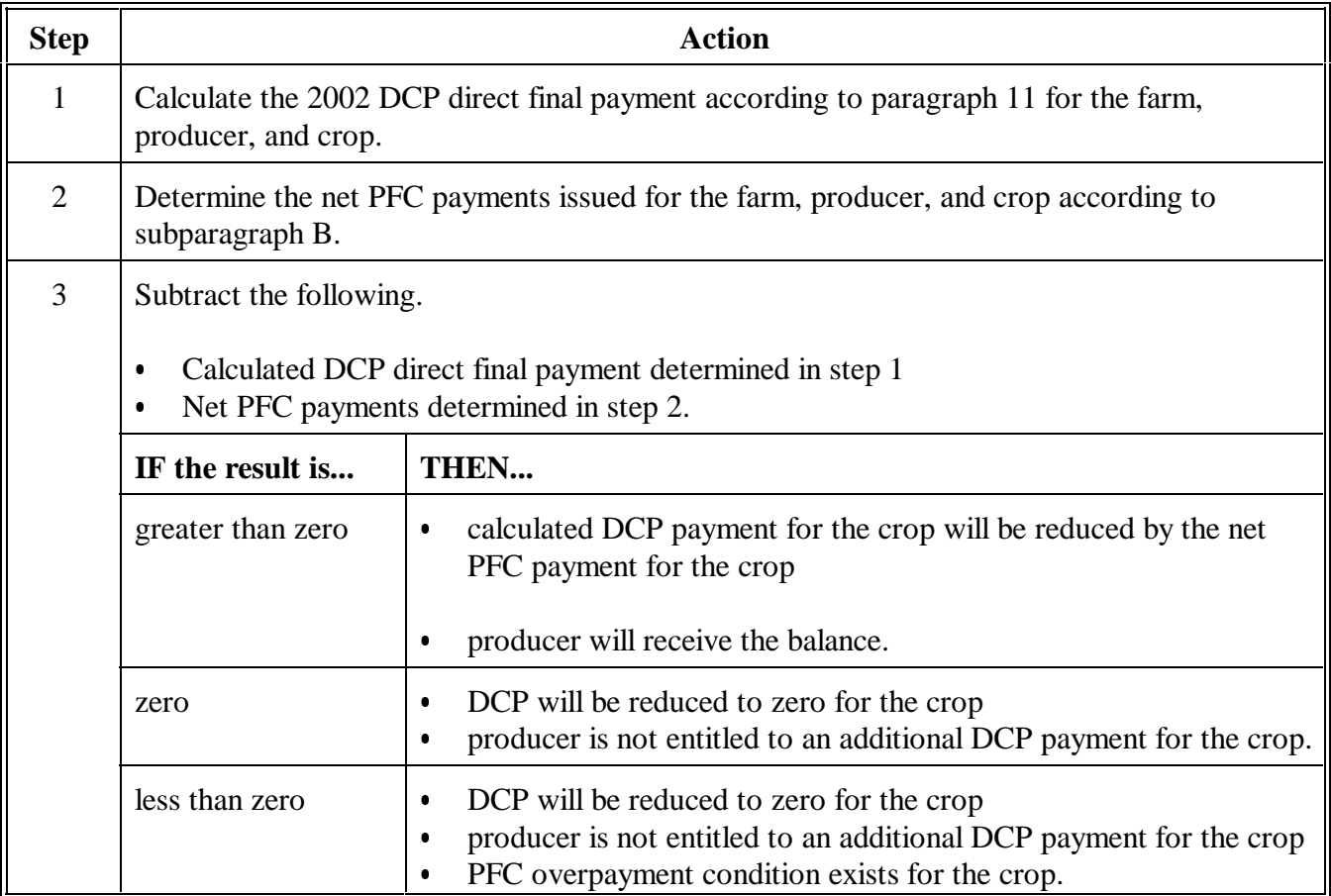

**--\***

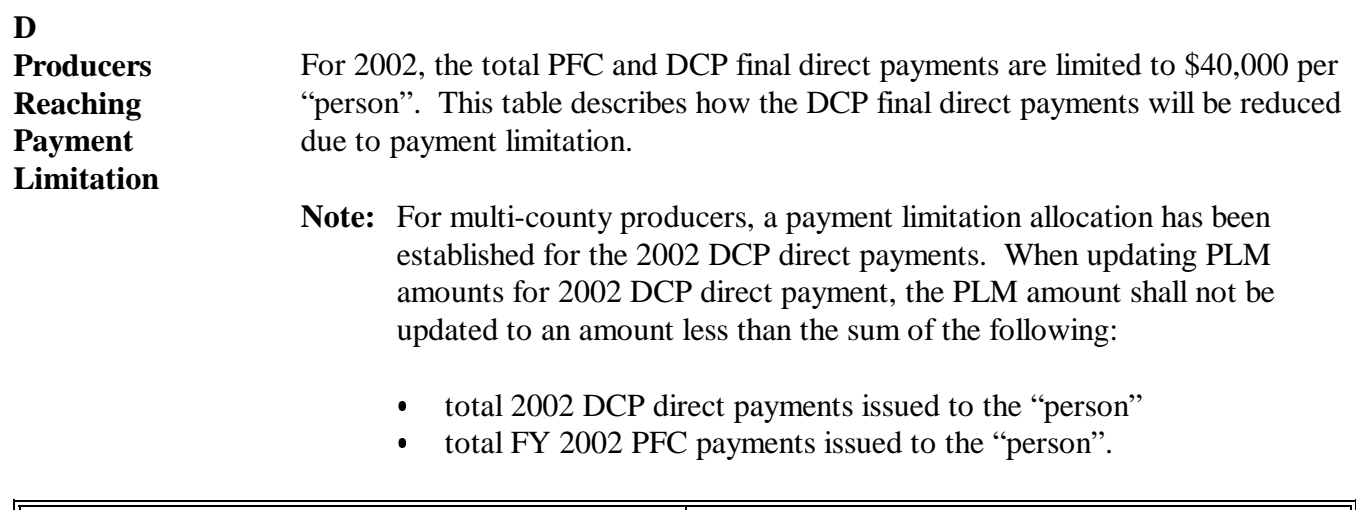

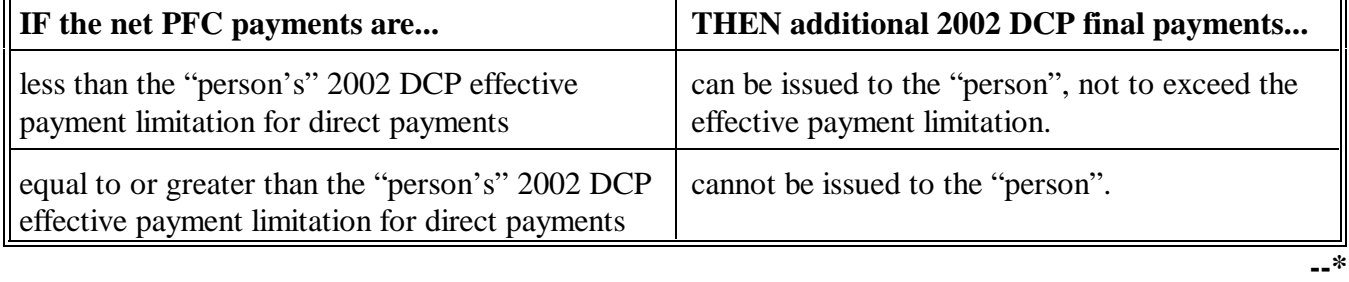

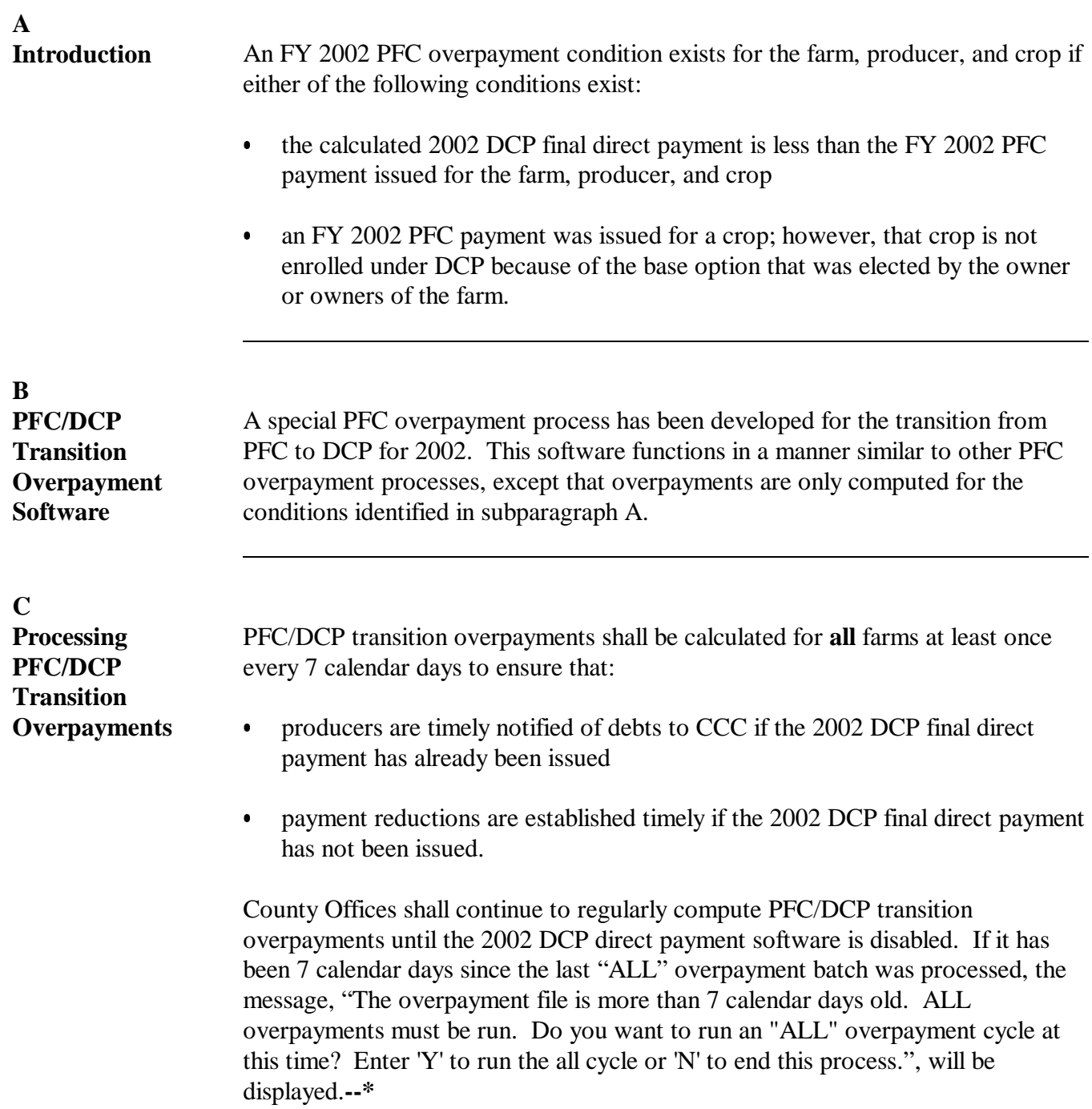

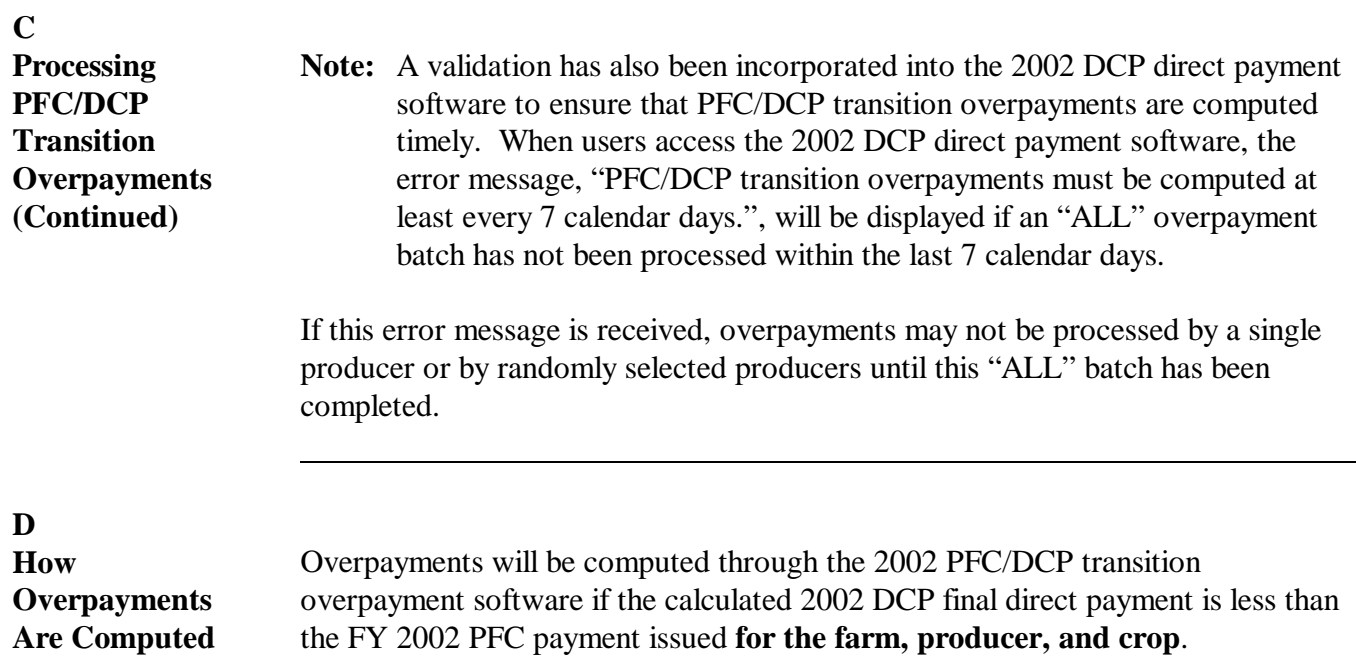

2002 PFC/DCP transition overpayments are determined according to this table.

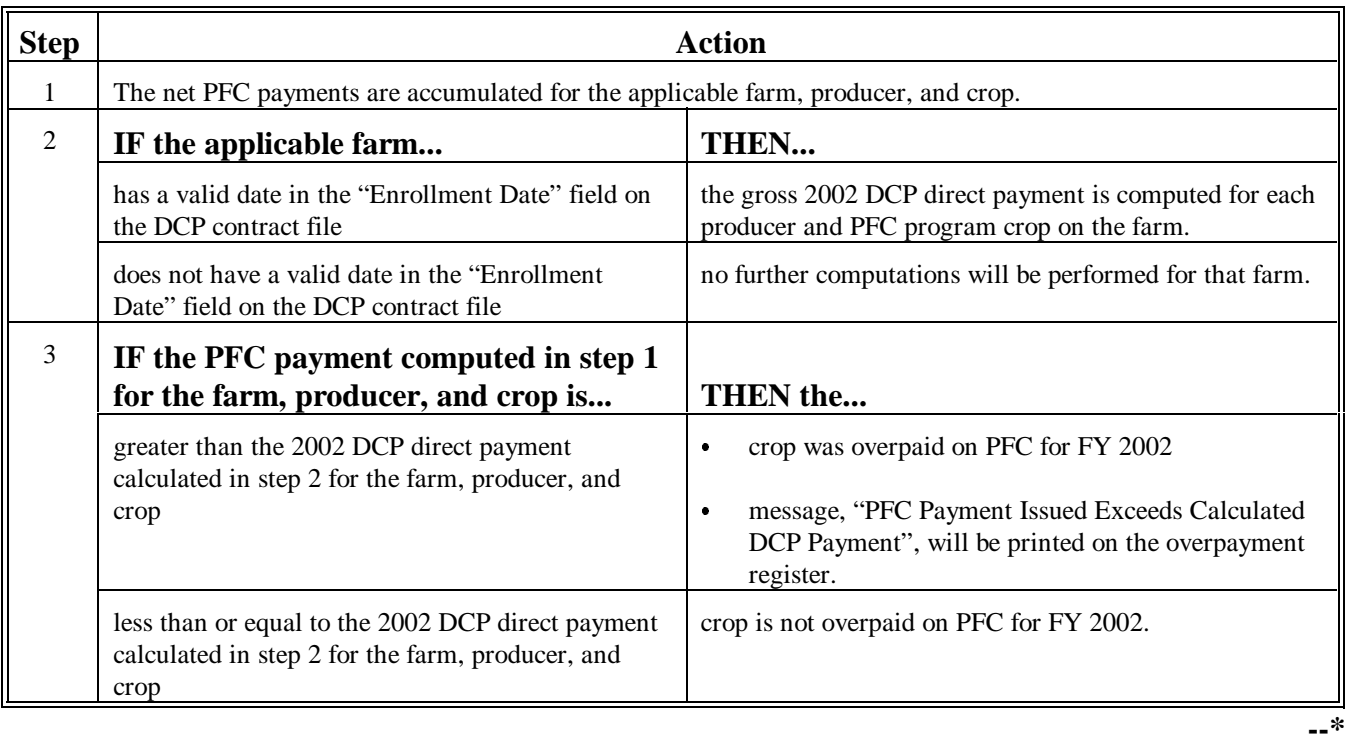

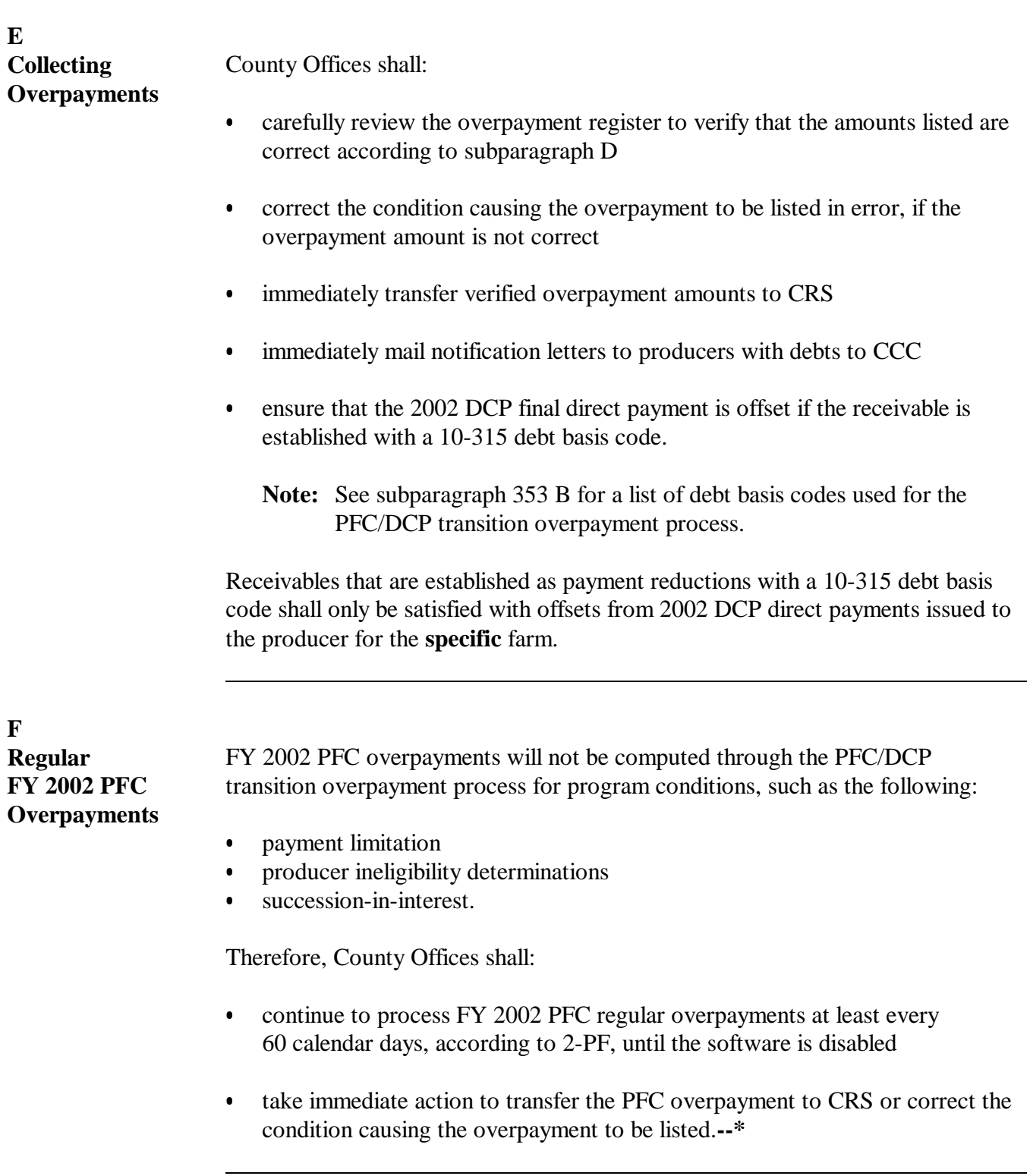
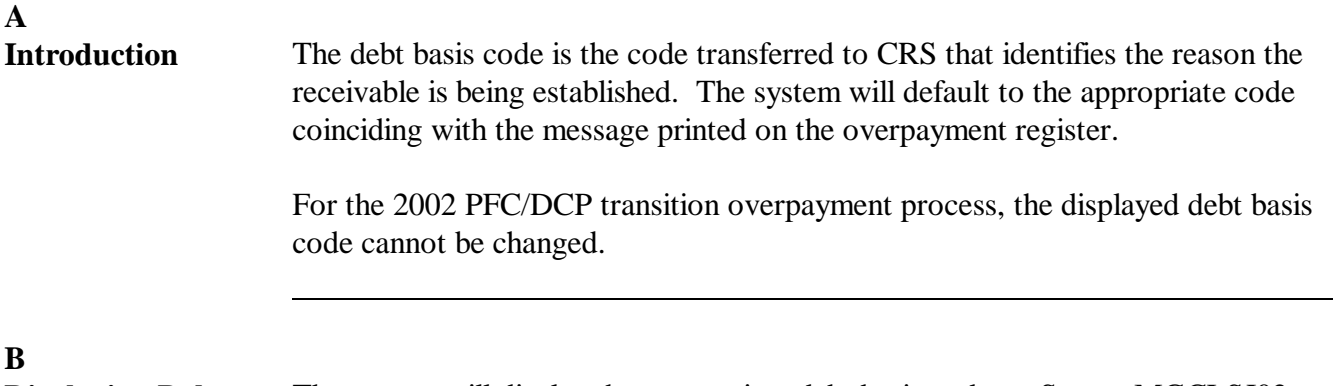

**Displaying Debt Basis Codes**

The system will display the appropriate debt basis code on Screen MGCLSJ02 according to this table.

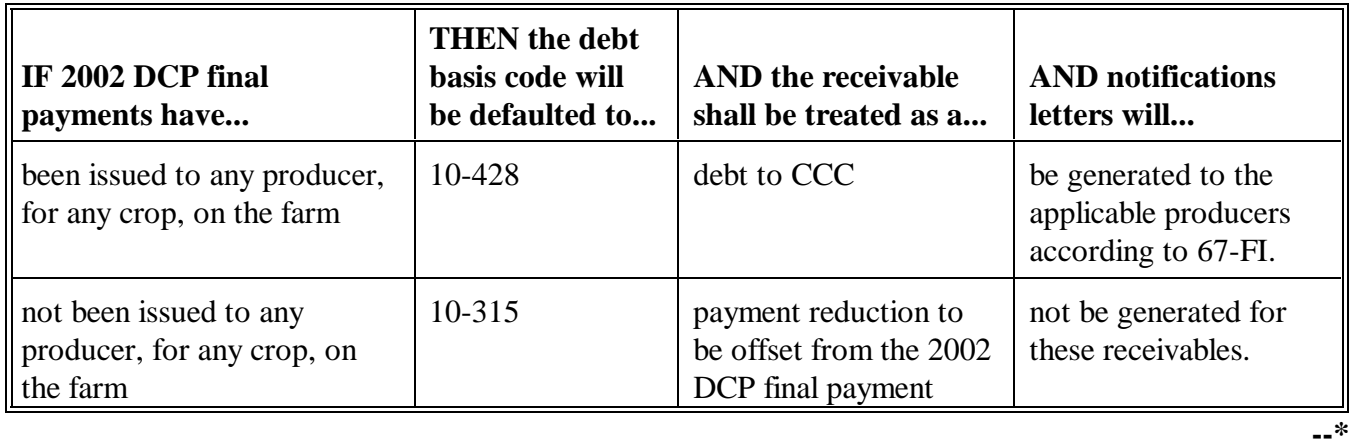

#### <span id="page-145-0"></span>**A**

**Accessing Menu MZAHO1** All options for 2002 PFC/DCP transition overpayment processing are available on Overpayment Process for DCP Transition Menu MZAHO1. Access Menu MZAHO1 according to this table.

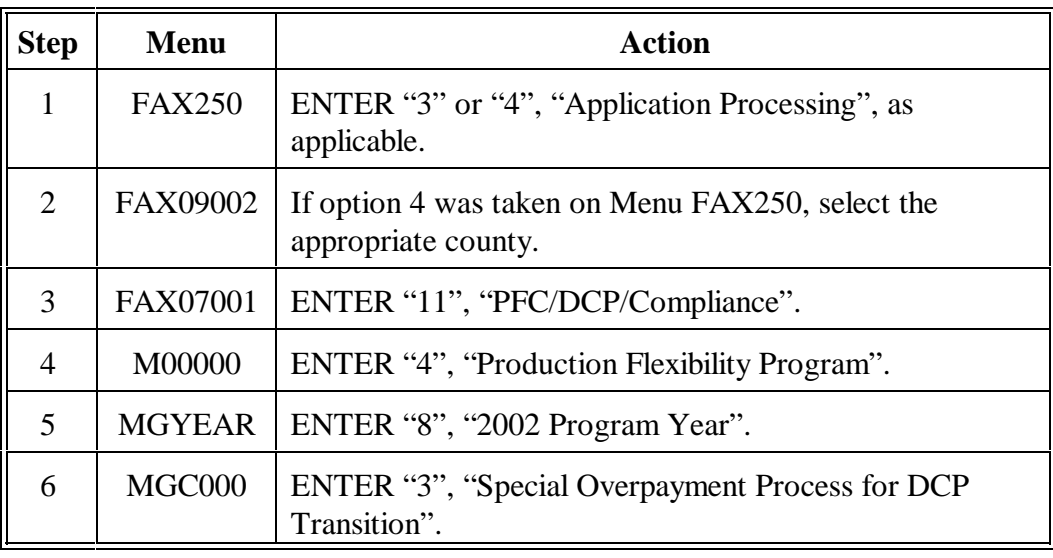

#### **B Example of Menu MZAHO1**

This is an example of Menu MZAHO1.

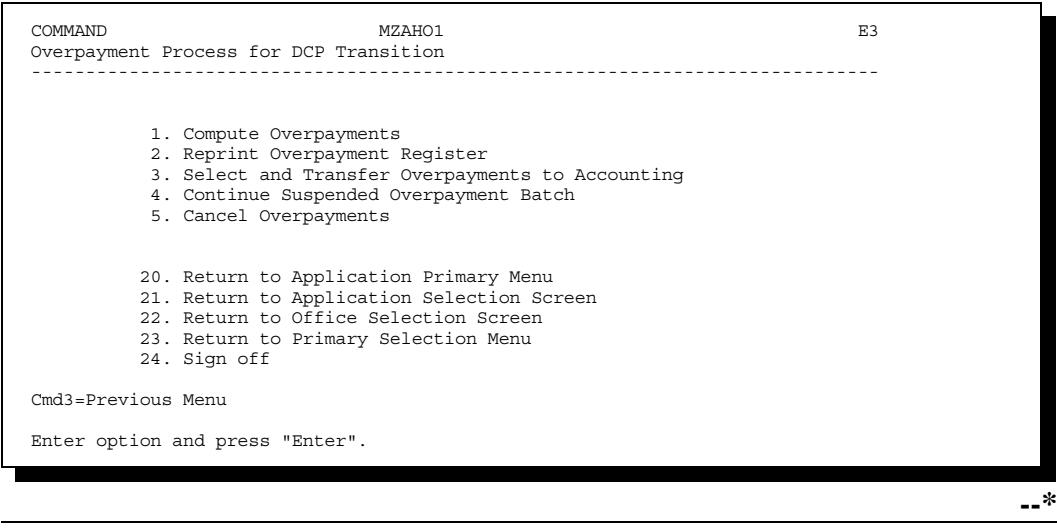

## **A**

**Processing Overpayments** County Offices shall follow the steps in this table to compute PFC/DCP transition overpayments.

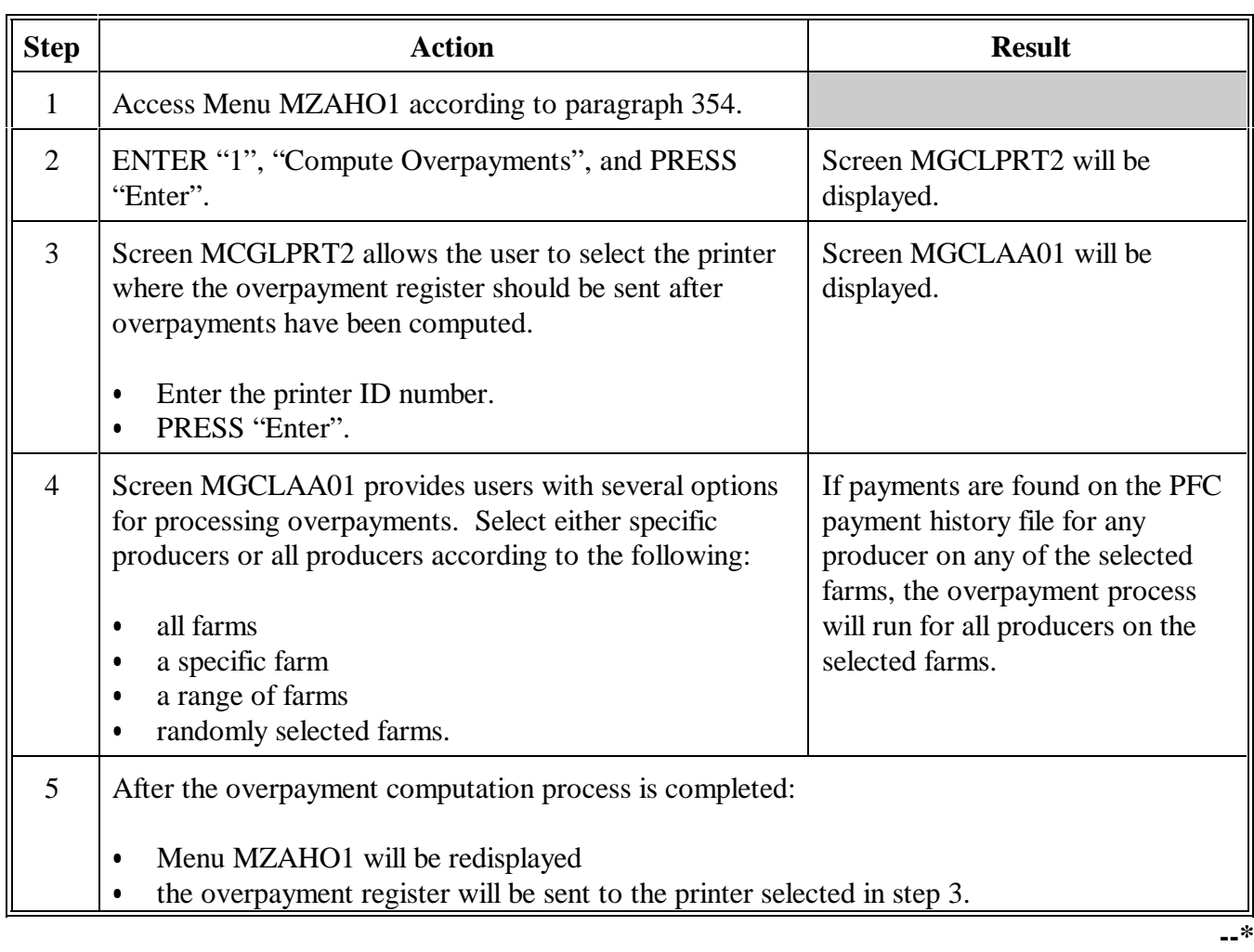

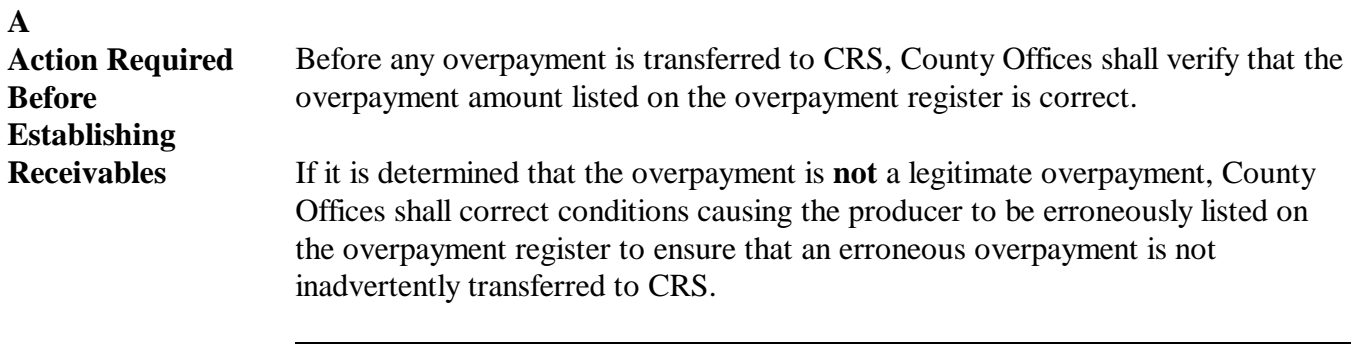

## **B Transferring Amounts to CRS**

Once it has been determined that the overpayment amount is correct and that a receivable should be established, County Offices shall follow the steps in this table to transfer the overpayment to CRS.

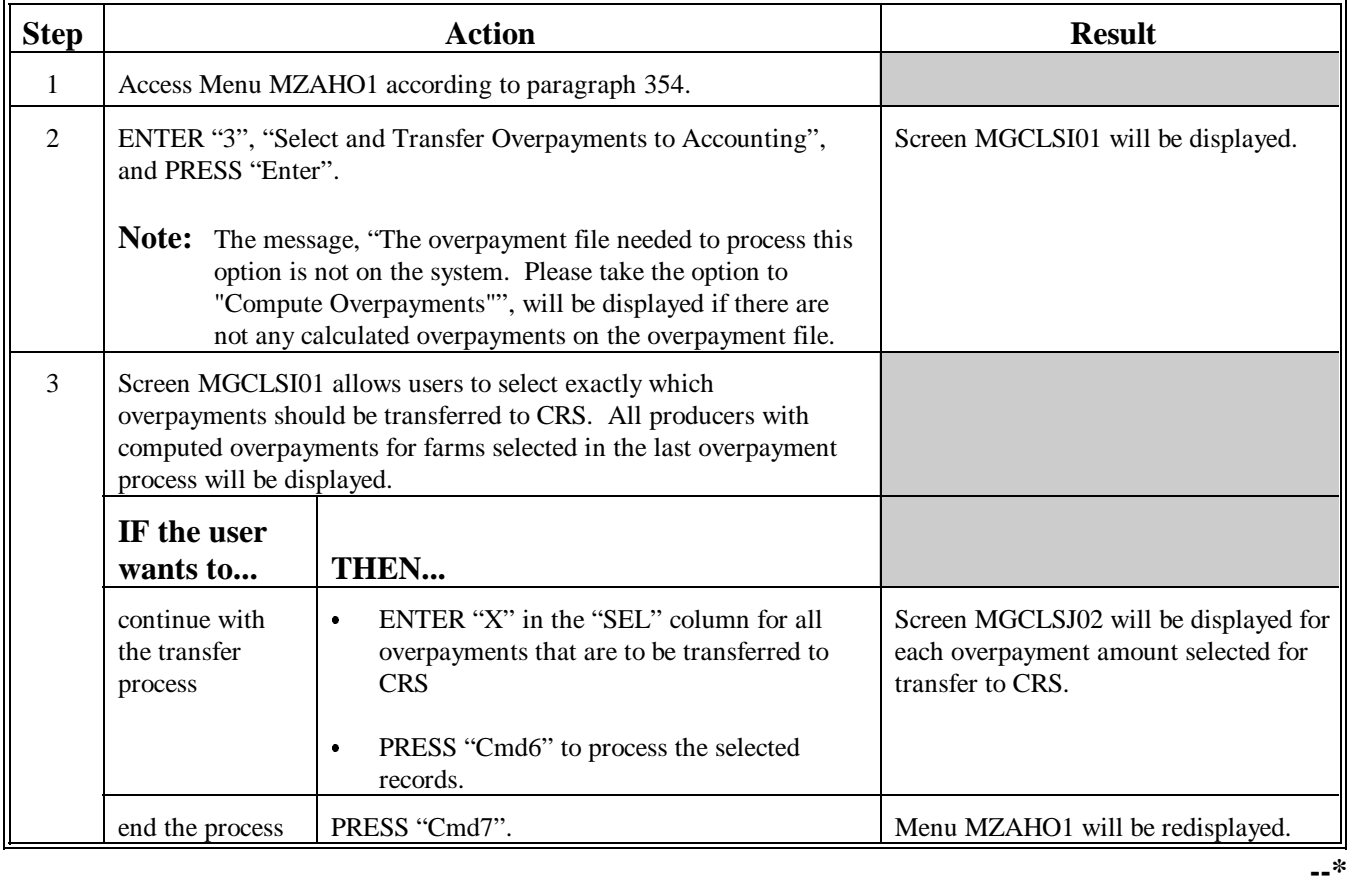

Continued on the next page

## **B Transferring Amounts to CRS (Continued)**

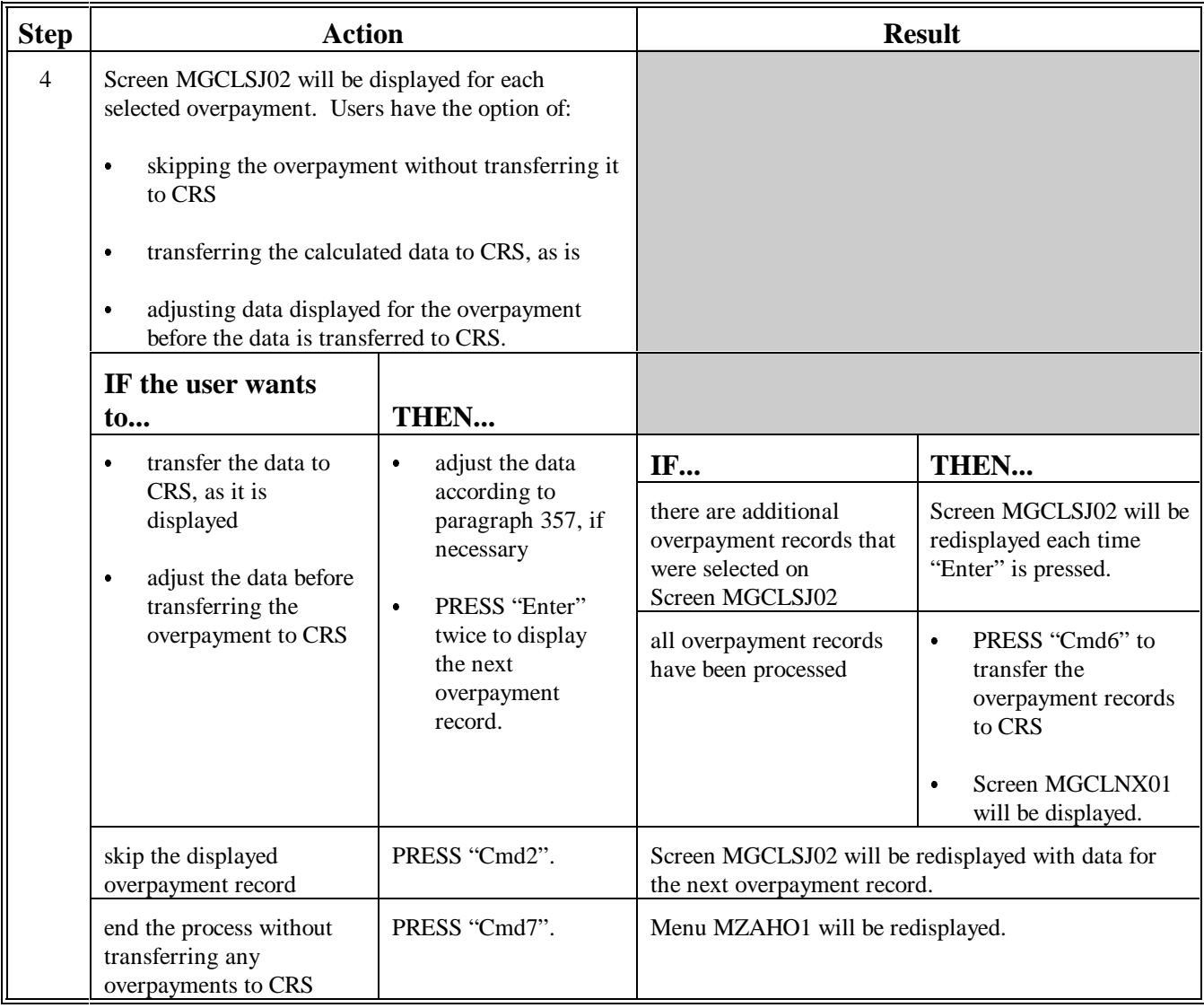

**--\***

Continued on the next page

## **Par. 356**

## **B Transferring Amounts to CRS (Continued)**

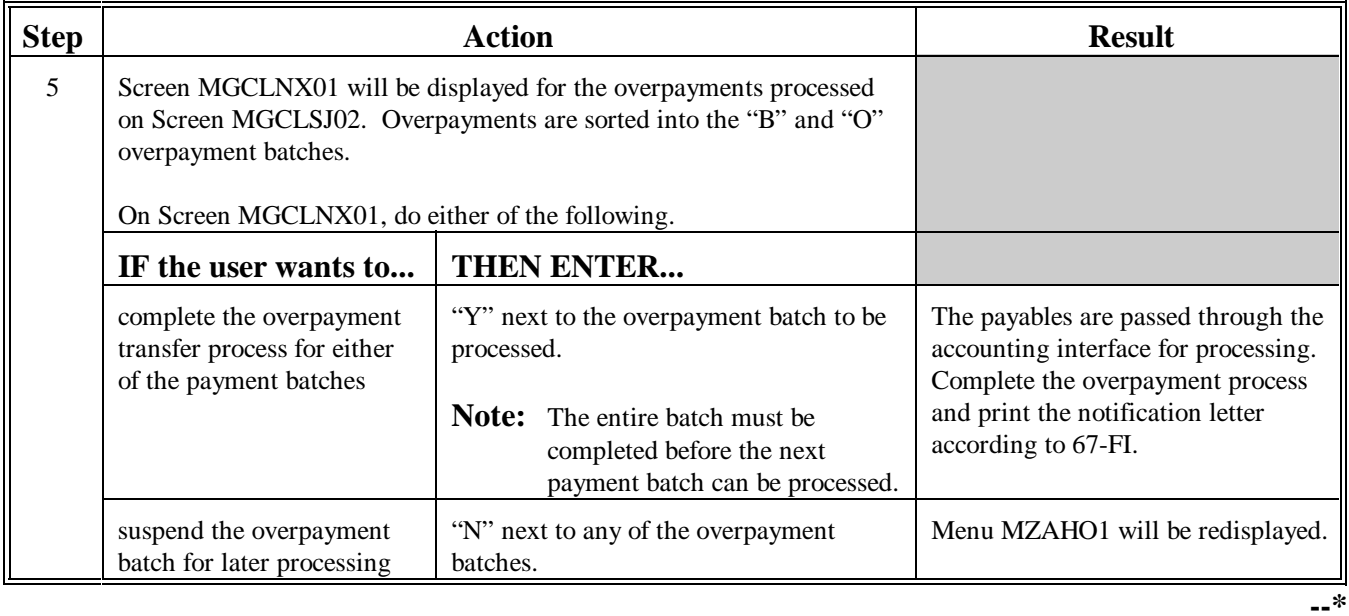

<span id="page-150-0"></span>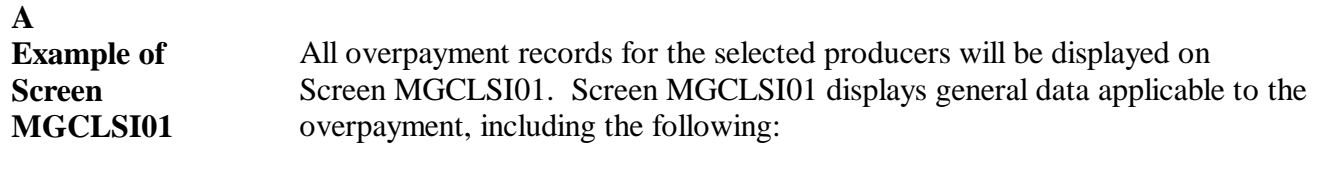

- producer's name, ID number, and ID type  $\ddot{\phantom{0}}$
- farm number  $\ddot{\phantom{0}}$
- crop name  $\ddot{\phantom{0}}$
- net overpayment amount.
- **Note:** If a member of a joint operation is overpaid, the joint operation will be listed on Screen MGCLSJ02. The overpayment data for the member will be displayed on Screen MGCLSJ02.

This is an example of Screen MGCLSI01.

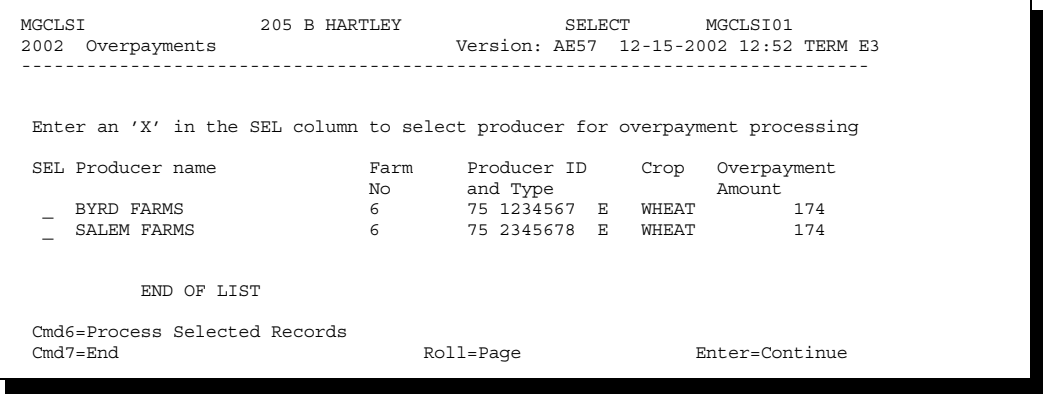

Overpayment amounts computed for selected producers will be displayed on Screen MGCLSI01. Select each overpayment record that should be transferred to CRS by entering "X" in the "SEL" field.

**Note:** Select only overpayment records that have been verified. Do **not** select any overpayment record that should not be sent to CRS.

If there are more than 9 overpayment records for selected producers, use the roll keys to scroll through the producers displayed on Screen MGCLSI01 to "mark" the records that should be transferred. ENTER "X" in the "SEL" field next to each overpayment that should be transferred to CRS.

When all overpayments have been "marked", PRESS "Cmd6" to continue the CRS transfer process.

**Note:** None of the data displayed on Screen MGCLSI01 can be modified.**--\***

**B Selecting Overpayments To Be Transferred to CRS**

**A Example of Screen MGCLSJ02** After overpayments have been selected for transfer on Screen MGCLSI01, Screen MGCLSJ02 will be displayed for: each selected overpayment record  $\overline{\phantom{a}}$ 

members of joint operations.

County Offices shall PRESS "Enter" twice to confirm that the overpayment amount for the displayed farm, producer, and crop shall be transferred to CRS.

This is an example of Screen MGCLSJ02.

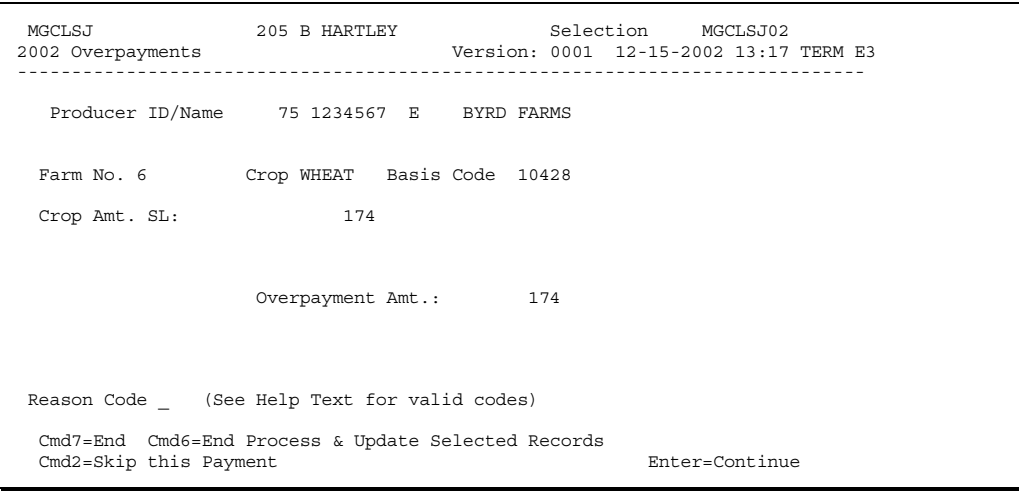

**B Adjusting Overpayment Amounts**

County Offices are:

- allowed to adjust the overpayment amount on Screen MGCLSJ02, if necessary, before transferring the overpayment to CRS
	- **Important:** If applicable, County Offices shall adjust overpayment data on Screen MGCLSJ02 before transferring the overpayment to CRS. The data cannot be adjusted after it is updated in CRS.
- not allowed to adjust any other data displayed on Screen MGCLSJ02, such as the debt basis code.

If the amount is not correct, the condition causing the incorrect amount to be computed shall be corrected in the system.**--\***

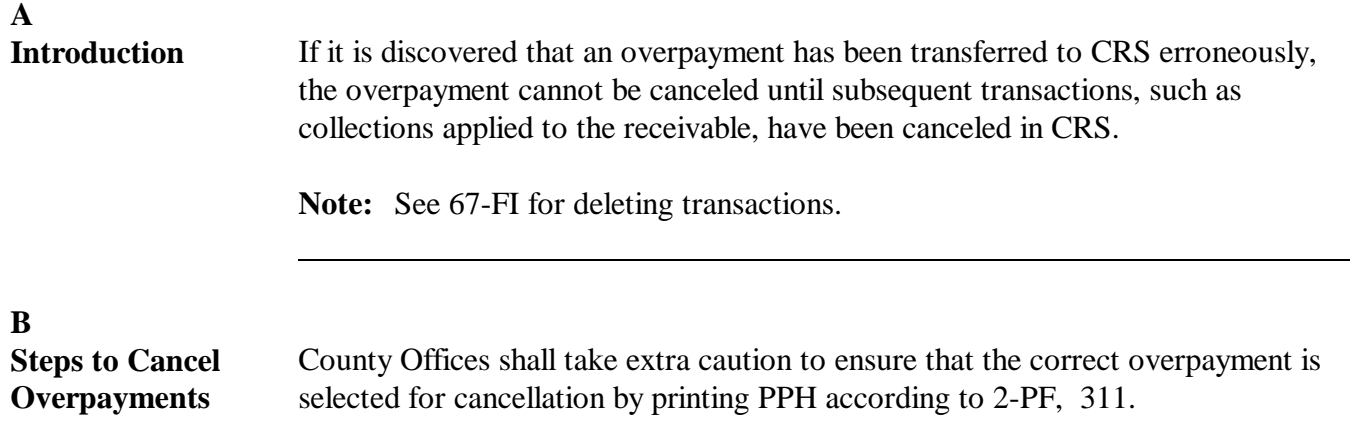

If an error is determined, the overpayment shall be canceled by accessing option 5, "Cancel Overpayments", on Menu MZAHO1 according to this table.

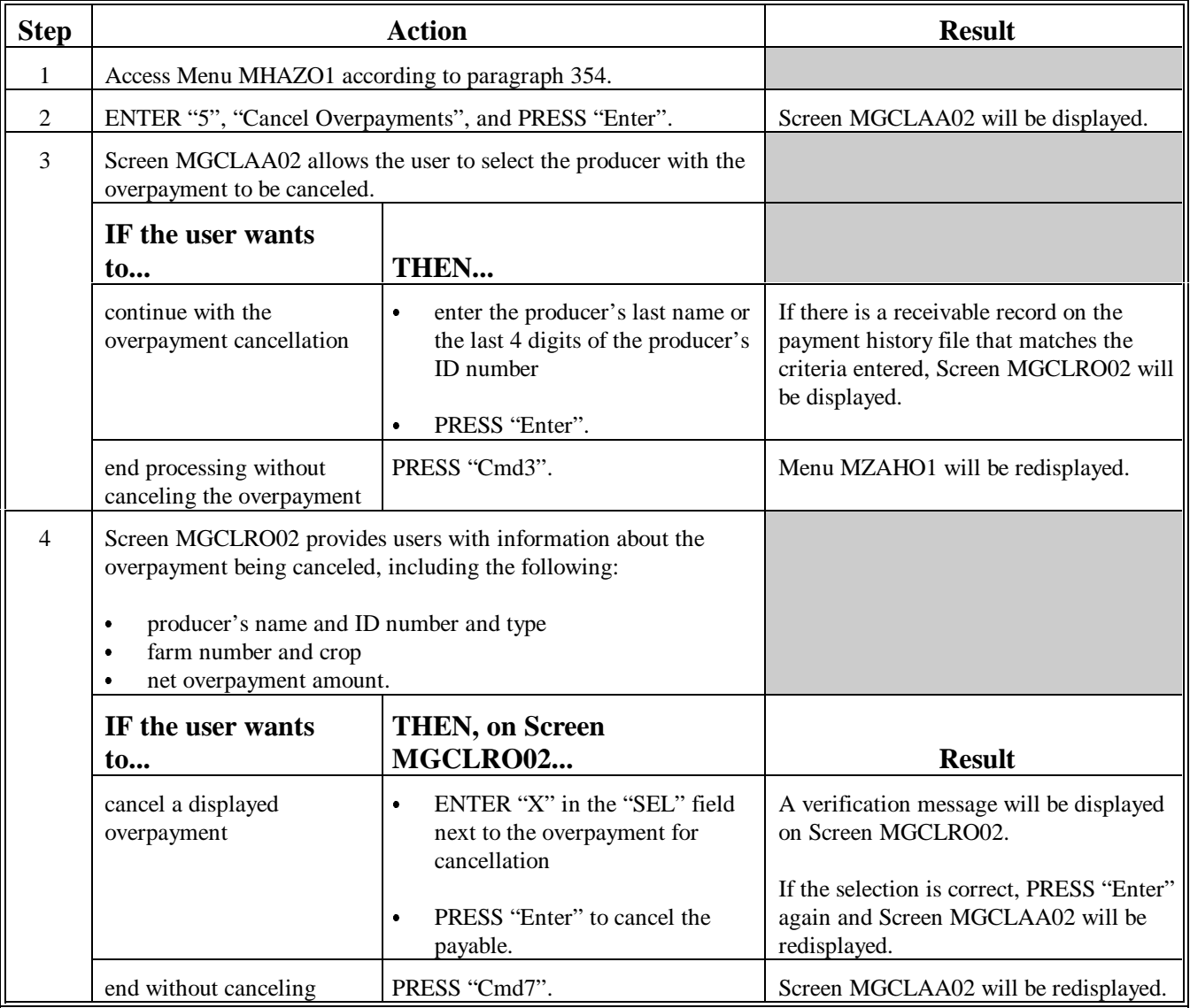

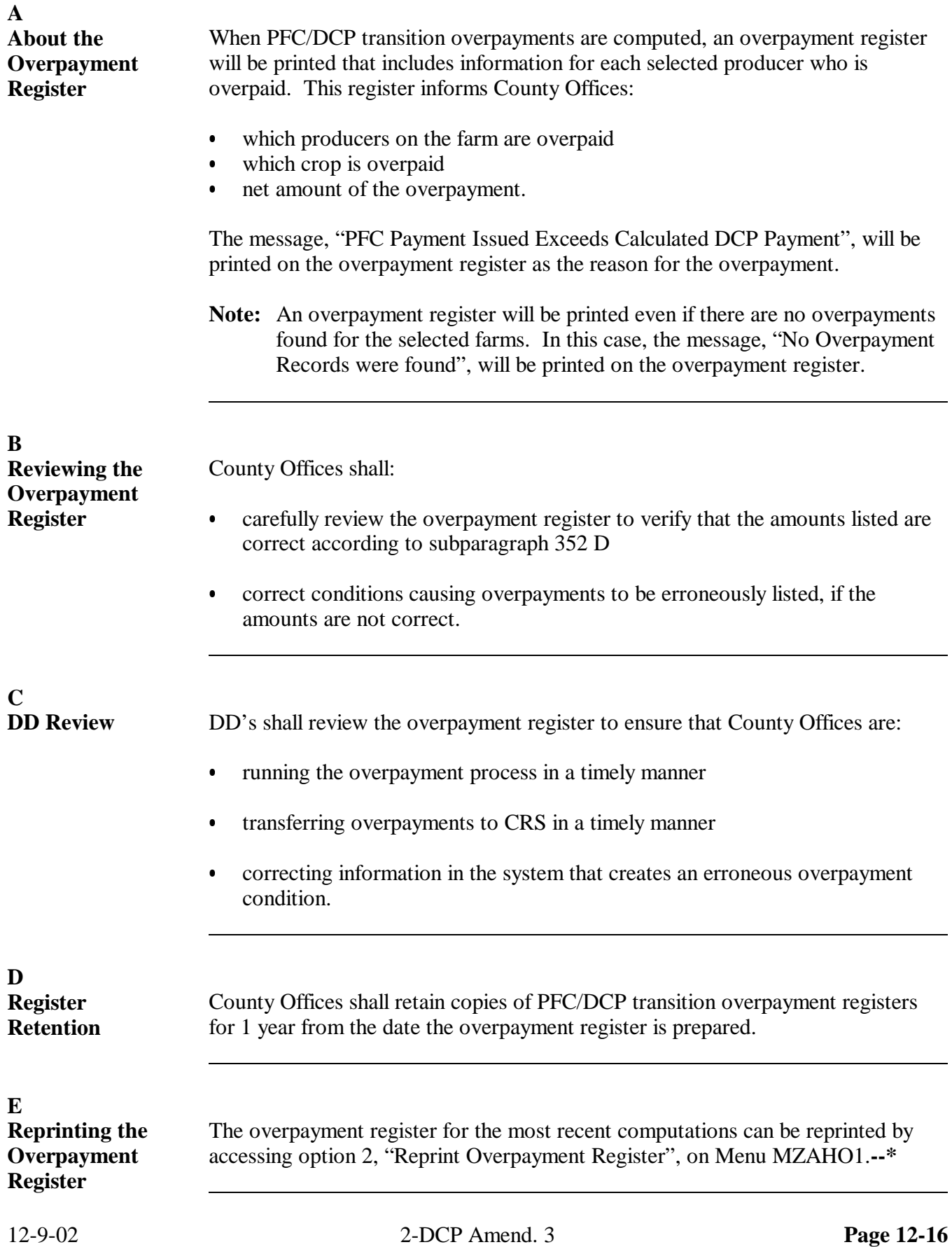

# **Reports**

None

## **Forms**

This table lists all forms referenced in this handbook.

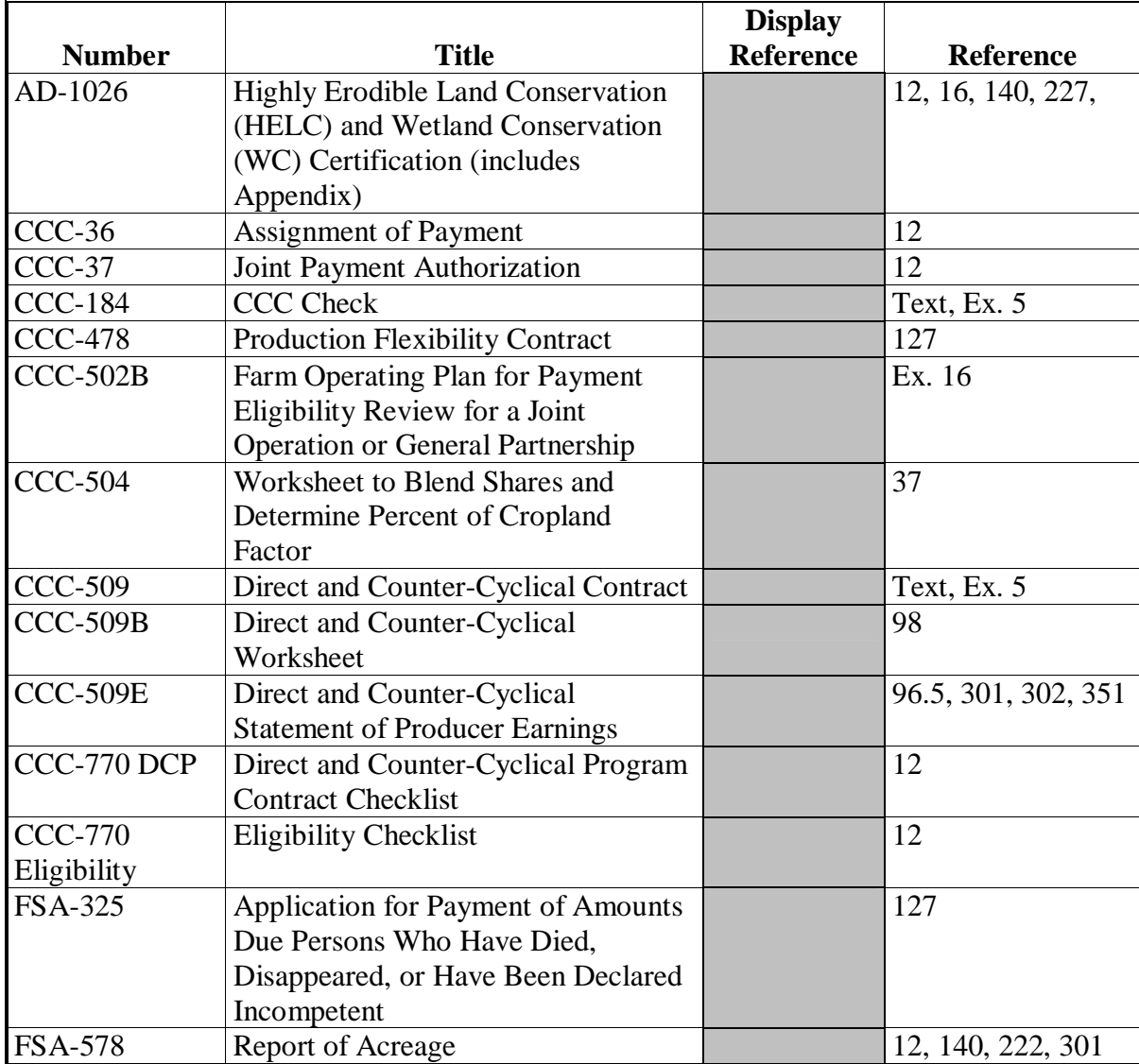

# **Reports, Forms, Abbreviations, and Redelegations of Authority (Continued)**

# **Abbreviations Not Listed in 1-CM**

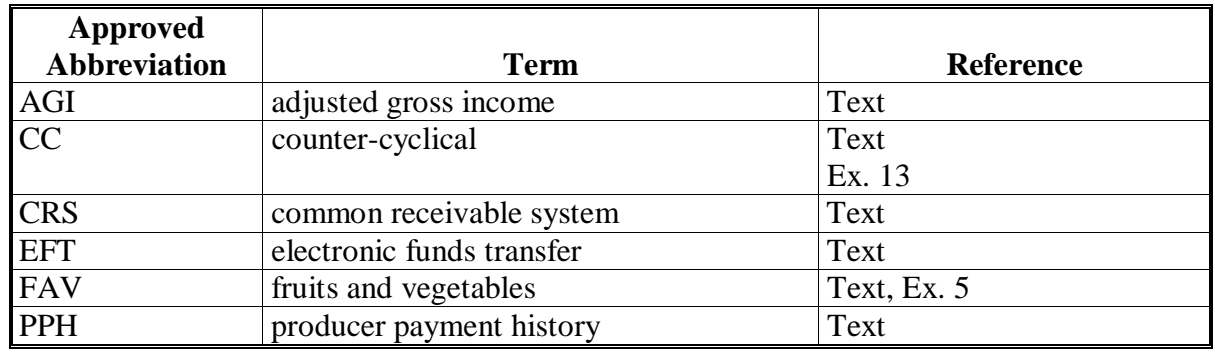

The following abbreviations are not listed in 1-CM.

# **Redelegations of Authority**

None

The following menus and screens are displayed in this handbook.

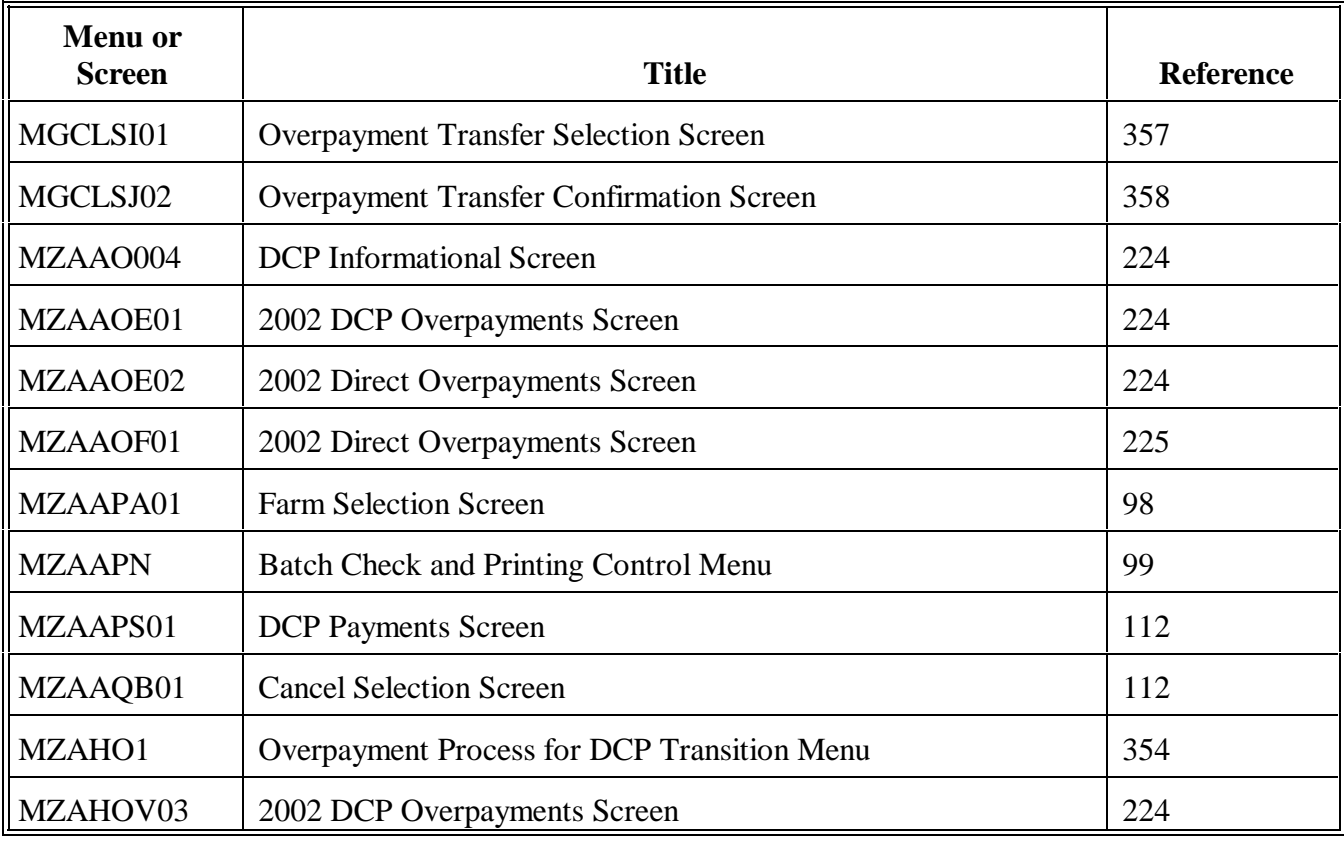

## <span id="page-158-0"></span>**Locating the Handbook Needed for Payments**

The instructions for making and completing payments are in many different handbooks. Use the following table as a guide to locating the handbooks needed to complete a payment.

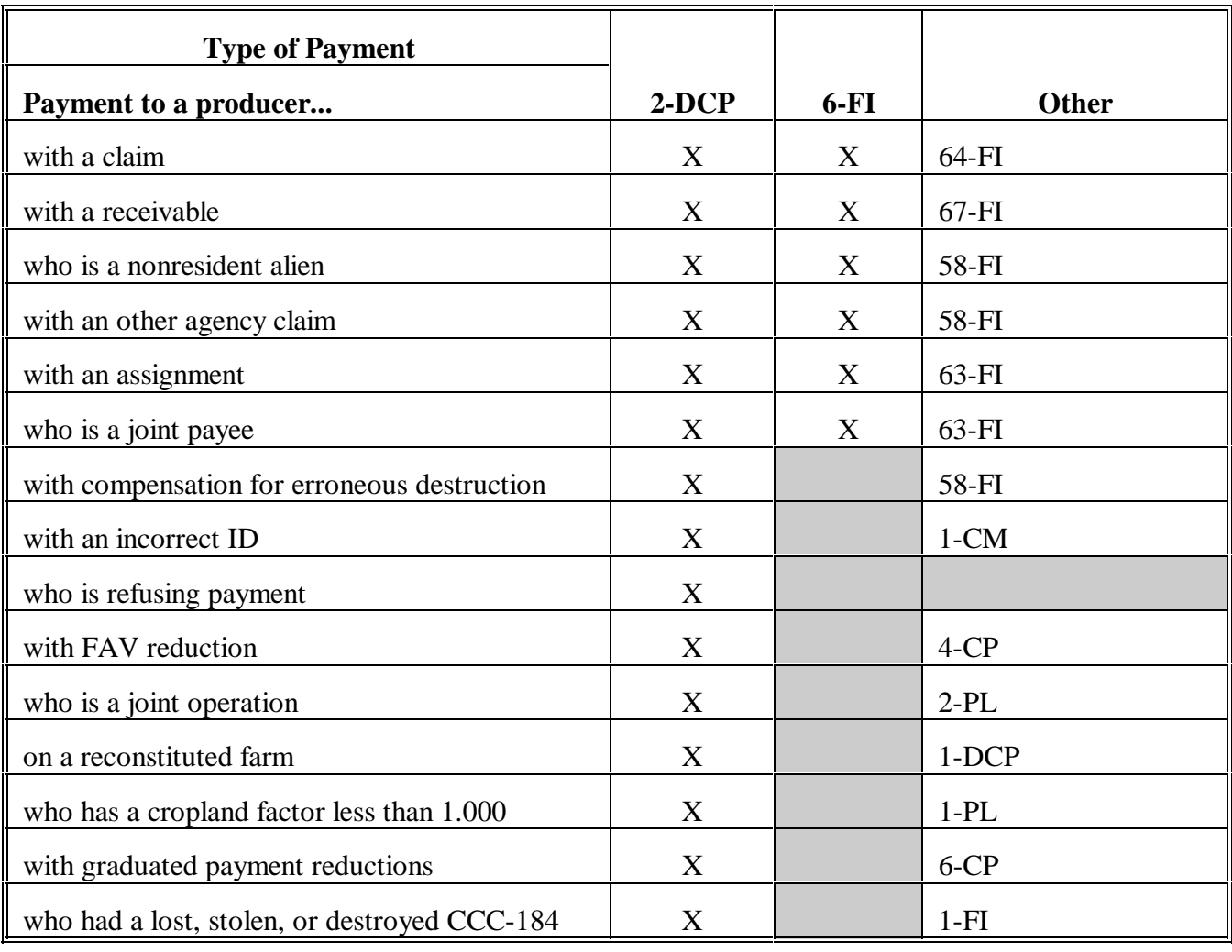

# **Final Payment Checklist**

This checklist is provided to County Offices as a tool to:

- ensure that all requisite tasks are completed to issue DCP payments
- expedite the DCP payment process.

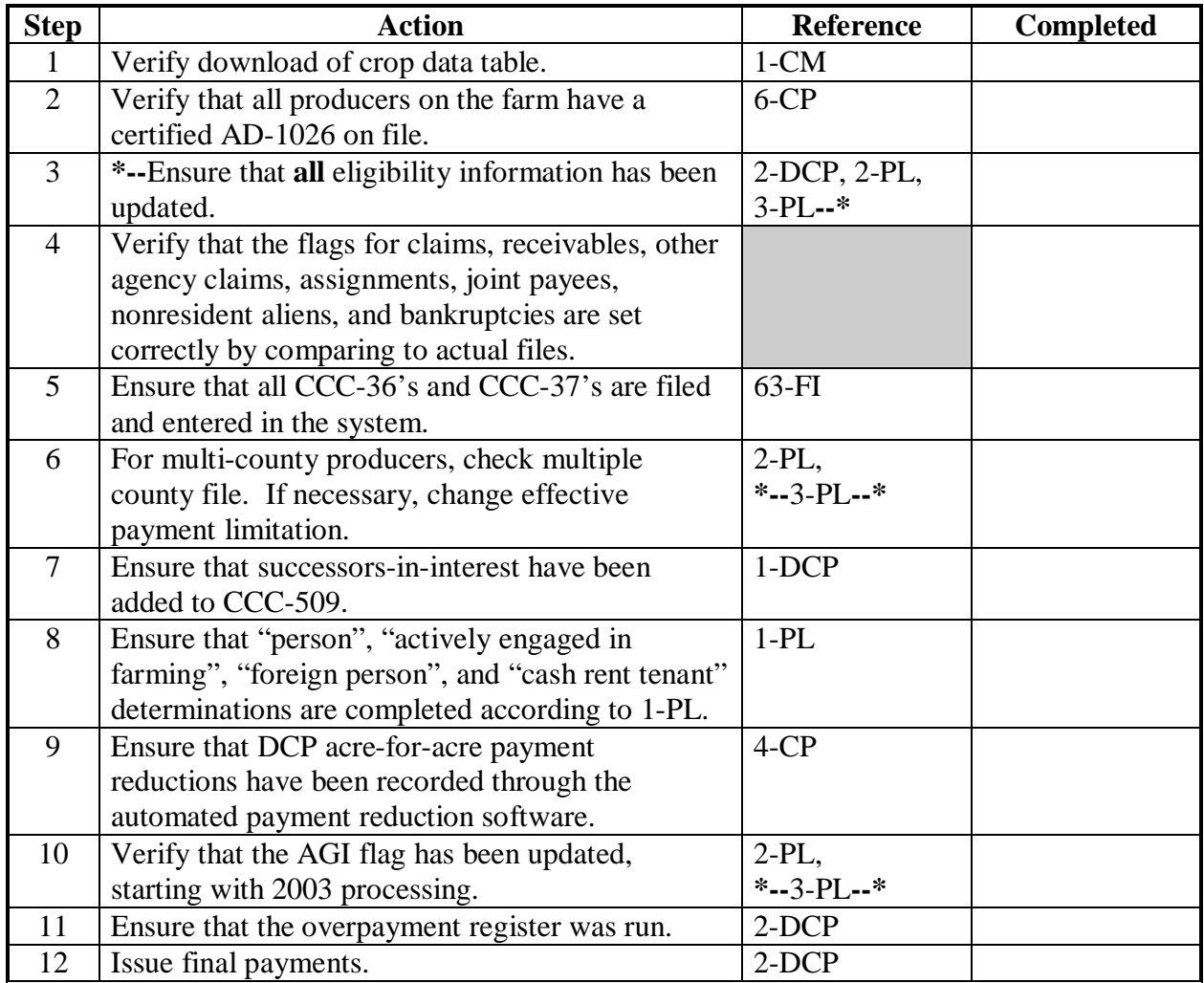

#### **\*--Direct Payment Rates**

#### **A Background**

Direct payment percentages are as follows:

- 2002, final payment rate
- 2003 through 2005, advance payments issued at 50 percent of the payment rate
- 2006, advance payment issued at:
	- 50 percent of the payment rate if CCC-509 signature date was February 8, 2006, or before
	- 40 percent of the payment rate if CCC-509 signature date was after February 8, 2006
- 2007, advance payments issued at 22 percent of the payment rate.

#### **B 2002 Through 2006 Rates**

The following provides direct payment rates for 2002 through 2006.

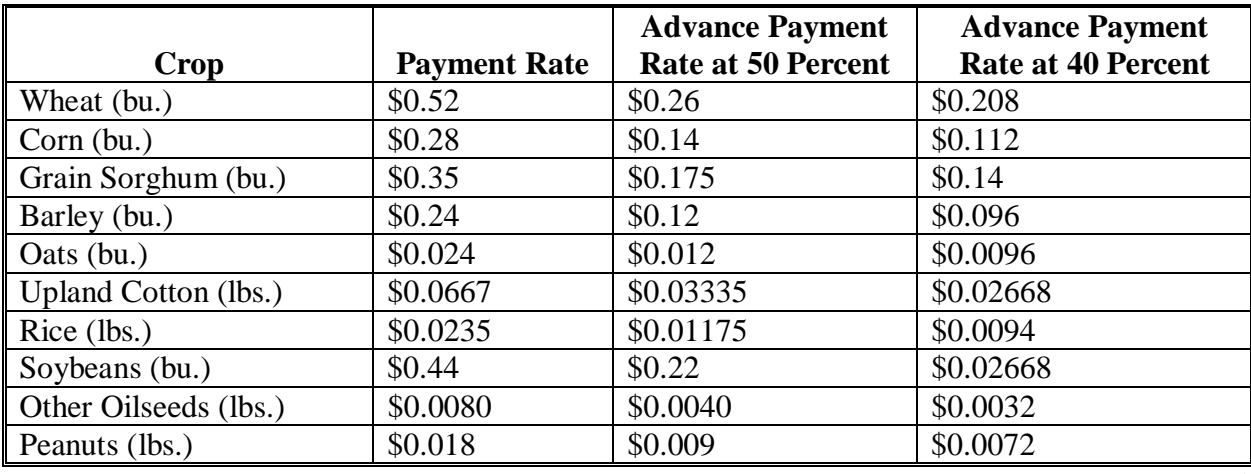

**--\*** 

# **\*--Direct Payment Rates (Continued)**

## **C 2007 Rates**

The following provides direct payment rates for 2007.

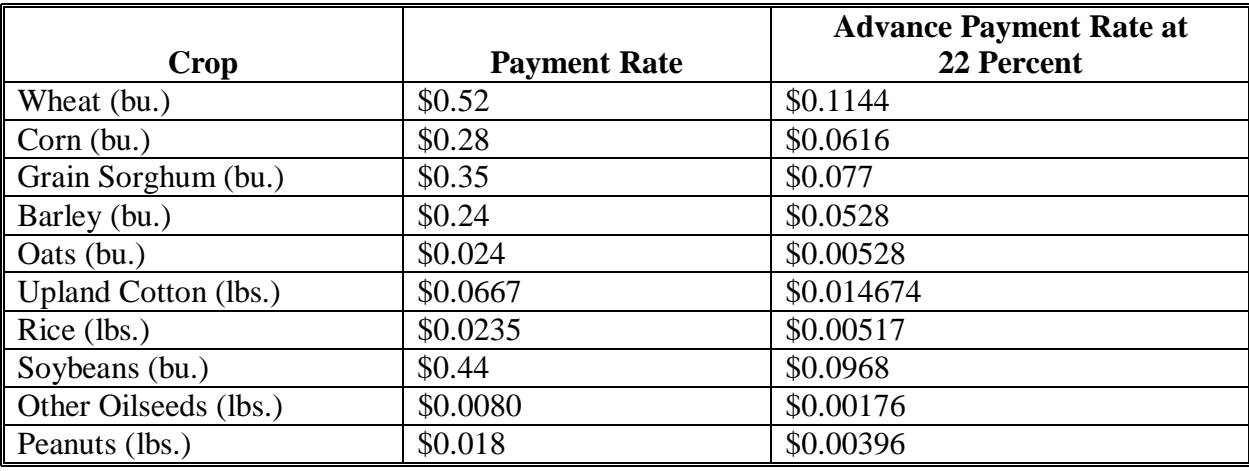

## <span id="page-164-0"></span>**CC Rates**

# **A Background**

CC payment rates are determined according to marketing rates for program crops.

**Note:** Rates in these tables used for payment are shown in **bold**. Rates will be updated when applicable.

### **B 2002 Rates**

This table provides 2002 advance and final CC rates.

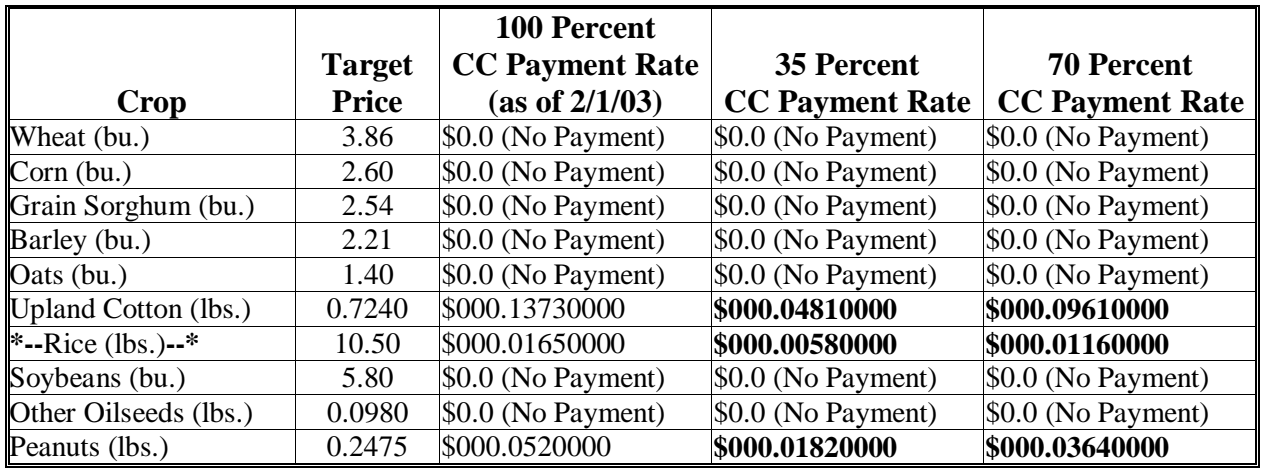

## **C 2003 Rates**

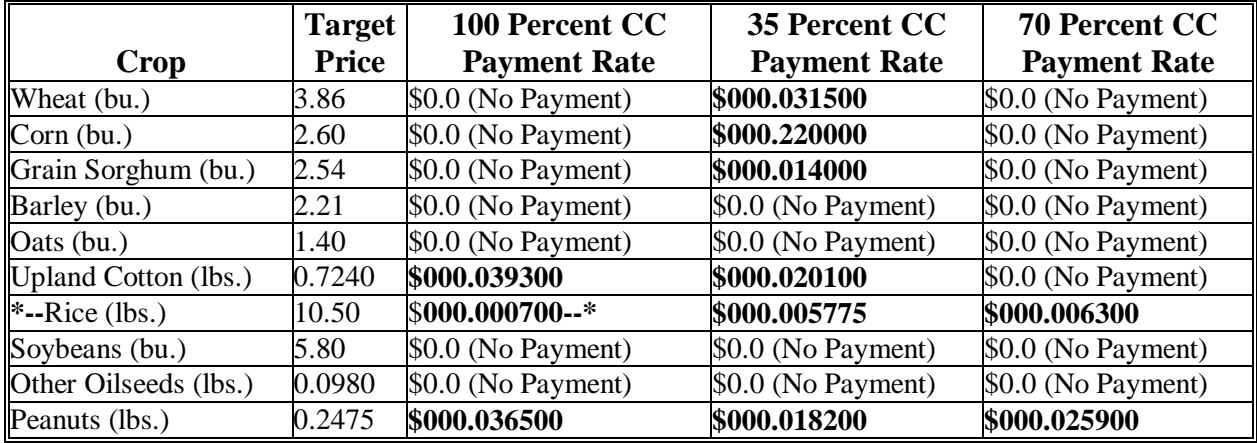

# **CC Rates (Continued)**

## **\*--D 2004 Rates**

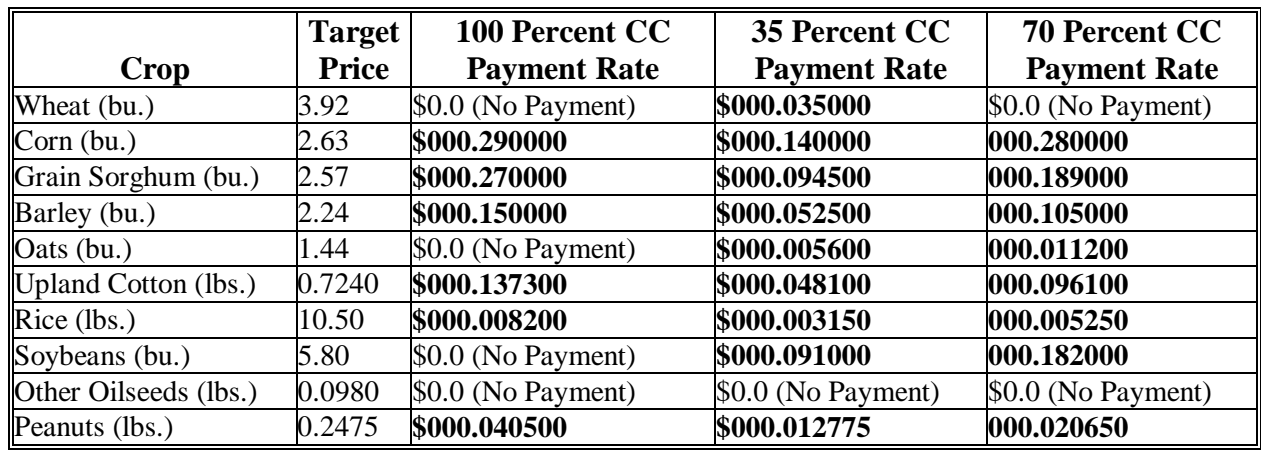

**--\***

<span id="page-166-0"></span>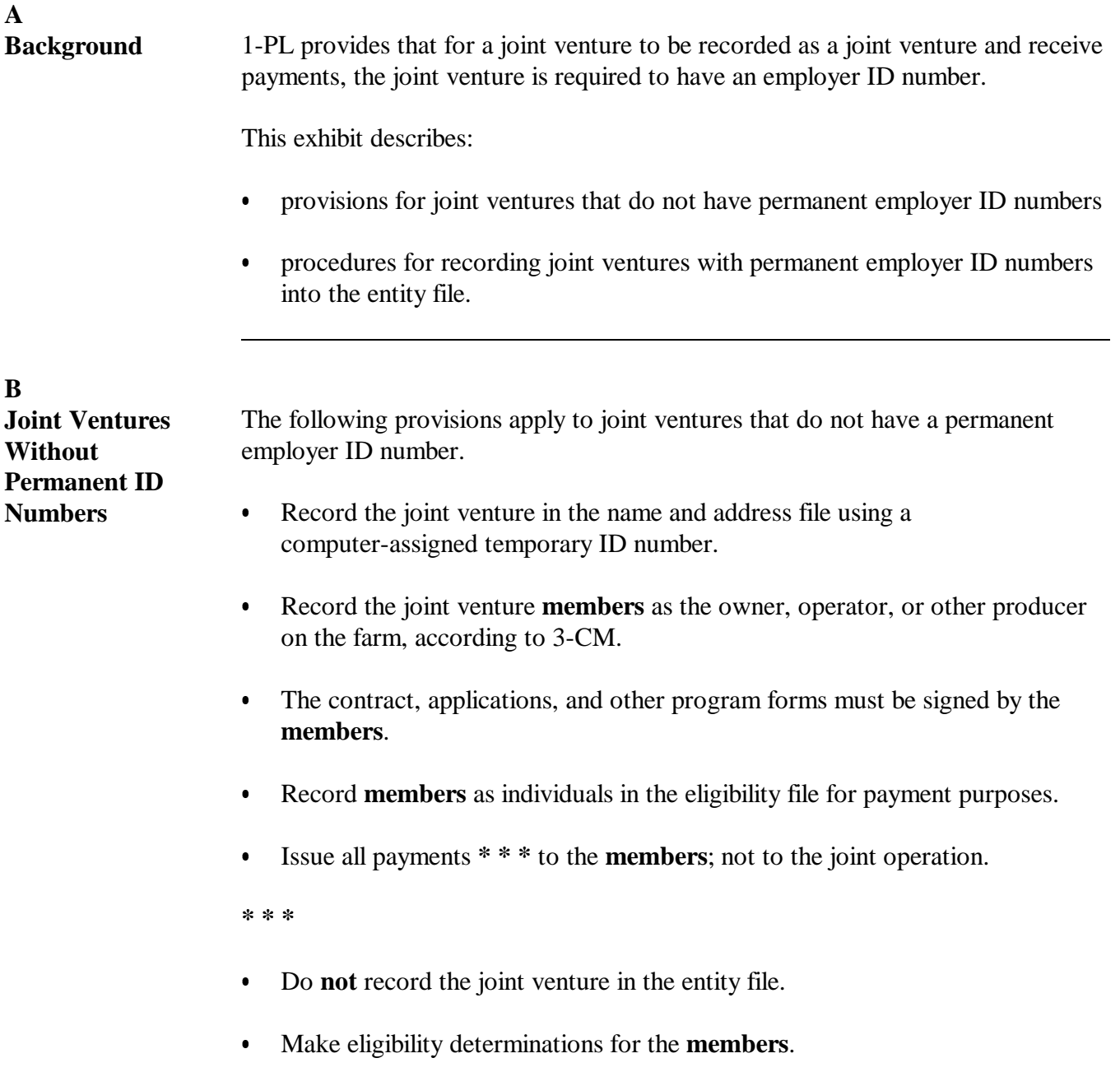

Continued on the next page

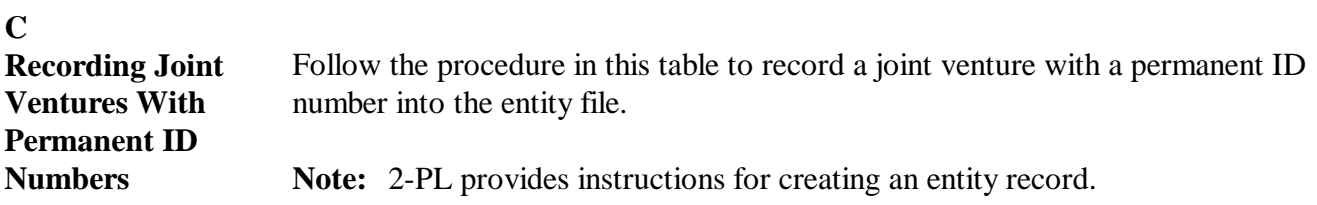

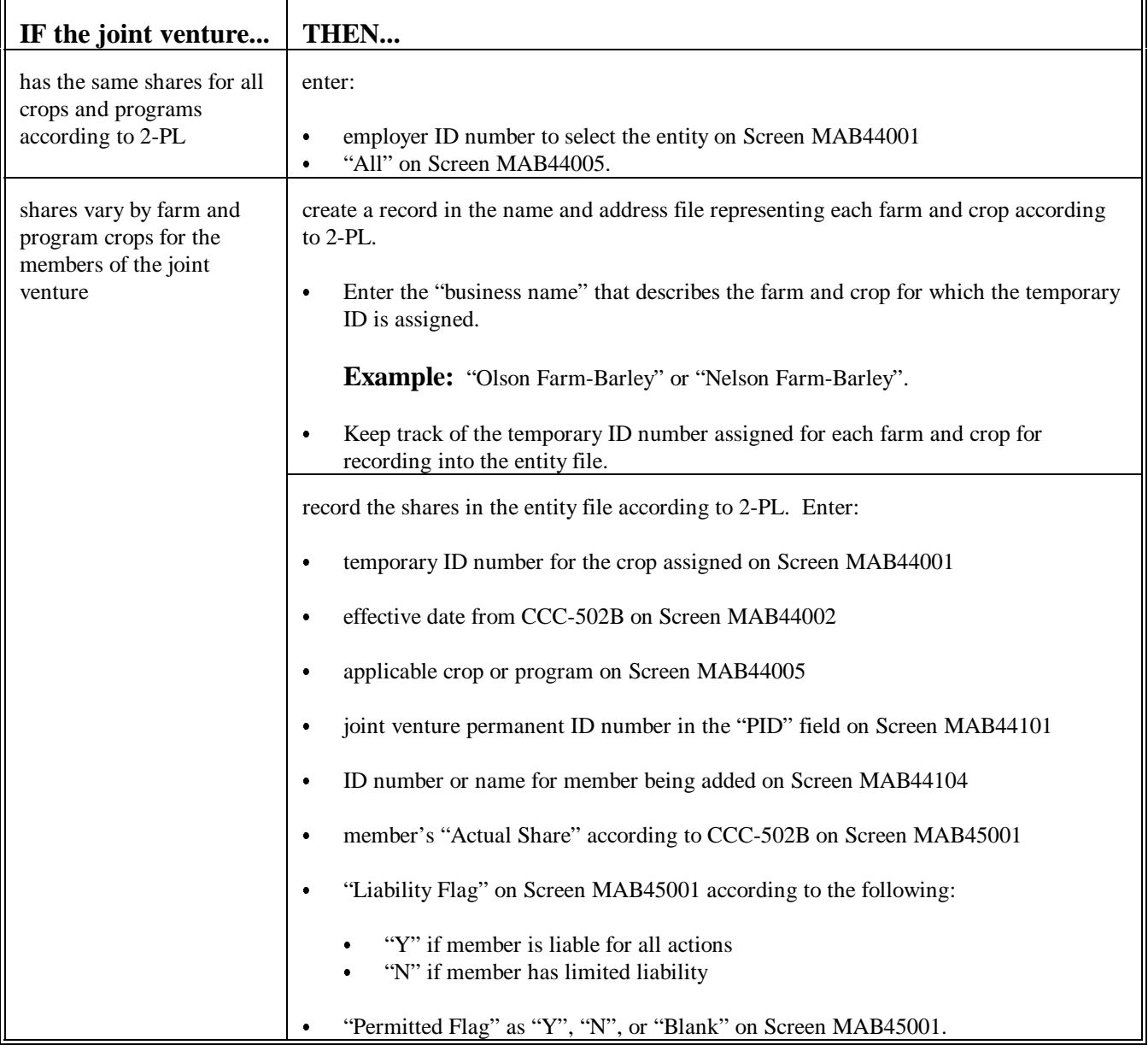